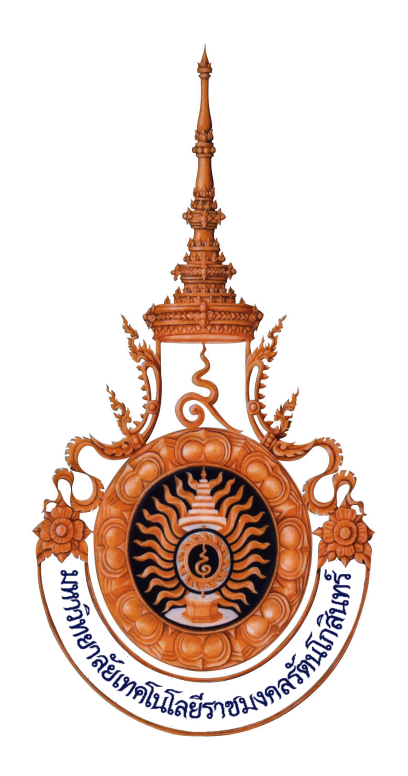

### **เอกสารประกอบการสอน**

# **รหัสวิชา INA 4314 ชื่อวิชาคอมพิวเตอรกราฟก (Computer Graphics)**

# **จัดทำโดย**

# **ดร.กิตติธัช ศรีฟ7า**

**สาขาวิชาสาขาวิชาสถาปตยกรรมภายใน คณะสถาป=ตยกรรมศาสตร?และการออกแบบ มหาวิทยาลัยเทคโนโลยีราชมงคลรัตนโกสินทร?**

 $\sim$  1  $\sim$ 

#### คำนำ

เอกสารประกอบการสอนนี้ จัดทำขึ้นเพื่อใช้สำหรับประกอบการเรียนการสอน รายวิชา วิชาคอมพิวเตอร์กราฟิก (Computer Graphics) รหัสวิชา INA 4314 สำหรับนักศึกษาหลักสูตร หลักสูตร สถาปัตยกรรมศาสตรบัณฑิต สาขาวิชาสถาปัตยกรรมภายใน คณะสถาปัตยกรรมศาสตร์และการออกแบบ มหาวิทยาลัยเทคโนโลยีราชมงคลรัตนโกสินทร์ ที่ทำการสอนตั้งแต่ปีการศึกษา 1/2561 จนถึงปัจจุบัน โดยมี การแบ่งเนื้อหาการเรียนการสอนออกเป็น 10 บท แต่ละบทใช้เวลาในการเรียนการสอน 5 ชั่วโมง โดยรายวิชา นี้มุ่งเน้นให้ผู้เรียนมีความรู้ความเข้าใจเกี่ยวกับหลักการและวิธีการใช้คอมพิวเตอร์เพื่อการออกแบบกราฟิก และ นำเสนองานในรูปแบบต่าง ๆ ฝึกปฏิบัติการแต่งภาพด้วยคอมพิวเตอร์ การสร้างภาพเคลื่อนไหว (Animation) ที่สมบูรณ์แบบ การออกแบบสื่อการสอนด้วยคอมพิวเตอร์ การออกแบบกราฟิกในงาน Multimedia ประเภท ต่าง ๆ

เอกสารนี้มีเนื้อหาประกอบด:วย ลักษณะรายวิชา การประเมินผลรายวิชา กำหนดการสอนซึ่งแสดง เป็นตารางของแผนการสอนและหัวข้อการบรรยายของทั้ง 16 สัปดาห์ และรายละเอียดการสอนของแต่ละ สัปดาห์ โดยที่รายละเอียดการสอนของแต่ละสัปดาห์ประกอบไปด้วย หัวข้อการสอน จุดประสงค์ของการสอน หัวข้อบรรยายและเนื้อสาระที่มีรายละเอียดประกอบพอสมควร รวมถึง หนังสือหรือเอกสารที่ใช้ประกอบการ ้สอน วิธีการสอน แบบฝึกหัดและงานที่มอบหมาย ซึ่งมีรายชื่อบทความ หรือ หนังสืออ่านประกอบ บทเรียบ เรียงคัดย่อเอกสารที่เกี่ยวเนื่อง มีแผนภูมิ (Chart) รูปภาพ แถบเสียง ภาพเลื่อน หรือ สื่อดิจิทัล ตัวอย่าง หรือ ี กรณีศึกษาที่ใช้ประกอบการอธิบาย มีการอ้างอิงที่มาของข้อมูลและบรรณานุกรมที่ทันสมัยด้วย นอกจากนี้ใน ภาคผนวกยังได้แนบเอกสาร รายละเอียดรายวิชา (มคอ.3) และ เอกสารคำสอนที่นำเสนอเป็น power point ไว้ด้วย

ลงชื่อ................................................................. ผู:สอน

วันที่ 30 เดือนเมษายน พ.ศ.2566

เอกสารประกอบการสอน วิชาคอมพิวเตอร์กราฟิก ดร.กิตติธัช ศรีฟ้า  $\hat{\mathfrak{w}}$ มพ์ครั้งที่ 1 พ.ศ. 2566 จัดพิมพ์ครั้งที่ 1 โดย สำนักวิทยบริการ และเทคโนโลยีสารสนเทศ มหาวิทยาลัยเทคโนโลยีราชมงคลรัตนโกสินทร์

### **ขอมูลทางบรรณานุกรมของหอสมุดแหงชาติ**

ISBN(e-book)

# **สารบัญ**

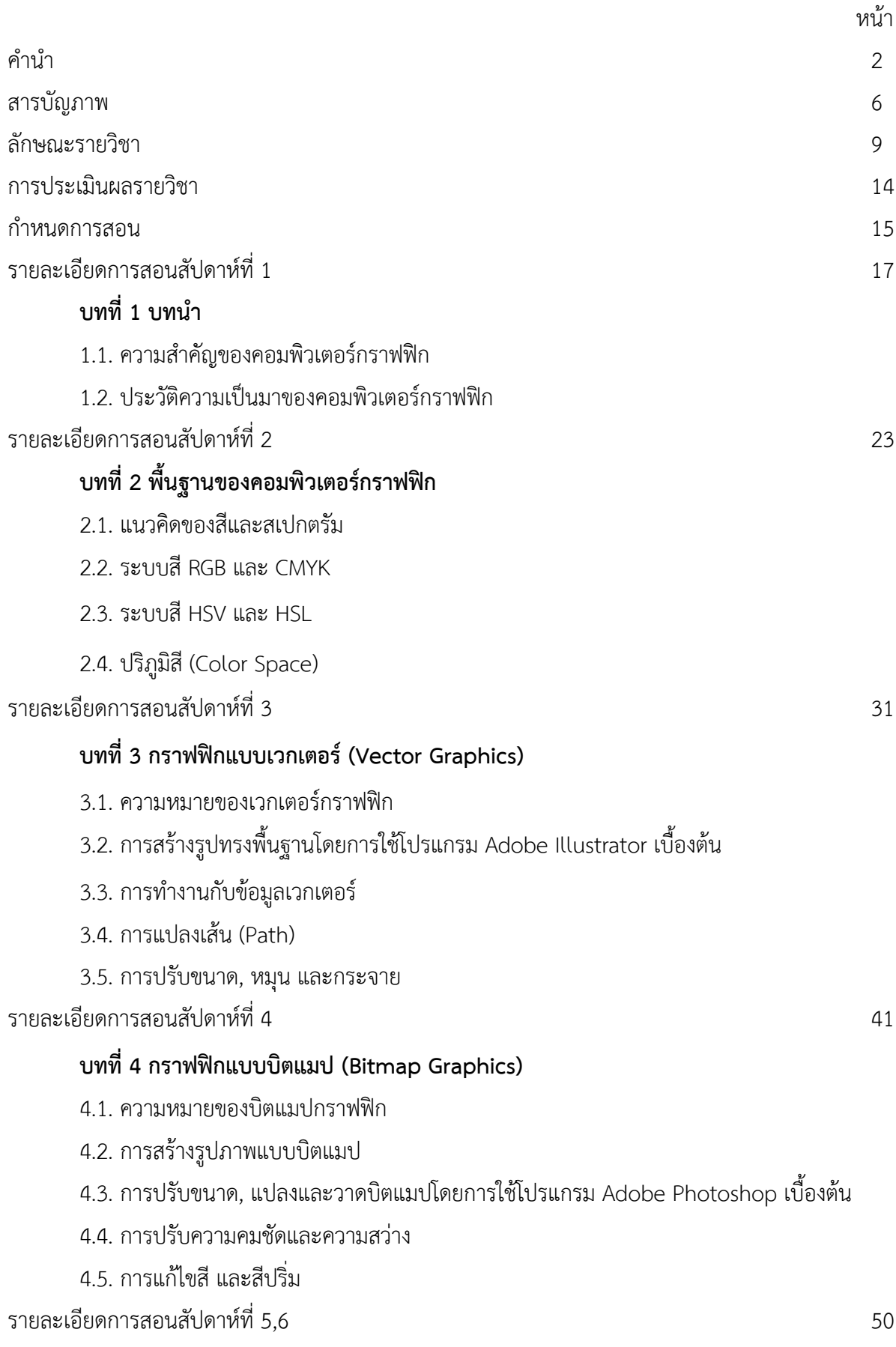

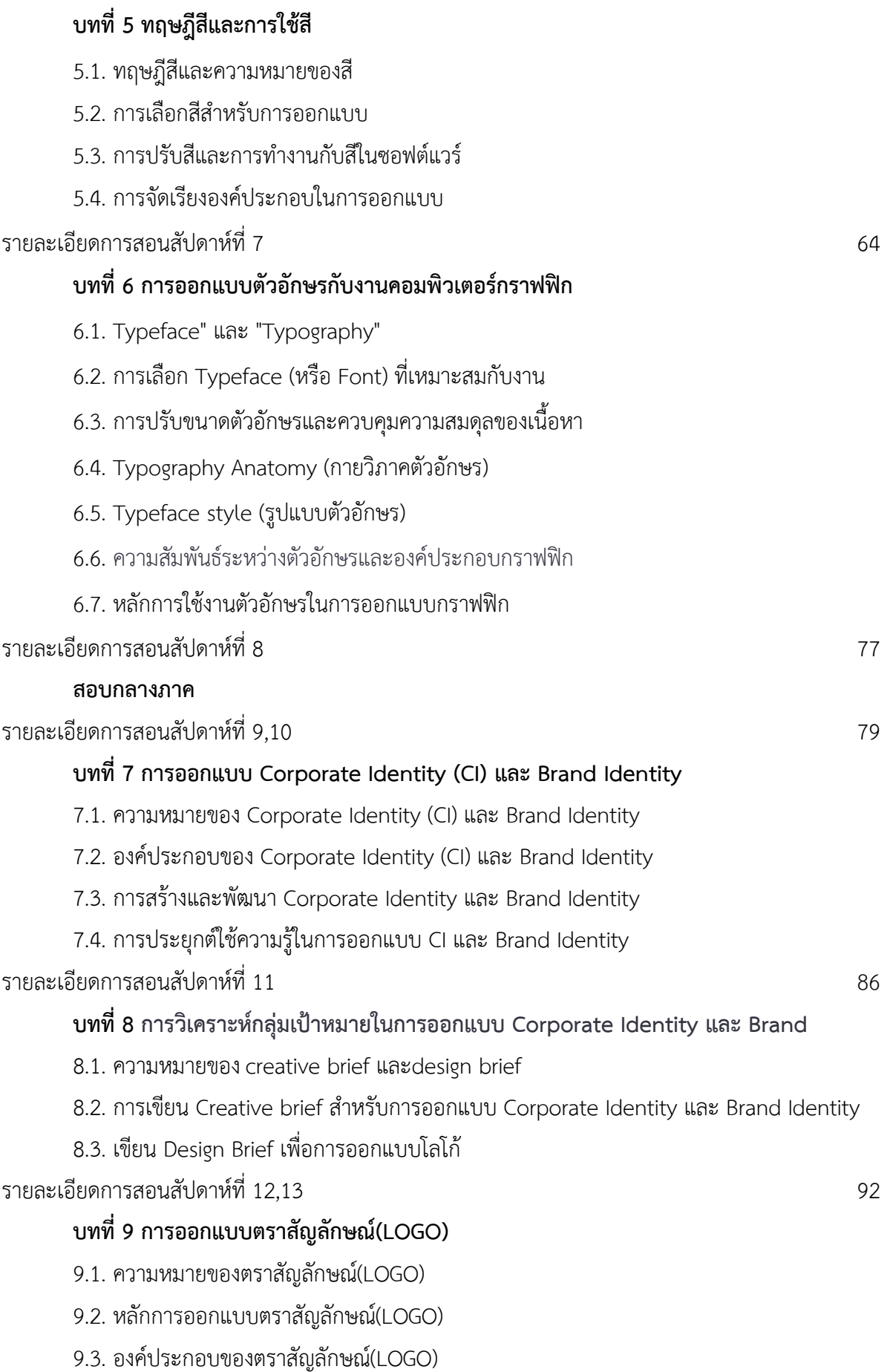

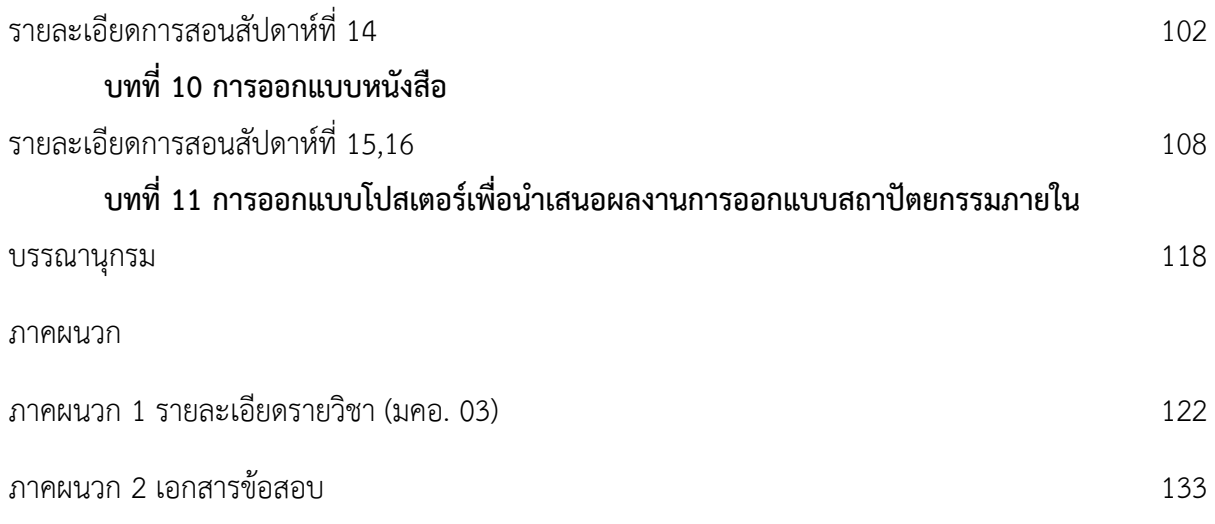

# **สารบัญภาพ**

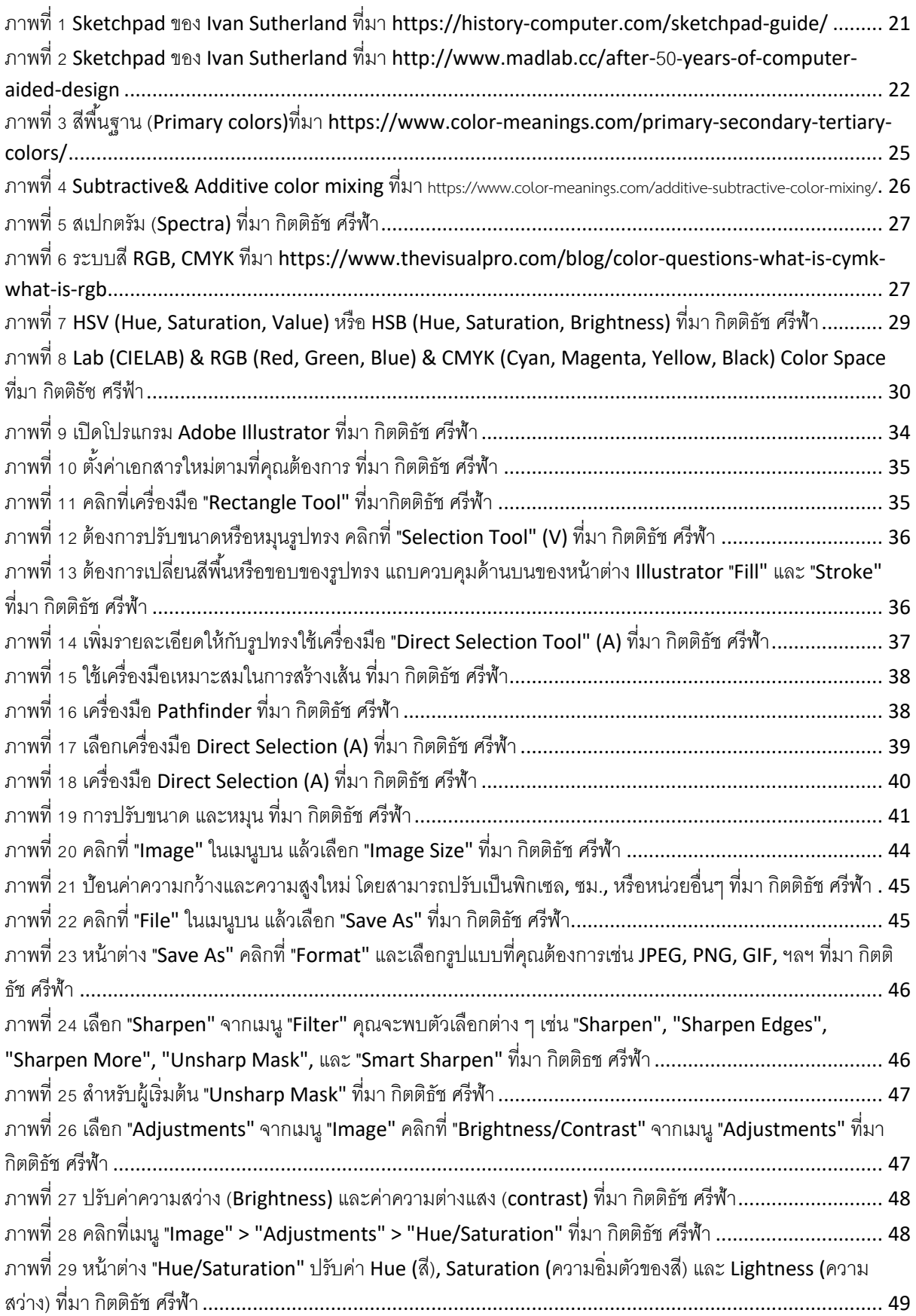

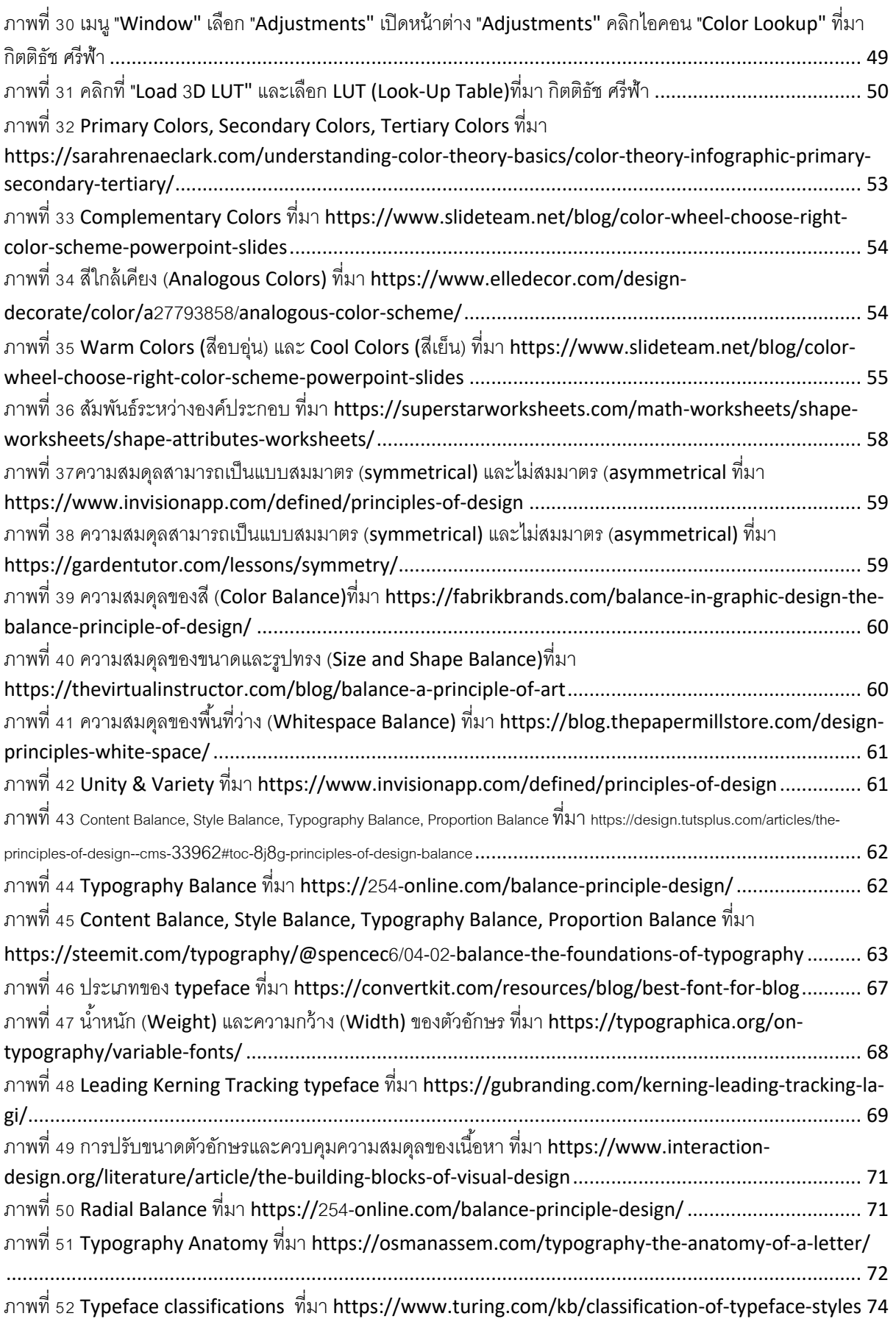

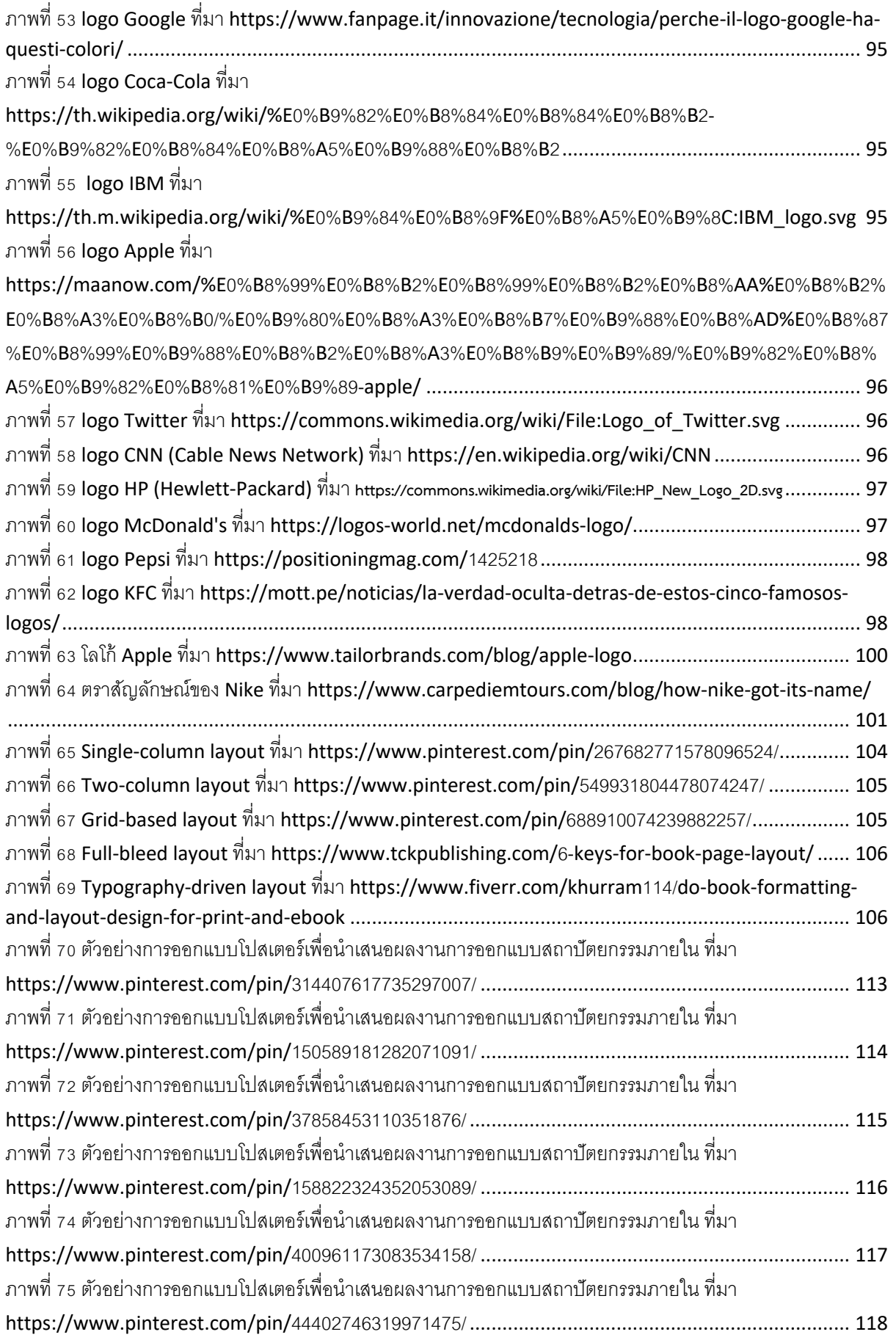

### **ลักษณะรายวิชา**

- 1. **รหัสและชื่อวิชา** INA 4314 คอมพิวเตอร์กราฟิก (Computer Graphics)
- 2. **สภาพรายวิชา** หมวดวิชาเสรี

หลักสตรปริญญา (ตรี /โท / เอก)

- **3. ระดับรายวิชา** ภาคเรียนที่ 1 ชั้นปhที่ 5
- **4. รายวิชาที่ต้องเรียนมาก่อน** (รหัสและชื่อวิชาที่ระบไว้ในหลักสตรสาขาวิชา)
- **5. เวลาศึกษา** คาบเรียนตลอด 16 สัปดาห์ เป็น ทฤษฎี 2 คาบเรียนต่อสัปดาห์ ปฏิบัติ 3 คาบเรียนต่อสัปดาห์ และ ศึกษาค้บคว้าบอกเวลา 5 ชั่วโบงต่อสัปดาห์
- **6. จำนวนหน่วยกิต** 3 หน่วยกิต

### **7. วัตถุประสงคFและจุดมุbงหมายของรายวิชา**

- 1. เพื่อให้นักศึกษาหรือผู้เรียนมีความเข้าใจในหลักการและกฎเกณฑ์ของคอมพิวเตอร์กราฟฟิก
- 2. เพื่อสร้างทักษะในการใช้เครื่องมือซอฟต์แวร์ในการสร้างและแก้ไขภาพ
- 3. เพื่อส่งเสริมความคิดสร้างสรรค์และการแก้ปัญหาทางด้านการออกแบบกราฟฟิก
- -4. เพื่อสอนเทคนิคการสื่อสารและนำเสนอความคิดเห็นอย่างมีประสิทธิภาพด้วยวิธีการ กราฟฟิก
- 5. เพื่อให้ผู้เรียนสามารถนำความรู้ที่ได้จากรายวิชานี้ไปใช้ประโยชน์ในการทำงานหรือสาย อาชีพที่เกี่ยวข้อง
- 6. เพื่อสอนผู้เรียนในการประยุกต์ใช้ความรู้ด้านคอมพิวเตอร์กราฟฟิก ในงานออกแบบ ผลิตภัณฑ์, แพ็คเกจ, โปสเตอร์, สื่อสิ่งพิมพ์ และอื่น ๆ ตามความต้องการ

### 8. **คำอธิบายรายวิชา**

### **ภาษาไทย**

ศึกษาหลักการและวิธีการใช้คอมพิวเตอร์เพื่อการออกแบบกราฟิก และ นำเสนองานในรูปแบบต่าง ๆ ้ฝึกปฏิบัติการแต่งภาพด้วยคอมพิวเตอร์ การสร้างภาพเคลื่อนไหว (Animation) ที่สมบูรณ์แบบ การออกแบบ ี สื่อการสอนด้วยคอมพิวเตอร์ การออกแบบกราฟิกในงาน Multimedia ประเภท ต่าง ๆ

### **ภาษาอังกฤษ**

A study of principles and methods of using computers for graphic design and presenting work in various formats. Practice photo editing with a computer. Perfect animation (Animation) design of instructional media by computer Graphic design for various types of multimedia works.

#### ี่ 9. บรรณานกรม (รายชื่อหนังสือ/เอกสารที่ใช้ประกอบการสอน)

Aaker, D. A. (1996). Building Strong Brands. New York: Free Press.

Adams, L. (2014). Color Theory: An essential guide to color-from basic principles to - practical applications. Beverly: Rockport Publishers. (ทฤษฎีสี: คู่มือที่จำเป็นเกี่ยวกับสี-จาก หลักการพื้นฐานถึงการประยุกต์ใช้แบบปฏิบัติ)

Adobe Creative Team. (2013). Adobe Photoshop CC Classroom in a Book. Adobe Press. Adobe Creative Team. (2020). Adobe Illustrator Classroom in a Book (2020 release). Adobe Press.

Airey, D. (2010). Logo Design Love: A Guide to Creating Iconic Brand Identities. New Riders.

Akenine-Möller, T., Haines, E., & Hoffman, N. (2018). Real-Time Rendering (4th ed.). CRC Press.

\_Albers, J. (2006). Interaction of Color: 50th Anniversary Edition. New Haven: Yale \_University Press. (การปฏิสัมพันธ์ของสี: ฉบับครบรอบ 50 ปี)

American Institute of Graphic Arts (AIGA) (2012). Design Business and Ethics. New York: AIGA.

Balmer, J. M. T., & Greyser, S. A. (2006). Corporate marketing: Integrating corporate identity, corporate branding, corporate communications, corporate image and corporate reputation. European Journal of Marketing, 40(7/8), 730-741.

Barkley, E. (2017). Illustrator Foundations: The Art of Vector Graphics, Design and Illustration in Illustrator. Routledge.

\_Belohlav, J.A. (2014). Design Briefs for the Marketing Team: A Guide to Coordinate Creative Work. San Francisco: Wiley.

\_Bringhurst, R. (2004). The Elements of Typographic Style (3rd ed.). Hartley & Marks Publishers.

Bringhurst, R. (2004). The Elements of Typographic Style. Hartley & Marks Publishers.

Butterick, M. (2013). Practical Typography: The Complete Guide to Typography. Selfpublished.

\_Carter, D. A., & Weikel, D. (2019). The Big Book of Layouts: Good Designs and Why They Work. New York: Harper Design.

\_Carter, D. E., & Hislop, B. (2009). The Big Book of Logos 5. Collins Design.

\_Chermayeff, I., & Geismar, T. (2011). Identify: Basic Principles of Identity Design in the Iconic Trademarks of Chermayeff & Geismar. Print Publishing.

\_Chevreul, M. E. (2017). The Principles of Harmony and Contrast of Colors and Their Applications to the Arts. Los Angeles: Getty Research Institute. (หลักการสามัคคีและความ คมชัดของสี และการนำไปใช้ในศิลปะ)

\_Cullen, K. (2012). Layout Workbook: A Real-World Guide to Building Pages in Graphic Design. Beverly, MA: Rockport Publishers.

\_Cullen, M. (2014). The Complete Guide to Designing and Printing Fabric. Laurence King Publishing.

\_Evening, M. (2013). Adobe Photoshop Lightroom 5 Classroom in a Book. Adobe Press.

\_Foley, J. D., Van Dam, A., Feiner, S. K., & Hughes, J. F. (1995). Computer Graphics:

Principles and Practice (2nd ed.). Addison-Wesley.

\_Garfield, S. (2012). Logo: The Reference Guide to Symbols and Logotypes. Laurence King Publishing.

Glaser, M. (2007). Poster Design: A Critical Introduction. London: Laurence King Publishing. \_Glitschka, V. (2018). Vector Basic Training: A Systematic Creative Process for Building Precision Vector Artwork. New Riders.

\_Hall, S. (2014). The Ultimate Guide to Logo Design: 50 Pro Tips. Creative Bloq. Retrieved from https://www.creativebloq.com/logo-design/50-pro-tips-21242930

Heller, S., & Fernandes, R. (2014). Graphic Design: A Concise History (World of Art). Thames & Hudson.

Hunt, R. W. G. (2004). The Reproduction of Colour. John Wiley & Sons.

Itten, J. (2013). The Art of Color: The Subjective Experience and Objective Rationale of Color. Hoboken: John Wiley & Sons. (ศิลปะของสี: ประสบการณ์ส่วนบุคคลและหลักการที่มีเหตุผล ของสี)

Kapferer, J. N. (2012). The New Strategic Brand Management: Advanced Insights and \_Strategic Thinking. Kogan Page Publishers. Keller, K. L. (2008). Strategic Brand Management: Building, Measuring, and Managing Brand Equity. Upper Saddle River, NJ: Prentice Hall.

Karlins, D., & Hopkins, B. (2020). Illustrator CC: Visual QuickStart Guide. Peachpit Press.

Keller, K.L. (2013). Strategic Brand Management: Building, Measuring, and Managing Brand Equity. Boston: Pearson Education.

Kost, J. (2012). Photoshop Masking & Compositing (2nd Edition). New Riders.

Lazunin, V. (2017). Mastering Adobe Photoshop Elements. Packt Publishing.

Lupton, E. (2010). Thinking with Type: A Critical Guide for Designers, Writers, Editors, & Students (2nd ed.). Princeton Architectural Press.

\_Lupton, E. (2014). Thinking with Type: A Critical Guide for Designers, Writers, Editors, and Students. New York: Princeton Architectural Press.

Lupton, E., & Phillips, J. C. (2014). Graphic Design: The New Basics (2nd Edition). Princeton Architectural Press.

Lupton, E., & Phillips, J. C. (2014). Graphic Design: The New Basics. New York: Princeton Architectural Press. (การออกแบบกราฟิก: พื้นฐานใหม่)

\_Malhotra, A. (2019). The History of Computer Graphics: Origins, Evolution and the People who made it Happen. Independently published.

McCathran, S., & Jansen, A. (2012). Adobe Illustrator CS6 Classroom in a Book. Adobe Press.

\_Morioka, N., & Stone, T. (2006). Color Design Workbook: A Real-World Guide to Using Color in Graphic Design. Beverly: Rockport Publishers. (สมดงานออกแบบสี: ค่มือการใช้สีในการ ออกแบบกราฟิกในโลกความเป็นจริง)

\_Neumeier, M. (2005). The Brand Gap: How to Bridge the Distance Between Business Strategy and Design. New Riders.

\_Olins, W. (2008). The Brand Handbook. Thames & Hudson.

Palmer, I. (2011). The Fundamentals of Graphic Design (2nd Edition). Bloomsbury Visual Arts.

\_Picken, D. (2015). The Designer's Toolkit: 500 Grids and Style Sheets. Beverly: Rockport Publishers.

\_Poynton, C. A. (2012). Digital Video and HD: Algorithms and Interfaces. Morgan Kaufmann.

Samara, T. (2012). Typography Workbook: A Real-World Guide to Using Type in Graphic Design. Rockport Publishers.

Sharma, G. (2003). Digital Color Imaging Handbook. CRC Press.

\_Shirley, P., & Marschner, S. (2009). Fundamentals of Computer Graphics (3rd ed.). A K Peters/CRC Press.

\_Simmons, C. (2019). The Fundamentals of Graphic Design: A Practical Manual for Understanding the Basics of Graphic Design. Thames & Hudson.

\_Smashing Magazine. (2011). Vital Tips For Effective Logo Design. Retrieved from https://www.smashingmagazine.com/2009/08/vital-tips-for-effective-logo-design/

\_Smith, R. (2021). Adobe Illustrator: A Complete Course and Compendium of Features. O'Reilly Media.

\_Smith, R.P. (2017). The Creative Brief: A Guide to Developing Creative Solutions for Branding, Packaging, Advertising, and More. London: Laurence King Publishing.

Spicer, D. (2011). A History of Computer Art. In R. Bunn (Ed.), Computers and Creativity. Intellect Ltd.

Spiekermann, E., & Ginger, E. M. (1993). Stop Stealing Sheep & Find Out How Type Works (2nd ed.). Adobe Press.

Stokes, M., Anderson, M., Chandrasekar, S., & Motta, R. (1996). A Standard Default Color Space for the Internet: sRGB.

Stone, M. C., Cowan, W. B., & Beatty, J. C. (1988). Color gamut mapping and the printing of digital images. ACM Transactions on Graphics (TOG), 7(4), 249-292.

\_Sutcliffe, T. (2019). Beginner's Guide to Adobe Illustrator: Tools, Tips, and Techniques to Get You Started. Batsford.

\_Tondreau, B. (2013). The Anatomy of Type: A Graphic Guide to 100 Typefaces. Harper Design.

Wayne, C. (2014). Computer Graphics: A Concise History. The MIT Press.

\_Wheeler, A. (2013). Designing Brand Identity: An Essential Guide for the Whole Branding Team. John Wiley & Sons.

\_Wheeler, A. (2013). Designing Brand Identity: An Essential Guide for the Whole Branding Team. John Wiley & Sons.

\_Wheeler, A. (2013). Designing Brand Identity: An Essential Guide for the Whole Branding Team. Hoboken, NJ: John Wiley & Sons.

White, G. (2013). The Elements of Graphic Design. Allworth Press.

White, T. (2016). How Do I Do That in Photoshop: The Quickest Ways to Do the Things You Want to Do, Right Now! Rocky Nook.

\_Williams, R. (2008). The Non-Designer's Design Book: Design and Typographic Principles for the Visual Novice (3rd ed.). Peachpit Press.

\_Wong, J. (2021). Mastering Adobe Illustrator: A Comprehensive Guide to Working with Vector Graphics. Packt Publishing.

#### **การประเมินผลรายวิชา**

รายวิชานี้แบ่งเป็น 16 หน่วยเรียน แยกได้ 9 บทเรียน การวัดและประเมินผลรายวิชา

ดำเนินการดังนี้

1**. วิธีการ** ดำเนินการรวบรวมข้อมูลเพื่อการประเมินผล แยกเป็น 3 ส่วน โดยแบ่งคะแนนแต่ละ สgวนจากคะแนนเต็มทั้งรายวิชา 100 คะแนน ดังนี้

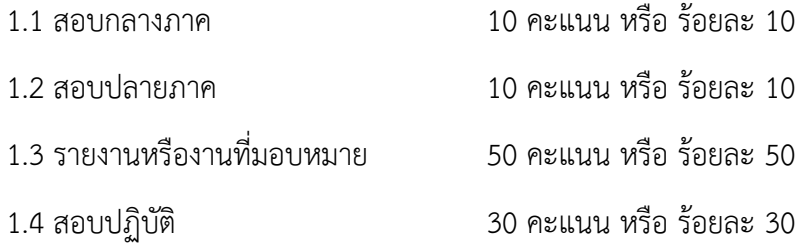

### **2. เกณฑ์ผ่านรายวิชา** ผู้ที่จะผ่านรายวิชานี้จะต้อง

- 2.1 มีเวลาเข้าชั้นเรียนไม่ต่ำกว่าร้อยละ 80 ของเวลาเรียน
- 2.2 ได้คะแนนรวมทั้งรายวิชาไม่ต่ำกว่าร้อยละ 50 ของคะแนนรวม
- **3. เกณฑ์ค่าระดับคะแนน** กำหนดค่าระดับคะแนนร้อยละตามเกณฑ์ข้อ 2. ดังนี้
	- 3.1 ผู้ไม่ผ่านตามเกณฑ์ข้อ 2.2 จะได้รับระดับคะแนนเกรด จ หรือ F
	- 3.2 ผู้ที่สอบผ่านเกณฑ์ข้อ 2.2 จะได้รับค่าระดับคะแนน ตามเกณฑ์ดังนี้

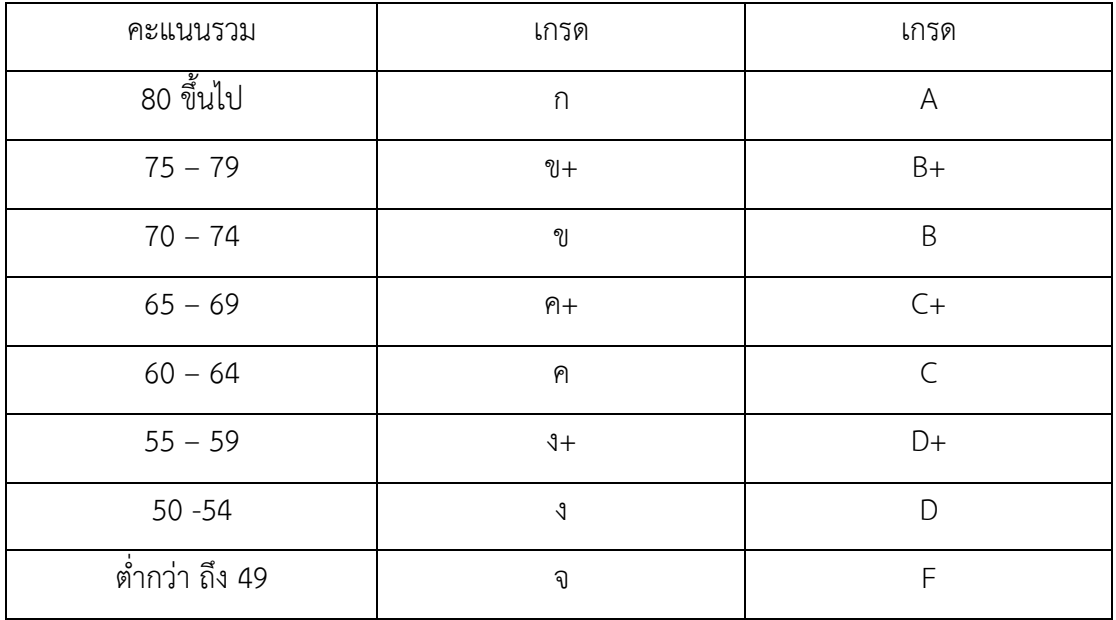

### **กำหนดการสอน**

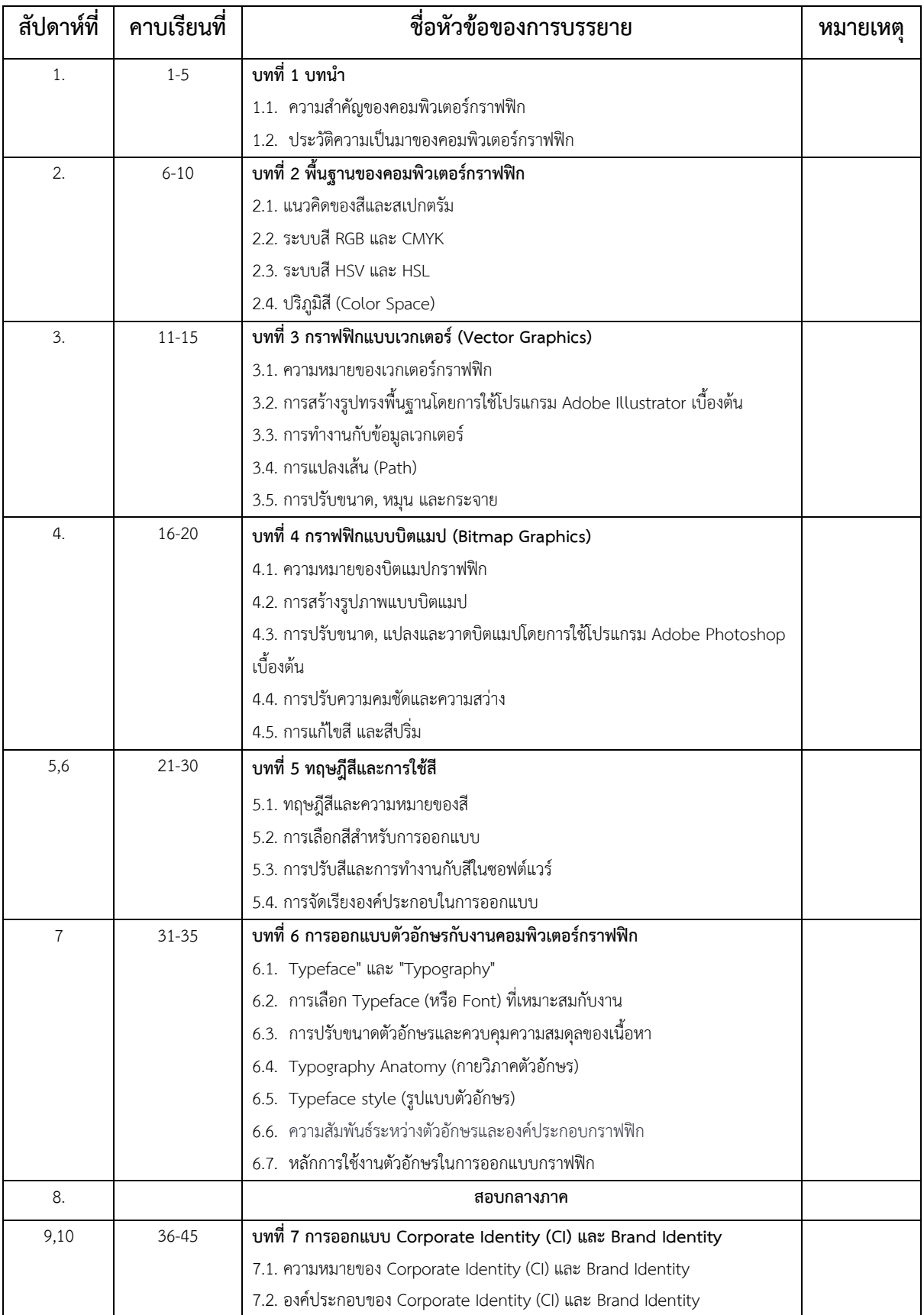

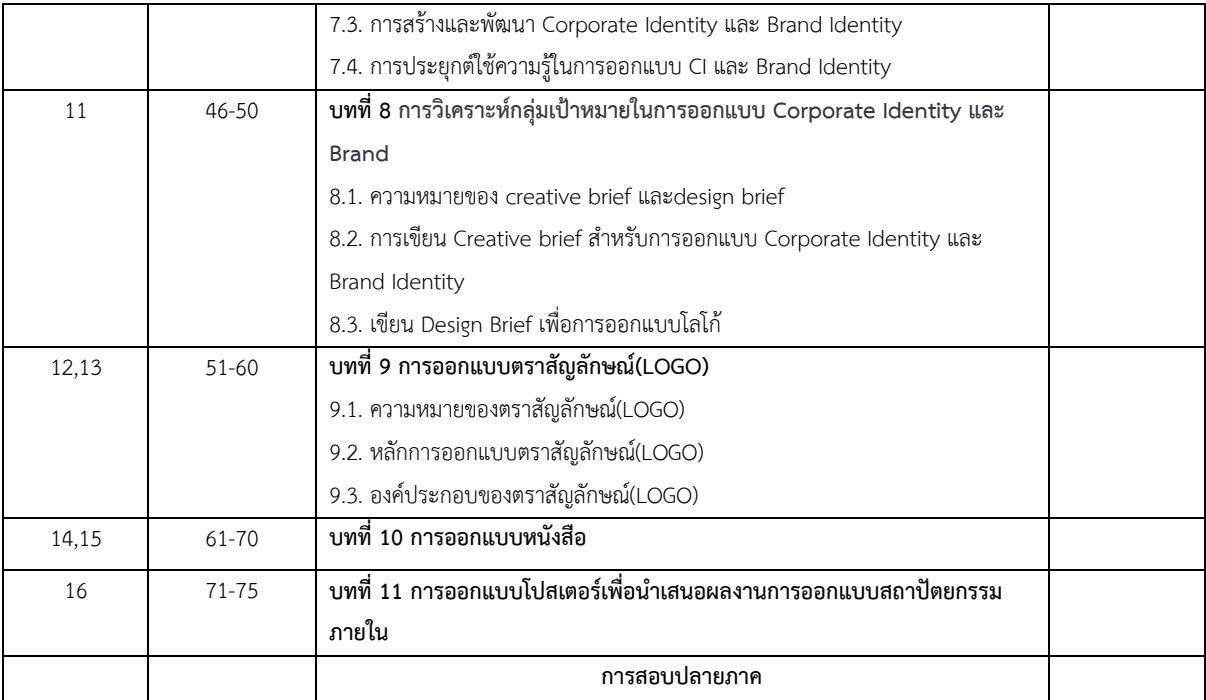

### **รายละเอียดการสอน สัปดาหFที่1 จำนวน 5 คาบ**

### ี่ ชื่อหัวข้อการสอบ

บทที่ 1 บทนํา

- 1.1. ความสําคัญของคอมพิวเตอรกราฟฟก
- 1.2. ประวัติความเป็นมาของคอมพิวเตอร์กราฟฟิก

#### **จุดประสงคFการสอน**

- 1. ให้นักศึกษาเข้าใจถึงความสำคัญของคอมพิวเตอร์กราฟฟิกในการสื่อสารและสร้างสื่อเสมือน ตั้งแต่งานออกแบบสื่อสาร, สื่อโฆษณา, ภาพยนตร์, และเกม
- 2. ส่งเสริมความคิดสร้างสรรค์ของนักศึกษาในการใช้เทคโนโลยีคอมพิวเตอร์กราฟฟิกในการ ้ออกแบบและสร้างผลงานที่มีคุณภาพ
- 3. ให้นักศึกษามีความรู้เกี่ยวกับประวัติความเป็นมาของคอมพิวเตอร์กราฟฟิก โดยเริ่มต้นจากการ พัฒนาเทคโนโลยีคอมพิวเตอร์ในอดีต และความเข้าใจว่าการพัฒนาเทคโนโลยีนี้ได้มีผลต่อการ พัฒนาอุตสาหกรรมสื่อสารและสื่อบันเทิงในปัจจุบัน

### ้สื่อการสอน/อปกรณ์การสอน

- 1. ตำรา / หนังสือประกอบการสอนหลัก / เอกสารการสอน / หนังสืออ่านประกอบตาม บรรณานุกรมในบทเบียน
- 2. สื่อ Power point (ทั้งภาพนิ่งและ animation)

#### **วิธีการสอน**

- 1. สอนโดยวิธี บรรยาย / อภิปราย / สาธิต / ทดลองออกแบบกราฟฟิกในคอมพิวเตอร์
- $2$  กิจกรรม เช่น ยกตัวอย่างประกอบ / ตัวอย่างการออกแบบ / ออกแบบคอมพิวเตอร์การฟฟิก / ทำแบบ เฝื่อหัดท้ายบท

### หนังสือหรือเอกสารอ้างอิง

- 1. Akenine-Möller, T., Haines, E., & Hoffman, N. (2018). Real-Time Rendering (4th ed.). CRC Press.
- 2. Foley, J. D., Van Dam, A., Feiner, S. K., & Hughes, J. F. (1995). Computer Graphics: Principles and Practice (2nd ed.). Addison-Wesley.
- 3. Malhotra, A. (2019). The History of Computer Graphics: Origins, Evolution and the People who made it Happen. Independently published.
- 4. Shirley, P., & Marschner, S. (2009). Fundamentals of Computer Graphics (3rd ed.). A K Peters/CRC Press.
- 5. Spicer, D. (2011). A History of Computer Art. In R. Bunn (Ed.), Computers and Creativity. Intellect Ltd.

6. Wayne, C. (2014). Computer Graphics: A Concise History. The MIT Press.

### **หัวขaอบรรยายและเนื้อหาสาระ บทที่1 บทนํา**

คอมพิวเตอรกราฟฟก เปนการใชเทคโนโลยีคอมพิวเตอรในการสราง, จัดการ, แกไข และนําเสนอ ภาพ ซึ่งประกอบด้วยภาพวาด, ภาพถ่าย, และภาพที่สร้างขึ้นด้วยเทคโนโลยีคอมพิวเตอร์ คอมพิวเตอร์ กราฟฟกในปจจุบันนี้มีความสําคัญอยางมากในการสื่อสาร และนําเสนอขอมูลดวยภาพที่นาสนใจ และมีความ สวยงาม

#### **ความสําคัญของคอมพิวเตอรกราฟฟก**

้ คอมพิวเตอร์กราฟฟิกเป็นสาขาวิชาที่มีความสำคัญอย่างมากในการสื่อสาร, การนำเสนอข้อมูล, การ สรางสรรค, และการประยุกตใชงานในหลากหลายอุตสาหกรรม ดวยความสามารถในการแปลงขอมูลเชิง ตัวเลข, ขอความ, และความคิดเห็นใหกลายเปนภาพที่สวยงามและนาสนใจ คอมพิวเตอรกราฟฟกสงเสริมการ ี สื่อสารที่มีประสิทธิภาพและเสนอข้อมูลในรูปแบบที่เข้าใจง่าย ความสำคัญของคอมพิวเตอร์กราฟฟิกนำไปสู่ การใชประโยชนในหลายๆ ดาน เชน การออกแบบ, ศิลปะ, วิทยาศาสตร, วิจัย, ธุรกิจ, วัฒนธรรม, และการ บันเทิง นอกจากนี้ความรูทางดานคอมพิวเตอรกราฟฟกยังเปดโอกาสใหผูคนปรับปรุงทักษะการสื่อสาร การ สรางสรรคและการนําเสนอขอมูลในชีวิตประจําวัน ทําใหความสําคัญของคอมพิวเตอรกราฟฟกเปนสิ่งที่ไม ี่สามารถมองข้ามได้ในยุคดิจิทัล ปัจจุบันคอมพิวเตอร์กราฟฟิกมีความสำคัญในหลายด้านของการใช้งาน คอมพิวเตอร์ ซึ่งระบุได้ดังนี้:

**การสื่อสาร:** คอมพิวเตอรกราฟฟกชวยใหผูคนสามารถสื่อสารและแสดงความคิดเห็นของตัวเองได ้อย่างมีประสิทธิภาพและน่าสนใจ ภาพกราฟฟิกสามารถใช้เสนอข้อมูลและข้อเท็จจริงในรูปแบบที่เข้าใจง่าย และนาสนใจ

การนําเสนอขอมูล: คอมพิวเตอรกราฟฟกชวยใหเราสามารถนําเสนอขอมูลและสถิติในรูปแบบของ ้ แผนภูมิ, ตาราง, และอินโฟกราฟิกที่ช่วยให้ข้อมูลเข้าใจง่ายขึ้นและสามารถนำไปใช้ประโยชน์ได้

**สายอาชีพและอุตสาหกรรม:** คอมพิวเตอรกราฟฟกมีบทบาทสําคัญในอุตสาหกรรมเชน ออกแบบ ึกราฟฟิก, สื่อสิ่งพิมพ์, ภาพยนตร์, วิดีโอเกม, และป้ายโฆษณา ความรู้ทางด้านกราฟฟิกสามารถนำไปสู่ ความสําเร็จในการทํางานและสรางโอกาสในการพัฒนาอาชีพ

**การสรางสรรค:** คอมพิวเตอรกราฟฟกเปดโอกาสใหผูคนสามารถสรางสรรคไดไมจํากัด และสามารถ สื่อสารความคิดสรางสรรคของตัวเองผานภาพที่นาสนใจและเปดกวางความสนใจ การใชความคิดสรางสรรคใน การสรางภาพกราฟฟกชวยในการสื่อสารขอความและความรูสึกที่ไมสามารถนําเสนอไดดวยคําพูดหรือขอความ เทานั้น

 $\sim$  19  $\sim$ 

เสริมสรางตัวตนและแบรนด: คอมพิวเตอรกราฟฟกชวยใหบุคคลและองคกรสามารถสรางตัวตนและ แบรนดที่สวยงามและนาจดจํา การสรางภาพ, โลโก, และขอมูลนําเสนอที่มีความสวยงามชวยใหสามารถ สื่อสารความสามารถและความเชื่อมั่นในตัวเองและองคกร

**การศึกษา:** คอมพิวเตอรกราฟฟกมีบทบาทสําคัญในการเสนอเนื้อหาการเรียนรูในรูปแบบที่นาสนใจ และเข้าใจง่าย การนำเสนอข้อมูลด้วยภาพสามารถช่วยให้นักศึกษามีความสนใจในเนื้อหาและเรียนรู้ได้ง่ายขึ้น

การประยุกตใชในงานวิจัยและวิทยาศาสตร: คอมพิวเตอรกราฟฟกชวยใหนักวิจัยและนักวิทยาศาสตรสามารถ ้สร้างและนำเสนอข้อมูลที่ซับซ้อนในรูปแบบที่เข้าใจง่ายและน่าสนใจ เช่น การสร้างตัวอย่างข้อมูล 3 มิติ หรือ การสรางแผนที่เชิงพื้นที่

**การออกแบบผลิตภัณฑ:** คอมพิวเตอรกราฟฟกเปนเครื่องมือสําคัญในการออกแบบผลิตภัณฑ, บรรจุ ภัณฑ, และวัสดุตางๆ การสรางภาพสามารถชวยใหผูออกแบบเห็นความสัมพันธระหวางสวนตางๆ ของ ผลิตภัณฑและหาแนวทางในการปรับปรุงออกแบบ

**ศิลปะและวัฒนธรรม:** คอมพิวเตอรกราฟฟกชวยใหศิลปนและนักวัฒนธรรมสามารถสรางสรรคงาน ศิลปะใหมๆ และสื่อสารความคิดเห็นของตัวเองผานภาพ การใชเทคโนโลยีคอมพิวเตอรในงานศิลปะสามารถ สรางสรรคงานที่ไมอาจสรางขึ้นดวยวิธีดั้งเดิม

**การบันเทิง:** คอมพิวเตอรกราฟฟกมีบทบาทสําคัญในการสรางเนื้อหาสื่อบันเทิง เชน ภาพยนตร, วิดีโอเกม, และการ์ตูน กราฟฟิกคอมพิวเตอร์ช่วยให้เราสามารถสร้างเรื่องราวและตัวละครที่น่าสนใจและน่า ติดตาม

เมื่อพิจารณาในทุกดาน, คอมพิวเตอรกราฟฟกมีความสําคัญมากในการชวยใหเราสามารถสื่อสาร, ้นำเสนอข้อมูล, สร้างสรรค์, และสร้างความสนใจในงานที่เราทำ นอกจากนี้ยังช่วยเสริมความสามารถในสาย ้อาชีพและอุตสาหกรรมต่างๆ ด้วยความรู้และทักษะที่เกี่ยวข้องกับกราฟฟิกคอมพิวเตอร์ ไม่ว่าจะเป็นการ ้ออกแบบผลิตภัณฑ์, การสร้างเว็บไซต์, แอปพลิเคชัน, หรือโฆษณา ความสามารถในการสร้างสรรค์ด้วย คอมพิวเตอรกราฟฟกยังเปดโอกาสใหผูคนสามารถสื่อสารอยางมีประสิทธิภาพ นําเสนอความคิดเห็นและ ความรูสึกที่อาจจะยากที่จะสื่อสารไดดวยวิธีอื่น

### **ประวัติความเปนมาของคอมพิวเตอรกราฟฟก**

คําวา "คอมพิวเตอรกราฟฟก" ภาษาอังกฤษคือ "Computer Graphic" มาจากคําสองคําคือ "Computer" และ "Graphic" โดย คอมพิวเตอร (Computer) มีความหมายวา คอมพิวเตอร (Computer) คือ เครื่องมือที่ใชในการคํานวณและประมวลผลขอมูลตามคําสั่งที่กําหนดไวลวงหนา คอมพิวเตอรสามารถรับ

ข้อมูล (Input) ประมวลผลข้อมูล (Processing) และแสดงผลลัพธ์ (Output) ออกมาเป็นข้อมูลที่สามารถ นําไปใชประโยชนในงานตางๆ สวนกราฟฟก (Graphic) เปนคําที่มาจากคําวา "graphikos" ในภาษากรีก ซึ่ง หมายถึง "การเขียน" หรือ "การวาด" กราฟฟกในบริบทของคอมพิวเตอรหมายถึงการสรางภาพหรือการ แสดงผลภาพที่สามารถสื่อความหมายและขอมูลตางๆ ใหเขาใจงายขึ้น

ิตามหลักทับศัพท์ของราชบัณฑิต กำหนดให้ ใช้ "กราฟิก" สำหรับคำว่า graphic ซึ่งแปลไทยว่า เรข ภาพ และ ส่วนคำว่าคอมพิวเตอร์กราฟิกส์ สำหรับ computer graphics ซึ่งการเติมเอส จะแสดงถึงคำว่า ศาสตร์วิชา แต่หากรูปไม่เติมเอสจะใช้เป็นคำวิเศษณ์ เช่น ภาพกราฟิก (grpahic image) ภาพเชิงกราฟิก (graphical image) ซอฟตแวรกราฟก (graphic software) หรือ สวนตอประสานผูใชแบบกราฟก (GUI: graphic user interface)

ดังนั้นคอมพิวเตอรกราฟฟก (Computer Graphics) หรือเรียกอีกชื่อหนึ่งวา "เรขภาพคอมพิวเตอร" คือ การสราง ประมวลผล และวิเคราะหภาพโดยใชคอมพิวเตอรโดยรับขอมูลเขาเปนขอมูลตัวเลข ตัวอักษร หรือสัญญาณต่าง ๆ แล้วแสดงผลลัพธ์ออกทางจอภาพเป็นข้อมูลเชิงเรขาคณิต เช่น รูปทรง สีสัน ลวดลาย หรือ ลักษณะแสงเงา รวมถึงขอมูลอื่น ๆ ของภาพ เชน ขอมูลการเคลื่อนไหว การเปลี่ยนแปลง ลักษณะการเชื่อมตอ และความสัมพันธระหวางวัตถุหรือ object (ออปเจ็กต) ในภาพ

คอมพิวเตอรกราฟฟก เปนการทํางานที่เกี่ยวของกับการสรางงานกราฟฟก และแสดงผลภาพกราฟฟก โดยประวัติความเปนมาของคอมพิวเตอรกราฟฟกสามารถสรุปไดตามยุคดังนี้:

**ยุค 1950-1960:** ในชวงนี้เกิดการสรางภาพที่งายดวยเทคนิคพื้นฐาน เชน การวาดเสนตรง การสราง ภาพงายๆ ดวยคอมพิวเตอรเริ่มเกิดขึ้น หนึ่งในงานที่นาสนใจคือ Sketchpad ของ Ivan Sutherland ที่มีความสามารถในการวาดภาพและแกไขภาพบนจอภาพ

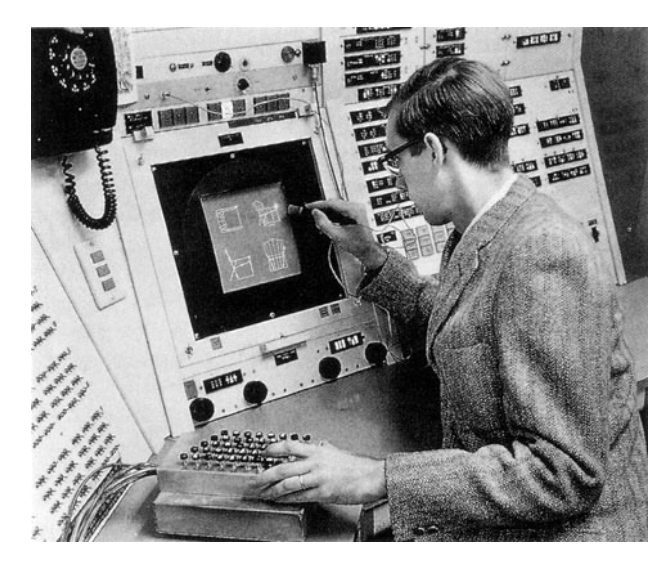

*ภาพที&1 Sketchpad ของ Ivan Sutherland ที&มา h1ps://history-computer.com/sketchpad-guide/*

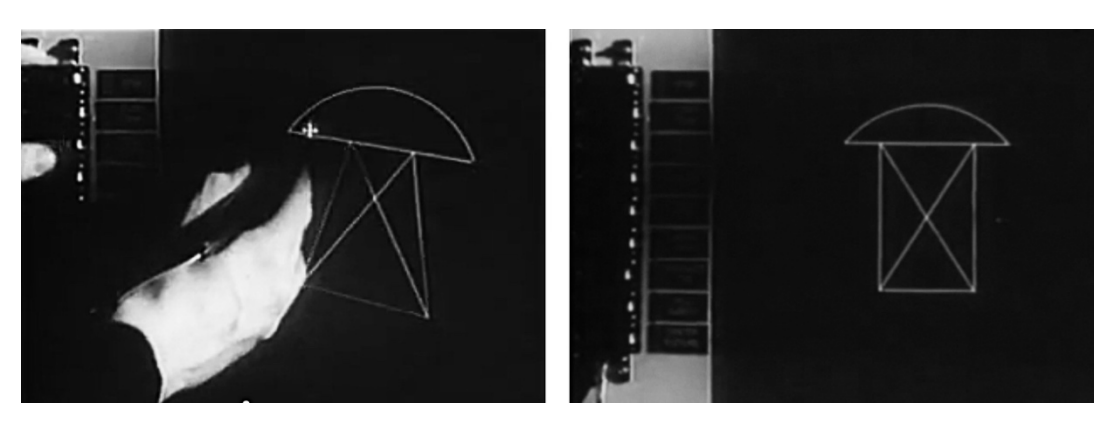

*ภาพที&2 Sketchpad ของ Ivan Sutherland ที&มา h1p://www.madlab.cc/a>er-50-years-of-computer-aided-design*

**ยุค 1960-1970:** การพัฒนาเทคโนโลยีและอุปกรณที่มีความสามารถในการแสดงผล 2 มิติการ เชื่อมต่อกันระหว่างคอมพิวเตอร์และอุปกรณ์ต่างๆ เช่น จอภาพ และเมาส์ ซึ่งเป็นพื้นฐานสำคัญใน การสรางคอมพิวเตอรกราฟฟก

**ยุค 1970-1980:** ในยุคนี้เกิดการเติบโตของคอมพิวเตอรสวนบุคคล ซึ่งชวยใหคอมพิวเตอรกราฟฟก 2 มิติเข้าสู่บ้านของผู้คน รวมถึงการเริ่มมีซอฟต์แวร์ที่เกี่ยวข้องกับคอมพิวเตอร์กราฟฟิกอย่างมากขึ้น

**ยุค 1980-1990:** ซอฟตแวรกราฟฟกสําหรับคอมพิวเตอรสวนบุคคลเริ่มมีความนิยมขึ้น เชน Adobe Illustrator, CorelDRAW, และ Microsoft Paint ซึ่งเปดโอกาสใหผูใชสามารถสรางและปรับปรุง ภาพ 2 มิติไดงายขึ้น

**ยุค 1990-2000:** ในยุคนี้เกิดการพัฒนาของอินเทอรเน็ตและเว็บเบราวเซอรซึ่งสงผลใหคอมพิวเตอร กราฟฟก 2 มิติมีบทบาทสําคัญในการสรางเว็บไซตและสื่อออนไลนที่นาสนใจ

**ยุค 2000-ปจจุบัน:** ในยุคนี้เทคโนโลยีคอมพิวเตอรกราฟฟก 2 มิติพัฒนาอยางรวดเร็ว มีการใชงาน คอมพิวเตอร์กราฟฟิก 2 มิติในการสร้างสื่อดิจิทัล, การตลาด, และสื่อสาร รวมถึงการใช้งาน คอมพิวเตอรกราฟฟกในอุตสาหกรรมอื่น ๆ อยางการออกแบบผลิตภัณฑ, แพ็คเกจ, และสื่อสิ่งพิมพ

### **แบบฝsกหัด/งานที่มอบหมาย**

- 1.1. ความสำคัญของคอมพิวเตอร์กราฟฟิก ให้นักศึกษาค้นหาและนำเสนอตัวอย่างงาน คอมพิวเตอร์กราฟฟิกในสายอาชีพที่น่าสนใจ 5 อาชีพ พร้อมอธิบายวิธีที่คอมพิวเตอร์ กราฟฟิกมีผลกับงานนั้น
- 1.2. ทำการศึกษาเปรียบเทียบระหว่างกราฟฟิกแบบเวกเตอร์และกราฟฟิกแบบบิตแมป โดยให้ นำเสนอข้อดีและข้อเสียของแต่ละแนวทาง
- 1.3. จงเขียนบทความสั้นๆ (ไม่เกิน 500 คำ) เรื่อง "ประวัติความเป็นมาของคอมพิวเตอร์ ึ กราฟฟิก" โดยอ้างอิงจากที่มาที่เชื่อถือได้ และให้ความสำคัญกับการพัฒนาที่สำคัญในอดีต

1.4. สืบค้นข้อมูลเกี่ยวกับ 3 นักวิจัยหรือนักพัฒนาที่มีส่วนสำคัญในการพัฒนาคอมพิวเตอร์ กราฟฟิก และนำเสนอความสำคัญของผลงานของพวกเขาในเชิงประวัติศาสตร์

#### **รายละเอียดการสอน สัปดาหFที่2 จำนวน 5 คาบ**

### ี่ ชื่อหัวข้อการสอบ

- บทที่ 2 พื้นฐานของคอมพิวเตอรกราฟฟก
- 2.1. แนวคิดของสีและสเปกตรัม
- 2.2. ระบบสี RGB, CMYK และ HSV
- 2.3. ระบบสีHSV และ HSL
- 2.4. ปริภูมิสี (Color Space)

#### **จุดประสงคFการสอน**

- 1. ให้นักศึกษาเข้าใจแนวคิดของสีและสเปกตรัม รวมถึงความสัมพันธ์ระหว่างความถี่, ความยาวคลื่น , และสีที่เราเห็น
- 2. ทำให้นักศึกษารู้จักกับระบบสีที่ใช้งานกันทั่วไป เช่น RGB, CMYK, และ HSV และสามารถนำไป ประยุกต์ใช้ในงานออกแบบกราฟฟิก
- 3. สอนให้นักศึกษาเข้าใจถึงการทำงานของระบบการแสดงผล และวิธีการเลือกใช้ปริภูมิสีที่ เหมาะสมสำหรับงานต่างๆ

#### ์ สื่อการสอน/อุปกรณ์การสอน

- 1. ตำรา / หนังสือประกอบการสอนหลัก / เอกสารการสอน / หนังสืออ่านประกอบตาม บรรณานุกรมท้ายบท
- 2. สื่อ Power point (ทั้งภาพนิ่งและ animation)

#### **วิธีการสอน**

- 1. สอนโดยวิธี บรรยาย / อภิปราย / สาธิต / ทดลองออกแบบกราฟฟิกในคอมพิวเตอร์
- 2. กิจกรรม เช่น ยกตัวอย่างประกอบ / ตัวอย่างการออกแบบ / ออกแบบคอมพิวเตอร์การฟฟิก / ทำแบบฝึกหัดท้ายบท

#### หนังสือหรือเอกสารอ้างอิง

- 1. Hunt, R. W. G. (2004). The Reproduction of Colour. John Wiley & Sons.
- 2. Poynton, C. A. (2012). Digital Video and HD: Algorithms and Interfaces. Morgan Kaufmann.
- 3. Sharma, G. (2003). Digital Color Imaging Handbook. CRC Press.
- 4. Stone, M. C., Cowan, W. B., & Beatty, J. C. (1988). Color gamut mapping and the printing of digital images. ACM Transactions on Graphics (TOG), 7(4), 249-292.
- 5. Stokes, M., Anderson, M., Chandrasekar, S., & Motta, R. (1996). A Standard Default Color Space for the Internet: sRGB.

### **หัวขaอบรรยายและเนื้อหาสาระ บทที่2 พื้นฐานของคอมพิวเตอรกราฟฟก**

คอมพิวเตอร์กราฟฟิก (Computer Graphics) คือ สาขาวิชาของคอมพิวเตอร์ที่เกี่ยวข้องกับการสร้าง และแสดงผลภาพเคลื่อนไหว หรือภาพนิ่ง โดยใช้คอมพิวเตอร์เป็นเครื่องมือในการประมวลผลภาพ การเขียน โปรแกรมในคอมพิวเตอร์กราฟฟิก เพื่อสร้างภาพออกมานั้น จำเป็นต้องมีความรู้ในด้านต่างๆ เช่น คณิตศาสตร์ และการใช้งานซอฟต์แวร์เช่น ภาษาโปรแกรม OpenGL, DirectX, ภาษา C++, และ ซอฟต์แวร์ Adobe เช่น Photoshop, Illustrator และ After Effects เป็นต้น

#### **แนวคิดของสีและสเปกตรัม**

สีและสเปกตรัม (Color and Spectra) เปนสวนสําคัญของคอมพิวเตอรกราฟฟก เนื่องจากสีเปนสิ่งที่ สําคัญในการสรางภาพ และสเปกตรัมเปนสิ่งที่ใชในการอธิบายการกระจายของแสง พื้นฐานของสีและ สเปกตรัมที่สําคัญมีดังนี้

**สีพื้นฐาน (Primary colors) :** สีพื้นฐานคือสีที่ไมไดผสมกับสีอื่นๆ คือ สีแดง (Red) สีเขียว (Green) ี และสีน้ำเงิน (Blue) และเรียกว่า RGB colors โดยสีพื้นฐานเหล่านี้จะถูกนำมาใช้ในการสร้างสีอื่นๆ โดยใช้ กระบวนการผสมสีแบบเปนประกอบ (Additive color mixing) เชน การผสมแสงสีแดงและสีเขียวจะไดสี เหลือง สวนสีสีขาวจะเกิดจากการผสมแสงสีพื้นฐานทั้ง 3 สีนี้ในปริมาณที่เทาๆ กัน สีพื้นฐานเหลานี้เปนพื้นฐาน ที่ใชในการแสดงภาพในหลายๆ ระบบสีอาทิเชน ระบบสีRGB ที่ใชในการแสดงภาพทางดานคอมพิวเตอร และอีกหลายระบบสีอื่นๆ ในงานอื่นๆ ดวย

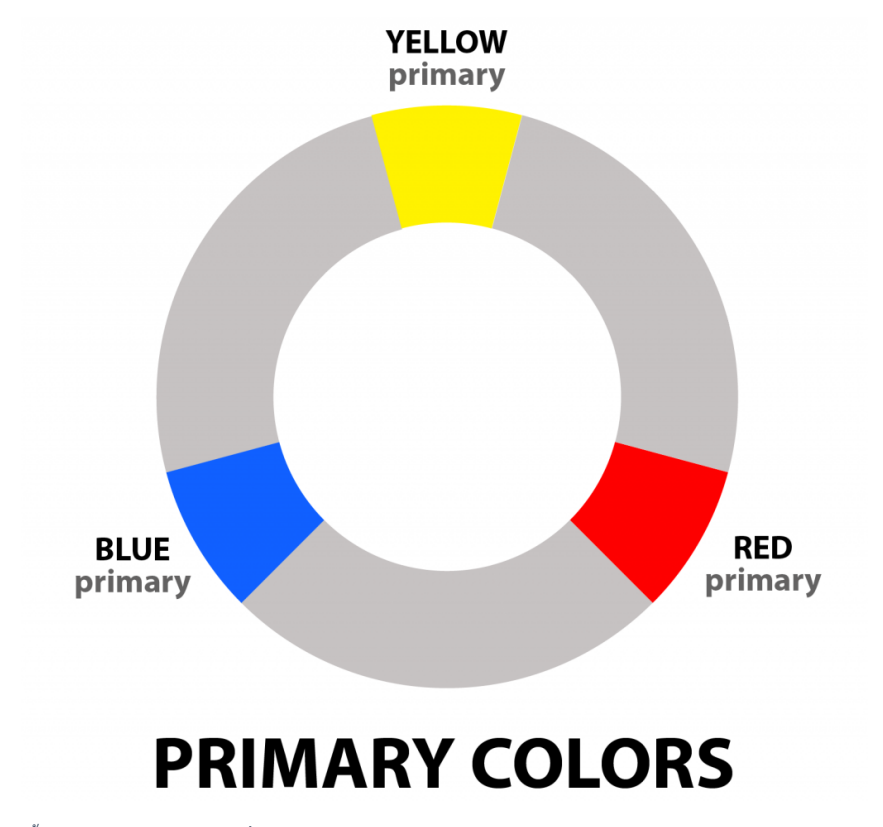

*ภาพที&3 สีพื0นฐาน (Primary colors)ที&มา h1ps://www.color-meanings.com/primary-secondary-terBary-colors/*

**การผสมสี (Color mixing) :** เปนกระบวนการที่ใชในการสรางสีใหมโดยการผสมสีพื้นฐานหรือสี อื่นๆ เขาดวยกัน การผสมสีสามารถทําไดในสองวิธีคือ

**การผสมสีแบบเปนประกอบ (Additive color mixing) :** กระบวนการนี้เกิดจากการผสม ี แสงสีพื้นฐาน ซึ่งเป็นแสงที่มีความเข้มต่างกันได้ โดยมีสีพื้นฐาน 3 สีคือ แดง (Red) สีเขียว (Green) ้ และสีน้ำเงิน (Blue) ซึ่งเรียกว่า RGB colors การผสมแสงสีพื้นฐานเหล่านี้ด้วยกันจะทำให้ได้สีสีขาว หรือสีสว่างที่มีความเข้มสูงสุด ส่วนการผสมสีสองสี จะทำให้ได้สีต่างๆ ตามความเข้มของแสงที่ผสม เขาดวยกัน เชน การผสมแสงสีแดงและสีเขียวจะไดสีเหลือง การผสมแสงสีเขียวและสีนํ้าเงินจะไดสีฟา สวนการผสมแสงสีแดงและสีนํ้าเงินจะไดสีมวง

**การผสมสีแบบเปนรวม (Subtractive color mixing) :** กระบวนการนี้เกิดจากการผสมสี โดยมีสีพื้นฐาน 3 สีคือ สีเหลือง (Yellow) สีนํ้าเงิน (Cyan) และสีแดง (Magenta) ซึ่งเรียกวา CMY colors (Cyan, Magenta, Yellow) การผสมสีสามสีนี้ด้วยกันจะทำให้ได้สีสีดำหรือสีเข้มขึ้น โดยการ ผสมสีแบบเปนรวมนี้เปนกระบวนการลบสีของแสง ดังนั้นการใชระบบสีCMYK (Cyan, Magenta, Yellow, Black) ที่ใช้ในการพิมพ์หนังสือและภาพถ่าย จะเพิ่มสีดำ (Black) เข้ามาในระบบ เนื่องจาก การใชสีสามสีCMY เพื่อสรางสีดําจะไมไดผลลัพธที่ดีและสีดําที่ไดจะมีความเขมของสีตํ่า ดังนั้นการ เพิ่มสีดำเข้ามาในระบบจะช่วยให้สามารถผลิตสีดำที่มีความเข้มสูงขึ้นได้ โดยสรุปแล้ว การผสมสีเป็น กระบวนการที่สําคัญในการสรางสีใหม และมีวิธีการผสมสีสองวิธีคือการผสมสีแบบเปนประกอบ (Additive color mixing) และการผสมสีแบบเปนรวม (Subtractive color mixing) โดยแตละ วิธีการผสมสีจะมีการใชสีพื้นฐานหรือสีอื่นๆ ที่แตกตางกันไปในกระบวนการผสมสีตามระบบที่ใชใน การแสดงผลหรือการพิบพ์ของแต่ละระบบสี

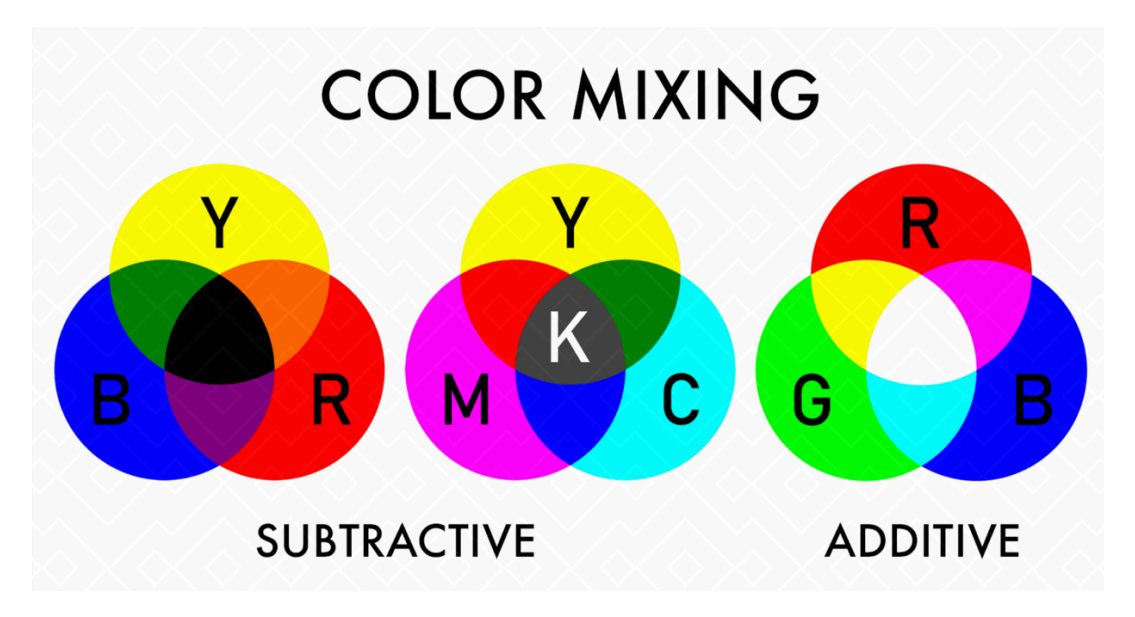

*ภาพที&4 SubtracBve& AddiBve color mixing ที&มา https://www.color-meanings.com/additive-subtractive-color-mixing/*

ี สเปกตรัม (Spectra) : สเปกตรัมคือการแบ่งแยกแสงเป็นสีที่เราสามารถมองเห็นได้ สเปกตรัมของ แสงที่มองเห็นไดประกอบดวยสีแดง สีเหลือง สีเขียว สีฟา สีนํ้าเงิน และสีมวง สวนสเปกตรัมของแสงที่ไม สามารถมองเห็นไดเรียกวาอินฟราเรด (Infrared) และอุลตราไวโอเลต (Ultraviolet)

# ้คลื่นความถี่ของแสง

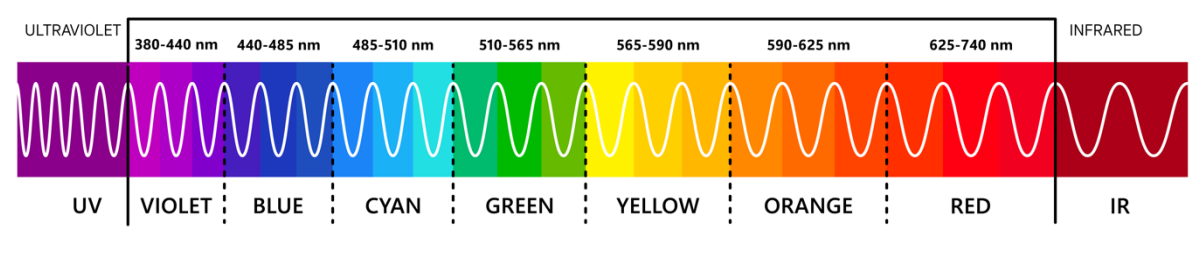

*ภาพที&5 สเปกตรัม (Spectra) ที&มากิตติธัช ศรีฟ้า*

#### **ระบบสีRGBและ CMYK**

ระบบสีRGB, CMYK และ HSV เปนสองระบบที่นิยมใชในการแสดงสีในโลกดิจิทัล และสื่อพิมพ

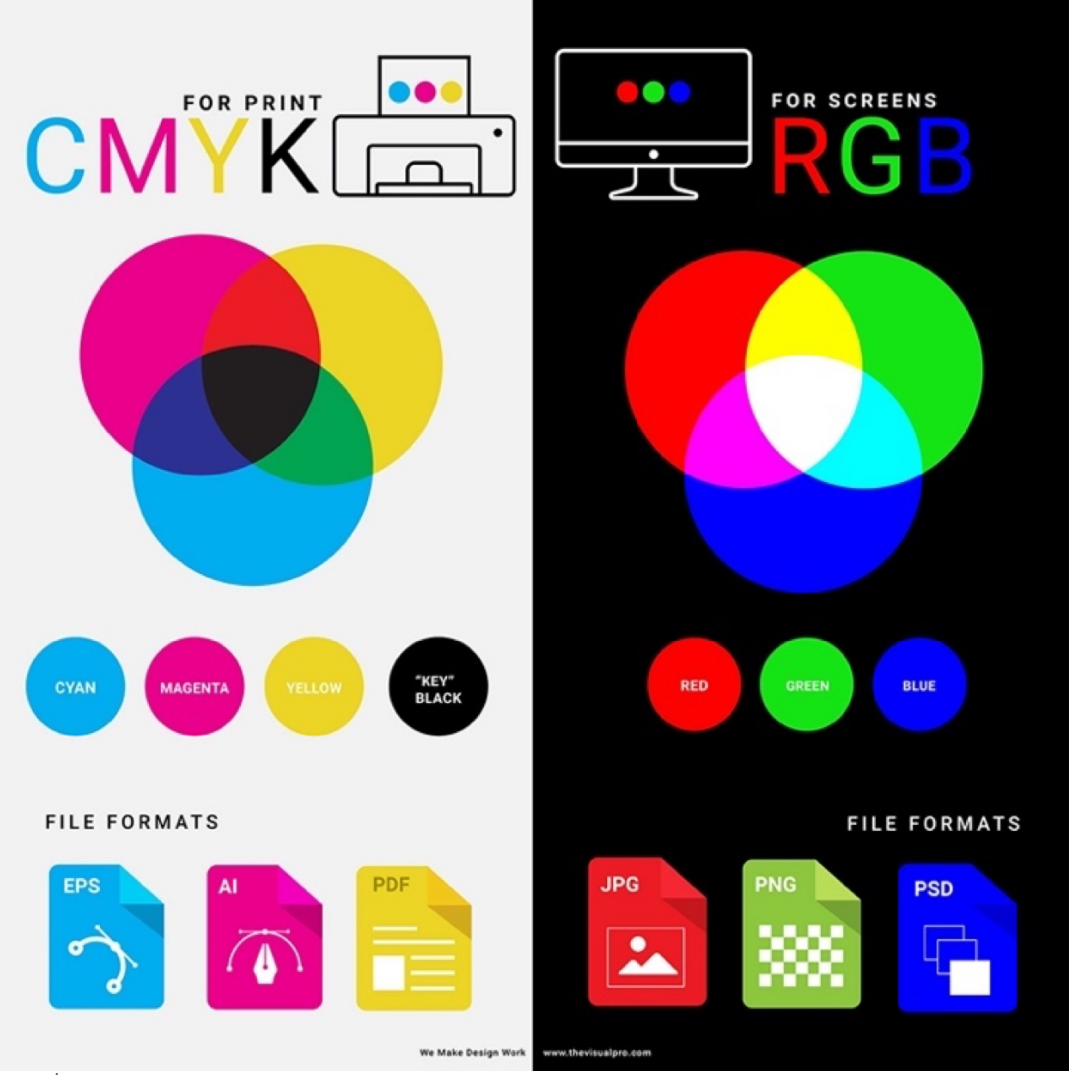

*ภาพที&6ระบบสีRGB, CMYK ทีมา h1ps://www.thevisualpro.com/blog/color-quesBons-what-is-cymk-what-is-rgb*

**RGB (Red, Green, Blue)** เปนสีในระบบสีแอดดิทีฟ **(Additive color)** ระบบสีRGB ใชสามสี ี พื้นฐานคือ สีแดง (Red), สีเขียว (Green), และสีน้ำเงิน (Blue) ในการสร้างสีต่าง ๆ ระบบนี้ใช้งานกันอย่าง แพร่หลายในอุปกรณ์อิเล็กทรอนิกส์ เช่น จอคอมพิวเตอร์, โทรศัพท์มือถือ และทีวี ค่าสีในระบบ RGB มีค่า ดั้งแต่ 0-255

**CMYK (Cyan, Magenta, Yellow, Key/Black)** เปนระบบสีซับทรากทีฟ(Subtractive color) ระบบสี CMYK เป็นระบบสีที่ใช้สำหรับงานพิมพ์ ซึ่งมีสี่สีพื้นฐานคือ สีฟ้าอมเขียว (Cyan), สีแดงอมม่วง (Magenta), สีเหลือง (Yellow) และสีดำ (Key/Black) ระบบนี้ใช้การผสมสีเพื่อสร้างสีต่าง ๆ ในงานพิมพ์ ค่าสี ในระบบ CMYK มีค่าตั้งแต่ 0-100% สำหรับแต่ละสี

ทั้งสองระบบสีนี้มีความสำคัญและความเหมาะสมในการใช้งานตามความต้องการ ระบบสี RGB นิยม ในการแสดงสีบนหนาจออุปกรณอิเล็กทรอนิกสในขณะที่ระบบสีCMYK เหมาะสําหรับงานพิมพ

#### **ระบบสีHSV และ HSL**

HSV (Hue, Saturation, Value) และ HSL (Hue, Saturation, Lightness) เป น ร ะบบ สีที ่ มี ความสัมพันธกันและสามารถใชงานเพื่อควบคุมคุณสมบัติของสีไดอยางงายดาย ทั้งสองระบบสีนี้ใชคาสี (Hue) และความอิ่มตัวของสี (Saturation) เหมือนกัน แตมีความแตกตางในการวัดคาความสวางของสี

**- HSV (Hue, Saturation, Value) หรือ HSB (Hue, Saturation, Brightness) Hue (สี):** คาที่บงบอกสีของวัตถุ มีคาตั้งแต 0-360 องศา ในรูปแบบวงกลมสี **Saturation (ความอิ่มตัวของสี):** คาที่บงบอกถึงความอิ่มตัวของสีมีคาตั้งแต 0-100% **Value (ความสวาง):** หรือบางครั้งอาจใชคําวา Brightness คาที่บงบอกถึงความสวางของสี มีคาตั้งแต 0-100%

**- HSL (Hue, Saturation, Lightness):**

**Hue (สี):** คาที่บงบอกสีของวัตถุ มีคาตั้งแต 0-360 องศา ในรูปแบบวงกลมสี **Saturation (ความอิ่มตัวของสี):** คาที่บงบอกถึงความอิ่มตัวของสีมีคาตั้งแต 0-100% **Lightness (ความสวาง):** คาที่บงบอกถึงความสวางของสีโดยรวม มีคาตั้งแต 0-100%

ความแตกตางระหวางคาความสวาง (Value or Brightness) ในระบบ HSV หรือ HSB กับคาความ ี สว่าง (Lightness) ในระบบ HSL คือ วิธีการวัดความสว่างของสี ในระบบ HSV ค่าความสว่างขึ้นอยู่กับความ สวางสูงสุดของสีพื้นฐานที่ใชในการผสมสีในขณะที่ในระบบ HSL คาความสวางขึ้นอยูกับความสวางโดยรวม ของสีที่ไดจากการผสมสี

**ในระบบ HSV หรือ HSB :** คาความสวาง (Value or Brightness) แสดงถึงความสวางสูงสุดของสี พื้นฐานที่ใช้ในการผสมสี ดังนั้นเมื่อค่าความอิ่มตัวของสี (Saturation) เพิ่มขึ้น ค่าความสว่าง (Value or Brightness) จะไมเปลี่ยนแปลง **สวนในระบบ HSL:** คาความสวาง (Lightness) คํานวณจากความสวางของสี ที่ไดจากการผสมสีคาความสวางเปนคาเฉลี่ยระหวางความสวางสูงสุดและความสวางตํ่าสุดของสีพื้นฐานที่ใช ในการผสมสีดังนั้นเมื่อคาความอิ่มตัวของสี (Saturation) เพิ่มขึ้น คาความสวาง (Lightness) จะมีการ

เปลี่ยนแปลง ในการปรับแตงสีระบบ HSL อาจจะใหผลที่เขาใจงายขึ้นสําหรับบางกรณีเนื่องจากคาความ ี สว่าง (Lightness) ให้ข้อมูลเกี่ยวกับความสว่างโดยรวมของสีที่ได้ ซึ่งสามารถนำไปปรับแต่งความสว่างหรือ ความมืดของสีไดงายขึ้น

ทั้งนี้ระบบสี**HSV หรือ HSB** และ**ระบบ HSL:** เหมาะสําหรับการปรับแตงรูปภาพ และออกแบบ กราฟิก เนื่องจากมีความสามารถในการควบคุมคุณลักษณะของสีได้อย่างง่ายดายและแม่นยำ มักจะมีการ แปลงระหว่างระบบสีต่าง ๆ เพื่อให้เหมาะสมกับการใช้งาน เช่น การแปลงระหว่างระบบสี RGB และ CMYK เปนขั้นตอนที่สําคัญในกระบวนการพิมพในขณะที่การแปลงระหวางระบบสีRGB กับ HSV หรือ HSB และ ระบบ HSL ช่วยให้นักออกแบบกราฟิกสามารถควบคุมคุณสมบัติสีได้อย่างง่ายดาย

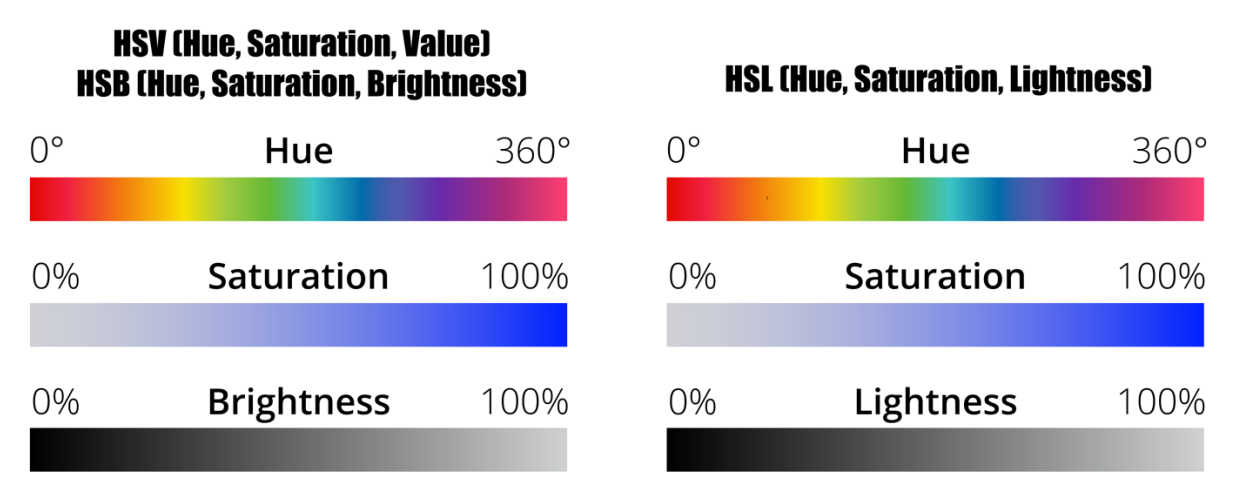

*ภาพที&7 HSV (Hue, SaturaBon, Value) หรือ HSB (Hue, SaturaBon, Brightness) ที&มากิตติธัช ศรีฟ้า*

### **ปริภูมิสี (Color Space)**

ปริภูมิสี (Color Space) หมายถึงระบบที่ใชเพื่อเปรียบเทียบและบงบอกถึงคุณสมบัติของสีตาง ๆ ใน การสื่อสารสี ระหว่างอุปกรณ์และซอฟต์แวร์ต่าง ๆ มีการนำระบบสีหลาย ๆ รูปแบบมาใช้เพื่อสร้างปริภูมิสี ที่ ี สามารถให้ข้อมูลควบคุมคุณลักษณะของสีได้ ปริภูมิสีที่นิยมมีดังนี้

RGB (Red, Green, Blue): ปริภูมิสีนี้ใชสัดสวนของสีแดง (Red) สีเขียว (Green) และสีนํ้าเงิน (Blue) เพื่อสร้างสีต่าง ๆ ที่มองเห็นได้ สำหรับอุปกรณ์ที่แสดงผลดิจิตอล เช่น คอมพิวเตอร์ มือถือ และโทรทัศน์

CMYK (Cyan, Magenta, Yellow, Black): ปริภูมิสีนี้ใช้สัดส่วนของสีฟ้า (Cyan) สีแม่ก์เนท้า (Magenta) สีเหลือง (Yellow) และสีดำ (Black) ในการสร้างสีต่าง ๆ สำหรับกระบวนการพิมพ์

HSV (Hue, Saturation, Value) / HSB (Hue, Saturation, Brightness): ปริภูมิสีนี้ใชคาสี (Hue) ความอิ่มตัวของสี (Saturation) และความสวางของสี (Value/Brightness) เพื่อสรางสีตาง ๆ ทําใหการ ควบคมคุณสมบัติของสีง่ายขึ้นสำหรับนักออกแบบกราฟิก

HSL (Hue, Saturation, Lightness): ปริภูมิสีที่คล้ายกันกับ HSV/HSB แต่ใช้ค่าความสว่าง (Lightness) แทนคาความสวาง (Value/Brightness)

Lab (CIELAB): ปริภูมิสีนี้สรางขึ้นโดยสายวิทยาศาสตรสากลเพื่อสี (CIE) เพื่อแกไขปญหาของปริภูมิสี อื่น ๆ ที่ไม่สามารถควบคุมความเปลี่ยนแปลงของสีได้ตามที่มองเห็นตามความรับรู้ของตามนุษย์ Lab

 $\sim$  29  $\sim$ 

ประกอบดวย L\* ซึ่งบงบอกถึงความสวาง a\* บงบอกถึงความรอนและความเย็นของสีระหวางสีเขียวและสีแดง และ b\* บงบอกถึงความรอนและความเย็นของสีระหวางสีนํ้าเงินและสีเหลือง

YCbCr: ปริภูมิสีนี้ถูกใชในวงการวิดีโอและการถายทอดสัญญาณวิดีโอ ประกอบดวย Y ซึ่งบงบอกถึง ความสวาง และ Cb และ Cr ซึ่งบงบอกถึงขอมูลสี

YUV: ปริภูมิสีที่มีความสัมพันธกับ YCbCr ใชในระบบวิทยุโทรทัศนและวิดีโอ

แตละปริภูมิสีนํามาใชในการวิเคราะหและควบคุมสีในบริบทตาง ๆ เชน การจัดการสีของจอภาพ การ พิมพ์ การปรับปรุงภาพ และการประมวลผลวิดีโอ การเลือกปริภูมิสีที่เหมาะสมขึ้นอยู่กับความต้องการและ ขอจํากัดของอุปกรณหรือซอฟตแวรที่ใชในการทํางาน

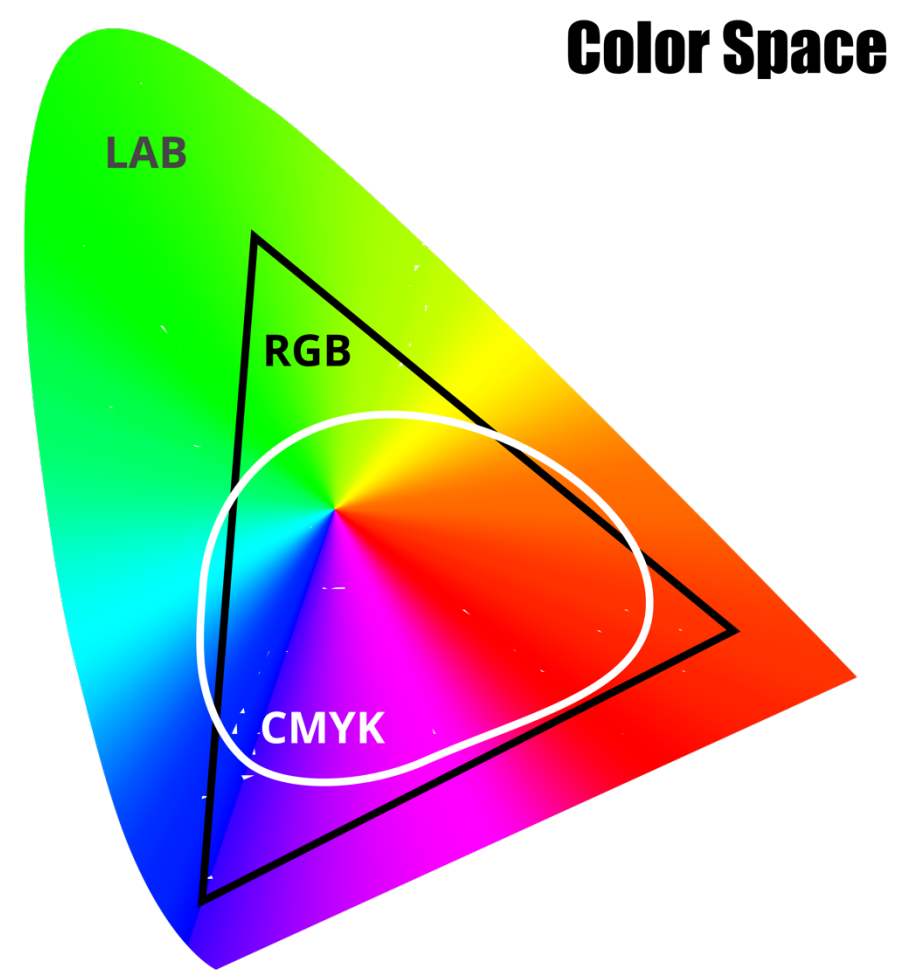

Lab (CIELAB) & RGB (Red. Green. Blue) & CMYK (Cyan. Magenta. Yellow. Black)

*ภาพที&8 Lab (CIELAB) & RGB (Red, Green, Blue) & CMYK (Cyan, Magenta, Yellow, Black) Color Space ที่มา กิตติธัช ศรีฟา*

### **แบบฝsกหัด/งานที่มอบหมาย**

**คำถาม**

- 2.1. อะไรคือสเปกตรัมของแสง?
- 2.2. สีสามประเภทที่มนุษย์สามารถรับรู้ได้คืออะไร?
- 2.3. อธิบายความหมายของ RGB และ CMYK และข้อแตกต่างระหว่างระบบสีเหล่านี้

- 2.4. ในระบบสี RGB สีขาวและสีดำมีค่าเป็นเท่าไหร่?
- 2.5. อธิบายความหมายของระบบสี HSV และ HSL และข้อแตกต่างระหว่างระบบสีเหล่านี้
- 2.6. ในระบบสี HSV และ HSL สีขาวและสีดำมีค่าเป็นเท่าไหร่?
- 2.7. อธิบายความหมายของปริภูมิสี
- 2.8. ยกตัวอย่างปริภูมิสี 2 ประเภทที่นิยมใช้ในงานด้านกราฟฟิกดิจิตอล และอธิบายความ แตกต่างระหว่างตัวอย่างที่ยกตัวอย่าง

#### **เฉลย**

- 2.1. สเปกตรัมของแสงคือช่วงความถี่ของแสงที่มนุษย์สามารถมองเห็นได้ ซึ่งอยู่ในช่วงความยาว คลื่นประมาณ 380 ถึง 750 นาโนเมตร
- 2.2. สีสามประเภทที่มนุษย์สามารถรับรู้ได้คือ สีแดง, สีเขียว, และสีน้ำ
- 2.3. RGB คือ ระบบสีที่ใช้แสงสีแดง (Red) สีเขียว (Green) และสีน้ำเงิน (Blue) เป็นพื้นฐานใน การผสมสี CMYK คือ ระบบสีที่ใช้สีซีแอน (Cvan) สีมาเจนต้า (Magenta) สีเหลือง (Yellow) และสีดำ (Black) เป็นพื้นฐานในการผสมสี ข้อแตกต่างคือ RGB เป็นระบบสีแสง ใช้ใน อุปกรณ์ที่ส่งแสง ในขณะที่ CMYK เป็นระบบสีสีย้อม ใช้ในงานพิมพ์
- 2.4. ในระบบสี RGB สีขาวมีค่าเป็น (255, 255, 255) และสีดำมีค่าเป็น (0, 0, 0)
- 2.5. HSV คือ ระบบสีที่แทนสีด้วย สี (Hue) ความอิ่มตัวของสี (Saturation) และความสว่าง (Value) HSL คือ ระบบสีที่แทนสีด้วย สี (Hue) ความอิ่มตัวของสี (Saturation) และความ สว่าง (Lightness) ข้อแตกต่างคือ HSV ใช้ความสว่างเป็นค่าสีขาว ในขณะที่ HSL ใช้ค่าความ สว่างเป็นสีขาวและสีดำ
- 2.6. ในระบบสี HSV สีขาวมีค่าเป็น (H, 0%, 100%) และสีดำมีค่าเป็น (H, 0%, 0%) ส่วนใน ระบบสี HSL สีขาวมีค่าเป็น (H, 0%, 100%) และสีดำมีค่าเป็น (H, 0%, 0%)
- 2.7. ปริภูมิสีคือ ระบบที่ใช้ในการแทนสีด้วยค่าคออร์ดิเนต ในพื้นที่หนึ่งๆ โดยปริภูมิสีนั้นจะมี ความสัมพันธ์กับการแสดงผลสี
- 2.8. ตัวอย่างของปริภูมิสีที่นิยมใช้ในงานด้านกราฟฟิกดิจิตอลคือ sRGB และ Adobe RGB ความ แตกต่างระหว่างสองปริภูมิสีนี้ คือ sRGB มีพื้นที่สีที่แคบกว่า Adobe RGB ทำให้สามารถ แสดงสีที่น้อยลง sRGB เหมาะกับการใช้งานทั่วไปและการแสดงผลบนอุปกรณ์อิเล็กทรอนิกส์ เช่น คอมพิวเตอร์ สมาร์ทโฟน และทีวี ในขณะที่ Adobe RGB มีพื้นที่สีที่กว้างขึ้น สามารถ แสดงสีที่มากขึ้น ทำให้เหมาะสำหรับงานออกแบบ งานพิมพ์คุณภาพสูง และงานด้าน ภาพถ่าย

#### **รายละเอียดการสอน สัปดาหFที่3 จำนวน 5 คาบ**

### ี่ ชื่อหัวข้อการสอบ

### **บทที่3 กราฟฟกแบบเวกเตอร (Vector Graphics)**

- 3.1. ความหมายของเวกเตอร์กราฟฟิก
- 3.2. การสรางรูปทรงพื้นฐานโดยการใชโปรแกรม Adobe Illustrator เบื้องตน
- 3.3. การทํางานกับขอมูลเวกเตอร
- 3.4. การแปลงเสน (Path)
- 3.5. การปรับขนาด, หมุน

#### **จุดประสงคFการสอน**

- 1. เพื่อให้นักศึกษาเข้าใจความหมายของเวกเตอร์กราฟฟิกและแตกต่างจากกราฟฟิกแบบบิตแมพ (Bitmap) ซึ่งจะช่วยให้นักเรียนเลือกใช้งานในกรณีที่เหมาะสม
- 2. เพื่อสอนการสร้างรูปทรงพื้นฐานและการใช้งาน Adobe Illustrator ในการสร้างและแก้ไขงาน กราฟฟิกเวกเตอร์ เพื่อพัฒนาทักษะการออกแบบ
- 3. เพื่อสอนการทำงานกับข้อมูลเวกเตอร์ รวมถึงการแปลงเส้น (Path), การปรับขนาด, หมุน, และ กระจาย ช่วยให้นักเรียนสามารถปรับแต่งและปรับปรุงงานกราฟฟิกเวกเตอร์ให้ตรงตามความ ต้องการ

#### ์ สื่อการสอน/อปกรณ์การสอน

- 1. ตำรา / หนังสือประกอบการสอนหลัก / เอกสารการสอน / หนังสืออgานประกอบตาม บรรณานุกรม
- 2. สื่อ Power point (ทั้งภาพนิ่งและ animation)

#### **วิธีการสอน**

- 1. สอนโดยวิธี บรรยาย / อภิปราย / สาธิต / ทดลองออกแบบ
- 2. กิจกรรม เช่น ยกตัวอย่างประกอบ / ตัวอย่างการออกแบบ / ทการฝึกการออกแบบ / ทำ แบบเฝ็กหัดท้ายบท

#### หนังสือหรือเอกสารอ้างอิง

- 1. Adobe Creative Team. (2020). Adobe Illustrator Classroom in a Book (2020 release). Adobe Press.
- 2. Barkley, E. (2017). Illustrator Foundations: The Art of Vector Graphics, Design and Illustration in Illustrator. Routledge.
- 3. Glitschka, V. (2018). Vector Basic Training: A Systematic Creative Process for Building Precision Vector Artwork. New Riders.
- 4. Karlins, D., & Hopkins, B. (2020). Illustrator CC: Visual QuickStart Guide. Peachpit Press.
- 5. Simmons, C. (2019). The Fundamentals of Graphic Design: A Practical Manual for Understanding the Basics of Graphic Design. Thames & Hudson.
- 6. Smith, R. (2021). Adobe Illustrator: A Complete Course and Compendium of Features. O'Reilly Media.
- 7. Sutcliffe, T. (2019). Beginner's Guide to Adobe Illustrator: Tools, Tips, and Techniques to Get You Started. Batsford.
- 8. Wong, J. (2021). Mastering Adobe Illustrator: A Comprehensive Guide to Working with Vector Graphics. Packt Publishing.

### ่ หัวข้อบรรยายและเนื้อหาสาระ บทที่ 3 กราฟฟิกแบบเวกเตอร์ (Vector Graphics)

กราฟฟิกแบบเวกเตอร์ (Vector Graphics) เป็นวิธีการในการสร้างภาพดิจิทัลที่ใช้คณิตศาสตร์และ ี สมการเพื่อกำหนดรูปทรง สี และตำแหน่งของส่วนต่าง ๆ ของภาพ ซึ่งต่างจากกราฟฟิกแบบบิตแมพ (Bitmap) ที่ใช้พิกเซลหรือจุดสีสำหรับสร้างภาพ ความสามารถในการปรับขนาดได้เป็นหนึ่งในข้อได้เปรียบหลักของ เวกเตอร์กราฟฟิก ซึ่งจะทำให้ภาพมีความคมชัดแม้ว่าจะขยายขนาดใหญ่ขึ้น นอกจากนี้ยังสามารถปรับขนาดให้ เล็กลงโดยไม่สูญเสียคุณภาพ ดังนั้นเวกเตอร์กราฟฟิกเหมาะกับการใช้งานที่ต้องการความคมชัดสูงและไม่ ต้องการให้ภาพเสียคุณภาพเมื่อปรับขนาด เวกเตอร์กราฟฟิกมีความยืดหยุ่นสูงในการสร้างภาพ และสามารถ นำไปใช้งานในหลากหลายประเภท ไม่ว่าจะเป็นโลโก้ ป้ายโฆษณา แผนที่ รวมถึงงานด้านออกแบบกราฟิกอื่น ๆ โปรแกรมที่ใช้ในการสร้างเวกเตอร์กราฟฟิกมีหลายตัว เช่น Adobe Illustrator, CorelDRAW, Inkscape และ อื่น ๆ ซึ่งแต่ละโปรแกรมมีความสามารถ ความง่ายต่อการใช้งาน และความละเอียดของเครื่องมือที่แตกต่างกัน

#### **ความหมายของเวกเตอรFกราฟฟvก**

เวกเตอร์กราฟฟิก (Vector Graphics) คือ ภาพดิจิทัลที่ถูกสร้างขึ้นด้วยการใช้คณิตศาสตร์เพื่อกำหนด รูปทรง สี และตำแหน่งของส่วนต่าง ๆ ของภาพ ซึ่งต่างจากกราฟฟิกแบบบิตแมพ (Bitmap) ที่ใช้พิกเซลหรือ จุดสีสำหรับสร้างภาพ

เวกเตอร์กราฟฟิกมีความสามารถในการปรับขนาดภาพโดยไม่สูญเสียคุณภาพ ดังนั้นเวกเตอร์กราฟฟิก เหมาะสำหรับการใช้งานที่ต้องการความคมชัดสูง และไม่ต้องการให้ภาพเสียคุณภาพเมื่อปรับขนาด ตัวอย่างเช่น โลโก้ ป้ายโฆษณา แผนที่ และงานออกแบบกราฟิกอื่น ๆ

เวกเตอร์กราฟฟิกสร้างขึ้นจากส่วนประกอบที่เรียกว่า "เส้น" (Path) ซึ่งเส้นเหล่านี้ประกอบด้วยจุด (Points) และเส้นโค้ง (Curves) ที่สามารถควบคุมความโค้งของเส้นได้ ด้วยควบคุมจุด (Control Points) โดย เวกเตอร์กราฟฟิกใช้เส้นเหล่านี้เพื่อสร้างรูปทรงที่ซับซ้อนขึ้น

ข้อดีของเวกเตอร์กราฟฟิกคือความคมชัดเมื่อปรับขนาด ความยืดหยุ่นในการสร้างรูปทรง และขนาด ไฟล์ที่เล็กกว่ากราฟฟิกแบบบิตแมพ ข้อเสียของเวกเตอร์กราฟฟิก คือ ความซับซ้อนในการสร้างภาพที่มี

รายละเอียดมาก ๆ หรือภาพที่มีการเฉดสีอย่างละเอียด ซึ่งอาจไม่เหมาะกับงานที่เกี่ยวข้องกับภาพถ่ายหรือ ภาพที่มีการประมวลผลสีอย่างหนาแน่น

เวกเตอร์กราฟฟิกเป็นเทคนิคที่นิยมใช้ในการสร้างงานออกแบบกราฟิก เช่น โลโก้ ป้ายโฆษณา และ งานด้านพิมพ์ ด้วยความสามารถในการปรับขนาดและความยืดหยุ่นในการสร้างรูปทรง นอกจากนี้ยังเป็น เทคนิคที่ใช้ในการสร้างภาพที่มีความคมชัดเป็นเอกลักษณ์ เช่น ไอคอน และไอลลัสเตรชัน ในการสร้างเวกเตอร์ กราฟฟิก สามารถใช้โปรแกรมเฉพาะทางเช่น Adobe Illustrator, CorelDRAW, หรือ Inkscape ซึ่งแต่ละ โปรแกรมมีความสามารถ ความง่ายต่อการใช้งาน และความละเอียดของเครื่องมือที่แตกต่างกัน การใช้ โปรแกรมเหล่านี้ นักออกแบบกราฟิกสามารถสร้างรูปทรง สี และตำแหน่งตามความต้องการ และปรับแต่ง ์ภาพเวกเตอร์ให้ตรงตามความต้องการของงานออกแบบ

### ี การสร้างรูปทรงพื้นฐานโดยการใช้โปรแกรม Adobe Illustrator เบื้องต้น

การสร้างรูปทรงพื้นฐานโดยใช้โปรแกรม Adobe Illustrator นั้นไม่ยากเลย โปรแกรมนี้ถือว่าเป็น เครื่องมือที่นิยมในด้านการออกแบบกราฟิก เราจะมาดูกันว่าจะเริ่มสร้างรูปทรงพื้นฐานอย่างไร

1. เปิดโปรแกรม Adobe Illustrator แล้วสร้างเอกสารใหม่ (New Document) โดยคลิกที่ "File" จากนั้นเลือก "New" หรือใช้คีย์ลัด Ctrl + N

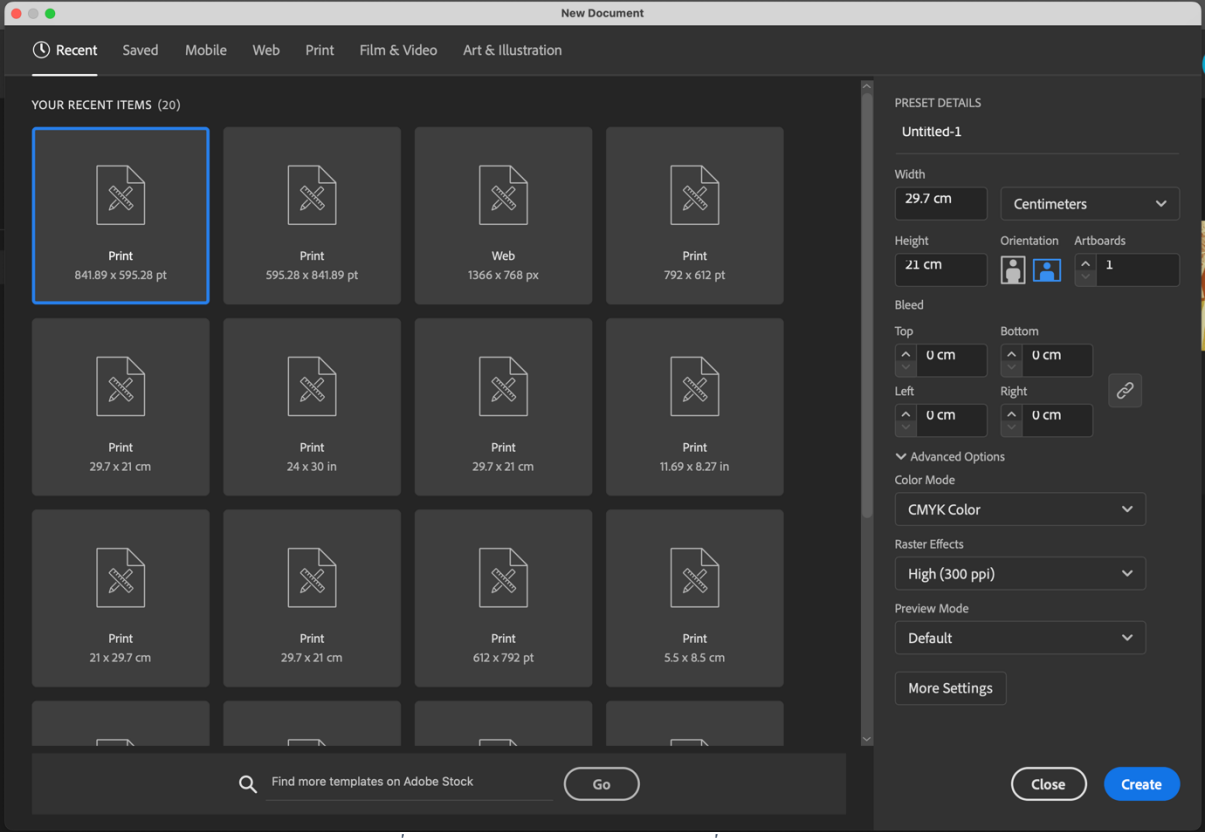

*ภาพที&9เปิ ดโปรแกรม Adobe Illustrator ที&มากิตติธัช ศรีฟ้า*

2. ตั้งค่าเอกสารใหม่ตามที่คุณต้องการ เช่น ขนาด, แนวตั้งหรือแนวนอน, และจำนวนหน้า

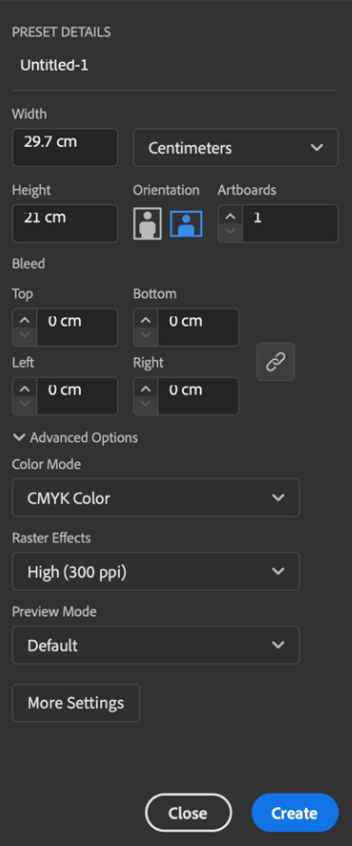

 $\,$  ภาพที่ 10 ตั้งค่าเอกสารใหม่ตามที่คุณต้องการ ที่มา กิตติธัช ศรีฟ้า

3. คลิกที่เครื่องมือ "Rectangle Tool" (M) ที่แถบเครื่องมือด้านข้าง เพื่อสร้างสี่เหลี่ยมจัตุรัส หรือคลิก ค:างแล:วเลือก "Ellipse Tool" (L) สำหรับวงกลม, "Polygon Tool" สำหรับรูปหลายเหลี่ยม

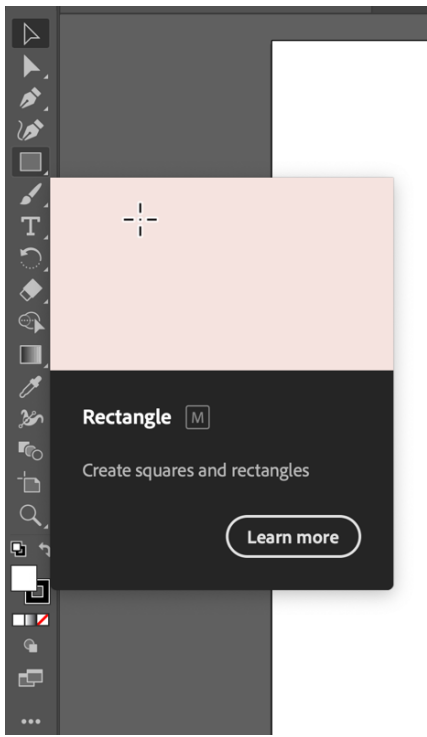

*ภาพที&11คลิกที&เครื&องมือ "Rectangle Tool" ที&มากิตติธัช ศรีฟ้า*

 $\sim$  35  $\sim$ 

4. คลิกและลากเมาส์บนพื้นที่ทำงานเพื่อสร้างรูปทรงตามขนาดที่นักศึกษาต้องการ หรือนักศึกษา สามารถกดและค้าง Shift ระหว่างการลากเมาส์เพื่อสร้างรูปทรงที่มีขนาดสม่ำเสมอ

5. ถ้านักศึกษาต้องการปรับขนาดหรือหมุนรูปทรง คลิกที่ "Selection Tool" (V) แล้วคลิกบนรูปทรง เพื่อเลือกรูปทรงนั้น จากนั้นนักศึกษาสามารถลากจุดขอบของรูปทรงเพื่อปรับขนาด หรือคลิกค้างแล้วลากเมาส์ นอกจุดขอบเพื่อหมุน

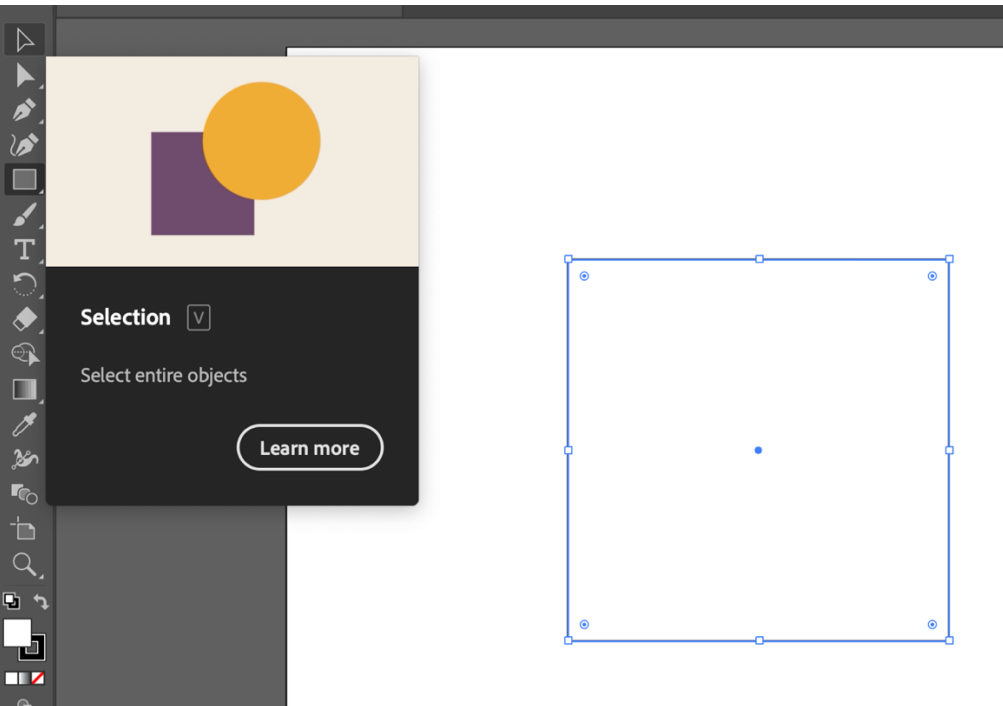

 $\overline{\phantom{a}$ ภาพที่ 12 ต้องการปรับขนาดหรือหมุนรูปทรง คลิกที่ "Selection Tool" (V) ที่มา กิตติธัช ศรีฟ้า

6. ถ้าต้องการเปลี่ยนสีพื้นหรือขอบของรูปทรง ให้คลิกที่รูปทรงเพื่อเลือก จากนั้นไปที่แถบควบคุม ์ด้านบนของหน้าต่าง Illustrator นักศึกษาจะพบกับเครื่องมือ "Fill" และ "Stroke"

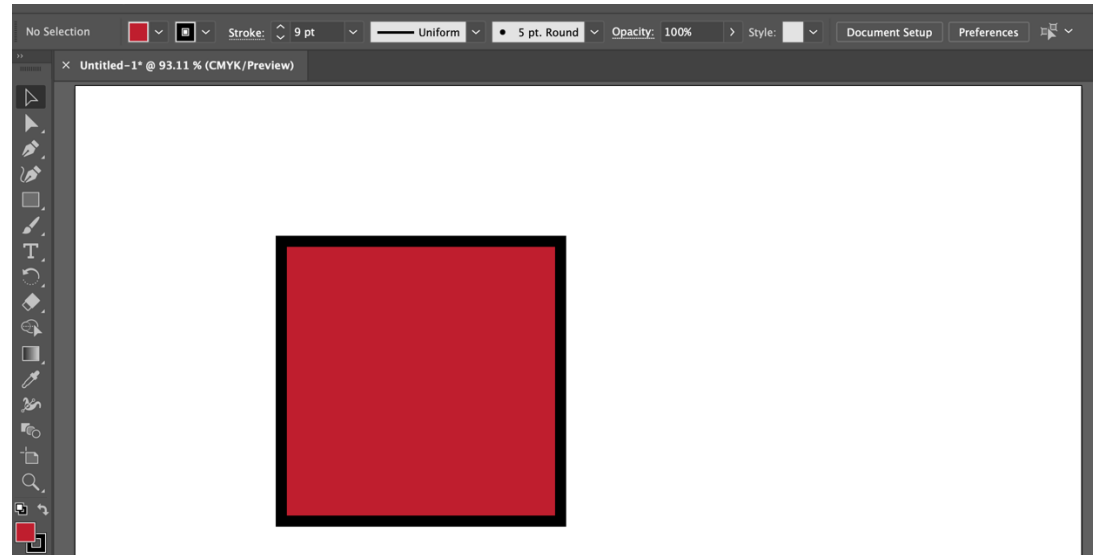

 $\overline{\phantom{a} }$ ภาพที่ 13 ต้องการเปลี่ยนสีพื้นหรือขอบของรูปทรง แถบควบคุมด้านบนของหน้าต่าง Illustrator "Fill" และ "Stroke" ที่มา กิตติธัช ศรีฟ้า
7. สำหรับการเปลี่ยนสีพื้น (Fill) คลิกที่สี่เหลี่ยมสี แล้วเลือกสีที่ต้องการจากตัวเลือกสีที่ปรากฏขึ้น หรือ คุณสามารถกดสี่เหลี่ยมสีเพื่อเปิด Color Picker แล้วเลือกสีตามความพอใจ

8. สำหรับการเปลี่ยนสีขอบ (Stroke) คลิกที่สี่เหลี่ยมสีที่มีรูปวงกลมข้างใน แล้วเลือกสีขอบที่ต้องการ เช่นเดียวกับการเปลี่ยนสีพื้น นักศึกษาสามารถใช้ Color Picker เพื่อเลือกสีขอบ

9. คุณสามารถปรับความหนาของขอบ (Stroke Weight) ด้วยการคลิกบนข้อความ "Stroke" ที่แถบ ้ควบคุมด้านบน แล้วป้อนค่าความหนาที่ต้องการหรือใช้ลูกศรเพื่อเพิ่ม-ลดค่าความหนา

10. หากต้องการเพิ่มรายละเอียดให้กับรูปทรงของนักศึกษา นักศึกษาสามารถใช้เครื่องมือ "Direct Selection Tool" (A) เพื่อเลือกจุดขอบของรูปทรง แล้วลากจุดเหล่านั้นเพื่อปรับแต่งรูปทรง

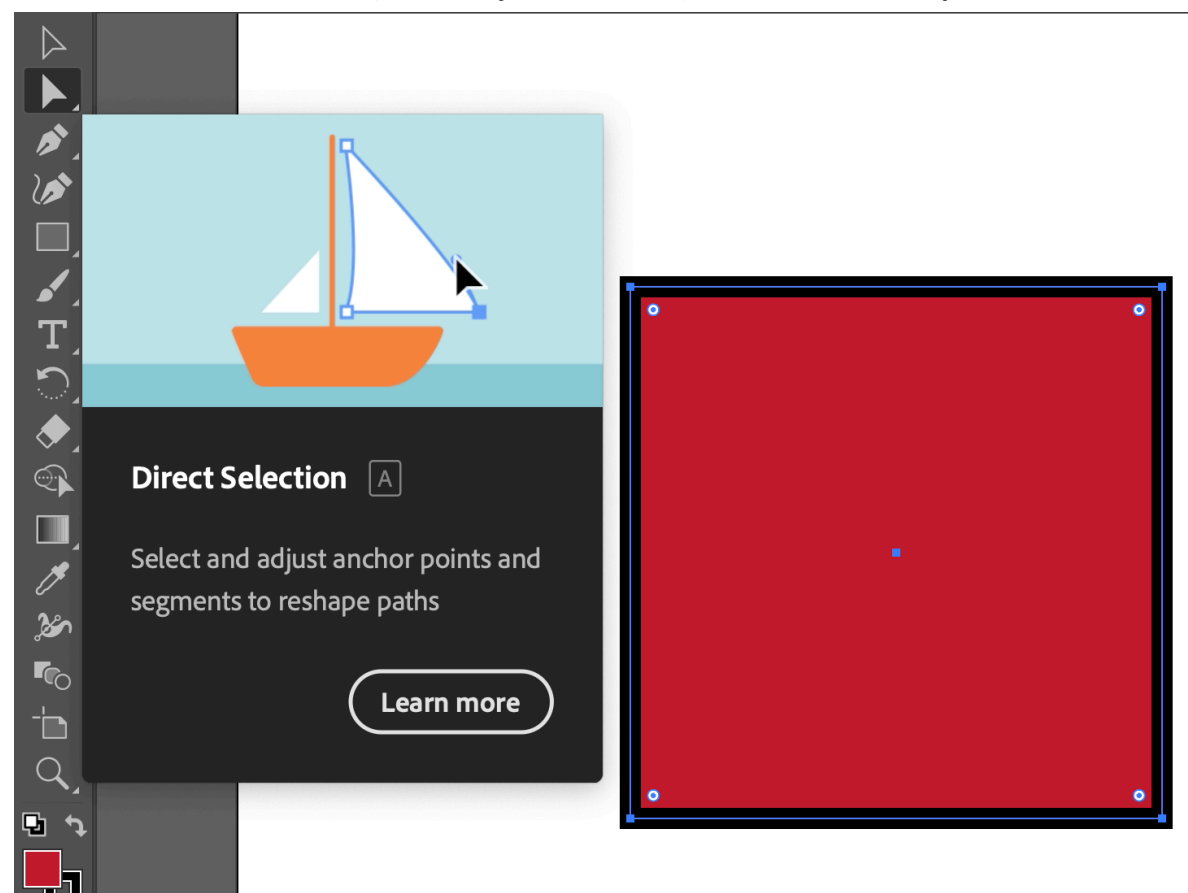

 $\overline{\phantom{a}}$ ภาพที่ 14 เพิ่มรายละเอียดให้กับรูปทรงใช้เครื่องมือ "Direct Selection Tool" (A) ที่มา กิตติธัช ศรีฟ้า

่ เมื่อนักศึกษาสามารถสร้างและปรับแต่งรูปทรงพื้นฐานได้แล้ว นักศึกษาสามารถนำรูปทรงเหล่านี้มา ี ประกอบการออกแบบต่าง ๆ และสร้างผลงานที่น่าสนใจด้วยความคิดสร้างสรรค์ของนักศึกษาเอง

### **การทำงานกับขaอมูลเวกเตอรF**

การทำงานกับข้อมูลเวกเตอร์ใน Adobe Illustrator คือ การจัดการกับความสัมพันธ์ระหว่างจุด (Points) เส้น (Paths) และรูปทรง (Shapes) ที่สร้างขึ้น ข้อมูลเวกเตอร์เป็นรูปแบบข้อมูลที่ใช้คำนวณทาง คณิตศาสตร์เพื่อระบุตำแหน่งและควบคุมการเปลี่ยนแปลงของภาพ ดังนั้นจึงสามารถขยายหรือย่อภาพได้โดย ไม่สูญเสียความคมชัด การทำงานกับข้อมูลเวกเตอร์ใน Adobe Illustrator อาจประกอบด้วยขั้นตอนต่อไปนี้:

**เลือกเครื่องมือ:** ใช้เครื่องมือเหมาะสมในการสร้างเส้น หรือรูปทรง เช่น Pen Tool, Pencil Tool, Brush Tool หรือ Shape Tools เป็นต้น

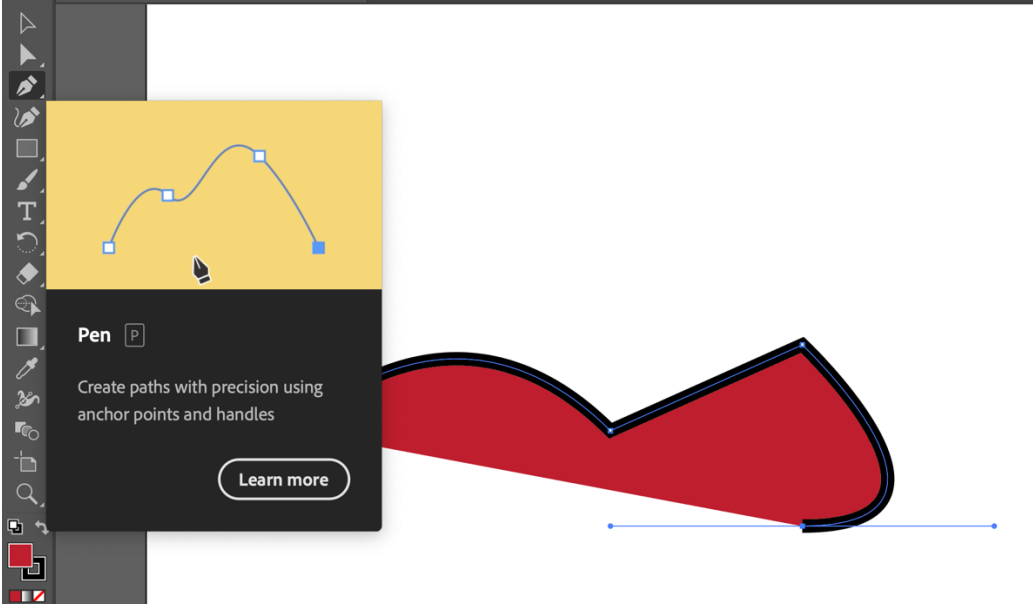

 $\,$ ภาพที่ 15 *ใช้เครื่องมือเหมาะสมในการสร้างเส้น ที่มา* กิตติธัช ศรีฟ้า

**สร้างเส้น (Path):** สร้างเส้นโดยการคลิกและลากจดตามที่ต้องการ ซึ่งจะเป็นเส้นตรงหรือเส้นโค้งตาม ความต้องการ

**ปรับแต่งเส้น:** คุณสามารถใช้ Direct Selection Tool (A) หรือ Path Selection Tool เพื่อเลือกจุด บนเส้น (Anchor Points) และปรับแต่งตำแหน่งหรือควบคุมเส้นโค้ง (Bezier Curve) ได้

ี**ปิดเส้น (Close Path):** หากต้องการสร้างรูปทรงปิด เชื่อมต่อจุดสุดท้ายกับจุดเริ่มต้นของเส้น จะได้ รูปทรงที่ปิดหรือเปิดตามความต้องการ

**จัดการรูปทรง (Shape Manipulation):** ใช:เครื่องมือ Pathfinder หรือ Shape Builder Tool เพื่อรวมหรือตัดรูปทรงที่ต้องการ

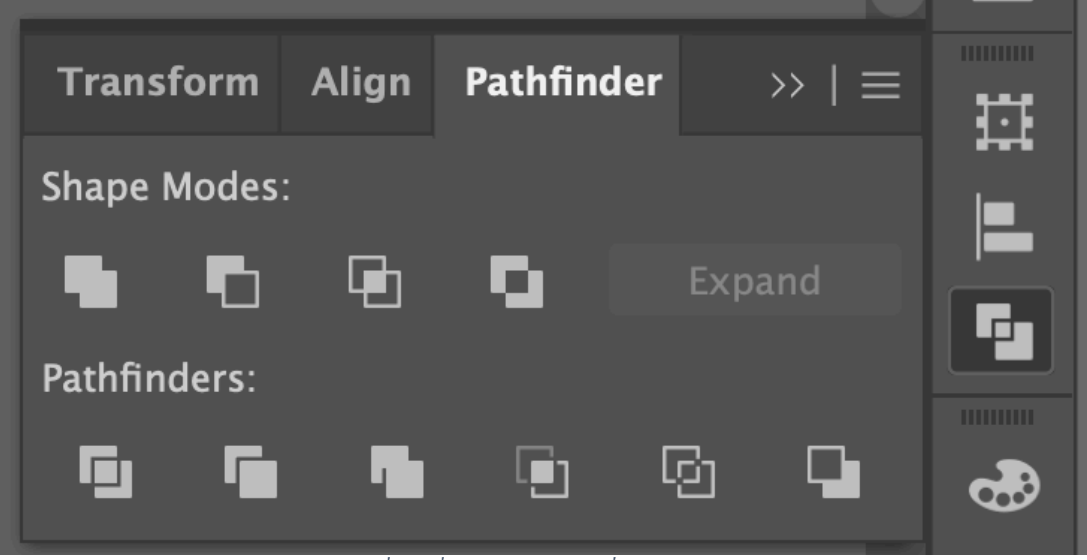

*ภาพที&16เครื&องมือ Pathfinder ที&มากิตติธัช ศรีฟ้า*

**ปรับแต่งรูปทรง:** ใช้ Appearance Panel หรือข้อมูลการแสดงผลของรูปทรง เช่น การเพิ่มเงา การ ปรับความโปร่งแสง เป็นต้น เพื่อปรับปรุงลักษณะของรูปทรงให้ตรงตามความต้องการ

**ใช้งานเลเยอร์ (Layers):** จัดการเลเยอร์เพื่อควบคุมความสัมพันธ์ของวัตถุที่สร้างขึ้น คุณสามารถ เรียงลำดับ ซ่อน หรือล็อคเลเยอร์ตามความสะดวก

**นำเข้าข้อมูลเวกเตอร์:** คุณสามารถนำเข้าข้อมูลเวกเตอร์จากแหล่งอื่น เช่น ไฟล์ SVG หรือข้อมูล เวกเตอร์จากโปรแกรมอื่น เพื่อนำมาปรับปรุงและใช้งานใน Illustrator

ี **ส่งออกข้อมูลเวกเตอร์:** หลังจากที่คุณได้ทำการออกแบบแล้ว คุณสามารถส่งออกผลงานเป็นไฟล์ เวกเตอร์ เช่น SVG, EPS, PDF เป็นต้น สำหรับการนำไปใช้งานต่อ

ข้อดีของข้อมูลเวกเตอร์คือการสามารถปรับขนาดได้โดยไม่สูญเสียความคมชัด เพราะมีการคำนวณ ความสัมพันธ์ของจุด และเส้นตามทางคณิตศาสตร์ ทำให้เหมาะสำหรับการออกแบบโลโก้ ป้าย และงานกราฟิก ้อื่น ๆ ที่ต้องการความละเอียดและความคมชัดเมื่อขยายหรือย่อขนาด

### **การแปลงเสaน (Path)**

การแปลงเส้น (Path) ใน Adobe Illustrator เป็นกระบวนการที่ใช้ในการปรับปรุงหรือแก้ไขเส้นของ วัตถุเวกเตอร์ หากคุณต้องการแปลงเส้นใน Adobe Illustrator คุณสามารถทำตามขั้นตอนที่นำเสนอด้านล่าง ได้·

1. เปิด Adobe Illustrator และสร้างเอกสารใหม่หรือเปิดไฟล์ที่มีเส้นที่คุณต้องการแปลง

2. เลือกเครื่องมือ Direct Selection (A) จากแถบเครื่องมือด้านซ้ายของหน้าจอ

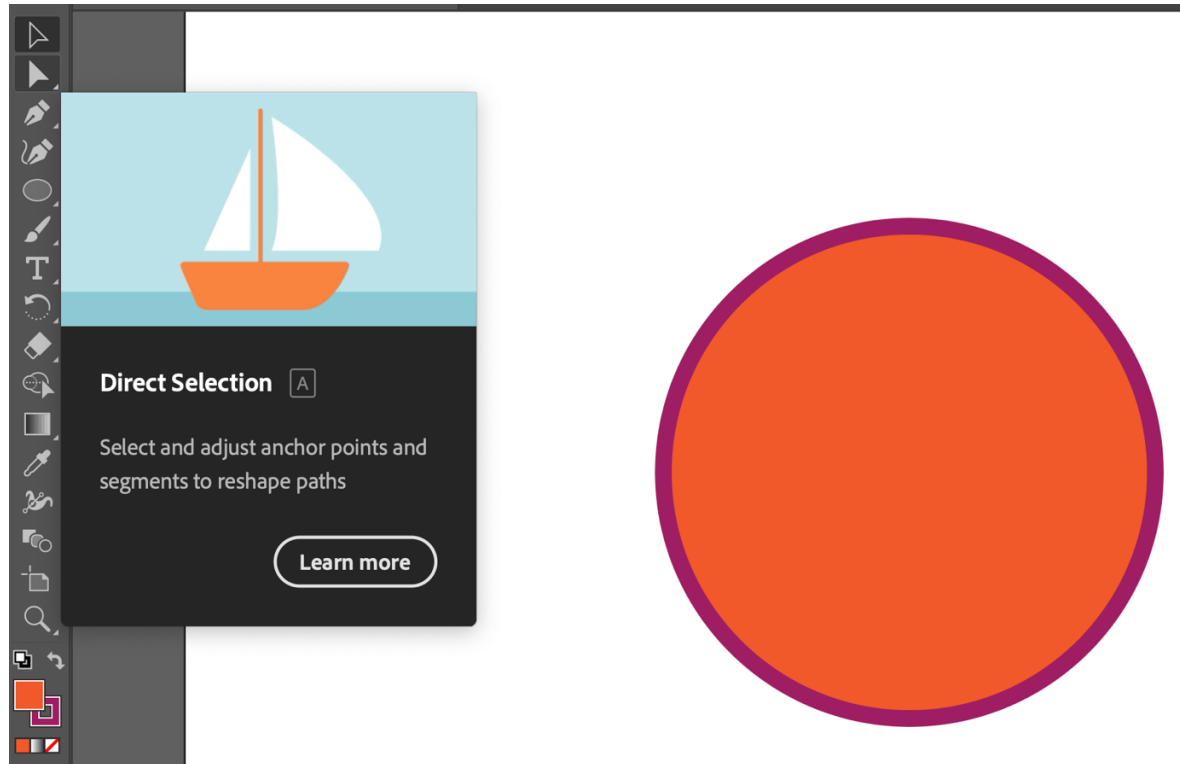

*ภาพที&17 เลือกเครื&องมือ Direct SelecBon (A) ที&มากิตติธัช ศรีฟ้า*

3. คลิกที่เส้นที่คุณต้องการแปลง เพื่อเลือกมัน

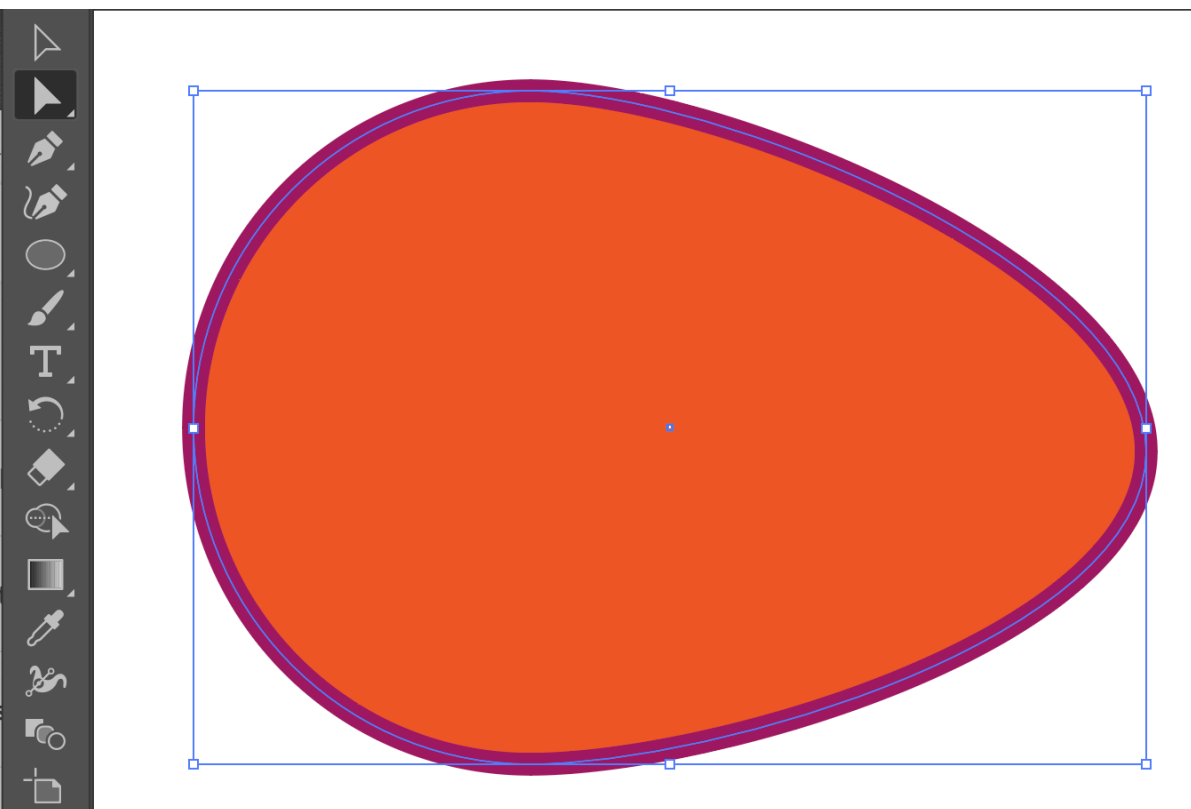

*ภาพที&18เครื&องมือ Direct SelecBon (A) ที&มากิตติธัช ศรีฟ้า*

- 4. คลิกที่ "Object" ในเมนูด้านบนของหน้าจอแล้วเลือก "Path" จากเมนูแบบเลื่อนลง
- 5. นักศึกษาสามารถเลือกจากตัวเลือกต่าง ๆ ที่มีให้เช่น:
- Simplify: ลดจำนวนของจุดเส้น (anchor points) ของเส้นที่เลือก โดยทำให้เส้นมีลักษณะง่ายขึ้น
- Add Anchor Points: เพิ่มจุดเส้นเพิ่มเติมเพื่อควบคุมรูปร่างของเส้นได้ดีขึ้น
- Remove Anchor Points: ลบจุดเส้นบางจุดเพื่อให้เส้นเรียบง่ายขึ้น
- Divide Objects Below: ตัดวัตถุที่อยู่ด้านล่างของเส้นที่เลือก
- Outline Stroke: แปลงเส้นเป็นรูปร่างโดยคำนึงถึงขนาดและสไตล์ของการวาด
- Offset Path: สร้างเส้นใหม่ที่อยู่ห่างจากเส้นเดิมตามระยะที่กำหนด
- 6. ปรับค่าตามความต้องการของคุณ แล้วคลิก "OK" เมื่อเสร็จสิ้น

### **การปรับขนาด และหมุน**

1. เลือกวัตถุที่คุณต้องการปรับขนาดด้วยเครื่องมือ Rotate (R) จากแถบเครื่องมือด้านซ้าย

2. คลิกและลากตัวยึดมุมของกรอบรอบวัตถุ (Bounding Box) เพื่อปรับขนาด หากต้องการปรับ ขนาดโดยรักษาอัตราส่วนเดิม ให้กดและค้าง Shift ขณะลาก

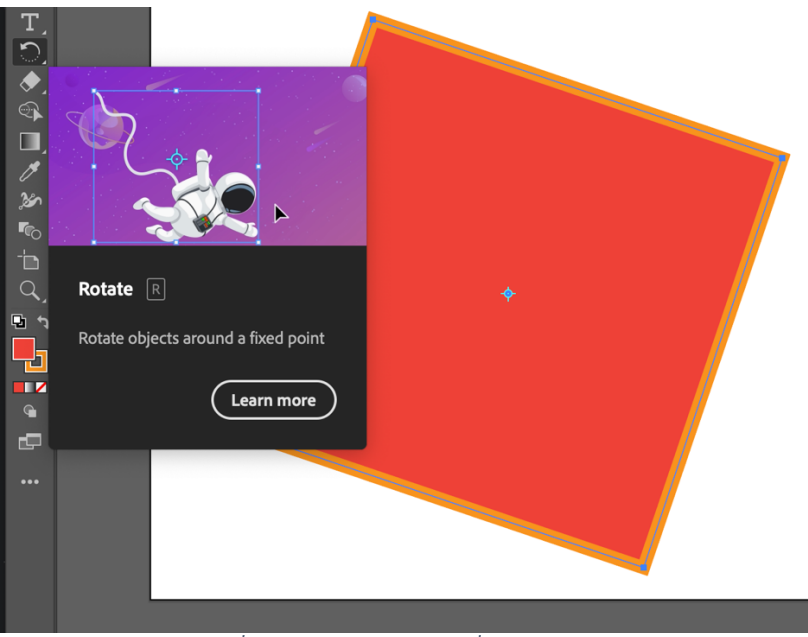

 $\overline{\phantom{a}}$ ภาพที่ 19 การปรับขนาด และหมุน ที่มา กิตติธัช ศรีฟ้า

# **แบบฝsกหัด/งานที่มอบหมาย**

ให้นักศึกษาฝึกใช้โปรแกรม Adobe Illustrator ตามที่สอนในบทเรียน

### **รายละเอียดการสอน สัปดาหFที่4 จำนวน 5 คาบ**

### ี่ ชื่อหัวข้อการสอบ

### **บทที่4 กราฟฟกแบบบิตแมป (Bitmap Graphics)**

- 4.1. ความหมายของบิตแมปกราฟฟก
- 4.2. การสรางรูปภาพแบบบิตแมป
- 4.3. การปรับขนาด, แปลงและวาดบิตแมปโดยการใชโปรแกรม Adobe Photoshop เบื้องตน
- 4.4. การปรับความคมชัดและความสวาง
- 4.5. การแกไขสีและสีปริ่ม

### **จุดประสงคFการสอน**

- 1. เพื่อให้นักศึกษาสามารถเข้าใจความหมายและความสำคัญของกราฟฟิกแบบบิตแมป พร้อมทั้ง เปรียบเทียบกับกราฟฟิกแบบเวกเตอร์
- 2. เพื่อให้นักศึกษาสามารถสร้างและแก้ไขภาพแบบบิตแมปโดยใช้โปรแกรม Adobe Photoshop และ Adobe Lightroom เบื้องต้น โดยรวมถึงการปรับขนาด, แปลง และวาดบิตแมป
- 3. เพื่อให้นักศึกษารู้เทคนิคการปรับปรุงคุณภาพภาพบิตแมป ปรับความคมชัด, ความสว่าง และการ แก้ไขสี เพื่อให้ได้ผลลัพธ์ที่ดีขึ้น

### ้ สื่อการสอน/อุปกรณ์การสอน

- 1. ตำรา / หนังสือประกอบการสอนหลัก / เอกสารการสอน / หนังสืออ่านประกอบตาม บรรณานุกรม
- 2. สื่อ Power point (ทั้งภาพนิ่งและ animation)

### **วิธีการสอน**

- 1. สอนโดยวิธี บรรยาย / อภิปราย / สาธิต / ทดลองออกแบบ
- 2. กิจกรรม เช่น ยกตัวอย่างประกอบ / ตัวอย่างการออกแบบ / ทำแบบฝึกหัดท้ายบทเรียน

### หนังสือหรือเอกสารอ้างอิง

- 1. Adobe Creative Team. (2013). Adobe Photoshop CC Classroom in a Book. Adobe Press.
- 2. Evening, M. (2013). Adobe Photoshop Lightroom 5 Classroom in a Book. Adobe Press.
- 3. Kost, J. (2012). Photoshop Masking & Compositing (2nd Edition). New Riders.
- 4. Lazunin, V. (2017). Mastering Adobe Photoshop Elements. Packt Publishing.
- 5. Lupton, E., & Phillips, J. C. (2014). Graphic Design: The New Basics (2nd Edition). Princeton Architectural Press.

- 6. McCathran, S., & Jansen, A. (2012). Adobe Illustrator CS6 Classroom in a Book. Adobe Press.
- 7. Palmer, I. (2011). The Fundamentals of Graphic Design (2nd Edition). Bloomsbury Visual Arts.
- 8. White, T. (2016). How Do I Do That in Photoshop: The Quickest Ways to Do the Things You Want to Do, Right Now! Rocky Nook.

# **หัวขaอบรรยายและเนื้อหาสาระ บทที่4 กราฟฟกแบบบิตแมป (Bitmap Graphics)**

กราฟฟิกแบบบิตแมป (Bitmap Graphics) เป็นรูปแบบของภาพดิจิทัลที่เก็บข้อมูลของภาพเป็น พิกเซล หรือหนวยพื้นที่ยอยสุดในภาพ ภาพแบบบิตแมปมีความละเอียดเฉพาะเจาะจงที่กําหนดโดยจํานวน พิกเซลในแนวนอนและแนวตั้ง ความละเอียดนี้เรียกวา ความละเอียดพิกเซล (Pixel Resolution) ภาพแบบ บิตแมปเปนรูปแบบที่ใชกันอยางแพรหลายในการสรางภาพดิจิทัล ซึ่งประกอบไปดวยภาพถาย ภาพวาด ภาพ ึกราฟฟิก และอื่น ๆ อีกมากมาย แต่ละพิกเซลในภาพแบบบิตแมปจะถือค่าสีและความโปร่งแสงของตำแหน่งที่ เฉพาะเจาะจง

#### **ความหมายของบิตแมปกราฟฟก**

บิตแมปกราฟฟก (Bitmap Graphics) หมายถึง ภาพดิจิทัลที่เก็บขอมูลของภาพในรูปแบบของพิกเซล ู้ซึ่งเป็นหน่วยพื้นที่ย่อยสดของภาพดิจิทัล แต่ละพิกเซลจะมีค่าสีและความโปร่งแสงที่แตกต่างกัน ภาพแบบ บิตแมปมีความละเอียดที่กําหนดโดยจํานวนพิกเซลในแนวนอนและแนวตั้ง

กราฟฟกแบบบิตแมปมีขอจํากัดในการขยายหรือลดขนาด หากขยายภาพแบบบิตแมปขึ้น คุณภาพ ของภาพจะตํ่าลง เนื่องจากจํานวนพิกเซลไมเพิ่มขึ้นตาม ซึ่งสงผลใหเกิดเสนขอบที่เหลือเสียง (Pixelation) ในขณะที่การลดขนาดของภาพอาจทําใหสูญเสียรายละเอียดบางสวน

เมื่อเทียบกับกราฟฟิกแบบเวกเตอร์ (Vector Graphics) ซึ่งเก็บข้อมูลในรูปแบบของสมการ ึคณิตศาสตร์ กราฟฟิกแบบบิตแมปมีข้อจำกัดในการปรับขนาด แต่เหมาะสำหรับการใช้งานที่ต้องการ รายละเอียดสูง อย่างเช่น ภาพถ่าย ภาพวาดหรือภาพที่มีเงา-แสงอย่างซับซ้อน

### **การสรางรูปภาพแบบบิตแมป**

การสร้างรูปภาพแบบบิตแมปสามารถดำเนินการได้หลายวิธี ขึ้นอยู่กับความต้องการของผู้ใช้ บางกรณี ้อาจต้องการสร้างภาพจากข้อมูลที่มีอยู่แล้ว ในขณะที่บางกรณีอาจต้องการสร้างภาพใหม่ ดังนี้

**1. สแกนหรือถายภาพ:** คุณสามารถสรางภาพแบบบิตแมปโดยการสแกนภาพจากแหลงตางๆ เชน รูปถาย ภาพวาด หรือเอกสาร หรือใชกลองดิจิทัลถายภาพ

**2. ใชซอฟตแวรแกไขรูปภาพ:** มีโปรแกรมตางๆ ที่ใหคุณสามารถสรางและแกไขภาพแบบบิตแมป เชน Adobe Photoshop, GIMP, Microsoft Paint และอื่นๆ นักศึกษาสามารถวาดภาพ ใสขอความ หรือ ปรับแตงสีและความสวางของภาพไดตามตองการ

**3. การวาดดวยมือ:** นักศึกษาสามารถสรางภาพแบบบิตแมปโดยการวาดดวยมือลงบนกระดานวาด ดิจิทัล (Digital Drawing Tablet) หรือหน้าจอสัมผัส แล้วใช้ซอฟต์แวร์แก้ไขรูปภาพในการปรับแต่งภาพต่อไป

**4. การจับภาพหนาจอ (Screen Capture):** การถายภาพหนาจอของคอมพิวเตอรหรืออุปกรณอื่นๆ ้ก็เป็นวิธีที่นิยมใช้สร้างภาพแบบบิตแมป โดยมีเครื่องมือหรือโปรแกรมที่ช่วยในการจับภาพหน้าจอ

**5. การเขียนโคดคอมพิวเตอร:** ในบางกรณีนักศึกษาอาจตองการสรางภาพแบบบิตแมปโดยใชการ เขียนโค้ดคอมพิวเตอร์ นักศึกษาสามารถใช้ภาษาโปรแกรมต่างๆ เช่น Python, JavaScript, C++ เป็นต้น โดย ใชไลบรารีที่รองรับการจัดการกับรูปภาพ อยางเชน PIL/Pillow (Python), p5.js (JavaScript) ฯลฯ สําหรับ การสร้างและปรับแต่งภาพแบบบิตแมปตามความต้องการ

**6. การเรนเดอรภาพจากซอฟตแวร3D:** หากนักศึกษาสรางภาพ 3 มิติหรือฉาก 3 มิตินักศึกษา ี สามารถใช้ซอฟต์แวร์เรนเดอร์ 3D เช่น Blender, 3ds Max, Maya เป็นต้น เพื่อสร้างภาพแบบบิตแมปจาก การเรนเดอรภาพ 3D ที่คุณสรางขึ้น

#### **การปรับขนาด, แปลงและวาดบิตแมปโดยการใชโปรแกรม Adobe Photoshop**

Adobe Photoshop เปนซอฟตแวรแกไขรูปภาพชั้นนําที่ใชในการสราง, แกไข, ปรับขนาด, แปลง และวาดภาพบิตแมป ดังนี้คือขั้นตอนงายๆ ในการทํางานกับภาพบิตแมปใน Photoshop:

#### **การปรับขนาดภาพ:**

- 1. เปิดภาพใน Photoshop โดยเลือก "File" > "Open" และเลือกภาพที่นักศึกษาต้องการปรับ ขนาด
- 2. คลิกที่ "Image" ในเมนูบน แลวเลือก "Image Size"

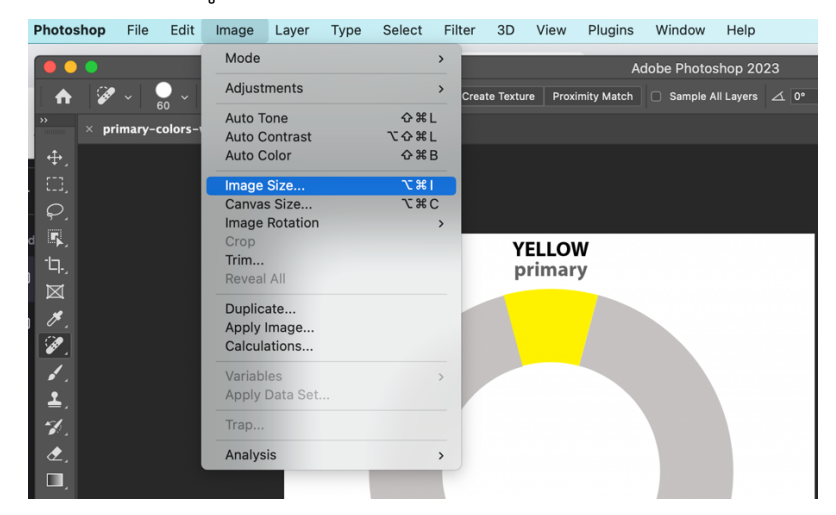

*ภาพที&20คลิกที& "Image" ในเมนูบน แล้วเลือก "Image Size" ที&มากิตติธัช ศรีฟ้า*

 $\sim$  44  $\sim$ 

3. ในหนาตางที่ปรากฏขึ้น ปอนคาความกวางและความสูงใหม โดยสามารถปรับเปนพิกเซล, ซม., หรือหนวยอื่นๆ

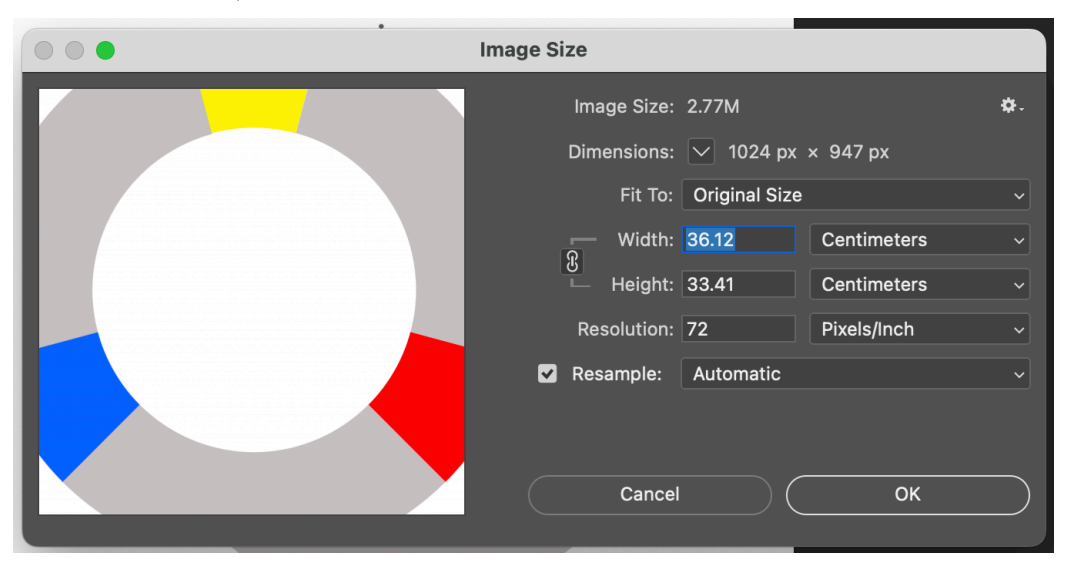

*ภาพที&21 ป้อนค่าความกว้างและความสูงใหม่โดยสามารถปรับเป็นพิกเซล, ซม., หรือหน่วยอื&นๆ ที&มากิตติธัช ศรีฟ้า*

4. คลิก "OK" เพื่อยืนยันการเปลี่ยนแปลง และบันทึกภาพที่ปรับขนาดแลว

#### **การแปลงรูปแบบภาพ:**

- 1. เปิดภาพใน Photoshop ที่คุณต้องการแปลง
- 2. คลิกที่ "File" ในเมนูบน แล้วเลือก "Save As"

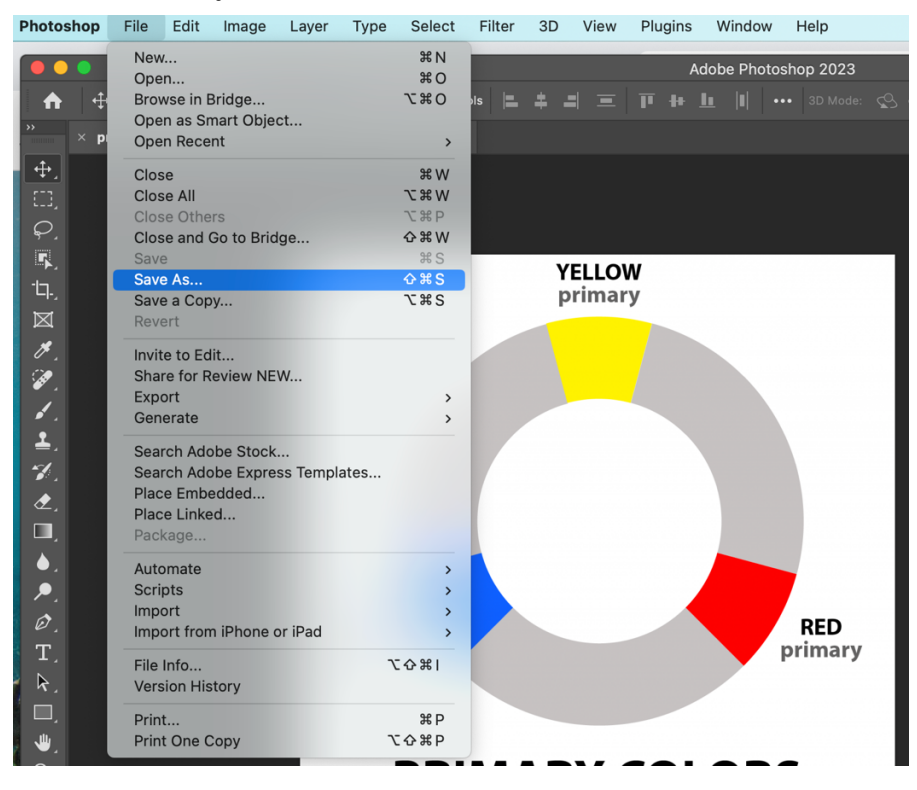

*ภาพที&22คลิกที& "File" ในเมนูบน แล้วเลือก "Save As" ที&มากิตติธัช ศรีฟ้า*

3. ในหน้าต่าง "Save As" คลิกที่ "Format" และเลือกรูปแบบที่นักศึกษาต้องการเช่น JPEG, PNG,

GIF, ฯลฯ

4. คลิก "Save" เพื่อบันทึกภาพในรูปแบบใหม

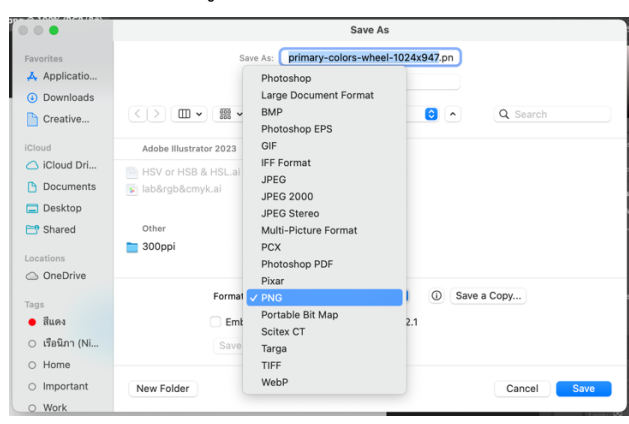

*ภาพที&23 หน้าต่าง "Save As" คลิกที& "Format" และเลือกรูปแบบที&คุณต้องการเช่น JPEG, PNG, GIF, ฯลฯ ที&มากิตติธัช ศรีฟ้า*

### **การปรับความคมชัดและความสวาง**

ใน Adobe Photoshop, คุณสามารถปรับความคมชัด (sharpness) และความสวาง (brightness) ของภาพไดดังนี้:

### **การปรับความคมชัด:**

- 1. เปดภาพใน Photoshop ที่คุณตองการปรับความคมชัด
- 2. คลิกที่เมนู "Filter" บนแถบเมนู
- 3. เลือก "Sharpen" จากเมนู "Filter" นักศึกษาจะพบตัวเลือกต่าง ๆ เช่น "Sharpen", "Sharpen Edges", "Sharpen More", "Unsharp Mask", และ "Smart Sharpen"

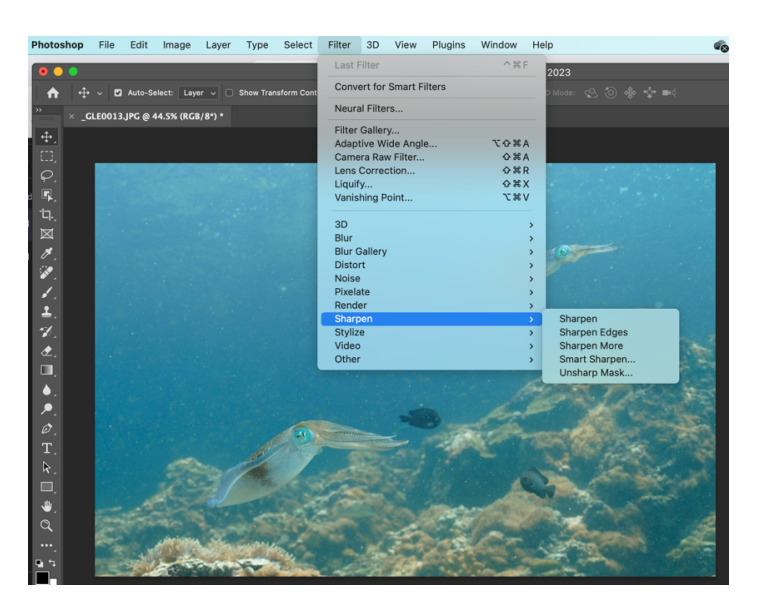

*ภาพที&24 เลือก "Sharpen" จากเมนู "Filter" คุณจะพบตัวเลือกต่าง ๆ เช่น "Sharpen", "Sharpen Edges", "Sharpen More", "Unsharp Mask", และ "Smart Sharpen" ที&มากิตติธช ศรีฟ้า*

- 4. คลิกที่ตัวเลือกที่นักศึกษาต้องการใช้ สำหรับผู้เริ่มต้น "Unsharp Mask" และ "Smart Sharpen" เปนตัวเลือกที่นิยม
- 5. ปรับค่าตามความต้องการในหน้าต่างที่ปรากฏขึ้น เช่น ความเข้มของความคมชัด และรัศมี
- 6. คลิก "OK" เพื่อยืนยันการเปลี่ยนแปลง และตรวจสอบผลลัพธ

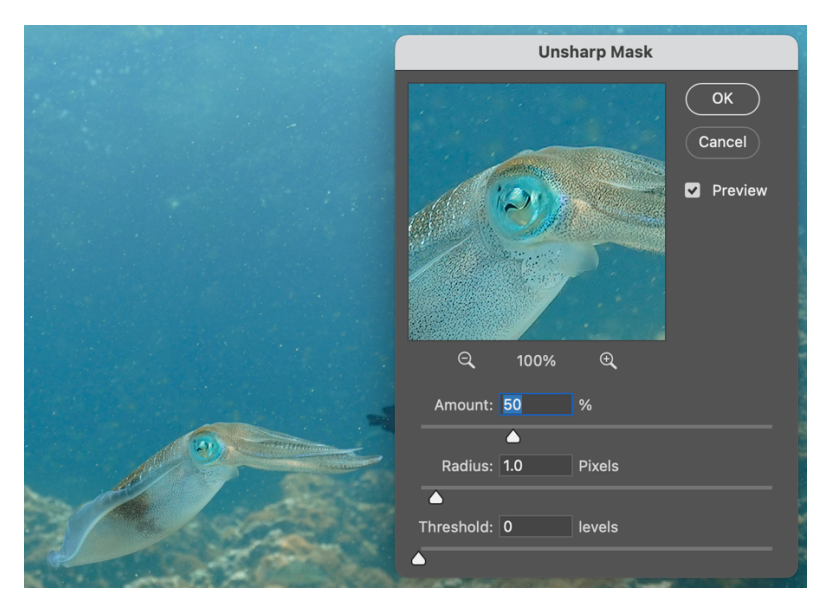

*ภาพที&25 สําหรับผู้เริ&มต้น "Unsharp Mask" ที&มากิตติธัช ศรีฟ้า*

#### **การปรับความสวาง:**

- 1. เปิดภาพใน Photoshop ที่คุณต้องการปรับความสว่าง
- 2. คลิกที่เมนู "Image" บนแถบเมนู
- 3. เลือก "Adjustments" จากเมนู "Image"
- 4. คลิกที่ "Brightness/Contrast" จากเมนู "Adjustments"

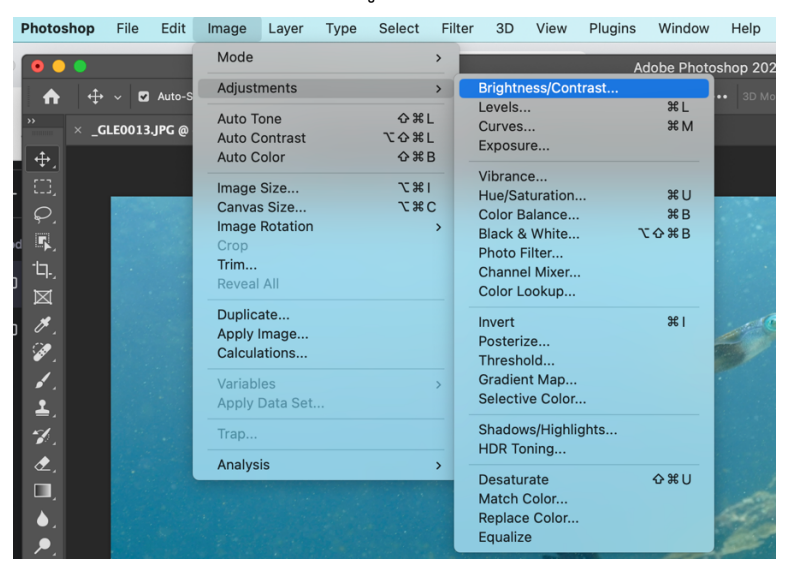

*ภาพที&26เลือก "Adjustments" จากเมนู "Image" คลิกที& "Brightness/Contrast" จากเมนู "Adjustments" ที&มากิตติธัช ศรีฟ้า*

- 5. ปรับค่าความสว่าง (Brightness) และค่าความต่างแสง (contrast) ในหน้าต่างที่ปรากฏขึ้นตาม ความต้องการ
- 6. คลิก "OK" เพื่อยืนยันการเปลี่ยนแปลง และตรวจสอบผลลัพธ

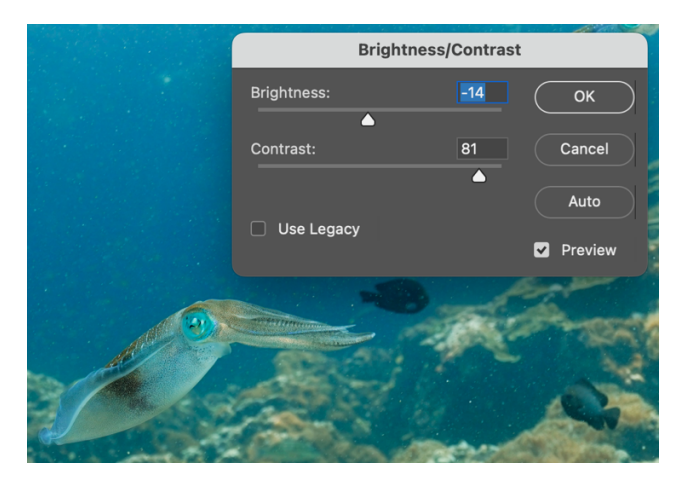

*ภาพที&27 ปรับค่าความสว่าง (Brightness) และค่าความต่างแสง (contrast) ที&มากิตติธัช ศรีฟ้า*

หากนักศึกษาต้องการควบคุมการปรับปรุงภาพอย่างละเอียดยิ่งขึ้น นักศึกษาสามารถใช้เครื่องมืออื่น

ๆ ในเมนู "Adjustments" เชน "Levels", "Curves", "Exposure" ฯลฯ

### **การแกไขสีและสีปริ่ม**

ใน Adobe Photoshop, คุณสามารถปรับแก้สี, สีเข้ากัน และสีปริ่มของภาพได้ดังนี้:

### **การปรับสี:**

1. คลิกที่เมนู "Image" > "Adjustments" > "Hue/Saturation"

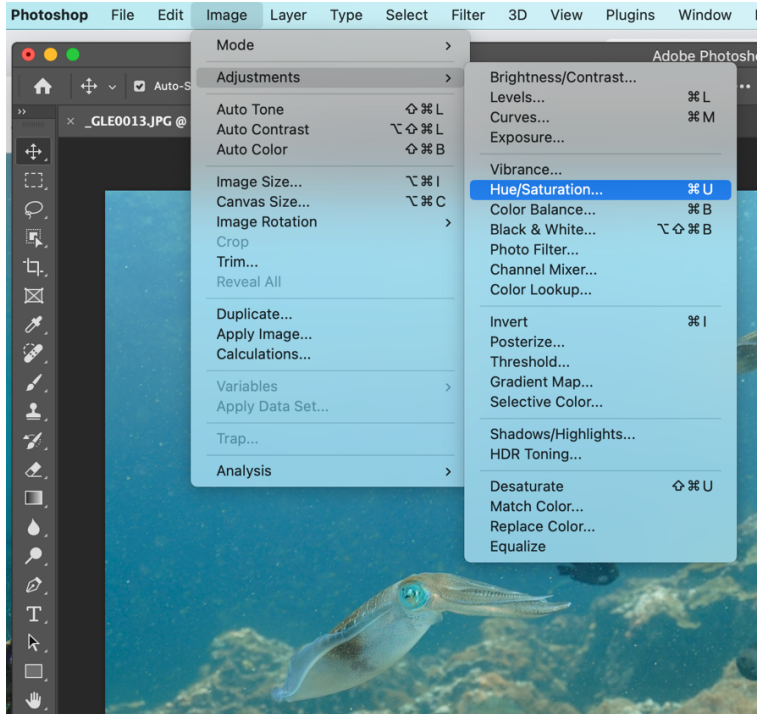

*ภาพที&28คลิกที&เมนู "Image" > "Adjustments" > "Hue/SaturaBon" ที&มากิตติธัช ศรีฟ้า*

- 2. ในหน้าต่าง "Hue/Saturation" ปรับค่า Hue (สี), Saturation (ความอิ่มตัวของสี) และ Lightness (ความสว่าง) ตามความต้องการ
- 3. คลิก "OK" เพื่อยืนยันการเปลี่ยนแปลง

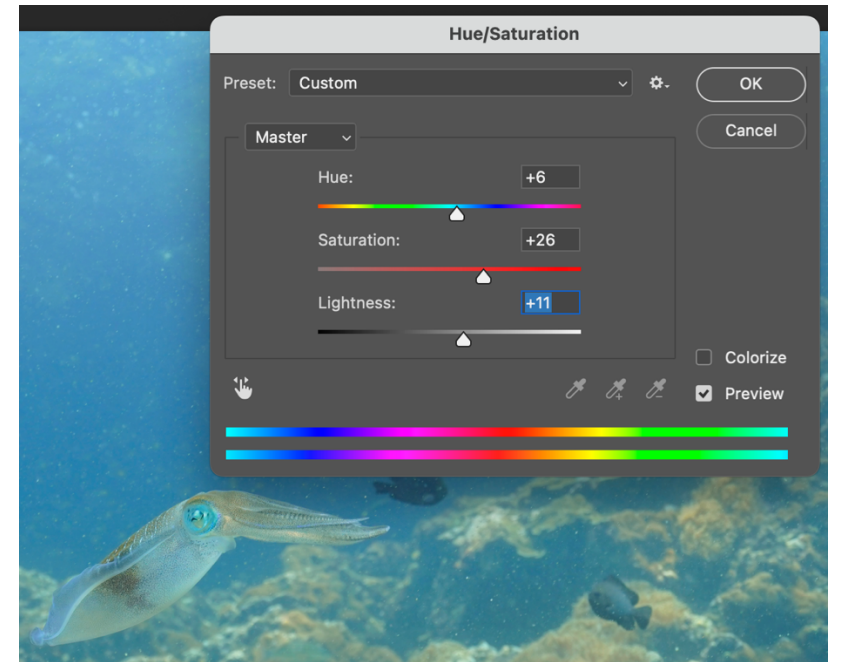

ภาพที่ 29 หน้าต่าง "Hue/Saturation" ปรับค่า Hue (สี), Saturation (ความอิ่มตัวของสี) และ Lightness (ความสว่าง) ที่มา กิตติธัช ศรีฟ้า

## **การปรับสีปริ่ม (Color Grading):**

1. คลิกที่เมนู "Window" แล้วเลือก "Adjustments" เพื่อเปิดหน้าต่าง "Adjustments"

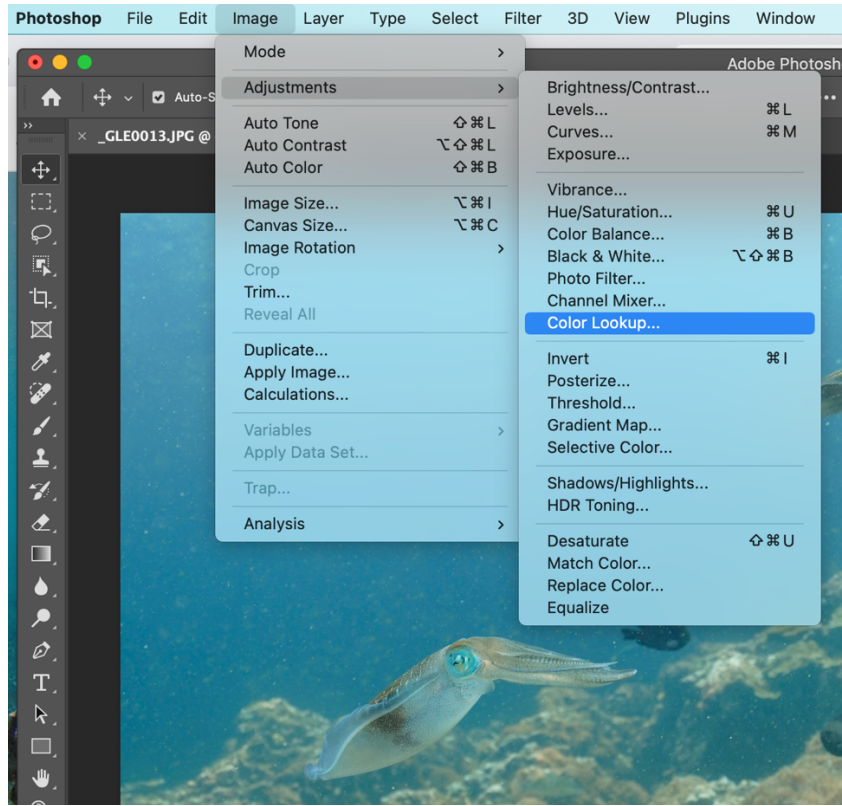

*ภาพที&30เมนู "Window" เลือก "Adjustments" เปิ ดหน้าต่าง "Adjustments" คลิกไอคอน "Color Lookup" ที&มากิตติธัช ศรีฟ้า*

- 2. คลิกที่ไอคอน "Color Lookup" ในหน้าต่าง "Adjustments" เพื่อสร้าง Adjustment Layer ใหม่
- 3. ในหน้าต่าง "Properties" ที่ปรากฏขึ้น คลิกที่ "Load 3D LUT" และเลือก LUT (Look-Up Table) ี่ ที่ต้องการใช้ หรือคุณสามารถโหลด LUT จากแหล่งอื่น ๆ ได้<br>pe Select Filter 3D View

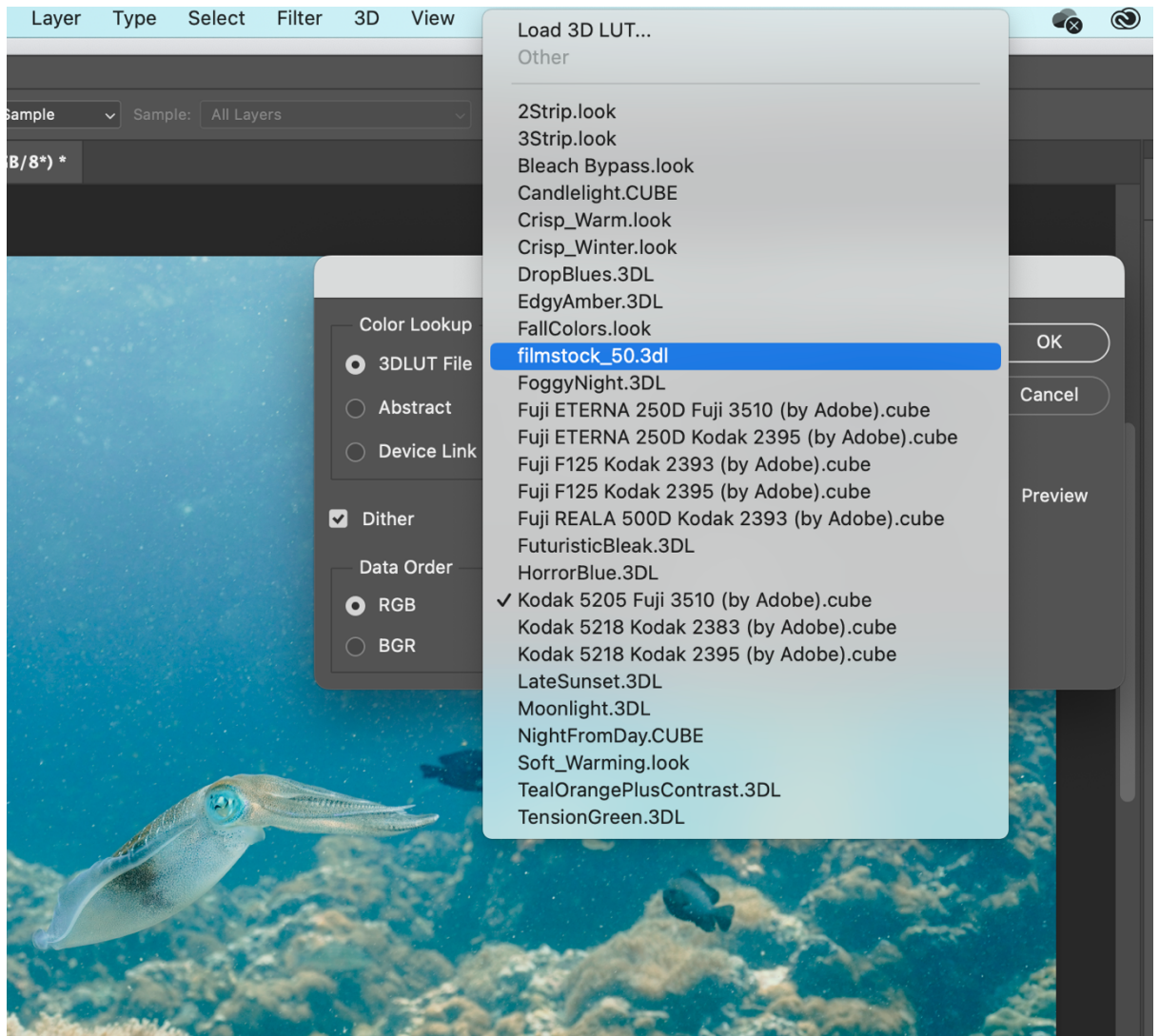

*ภาพที&31คลิกที& "Load 3D LUT" และเลือก LUT (Look-Up Table)ที&มากิตติธัช ศรีฟ้า*

4. ปรับความเข้มของสีปริ่มโดยปรับค่า Opacity ของ Adjustment Layer

์ด้วยเครื่องมือต่าง ๆ ใน Adobe Photoshop, นักศึกษาสามารถปรับแต่งสีและสร้างความสมดุลของสี ในภาพของคุณ อย่างมืออาชีพ

# **แบบฝsกหัด/งานที่มอบหมาย**

ให้นักศึกษาฝึกใช้โปรแกรม Adobe Photoshop ตามที่สอนในบทเรียน

## **รายละเอียดการสอน สัปดาหFที่5,6 จำนวน 10 คาบ**

## ี่ ชื่อหัวข้อการสอบ

## **บทที่5 ทฤษฎีสีและการใชสี**

- 5.1. ทฤษฎีสีและความหมายของสี
- 5.2. การเลือกสีสําหรับการออกแบบ
- 5.3. การปรับสีและการทํางานกับสีในซอฟตแวร
- 5.4. การจัดเรียงองค์ประกอบในการออกแบบ

### **จุดประสงคFการสอน**

- 1. เพื่อให้นักศึกษาสามารถเข้าใจถึงทฤษฎีสีและความหมายของสีต่าง ๆ รวมถึงสัมพันธ์ของสีต่อ อารมณ์และการสื่อสารทางตา, โดยเรียนรู้เกี่ยวกับสีพื้นฐาน, การผสมสี, และวงกลมสี เพื่อ สามารถนำไปใช้ประโยชน์ในการออกแบบ
- 2. เพื่อให้นักศึกษาสามารถเลือกสีที่เหมาะสมสำหรับการออกแบบ, โดยให้คำแนะนำในการเลือกสีที่ สอดคล้องกับความต้องการและความหมายของงานออกแบบ, การใช้ควบคุมสีสำหรับสร้างความ ี สมดุล, และการปรับสีเพื่อสื่อความรู้สึกและข้อความ
- 3. เพื่อให้นักศึกษาสามารถปรับแต่งสีและการทำงานกับสีในซอฟต์แวร์ออกแบบต่าง ๆ ให้ผู้เรียน สามารถนำทฤษฎีสีและข้อมูลที่เรียนไปประยุกต์ใช้ในการแก้ไขและปรับปรุงงานออกแบบของ ตัวเอง, ทั้งยังพัฒนาทักษะในการจัดเรียงองค์ประกอบตามหลักการออกแบบที่ถูกต้องและ บ่าสนใจ

### ์ สื่อการสอน/อปกรณ์การสอน

- 1. ตำรา / เอกสารการสอน / หนังสืออ่านประกอบตามบรรณานุกรม
- 2. สื่อ Power point (ทั้งภาพนิ่งและ animation)

### **วิธีการสอน**

- 1. สอนโดยวิธี บรรยาย / อภิปราย / สาธิต / ทดลองออกแบบ
- 2. กิจกรรม เช่น ยกตัวอย่างประกอบ / ตัวอย่างการออกแบบ / ทำแบบฝึกหัดท้ายบท

### หนังสือหรือเอกสารอ้างอิง

- 1. Albers, J. (2006). Interaction of Color: 50th Anniversary Edition. New Haven: Yale University Press. (การปฏิสัมพันธ์ของสี: ฉบับครบรอบ 50 ปี)
- 2. Chevreul, M. E. (2017). The Principles of Harmony and Contrast of Colors and Their Applications to the Arts. Los Angeles: Getty Research Institute. (หลักการ สามัคคีและความคมชัดของสี และการนำไปใช้ในศิลปะ)

- 3. Itten, J. (2013). The Art of Color: The Subjective Experience and Objective Rationale of Color. Hoboken: John Wiley & Sons. (ศิลปะของสี: ประสบการณ์ส่วนบุคคล และหลักการที่มีเหตุผลของสี)
- 4. Lupton, E., & Phillips, J. C. (2014). Graphic Design: The New Basics. New York: Princeton Architectural Press. (การออกแบบกราฟิก: พื้นฐานใหม่)
- 5. Morioka, N., & Stone, T. (2006). Color Design Workbook: A Real-World Guide to Using Color in Graphic Design. Beverly: Rockport Publishers. (สมุดงานออกแบบสี: คู่มือ การใช้สีในการออกแบบกราฟิกในโลกความเป็นจริง)
- 6. Adams, L. (2014). Color Theory: An essential guide to color-from basic principles to practical applications. Beverly: Rockport Publishers. (ทฤษฎีสี: คู่มือที่จำเป็นเกี่ยวกับ ์ สี-จากหลักการพื้นฐานถึงการประยุกต์ใช้แบบปฏิบัติ)

## **หัวขaอบรรยายและเนื้อหาสาระ บทที่5 ทฤษฎีสีและการใชสี**

### **ทฤษฎีสีและความหมายของสี**

ทฤษฎีสีเป็นการศึกษาและทำความเข้าใจเกี่ยวกับวิธีการผสมผสานและนำสีไปใช้ในสถานการณ์ต่าง ๆ ้ที่มีความสัมพันธ์กับอารมณ์ การสื่อสารและความหมาย ในทฤษฎีสีมีหลักการที่สำคัญดังนี้:

**สีพื้นฐาน (Primary Colors):** สีพื้นฐานคือสีที่ไมสามารถสรางขึ้นจากสีอื่น ๆ และเปนฐาน สําหรับการผสมสีตัวอื่น ๆ ซึ่งประกอบดวยสีแดง (Red) สีเขียว (Green) และสีนํ้าเงิน (Blue) สําหรับ แสง และสีแดง (Red) สีเหลือง (Yellow) และสีนํ้าเงิน (Blue) สําหรับสีที่พิมพ

**สีผสม (Secondary Colors):** สีผสมเกิดจากการผสมสีพื้นฐานเข้าด้วยกัน เช่น สีส้ม (Orange) ที่ไดจากการผสมสีแดงกับสีเหลือง สีเขียว (Green) ที่ไดจากการผสมสีแดงกับสีนํ้าเงิน และ สีมวง (Purple) ที่ไดจากการผสมสีเหลืองกับสีนํ้าเงิน

**สีเสริม (Tertiary Colors):** สีเสริมเกิดจากการผสมสีพื้นฐานกับสีผสม เชน สีแดงสม (Red-Orange) สีเหลืองสม (Yellow-Orange) สีเหลืองเขียว (Yellow-Green) สีนํ้าเงินเขียว (Blue-Green) สีนํ้าเงินมวง (Blue-Purple) และสีแดงมวง (Red-Purple)

**วงกลมสี (Color Wheel):** เปนเครื่องมือที่ชวยในการนําสีมาจัดเรียงในลําดับที่มี ความสัมพันธกัน ชวยใหเราเขาใจวิธีการผสมสีและสามารถหาความสัมพันธระหวางสีตาง ๆ ไดงาย ขึ้น

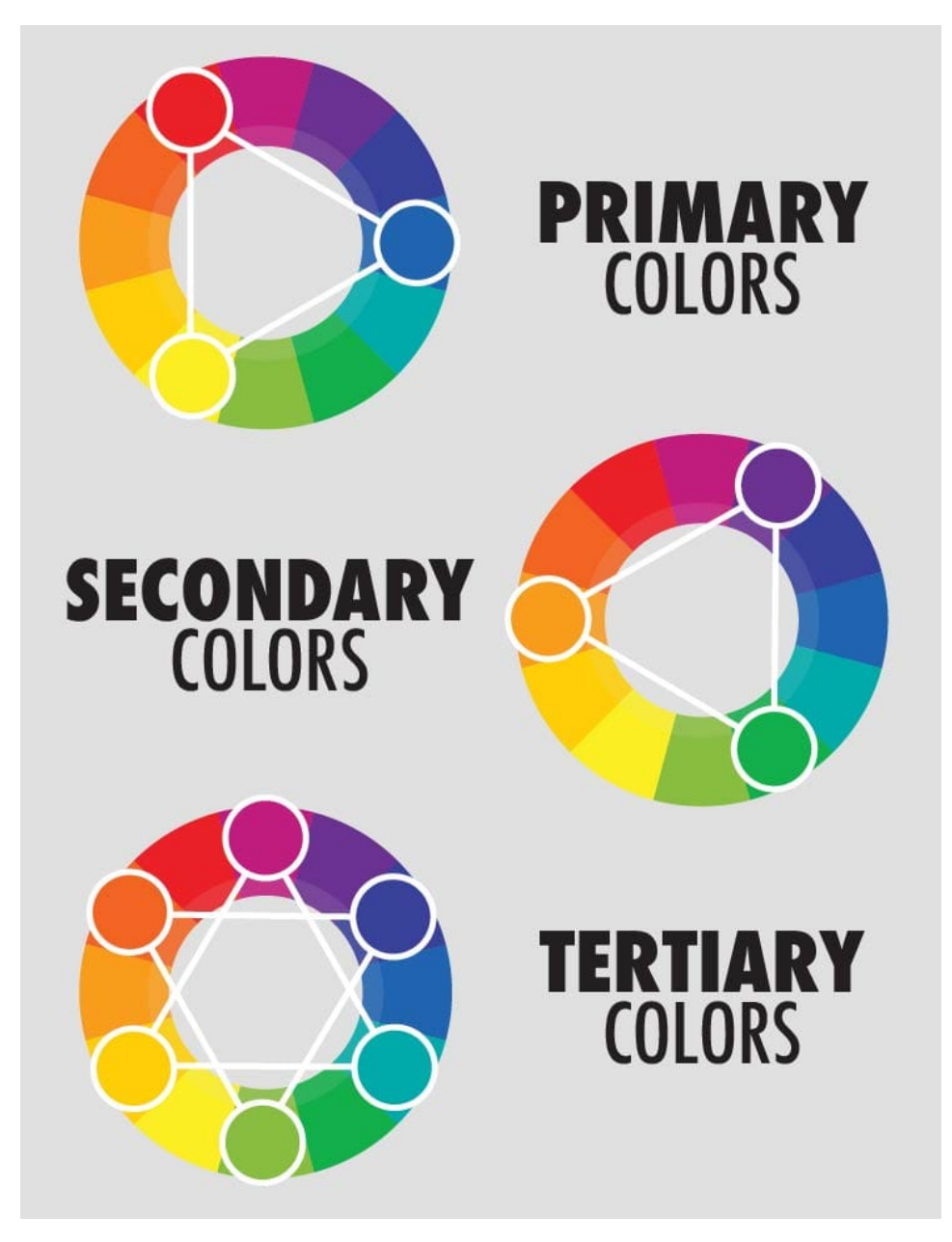

*ภาพที&32 Primary Colors, Secondary Colors, TerBary Colors ที&มา h1ps://sarahrenaeclark.com/understanding-color-theorybasics/color-theory-infographic-primary-secondary-tertiary/* 

**ความสวาง (Brightness) และความอิ่มของสี (Saturation):** ความสวางหมายถึงระดับ ของแสงในสีสวนความอิ่มของสีหมายถึงความเขมของสีการเปลี่ยนแปลงความสวางและความอิ่มของ สีสามารถทําใหเราสามารถสรางเฉดสีและโทนสีที่หลากหลายได

**สีคู (Complementary Colors):** สีคูคือสีที่ตั้งอยูตรงขามกันในวงกลมสีเมื่อนําสีคูมาใช ควบคูกันจะสรางความคมชัดและสมดุลในการออกแบบ เชน สีแดงและสีเขียว, สีเหลืองและสีนํ้าเงิน, หรือสีสมและสีมวง

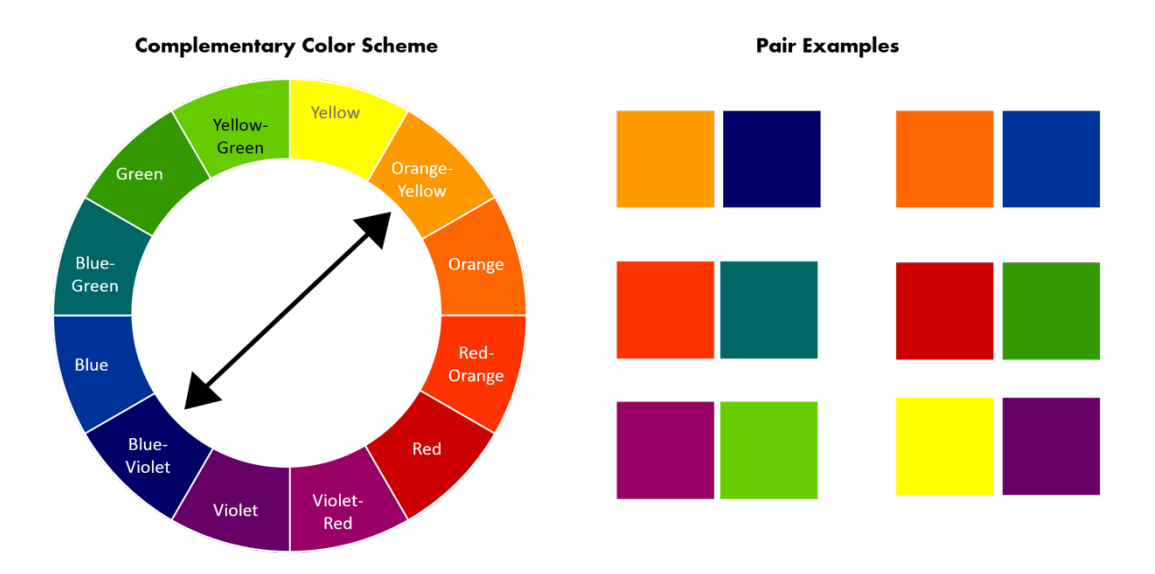

*ภาพที&33 Complementary Colors ที&มา h1ps://www.slideteam.net/blog/color-wheel-choose-right-color-scheme-powerpointslides*

**สีใกลเคียง (Analogous Colors):** สีอนุรักษคือสีที่ติดกันในวงกลมสีสีเหลานี้มี ความสัมพันธกันในเชิงโทนสีการนําสีอนุรักษมาใชในการออกแบบสามารถสรางความเรียบงายและ ความสมดุล

Yellow Yellow-Orange Orange Red-Orange Red **Red-Violet** Violet **Blue-Violet** Blue **Blue-Green** Yellow-Green Green

**ANALOGOUS COLORS** 

*ภาพที&34 สีใกล้เคียง (Analogous Colors) ที&มา h1ps://www.elledecor.com/design-decorate/color/a27793858/analogous-colorscheme/*

 $\sim$  54  $\sim$ 

#### **สีที่กระตุนอารมณ: Warm Colors (สีอบอุน) และ Cool Colors (สีเย็น)**

Warm Colors (สีอบอุน) และ Cool Colors (สีเย็น) เปนคําที่ใชในการอธิบาย ความรูสึกและบรรยากาศที่สีสงออกมา สีทั้งสองประเภทนี้มีความสัมพันธกับอารมณและการ สื่อสาร ดังนี้:

**Warm Colors (สีอบอุน):** ประกอบดวยสีที่มีความสัมพันธกับความรอน แสงอาทิตย์ และพลังงาน โดยส่วนใหญ่ สีอบอ่นมีสีแดง สีส้ม และสีเหลืองเป็นหลัก สีเหล่านี้ ส่งสัญญาณความอบอ่น ความสดใส ความสุข และความกระตือรือรัน การใช้สีอบอ่นในการ ออกแบบสามารถสรางความรูสึกที่สบายและเชิญชวน

**Cool Colors (สีเย็น):** ประกอบดวยสีที่เกี่ยวของกับความเย็น นํ้า และธรรมชาติสี เย็นมักจะมีสีเขียว สีนํ้าเงิน และสีมวงเปนหลัก สีเหลานี้สงออกความรูสึกของความสงบ ความสะอาด ความสบาย และความสงางาม การใชสีเย็นในการออกแบบสามารถสราง ความรูสึกที่สงบสบายและเปนกันเอง

การเลือกใชสีอบอุนหรือสีเย็นในการออกแบบขึ้นอยูกับขอความที่ตองการสื่อสาร ้อารมณ์ และบรรยากาศที่ต้องการสร้าง การมีความเข้าใจเกี่ยวกับสีอบอ่นและสีเย็นจะช่วยให้ คุณสามารถใชสีใหเหมาะสมกับความตองการของการออกแบบ อาจเปนการสรางความสนใจ กระตุ้นอารมณ์ หรือสร้างบรรยากาศให้เข้ากันได้ การผสมผสานระหว่างสีอบอุ่นและสีเย็นก็ สามารถใหผลลัพธที่นาสนใจ และควบคุมความเขากันของอารมณและบรรยากาศที่สรางขึ้น

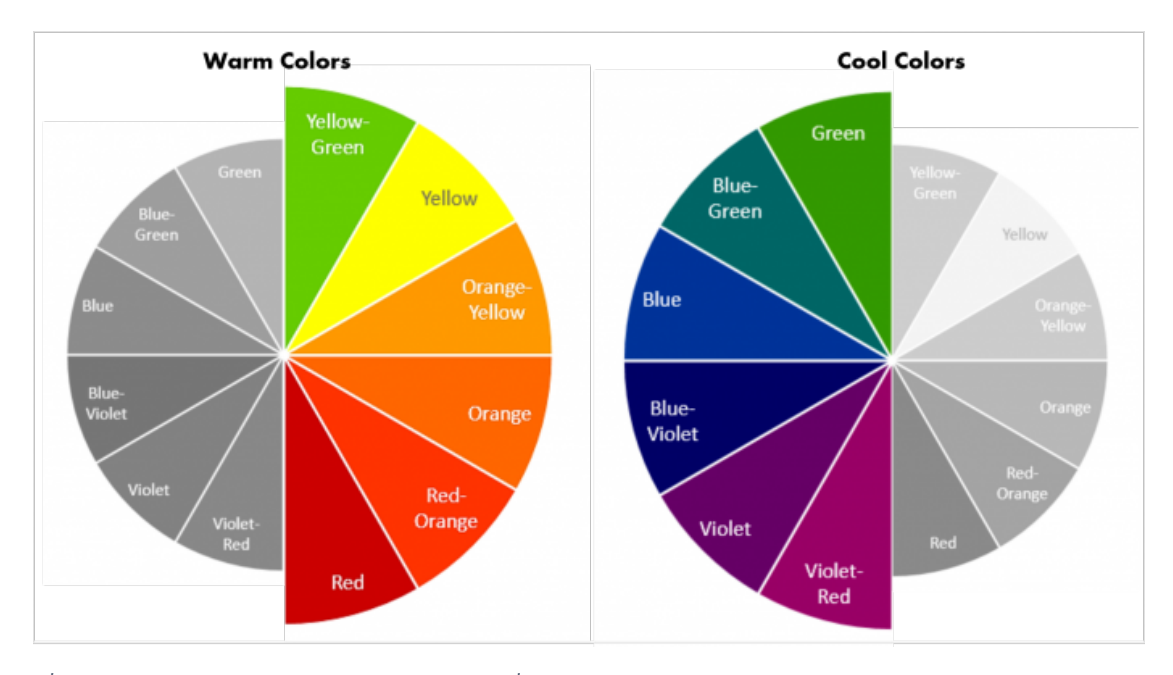

*ภาพที&35 Warm Colors (สีอบอุ่น) และ Cool Colors (สีเย็น) ที&มา h1ps://www.slideteam.net/blog/color-wheel-choose-right-colorscheme-powerpoint-slides*

 $\sim$  55  $\sim$ 

#### **การเลือกสีสําหรับการออกแบบ**

การเลือกสีสำหรับการออกแบบเป็นขั้นตอนที่สำคัญเนื่องจากสีมีผลต่อความรับรู้ อารมณ์ และความ สนใจของผู้ชม ดังนั้น ควรคำนึงถึงข้อดีเด่น ข้อจำกัด และวัตถุประสงค์ของการออกแบบในการเลือกสี วิธีการ เลือกสีสําหรับการออกแบบมีดังนี้:

**ความสัมพันธกับยี่หอ:** พิจารณาสีของยี่หอและตัวตนของยี่หอที่ตองการสื่อสาร เลือกสีที่สอดคลอง กับยี่หอของคุณเพื่อสรางความสัมพันธและความนาจดจําใหกับลูกคา

**ความเขาใจสีตามวัฒนธรรม:** พิจารณาความหมายของสีในวัฒนธรรมตาง ๆ เพื่อใหแนใจวาสีที่คุณ เลือกไมมีผลกระทบในเชิงลบหรือทําใหเกิดความเขาใจผิด

**์สีที่สร้างสมดุล:** หาสีที่สามารถทำงานร่วมกันได้ดี นำสีคู่ สีอนุรักษ์ หรือสีที่มีความสัมพันธ์ในโทนสีมา ใชสําหรับการออกแบบ

**สีที่กระตุ้นอารมณ์:** พิจารณาอารมณ์ที่ต้องการสร้างในการออกแบบ การใช้สีอบอุ่นหรือสีเย็นสามารถ สงผลตออารมณและความรับรูของผูชม

**การทดสอบสี:** ใชเครื่องมือสําหรับทดสอบสีเชน Adobe Color, Paletton, หรือ Coolors เพื่อ ้ค้นหาควบคุมความสัมพันธ์ของสีและสร้างสีที่สามารถทำงานร่วมกันได้ดี หากคุณมีความรู้สึกยังไม่แน่ใจในการ เลือกสี การทดสอบสีสามารถช่วยให้คุณเห็นภาพรวมของการออกแบบและปรับปรุงตามความต้องการ

**ความคมชัดและความนาอาน:** ในการออกแบบที่มีขอความ การใหความสําคัญกับความคมชัดและ ความนาอานเปนสิ่งสําคัญ ควรเลือกสีพื้นหลังและสีขอความที่มีความคมชัดเพียงพอ และไมทําใหตาเสียสาย หรือเหนื่อย

**การประยุกตใชสีในสื่อตาง ๆ:** ตรวจสอบวาสีที่คุณเลือกใชในการออกแบบสามารถปรับใชในสื่อตาง ๆ ได้ ไม่ว่าจะเป็นสื่อสิ่งพิมพ์ สื่อออนไลน์ หรือสื่อมัลติมีเดีย

้ข้อจำกัดของเทคโนโลยี: ในบางกรณี เทคโนโลยีการพิมพ์หรือการแสดงผลสีบนหน้าจออาจมีข้อจำกัด ควรพิจารณาความสามารถของเทคโนโลยีที่ใชในการแสดงสีเพื่อใหแนใจวาการออกแบบของคุณสามารถ าบำไบใช้งาบได้ตามความต้องการ

### **การปรับสีและการทํางานกับสีในซอฟตแวร**

การปรับสีและการทํางานกับสีในซอฟตแวรเปนสวนสําคัญของกระบวนการออกแบบ มีหลาย ซอฟตแวรที่ชวยในการจัดการสีและปรับปรุงการออกแบบ ดังนี้:

**Adobe Photoshop:** เปนซอฟตแวรที่นิยมใชสําหรับการปรับปรุงรูปภาพ คุณสามารถ เลือกสีปรับสีและทํางานกับสีไดหลากหลาย โดยใชเครื่องมืออยาง Gradient, Hue/Saturation, Color Balance และอื่น ๆ ที่ใหควบคุมสีอยางมีประสิทธิภาพ

 $\sim$  56  $\sim$ 

**Adobe Illustrator:** เปนซอฟตแวรเสนเขียนเวกเตอรที่ใชสําหรับการออกแบบกราฟก คุณ สามารถสรางสีจัดการสีและปรับปรุงสีไดดวยเครื่องมือตาง ๆ เชน Swatches, Gradient, Blend Tool, Recolor Artwork และอื่น ๆ

**Adobe InDesign:** เปนซอฟตแวรสําหรับการออกแบบโครงการพิมพและการเผยแพร ืออนไลน์ คณสามารถจัดการสีสำหรับข้อความ พื้นหลัง และส่วนประกอบอื่น ๆ โดยใช้ Swatches, Color Picker, Gradient และเครื่องมือการปรับปรุงสีอื่น ๆ

**CorelDRAW:** เปนซอฟตแวรเสนเขียนเวกเตอรที่ใหควบคุมสีและปรับปรุงสีดวยเครื่องมือ ตาง ๆ อาทิเชน Color Palette, Color Picker, Color Harmonies, และ Interactive Fill Tool

**GIMP (GNU Image Manipulation Program):** เปนซอฟตแวรปรับปรุงรูปภาพฟรีที ่มี ความสามารถคลายกับ Adobe Photoshop ใหควบคุมสีและปรับปรุงสีดวยเครื่องมือเชน Color Picker, Color Balance, Hue/Saturation, Curves, Levels และอื่น ๆ ที่ชวยใหคุณสามารถ ปรับแตงสีไดอยางละเอียด

Sketch: เป็นซอฟต์แวร์ออกแบบสำหรับผู้ใช้ macOS ที่ให้ควบคุมสีและปรับปรุงสีด้วย เครื่องมือเชน Color Picker, Color Swatches, Gradients และการจัดการสีของเวกเตอร

**Figma:** เปนเครื่องมือออกแบบ UI/UX บนเว็บที่ใหควบคุมสีและปรับปรุงสีดวยเครื่องมือเชน Color Picker, Color Swatches, Gradients, และการจัดการสีของเวกเตอร

**Canva:** เปนเครื่องมือออกแบบกราฟกออนไลนที่เหมาะสําหรับมือใหมหรือคนที่ตองการ สรางออกแบบไดเร็ว ๆ ใน Canva, คุณสามารถเลือกสีปรับสีและจัดการสีดวย Color Picker, Color Swatches และการจัดการสีของขอความและสวนประกอบตาง ๆ

เมื่อเริ่มทํางานกับสีในซอฟตแวรการออกแบบ จงทดลองใชเครื่องมือตาง ๆ ที่มีใหเพื่อคนหาวิธีการที่ดี ที่สุดในการควบคุมสีและปรับปรุงสีสําหรับงานของคุณ การใชงานซอฟตแวรอยางคลองแคลวจะชวยใหคุณ สามารถสรางผลงานที่มีความสวยงาม สอดคลองกัน และสื่อสารอยางมีประสิทธิภาพ Regenerate response

#### **การจัดเรียงองคประกอบในการออกแบบ**

การจัดเรียงองค์ประกอบในการออกแบบเป็นกระบวนการที่สำคัญในการสร้างผลงานที่มีความ สวยงามและมีประสิทธิภาพ การจัดเรียงองค์ประกอบต่าง ๆ ให้เข้ากันอย่างลงตัวจะทำให้ผลงานดูเป็นระเบียบ และสื่อสารอย่างชัดเจน ซึ่งประกอบไปด้วย

**สัมพันธ์ระหว่างองค์ประกอบ:** ควรพิจารณาความสัมพันธ์ระหว่างองค์ประกอบต่าง ๆ และวิธีที่พวก เขาทำงานร่วมกัน เช่น ขนาด รูปทรง สี และตำแหน่งของแต่ละองค์ประกอบ

 $\sim$  57  $\sim$ 

*เอกสารประกอบการสอน มทร. รัตนโกสินทร3*

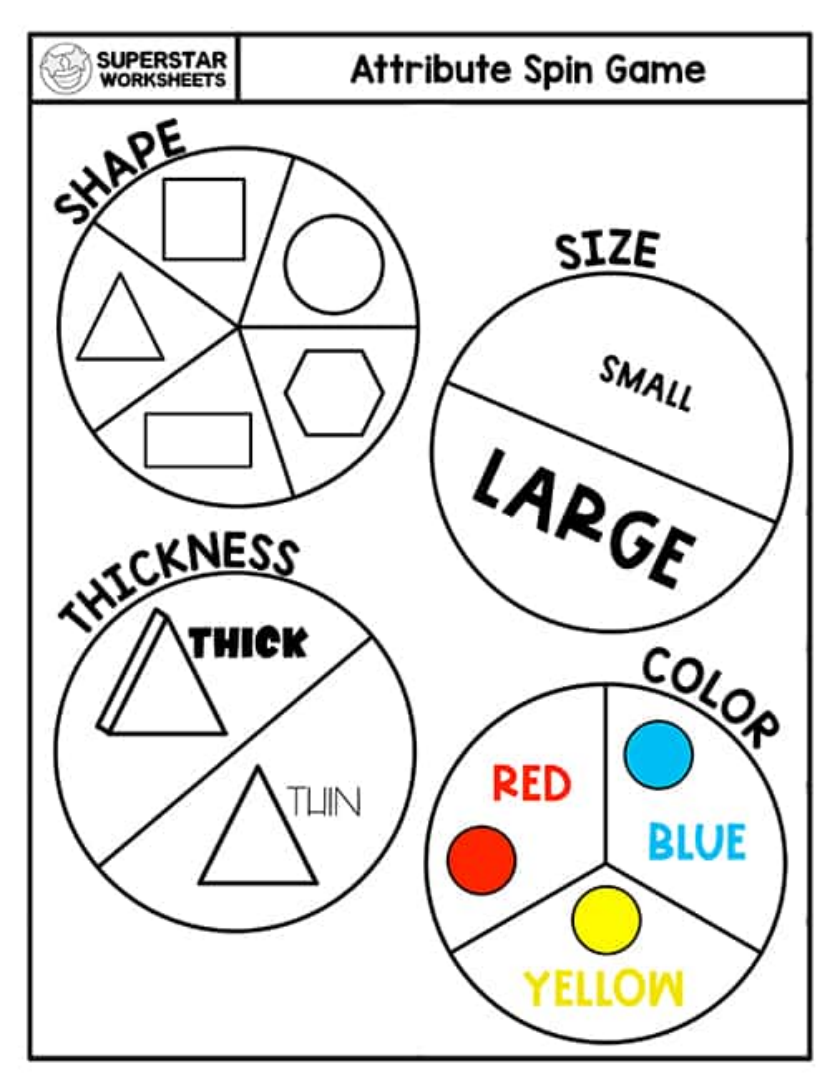

*ภาพที&36 สัมพันธ์ระหว่างองค์ประกอบ ที&มา h1ps://superstarworksheets.com/math-worksheets/shape-worksheets/shapea1ributes-worksheets/*

**ี ความสมดุล:** ให้ความสำคัญกับความสมดุลระหว่างองค์ประกอบต่าง ๆ ในการออกแบบ เพื่อให้ดูเป็น ระเบียบ ความสมดุลสามารถเป็นได้ทั้งแนวนอนและแนวตั้ง ความสมดุลในการออกแบบกราฟิกเป็นหนึ่งใน หลักการพื้นฐานที่ช่วยให้ผลงานดูมีความสวยงามและมีความสอดคล้อง ความสมดุลในการออกแบบเกี่ยวข้อง กับวิธีการกระจายส่วนประกอบต่าง ๆ ในพื้นที่ที่มี ความสมดุลสามารถเป็นแบบสมมาตร (symmetrical) หรือไม่สมมาตร (asymmetrical) ดังนี้:

**ความสมดุลแบบสมมาตร (Symmetrical Balance):** ความสมดุลแบบสมมาตรเกิดขึ้น เมื่อส่วนประกอบในการออกแบบถูกจัดเรียงอย่างเท่ากันในแนวนอนและ/หรือแนวตั้ง การออกแบบ แบบสมมาตรช่วยให้งานดูเป็นระเบียบและสงบ แต่อาจทำให้ดูน่าเบื่อหรือขาดความน่าสนใจ

ความสมดุลแบบไม่สมมาตร (Asymmetrical Balance): ความสมดุลแบบไม่สมมาตร เกิดขึ้นเมื่อส่วนประกอบในการออกแบบไม่ได้ถูกจัดเรียงเท่ากันในแนวนอนหรือแนวตั้ง แต่ยังคงความ ี สมดุลเนื่องจากความสัมพันธ์ระหว่างส่วนประกอบ การออกแบบแบบไม่สมมาตรสามารถสร้างความ น่าสนใจและความไม่เป็นทางการ

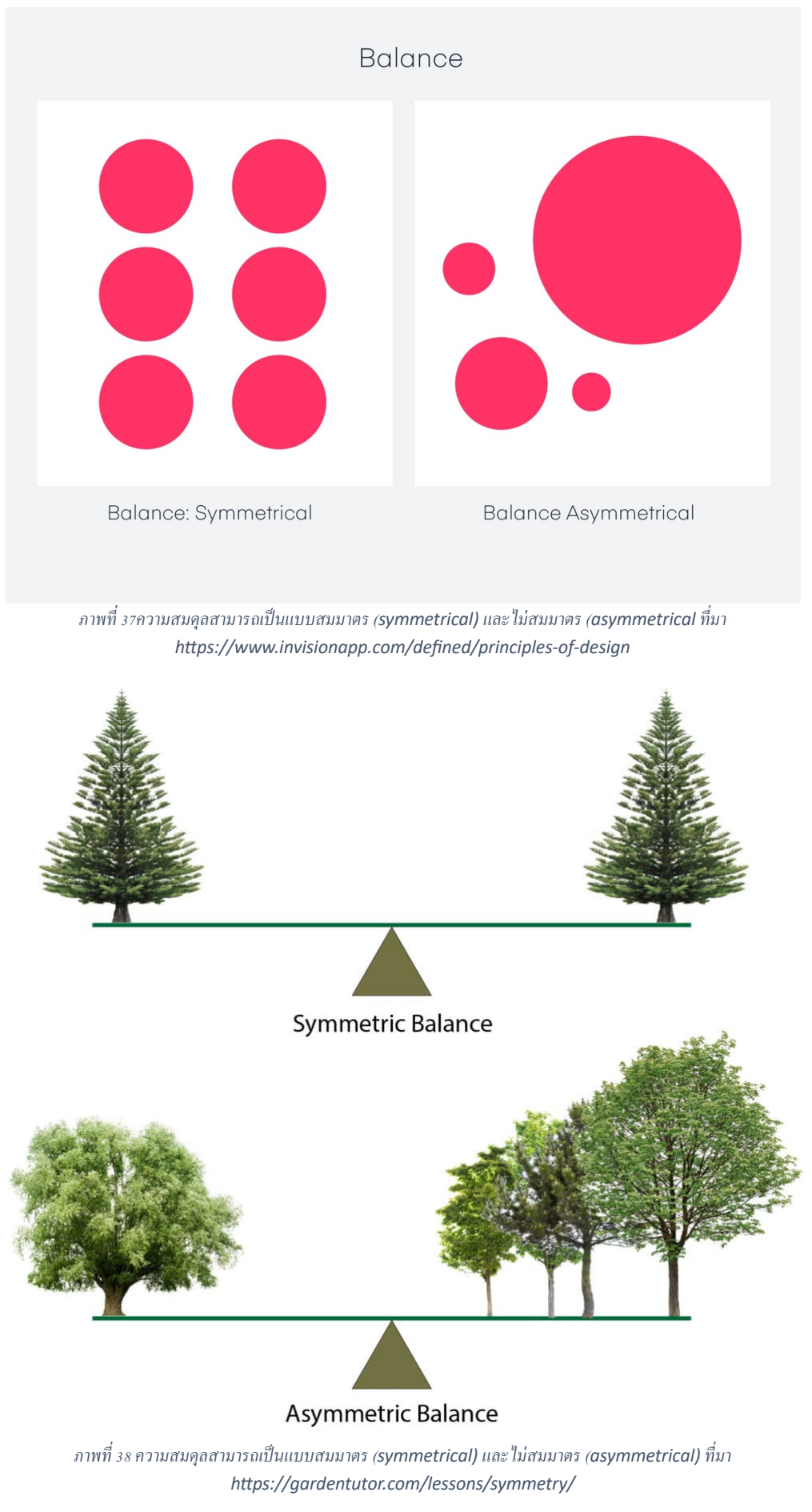

 $\sim$  59  $\sim$ 

ี **ความสมดุลของสี (Color Balance):** การใช้สีในการออกแบบเป็นปัจจัยที่สำคัญในการสร้างความ ี สมดุล การกระจายสีที่สมดุลในพื้นที่ทำให้ผลงานดูมีความสอดคล้องและสวยงาม การใช้สีที่ตัดกันหรือสีที่มี ความคมชัดเพื่อเน้นความสำคัญของส่วนประกอบบางส่วน และการใช้สีที่มีความสัมพันธ์กันเพื่อสร้างความ สมดุลในการออกแบบ

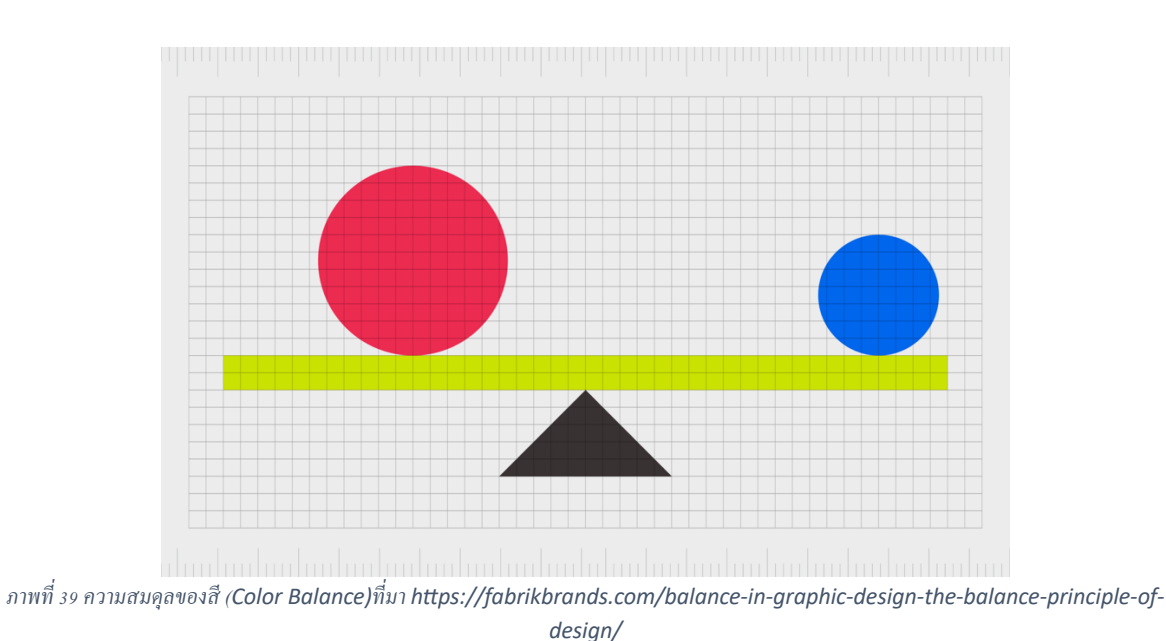

**ความสมดุลของขนาดและรูปทรง (Size and Shape Balance):** ความสมดุลของขนาดและ รูปทรงเกี่ยวข้องกับวิธีที่ส่วนประกอบต่าง ๆ ถูกจัดเรียงในพื้นที่ การเลือกขนาดและรูปทรงที่เหมาะสมสำหรับ ส่วนประกอบต่าง ๆ จะช่วยให้มีความสมดุลในการออกแบบ

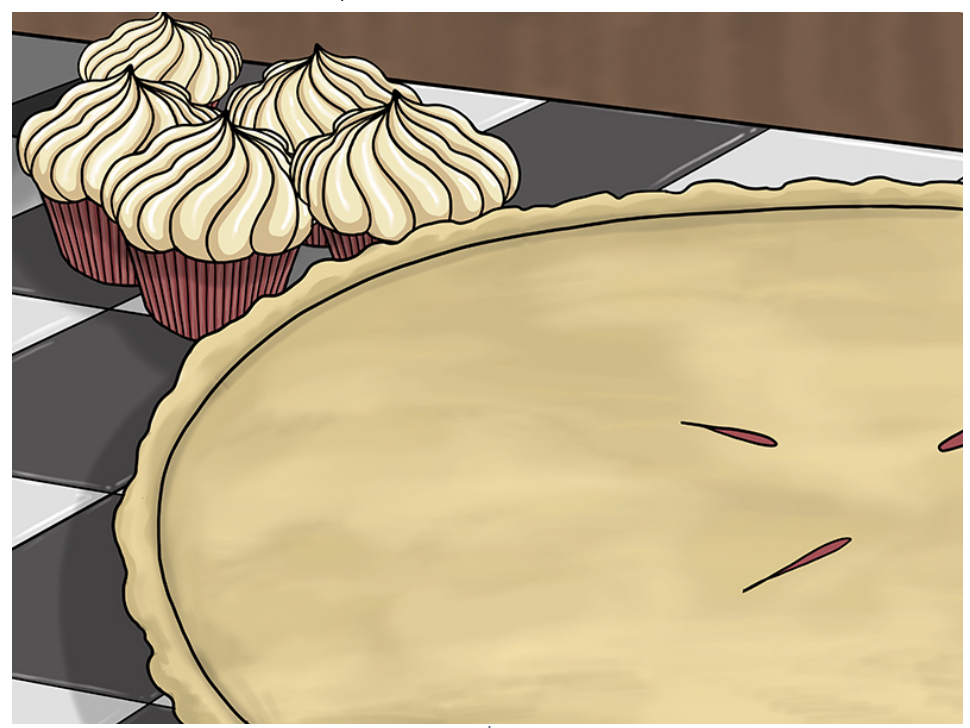

*ภาพที&40ความสมดุลของขนาดและรูปทรง (Size and Shape Balance)ที&มา h1ps://thevirtualinstructor.com/blog/balance-a-principle-*

*of-art*

**ี ความสมดุลของพื้นที่ว่าง (Whitespace Balance):** พื้นที่ว่างเป็นส่วนที่ไม่มีส่วนประกอบใด ๆ อยู่ การใช้พื้นที่ว่างอย่างมีประสิทธิภาพช่วยให้ส่วนประกอบต่าง ๆ สามารถโดดเด่นและสื่อสารได้ชัดเจน การใช้ พื้นที่ว่างและการจัดเรียงส่วนประกอบในการออกแบบเป็นสิ่งสำคัญที่สร้างความสมดุล

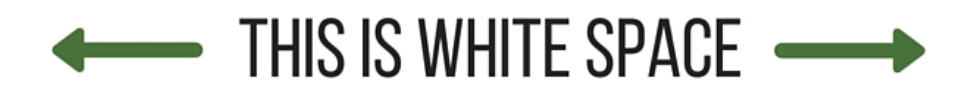

Lorem ipsum dolor sit amet, consectetur adipiscing elit sed do eiusmod tempor incididunt ut labore et dolore magna aliqua. Ut enim ad minim veniam, quis nostrud exercitation ullamco laboris nisi ut aliquip ex ea commodo consequat. Duis aute irure dolor in reprehenderit in voluptate velit esse cillum dolore eu fugiat nulla pariatur. Excepteur sint occaecat cupidatat non pro dent, sunt in culpa qui officia deserunt mollit anim id est laborum

*ภาพที&41ความสมดุลของพื0นที&ว่าง (Whitespace Balance) ที&มา h1ps://blog.thepapermillstore.com/design-principles-white-space/*

**ี ความสมดุลของเนื้อหา (Content Balance):** ในการออกแบบกราฟิก ความสมดุลของเนื้อหาคือ ้ ความสัมพันธ์ระหว่างส่วนประกอบตัวอักษร ภาพ และข้อมูลที่ต้องการสื่อสาร การให้ความสำคัญกับเนื้อหา และวิธีการนำเสนอที่สมดุลจะช่วยให้สารคดีหรือสื่อสารที่ต้องการสื่อสารมีผ่านการออกแบบกราฟิกมี ี ประสิทธิภาพมากขึ้น การนำเสนอข้อมูลและข้อความที่มีความสมดุลช่วยให้ผู้ชมเข้าใจและจดจำเนื้อหาได้ง่าย ์<br>ขึ้ง

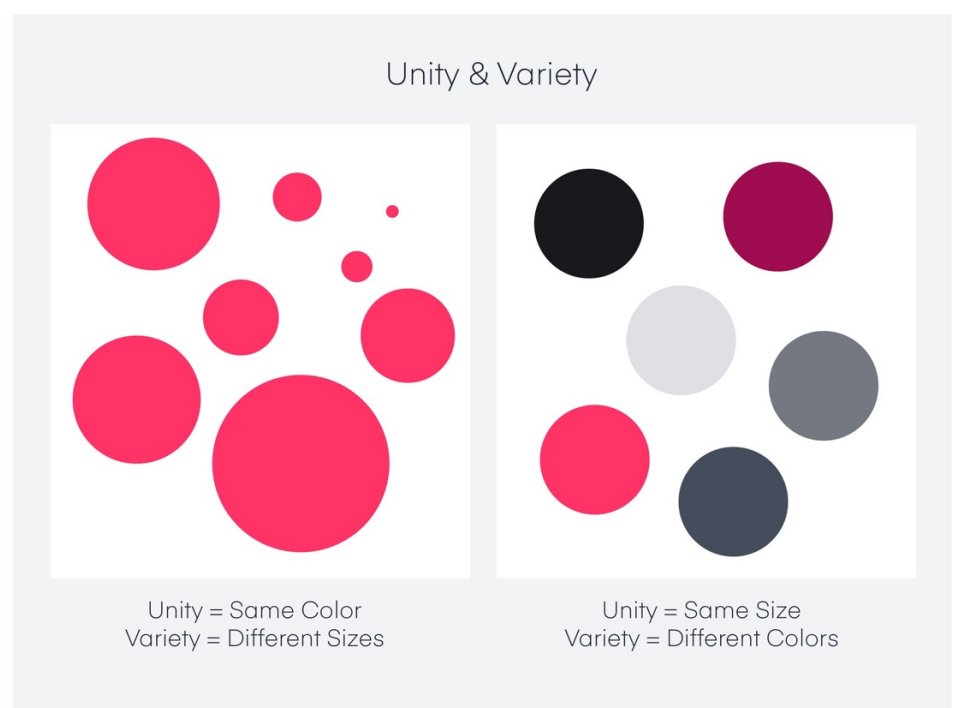

**ภาพที่ 42 Unity & Variety ที่มา https://www.invisionapp.com/defined/principles-of-design** 

ี **ความสมดุลของสไตล์ (Style Balance):** สไตล์การออกแบบเป็นอีกหนึ่งปัจจัยที่มีผลต่อความสมดุล ในการออกแบบกราฟิก การเลือกสไตล์ที่สอดคล้องกันทั้งหมด เช่น การใช้ตัวอักษร สี และรูปทรงที่เข้ากันได้ จะช่วยให้การออกแบบดูเป็นระเบียบและมีความสมดุล

**ความสมดุลของข้อความ (Typography Balance):** ความสมดุลของข้อความหมายถึงวิธีการ ้จัดเรียงและใช้ตัวอักษร ตัวหนังสือ และการจัดวางข้อความในการออกแบบกราฟิก การใช้ขนาดตัวอักษร ้ ความหนา และตัวเน้นที่เหมาะสมสามารถสร้างความสมดุลในการออกแบบ

**ความสมดุลของสัดส่วน (Proportion Balance):** การใช้สัดส่วนที่เหมาะสมในการออกแบบกราฟิก ช่วยให้ส่วนประกอบต่าง ๆ มีความสัมพันธ์กันอย่างเหมาะสม การใช้สัดส่วนที่สมดุลและสอดคล้องกันจะทำให้ การออกแบบดูเป็นระเบียบและมีความน่าสนใจ

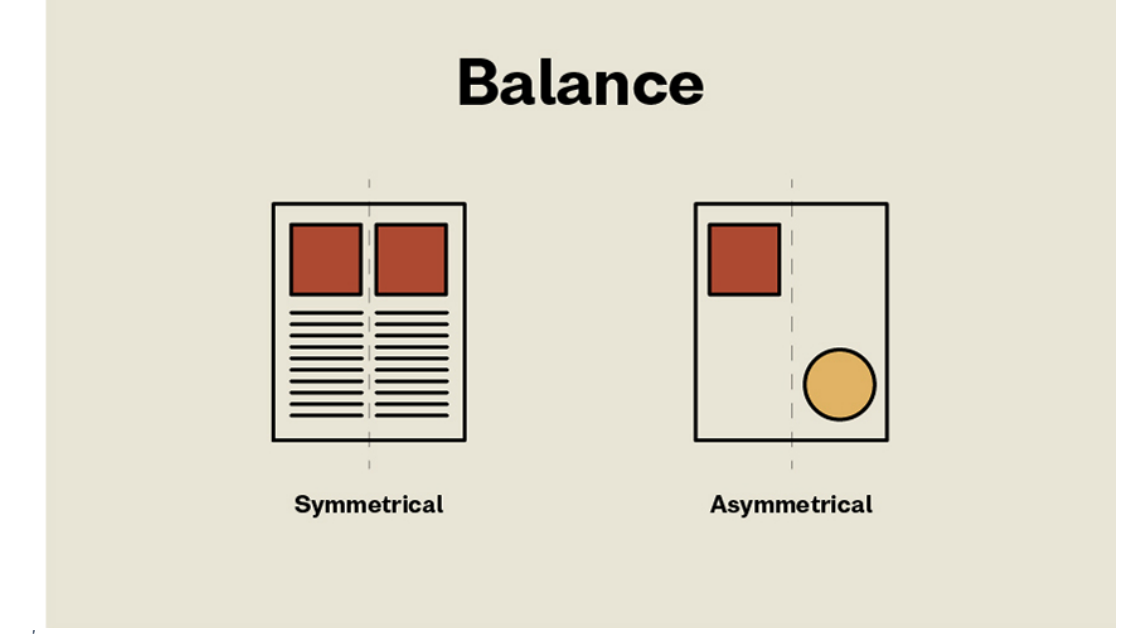

*ภาพที&43 Content Balance, Style Balance, Typography Balance, Proportion Balance ที7มา https://design.tutsplus.com/articles/the-principles-of-design--cms-33962#toc-8j8g-principles-of-design-balance*

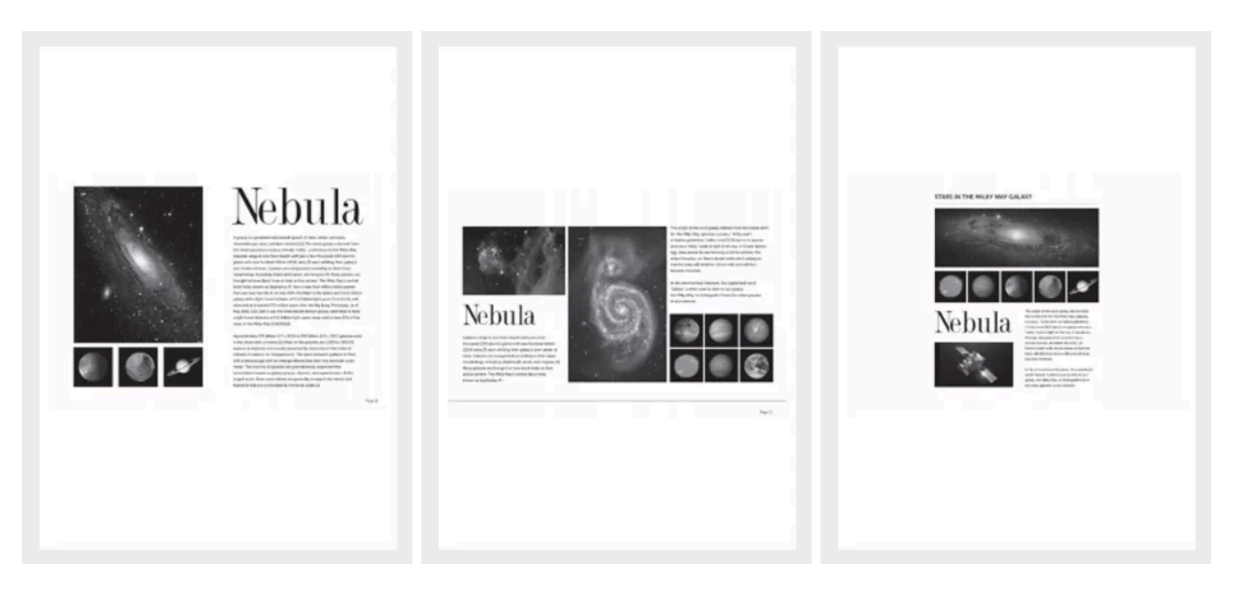

*ภาพที&44 Typography Balance ที&มา h1ps://254-online.com/balance-principle-design/*

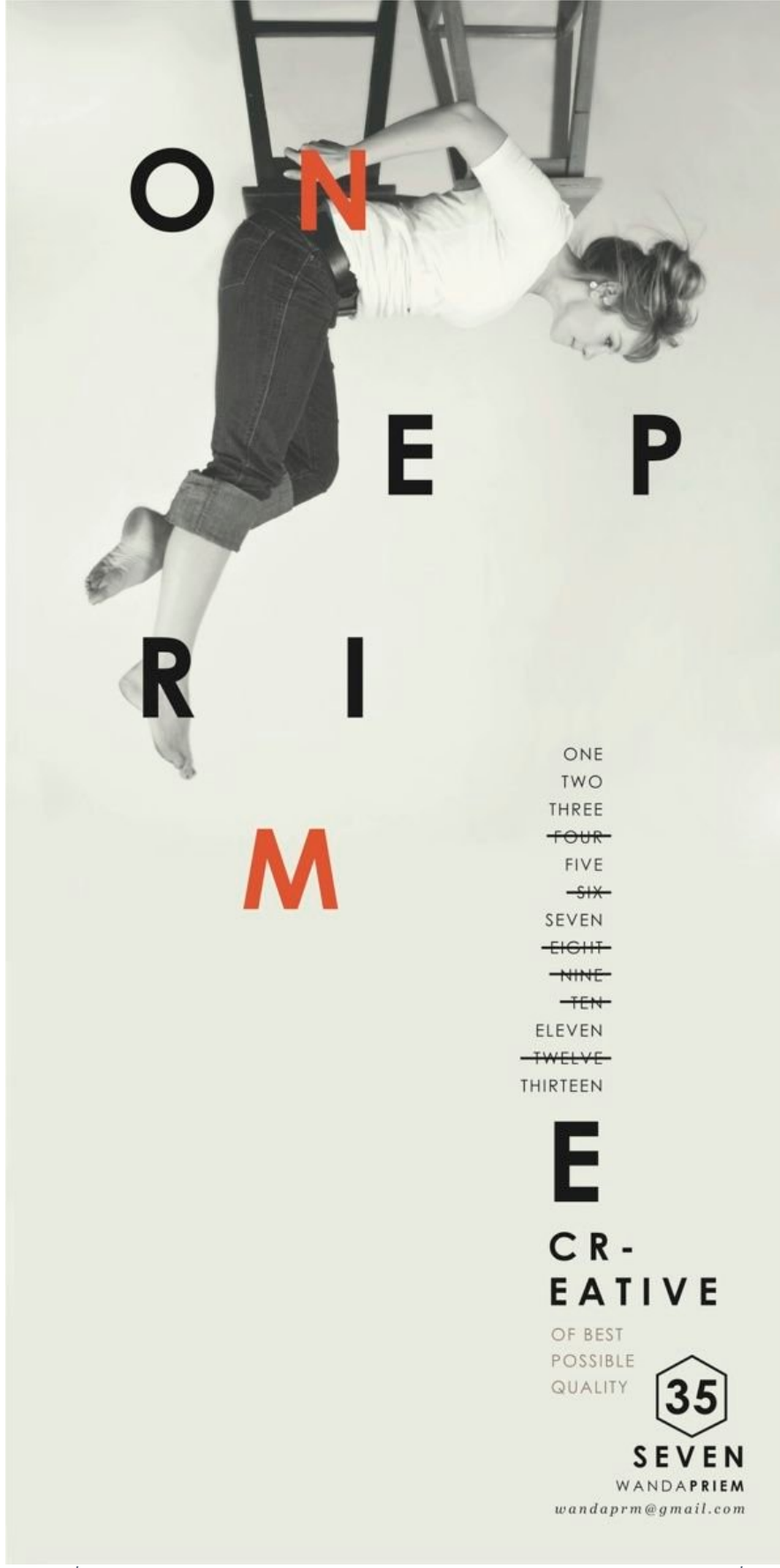

*ภาพที่ 45 Content Balance, Style Balance, Typography Balance, Proportion Balance ที่มา h1ps://steemit.com/typography/@spencec6/04-02-balance-the-foundaBons-of-typography*

## แบบฝึกหัด/งานที่มอบหมาย

#### **คำถาม**

- 1. สีที่ตั้งตรงข้ามกันในวงกลมสีเรียกว่าอะไร?
- 2. สีส้มมีความหมายว่าอะไรในเชิงสัญลักษณ์?
- 3. สิ่งสำคัญที่ควรคำนึงถึงในการเลือกสีสำหรับการออกแบบคืออะไร?
- 4. การปรับความสว่างและความคมชัดของสีเป็นวิธีใดในการแก้ไขสีในซอฟต์แวร์?
- 5. การจัดเรียงองค์ประกอบในการออกแบบมีความสำคัญอย่างไร?

### **เฉลย:**

- 1. สีตรงข้ามกันในวงกลมสีเรียกว่าสีเสริม (Complementary Colors)
- 2. สีส้มมีความหมายเชิงสัญลักษณ์เกี่ยวกับความกระปรี้กระเป่า, ความสดใส, และความอบอุ่น
- 3. สิ่งสำคัญที่ควรคำนึงถึงในการเลือกสีสำหรับการออกแบบคือความสอดคล้องกับข้อความหรือ เนื้อหาที่ต้องการสื่อสาร, การสร้างความสัมพันธ์ระหว่างส่วนประกอบ, และการสื่อความหมายใน เชิงสัญลักษณ์
- 4. การปรับความสว่าง (Brightness) และความคมชัด (Contrast) เป็นวิธีในการแก้ไขสีในซอฟต์แวร์
- 5. การจัดเรียงองค์ประกอบในการออกแบบมีความสำคัญในการสร้างความสัมพันธ์ระหว่าง ส่วนประกอบต่าง ๆ ในการออกแบบ, ช่วยให้สื่อสารข้อความหรือเนื้อหาได้ชัดเจนและน่าสนใจ, และส่งเสริมความสมดุล ความสัมพันธ์ และความประสิทธิภาพในการสื่อสารผ่านการออกแบบ กราฟิก

### **รายละเอียดการสอน สัปดาหFที่7 จำนวน 5 คาบ**

### ี่ ชื่อหัวข้อการสอบ

### **บทที่6 การออกแบบตัวอักษรกับงานคอมพิวเตอรกราฟฟก**

- 6.1. Typeface" และ "Typography"
- 6.2. การเลือก Typeface (หรือ Font) ที่เหมาะสมกับงาน
- 6.3. การปรับขนาดตัวอักษรและควบคุมความสมดุลของเนื้อหา
- 6.4. Typography Anatomy (กายวิภาคตัวอักษร)
- 6.5. Typeface style (รูปแบบตัวอักษร)
- 6.6. ความสัมพันธระหวางตัวอักษรและองคประกอบกราฟฟก
- .6.7. หลักการใช้งานตัวอักษรในการออกแบบกราฟฟิก

### **จุดประสงคFการสอน**

- 1. การคัดเลือกและใช้งานฟอนต์ในงานคอมพิวเตอร์กราฟฟิก หลักการเลือกฟอนต์ที่เหมาะสมกับ งาน การใช้งานฟอนต์ในงานคอมพิวเตอร์กราฟฟิก เช่น ใบปลิว, นิตยสาร, โปสเตอร์
- 2. การปรับขนาดและระยะห่างของตัวอักษร การปรับขนาดตัวอักษรและควบคมความสมดลของ เนื้อหา การปรับระยะห่างระหว่างตัวอักษรและบรรทัด
- 3. การสร้างความสัมพันธ์ระหว่างตัวอักษรและองค์ประกอบกราฟฟิก การจัดวางตัวอักษรเพื่อสร้าง ความสัมพันธ์กับภาพ และสี การใช้งานตัวอักษรเพื่อสื่อสารข้อมูลในงานกราฟฟิก

### ้สื่อการสอน/อุปกรณ์การสอน

- 1. ตำรา / เอกสารการสอน / หนังสืออ่านประกอบตามบรรณานุกรม
- 2. สื่อ Power point (ทั้งภาพนิ่งและ animation)

### **วิธีการสอน**

- 1. สอนโดยวิธี บรรยาย / อภิปราย / สาธิต / ทดลองออกแบบตามบทเรียน
- 2. กิจกรรม เช่น ยกตัวอย่างประกอบ / ตัวอย่างการออกแบบ / ทำแบบฝึกหัดตามบทเรียน

### หนังสือหรือเอกสารอ้างอิง

- 1. Bringhurst, R. (2004). The Elements of Typographic Style (3rd ed.). Hartley & Marks Publishers.
- 2. Lupton, E. (2010). Thinking with Type: A Critical Guide for Designers, Writers, Editors, & Students (2nd ed.). Princeton Architectural Press.
- 3. Spiekermann, E., & Ginger, E. M. (1993). Stop Stealing Sheep & Find Out How Type Works (2nd ed.). Adobe Press.
- 4. Tondreau, B. (2013). The Anatomy of Type: A Graphic Guide to 100 Typefaces. Harper Design.

5. Williams, R. (2008). The Non-Designer's Design Book: Design and Typographic Principles for the Visual Novice (3rd ed.). Peachpit Press.

### **หัวขaอบรรยายและเนื้อหาสาระ บทที่6 การออกแบบตัวอักษรกับงานคอมพิวเตอรกราฟฟก**

การออกแบบตัวอักษรและงานคอมพิวเตอรกราฟฟกเปนสวนหนึ่งของการออกแบบสื่อสารที่สําคัญ โดยการออกแบบตัวอักษรเกี่ยวข้องกับการสร้างตัวอักษรให้มีความเป็นเอกลักษณ์ สวยงาม อ่านได้ชัดเจน และ เขาใจงาย ซึ่งจะมีผลตอความสะดวกในการอานและเขาใจขอมูล ในงานคอมพิวเตอรกราฟฟก การใชตัวอักษร เปนสวนหนึ่งของการออกแบบสื่อตาง ๆ เชน โปสเตอรใบปลิว นิตยสาร หนังสือ และอื่นๆ โดยการออกแบบ ตัวอักษรในงานคอมพิวเตอรกราฟฟกไมเพียงแคเรื่องของการเลือกฟอนตที่เหมาะสมกับงาน แตยังเกี่ยวของกับ การปรับขนาด ระยะหาง และการจัดวางตัวอักษรใหเหมาะสมกับโครงสรางของงาน โดยตองพิจารณาถึงสี รูปแบบ และลักษณะของงานเพื่อให้ได้ผลลัพธ์ที่สวยงาม สื่อความหมายได้อย่างชัดเจน และสามารถสื่อสาร ขอมูลไดอยางมีประสิทธิภาพ ในการออกแบบตัวอักษรและงานคอมพิวเตอรกราฟฟกนั้น ความสําคัญของการ ใช้งานฟอนต์เหมาะสมและการจัดวางตัวอักษรที่เหมาะสมจึงเป็นสิ่งที่ต้องพิจารณา

# **Typeface" และ "Typography"**

"typeface" และ "typography" เปนคําศัพทที่เกี่ยวของกับการออกแบบ และใชตัวอักษรในงานพิมพ หรือสื่อออนไลนโดยทั่วไปแลว คําสองคํานี้มีความหมายตางกันคือ **Typeface (หรือ Font)** คือ ชุดของ ตัวอักษรที่มีลักษณะเดียวกัน หลายครั้ง Typeface มักจะถูกเรียกว่า Font ซึ่งเป็นออกแบบให้มีความ คล้ายคลึงกันในลักษณะสัญลักษณ์ และรูปทรง ตัวอย่างของ typeface ได้แก่ Helvetica, Times New Roman, และ Arial ฯลฯ ตัวอักษรแตละตัวใน typeface อาจมีความหนาหรือความเอียงที่แตกตางกันเชนกัน

**Typeface (หรือ Font) เป็นชุดของตัวอักษร ตัวเลข สัญลักษณ์ และสัญญาณต่าง ๆ ที่ออกแบบมา** เพื่อใช้งานร่วมกัน ด้วยลักษณะที่สามัคคีและมีเอกลักษณ์ เรามักใช้คำว่า "font" เมื่อพูดถึง typeface ในทาง ้ ปฏิบัติ อย่างไรก็ตาม ทั้งคำว่า "typeface" และ "font" มักถือว่าเป็นคำที่สามารถสับเปลี่ยนกันได้ เมื่อพูดถึง typeface หรือ font

โดยประเภทของ Typeface มีหลายประเภทดวยกัน แตละประเภทมีความแตกตางในลักษณะและ รูปทรง เช่น Serif (มีเส้นเชิงเส้นที่ปลายตัวอักษร เช่น Times New Roman), Sans-serif (ไม่มีเส้นเชิงเส้น เชน Helvetica และ Arial), Script (เสมือนมือเขียน เชน Brush Script), Monospaced (ความกวางของ ตัวอักษรเทากัน เชน Courier) และ Display (ออกแบบเพื่อใชในขนาดใหญ เชน Cooper Black) โดยประเภท ของ typeface (หรือแบบอักษร) สามารถแบงออกเปนหลายประเภท โดยที่ประเภทหลักๆ คือ:

**Serif:** มีเสนปลายแตง (Serif) ที่ปลายตัวอักษร ซึ่งสงผลใหขอความดูเปนทางการและเชิง วรรณกรรม เชน Times New Roman, Georgia, Garamond

**Sans-serif:** ไมมีเสนปลายแตง (Serif) ทําใหขอความดูเรียบงายและทันสมัย เชน Helvetica, Arial, Verdana

**Slab-serif:** มีเสนปลายแตง (Serif) ที่หนาและเดนชัด เชน Rockwell, Courier, Roboto

**Slab Script:** มีลักษณะคลายกับตัวอักษรที่เขียนดวยมือ สามารถแบงยอยเปน Formal Script และ Casual Script เชน Brush Script, Lobster, Zapfino

**Decorative/Display:** มีลักษณะเดนชัด มักใชสําหรับหัวขอหรือการออกแบบที่ตองการให เดน เชน Cooper Black, Papyrus, Bauhaus

**Monospaced:** ความกวางของตัวอักษรแตละตัวเทากัน มักใชในการเขียนโคดคอมพิวเตอร เชน Courier New, Monaco, Consolas

**Handwritten:** มีลักษณะคลายกับตัวอักษรที่เขียนดวยมือ โดยไมไดยึดกับรูปแบบที ่เปน ทางการ เชน Comic Sans, Marker Felt, Noteworthy

Typography Typography SERIE SANS-SERIE Typography Typography TYPOGRAPHY **BLACKLETTER** SCRIPT **DECORATIVE** 

*ภาพที&46 ประเภทของ typeface ที&มา h1ps://convertkit.com/resources/blog/best-font-for-blog*

**Typography** คือ ศาสตร์หรือศิลป์ในการจัดวางและออกแบบตัวอักษร พวกเธอใช้หลักการ ึกฎเกณฑ์ และเทคนิคที่หลากหลายในการจัดวางตัวอักษร ขนาด ระยะห่าง และสี เพื่อให้งานพิมพ์หรือสื่อ ้ออนไลน์อ่านง่ายและน่าสนใจ Typography มีความสำคัญในการสื่อสารและสร้างบรรยากาศที่ต้องการสำหรับ ข้อความ ดังนั้น typeface คือชุดของตัวอักษรที่ออกแบบมาเพื่อใช้งาน ในขณะที่ typography เป็น กระบวนการในการจัดวางและออกแบบตัวอักษรเหลานั้นเพื่อใหขอความมีความสามัคคีและสื่อสารไดดีที่สุด

**นํ้าหนัก (Weight):** ความหนาของตัวอักษร มีหลากหลายระดับ เชน Thin, Light, Regular, Medium, Bold, และ Black การเลือกน้ำหนักที่เหมาะสมจะช่วยให้ข้อความเด่นชัดและสามารถอ่านได้ง่ายขึ้น ความเอียง (Italic): ตัวอักษรที่เอียงเพื่อเนนหรือเปลี่ยนโทนของขอความ เชน การใชitalic เพื่อเนนคําสําคัญ หรือแสดงความคิดเห็น

**ความกวาง (Width):** ความกวางของตัวอักษร มีหลากหลายระดับ เชน Condensed, Narrow, Regular, Wide, และ Extended การเลือกความกว้างที่เหมาะสมสามารถช่วยให้ข้อความเข้ากันได้ดีกับพื้นที่ ที่มีให

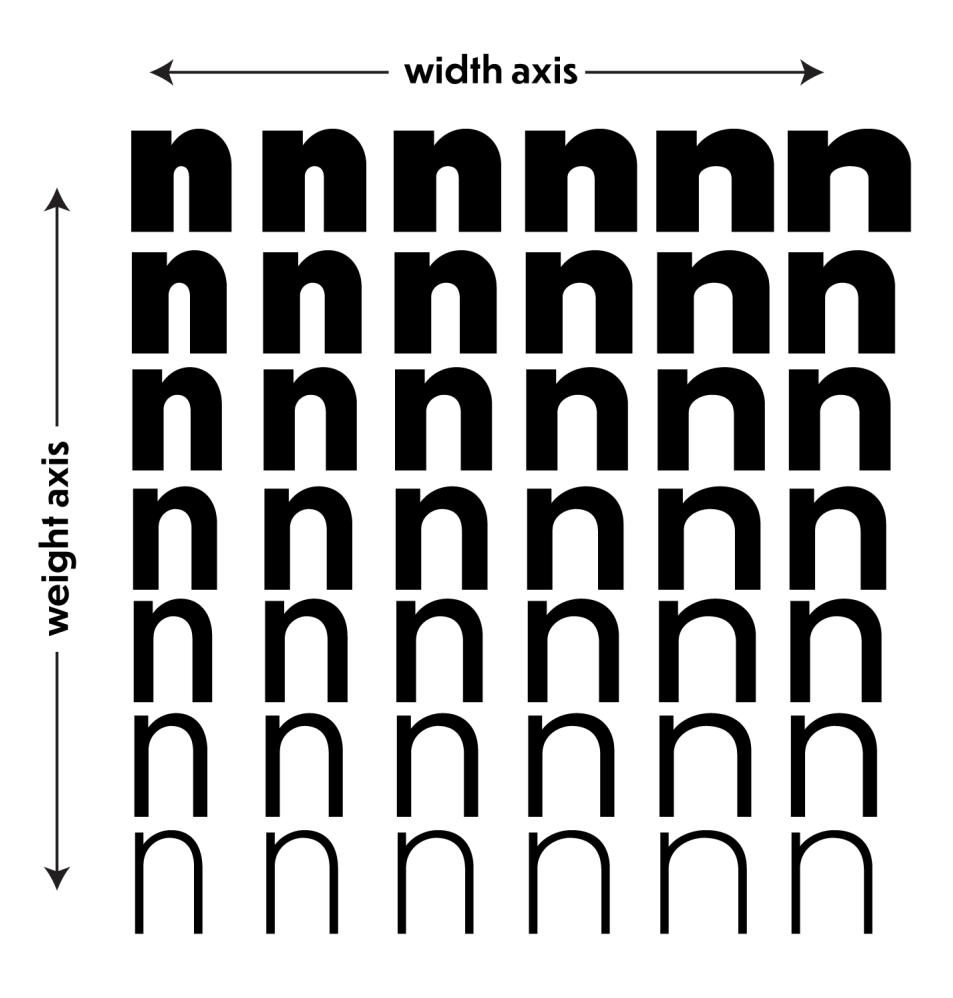

*ภาพที&47 นํ0าหนัก (Weight) และความกว้าง (Width) ของตัวอักษร ที&มา h1ps://typographica.org/on-typography/variable-fonts/*

**Leading (ระยะหางแนวตั้ง):** คือระยะหางระหวางบรรทัดในขอความ การปรับคา leading สามารถ ทําใหขอความอานงายขึ้น หรือทําใหหนาตาของขอความสวยงามขึ้น

**Kerning (ระยะหางระหวางตัวอักษร):** เปนการปรับระยะหางระหวางคูตัวอักษรเพื่อใหมีความ สมํ่าเสมอในการมอง การปรับ kerning ทําใหขอความดูมืออาชีพและอานงายขึ้น

**Tracking (ระยะหางแนวนอนรวม):** คือการปรับระยะหางระหวางตัวอักษรทั้งหมดในขอความ การ ปรับ tracking สามารถทําใหขอความดูระเบียบและเขากันไดดีขึ้น

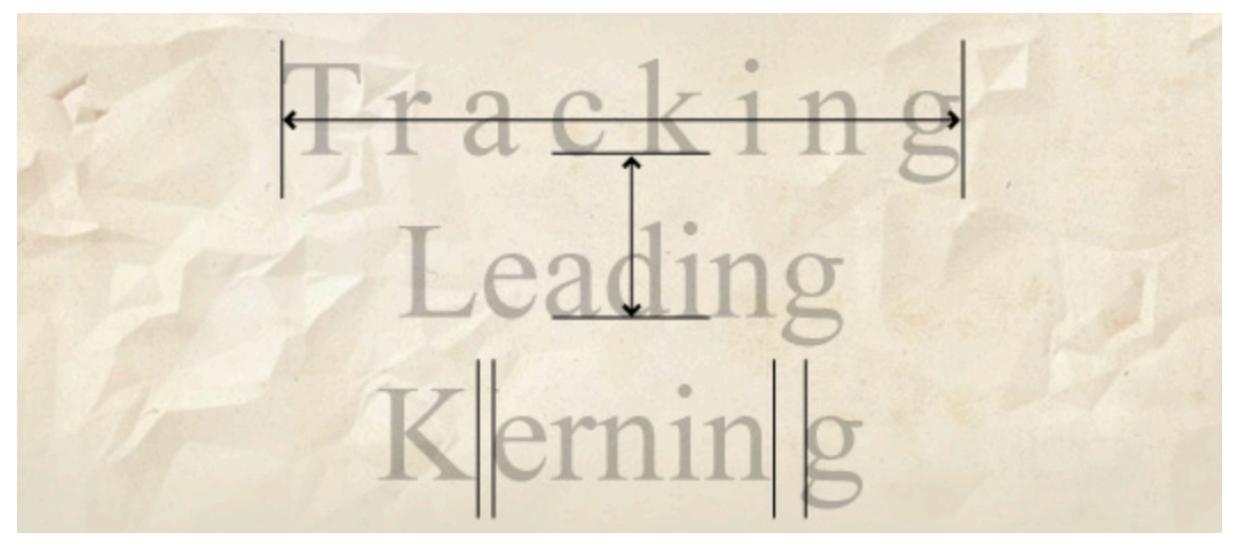

*ภาพที&48 Leading Kerning Tracking typeface ที&มา h1ps://gubranding.com/kerning-leading-tracking-la-gi/*

**ิสี:** สีของตัวอักษรและพื้นหลังมีความสำคัญในการเน้นข้อความและทำให้ข้อความสามารถอ่านได้ง่าย ้ขึ้ง

### **การเลือก Typeface (หรือ Font) ที่เหมาะสมกับงาน**

การคัดเลือกและใชงานฟอนตในงานคอมพิวเตอรกราฟฟก เปนกระบวนการที่สําคัญในการออกแบบ สื่อสารที่มีตัวอักษรเปนสวนหนึ่ง เพราะฟอนตที่ถูกเลือกมีผลตอความสวยงาม และความเขาใจของเนื้อหาที่ ต้องการสื่อให้ผู้อ่านเข้าใจได้ง่าย หลักการเลือกฟอนต์ที่เหมาะสมกับงานมีหลายปัจจัย เช่น ความเข้าใจของ ึกลุ่มเป้าหมายของเนื้อหานั้น รูปแบบและลักษณะของงาน และสไตล์การออกแบบทั่วไป นอกจากนี้ยังต้อง พิจารณาถึงความอ่านและความเข้าใจของผู้อ่าน โดยการเลือกฟอนต์ที่มีการจัดวางตัวอักษร การเขียนและการ ้ออกแบบเหมาะสมจะช่วยให้ผู้อ่านมีความสะดวกในการอ่านและเข้าใจข้อมูลได้ง่ายขึ้น ทั้งนี้การเลือกฟอนต์ที่ เหมาะสมกับงานกราฟฟกควรพิจารณาตามหลักการตอไปนี้:

**ความเขาใจของกลุมเปาหมาย:** ฟอนตที่เหมาะสมควรเปนตัวอักษรที่ใชงานไดงายและเขาใจไดงาย โดยกลุ่มเป้าหมายของงาน หากเป็นงานสื่อสารธุรกิจอาจเลือกฟอนต์ที่เป็นธรรมดาและอ่านง่าย แต่หากเป็น งานสื่อสารในวงการสรางสรรคอาจเลือกฟอนตที่มีความเปนเอกลักษณและเปนที่นิยมในวงการนั้นๆ

**รูปแบบและลักษณะของงาน:** ฟอนตที่เหมาะสมควรเปนตัวอักษรที่เขากับรูปแบบและลักษณะของ งาน เชน หากเปนงานกราฟฟกที่ตองการความสดใสและสนุกสนาน อาจเลือกฟอนตที่มีลักษณะเปนตัวหนังสือ แนวตั้งหรือตัวอักษรที่มีลักษณะเคลื่อนไหวไดในขณะที่ถาเปนงานที่ตองการความเปนกลางและมีความ ซับซ้อน อาจเลือกฟอนต์ที่มีลักษณะเป็นตัวหนังสือแบบเฉียบขาด

**สไตลการออกแบบ:** ฟอนตที่เหมาะสมควรเปนตัวอักษรที่มีสไตลเหมาะสมกับการออกแบบสื่อสาร เช่น หากเป็นงานที่ต้องการสไตล์ที่ดูมีน้ำหนักเชิงกลาง อาจเลือกฟอนต์ที่มีความเป็นเอกลักษณ์และไม่ซ้ำซ้อน กับฟอนตอื่น ๆ ที่ใชในงานเดียวกัน

**ความสมดุลของเนื้อหา:** การเลือกฟอนตที่มีความสมดุลและเปนไปในทิศทางเดียวกันกับเนื้อหาที่ใช ในงาน เชน หากเปนงานที่มีเนื้อหาที่มีความยาวมาก อาจจะเลือกฟอนตที่มีขนาดใหญกวาและระยะหางของ ตัวอักษรกว้างขึ้นเล็กน้อยเพื่อให้ง่ายต่อการอ่าน

**การใชงานตามที่กําหนด:** การเลือกฟอนตที่เหมาะสมตองเหมาะกับการใชงานตามที่กําหนดในงาน เชน หากตองการใชงานฟอนตในเอกสารทางการ อาจจะตองเลือกฟอนตที่มีลักษณะเปนตัวหนังสือเชิงเทคนิค และใชงานไดสะดวกในโปรแกรมสําหรับการสรางเอกสาร

โดยทั่วไปแล้ว การเลือกฟอนต์ที่เหมาะสมกับงานกราฟฟิกนั้นต้องดูว่าฟอนต์นั้นมีคุณสมบัติเหล่านี้ได้ หรือไม่ และควรปรับใช้ฟอนต์ให้เหมาะสมกับการใช้งานเพื่อให้ได้ผลลัพธ์ที่สวยงามและมีประสิทธิภาพในการ สื่อสารข้อมูลให้มีความชัดเจนในงานคอมพิวเตอร์กราฟฟิก

# **การปรับขนาดตัวอักษรและควบคุมความสมดุลของเนื้อหา**

การปรับขนาดตัวอักษรและควบคุมความสมดุลของเนื้อหาในการออกแบบเปนเรื่องที่สําคัญ เพื่อให การสื่อสารและการนําเสนอเนื้อหามีประสิทธิภาพ นักศึกษาสามารถพิจารณาเรื่องตอไปนี้เพื่อชวยในการ ปรับปรุงการออกแบบ

- **1. ขนาดตัวอักษร:** เลือกขนาดตัวอักษรที่เหมาะสมกับขอความ ใหความสําคัญแกหัวขอหลักดวย การทําใหมีขนาดใหญขึ้น ใหความสําคัญกับเนื้อหายอย ๆ โดยการใชขนาดตัวอักษรที่เล็กลง
- **2. ความหนาของตัวอักษร:** ปรับความหนาของตัวอักษร (Font Weight) เพื่อใหเนื้อหาเดนชัดและ เขาใจงาย การใชตัวหนาสําหรับหัวขอหลัก และตัวปกติสําหรับเนื้อหายอย ๆ
- **3. ระยะหางระหวางบรรทัด (Line spacing):** ปรับระยะหางระหวางบรรทัดใหเหมาะสม ระยะห่างที่เหมาะสมจะช่วยให้อ่านง่ายขึ้น หากระยะห่างระหว่างบรรทัดมากเกินไป หรือน้อย เกินไป อาจทําใหเนื้อหายากตอการอาน
- **4. การจัดวางขอความ (Text alignment):** การจัดวางขอความใหเปนระเบียบเรียบรอย สามารถ ใชการจัดชิดซาย ชิดขวา หรือแนวกลาง แลวแตความเหมาะสมกับเนื้อหาและการออกแบบ
- **5. การใชตัวเนน (Emphasis):** ใชตัวเอียง (Italic) หรือตัวหนา (Bold) เพื่อเนนคําหรือขอความที่ ้สำคัญ ซึ่งช่วยให้ผู้อ่านสามารถเข้าใจจุดเด่นของเนื้อหาได้ง่ายขึ้น
- **6. การเลือกสีของตัวอักษร: ใช้สีที่มี**ความคมชัดกับพื้นหลัง หลีกเลี่ยงการใช้สีที่คล้ายกับ หรือความ ้คมชัดต่ำ ซึ่งอาจทำให้ข้อความยากต่อการอ่าน
- **7. สัดสวนของตัวอักษร (Letter-spacing):** ปรับระยะหางระหวางตัวอักษรใหเหมาะสม หาก ระยะห่างบากเกิบไป หรือบ้อยเกิบไป อาจทำให้ข้อควาบยากต่อการอ่าบ การปรับระยะห่าง ระหวางตัวอักษรอาจเปนวิธีที่ดีในการแกไขปญหานี้
- **8. ลักษณะของกรอบขอความ (Text box):** ใหขนาดกรอบขอความเหมาะสมกับเนื้อหา และให พื้นที่วางรอบๆ กรอบ เพื่อใหดูไมอึดอัดและเนื้อหาเปดกวางขึ้น
- **9. ลักษณะของ typeface:** ใชtypeface ที่เหมาะสมกับบริบทและเปาหมายของการออกแบบ หลีกเลี่ยงการใช้ typeface หลาย ๆ ตัวในหนึ่งการออกแบบ เพื่อให้เนื้อหาดูเป็นระเบียบและไม่ สับสน
- **10. ความสมดุลของเนื้อหา:** จัดเนื้อหาใหมีความสมดุลในรูปแบบ โดยคํานึงถึงปจจัยตาง ๆ เชน การ วางข้อความ, การใช้รูปภาพ, สี, และพื้นที่ว่าง เพื่อให้การออกแบบดูเป็นระเบียบและมีความ สมดุล การใชหลักศิลปะที่นิยม เชน หลักสัดสวนทอง (Golden Ratio) หรือหลักกริด (Grid system) สามารถชวยใหคุณควบคุมความสมดุลของเนื้อหาในการออกแบบไดดีขึ้น

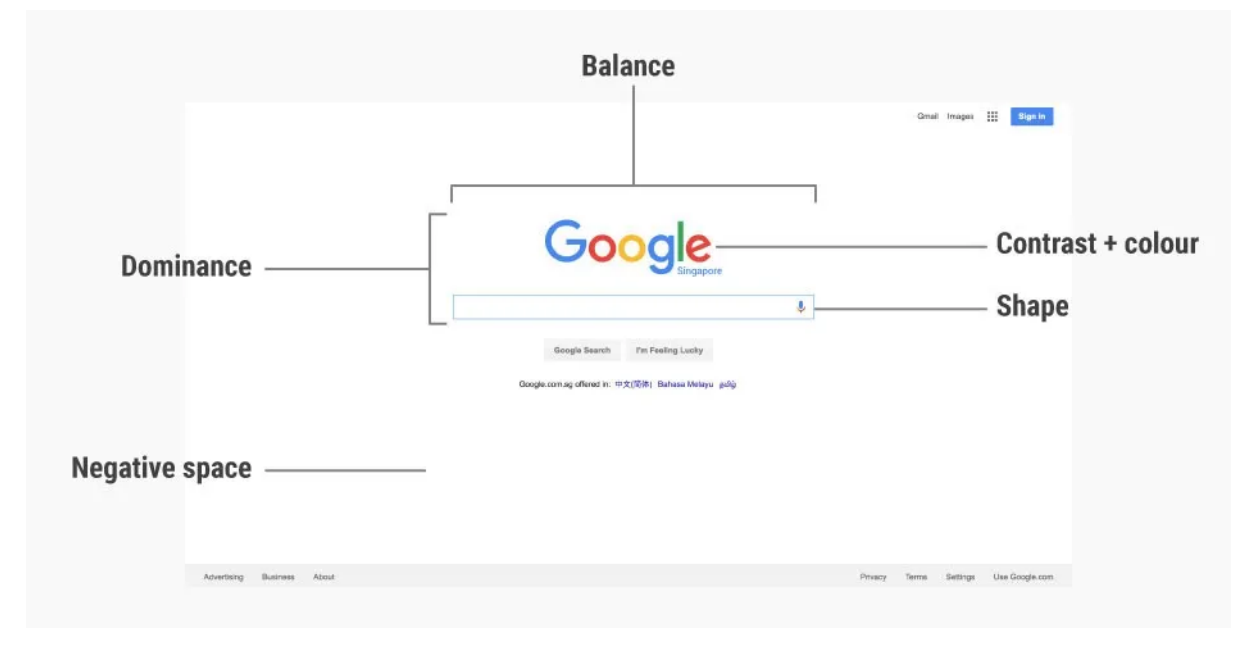

*ภาพที&49การปรับขนาดตัวอักษรและควบคุมความสมดุลของเนื0อหา ที&มา h1ps://www.interacBon-design.org/literature/arBcle/thebuilding-blocks-of-visual-design*

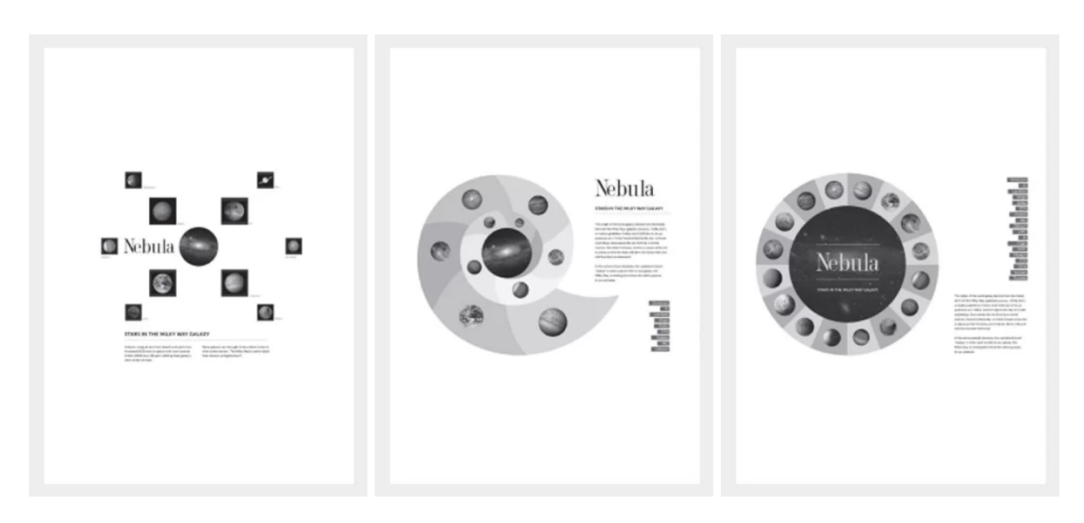

*ภาพที&50 Radial Balance ที&มา h1ps://254-online.com/balance-principle-design/*

#### **Typography Anatomy (กายวิภาคตัวอักษร)**

Typography Anatomy เปนคําที่อธิบายเกี่ยวกับสวนตาง ๆ ของตัวอักษร หรือตัวพิมพในการ ้ออกแบบกราฟิก หรือออกแบบตัวอักษร มันช่วยให้นักออกแบบ นักพิมพ์ และนักสื่อสารเข้าใจเกี่ยวกับความ ละเอียดตาง ๆ ของตัวอักษร ซึ่งสามารถนําไปใชในการปรับปรุงอักษรใหดูเปนมืออาชีพ และเพิ่มความสวยงาม ในการออกแบบ คําวา Typography Anatomy มีสวนประกอบหลัก ๆ ดังนี้:

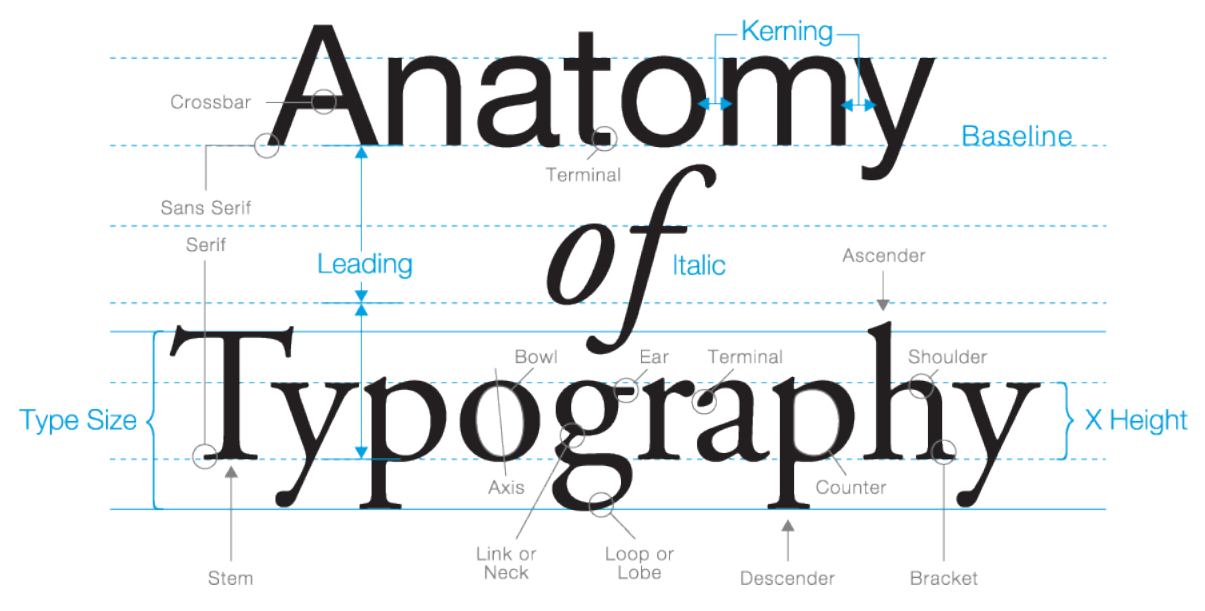

*ภาพที&51 Typography Anatomy ที&มา h1ps://osmanassem.com/typography-the-anatomy-of-a-le1er/*

**Base line(เสนฐาน)** เสนที่เปนฐานสําหรับตัวอักษร **Ascender line(เสนสูง)** เสนสูงสุดที่สวนขยายของตัวอักษรสามารถไปถึง **Descender line(เสนตํ่า)** เสนตํ่าสุดที่สวนขยายของตัวอักษรสามารถไปถึง **Cap height(ความสูงตัวพิมพใหญ)** ความสูงของตัวพิมพใหญ **X-height(ความสูง x)** ความสูงของตัวอักษรขนาดเล็ก (ตัวพิมพเล็ก) โดยอางอิงจากความสูงของตัว

'x'

**Ascender(สวนขยาย)** สวนของตัวอักษรที่พนจาก X-height และขยายขึ้นสู Ascender line **Descender(สวนตํ่า)** สวนของตัวอักษรที่ลดลงจาก Base line ไปยัง Descender line

**Serif(เสนตอเติม)** เสนเล็ก ๆ ที่สรางความสมดุลในตัวอักษรแบบ Serif โดยปกติจะปรากฏที่ปลาย ของเสนตัวอักษร

**Counter(พื้นที่วางภายใน)** พื้นที่วางภายในของตัวอักษร เชน พื้นที่วางภายในของตัว 'o' หรือ 'A' **Bowl(กนตัวอักษร)** สวนโคงของตัวอักษรที่ลอมรอบพื้นที่วางภายใน เชน สวนโคงของตัว 'd' หรือ 'b' **Stem(ลําตัวอักษร)** เสนตั้งของตัวอักษร เชน เสนตั้งของตัว 'I' หรือ 'H' **Arm(แขนตัวอักษร)** เสนที่สงขาออกจากลําตัวอักษรแตไมเชื่อมตอกัน เชน แขนของตัว 'E' หรือ 'F'

 $\sim$  72  $\sim$
**Terminal(ปลายตัวอักษร)** สวนปลายของเสนของตัวอักษร ซึ่งอาจมีลักษณะเปนหัวแหลม หรือหัว โคง

**Ligature(ตัวอักษรคู)** การรวมตัวอักษรสองตัวหรือมากกวาเขาดวยกัน โดยสรางลักษณะที่เรียบรอย และมีความสัมพันธกัน เชน 'fi' หรือ 'fl'

การเขาใจในความหมายและสวนประกอบของ Typography Anatomy จะชวยใหนักออกแบบ สามารถปรับปรุงการออกแบบตัวอักษรและการจัดวางตัวอักษรในงานออกแบบไดอยางมืออาชีพ นอกจากนี้ยัง ทำให้งานออกแบบมีความน่าสนใจ สวยงาม และง่ายต่อการอ่าน การเข้าใจ Typography Anatomy จะทำให้ ้นักออกแบบสามารถตัดสินใจในการเลือกและใช้ตัวอักษรที่เหมาะสมกับความต้องการของงานออกแบบ ทำให้ ี สื่อสารมีประสิทธิภาพมากขึ้น และเพิ่มความสำเร็จในการสื่อสารข้อความ

#### **Typeface style (รูปแบบตัวอักษร)**

Typeface style คือลักษณะหรือรูปแบบของตัวอักษรที่ใช้ในการพิมพ์ หรือในงานออกแบบกราฟิก มี หลากหลายรูปแบบ ตั้งแต่แบบพื้นฐานที่เรียบง่าย จนถึงแบบที่มีความซับซ้อนและประดิษฐ์ การเลือกรูปแบบ ตัวอักษรที่เหมาะสมสำหรับงานออกแบบ จะทำให้งานออกแบบนั้นสื่อสารได้ดีขึ้น และมีความน่าสนใจ รูปแบบ ตัวอักษรหลัก ๆ ประกอบดวย:

**Serif (ตัวอักษรเสนตอเติม)** ตัวอักษรที่มีเสนเล็ก ๆ ตอเติมที่ปลายของเสนตัวอักษร ตัวอยางอาจเปน ตัวอักษรจากตระกูล Times New Roman หรือ Garamond

**Sans-serif (ตัวอักษรไมมีเสนตอเติม)** ตัวอักษรที ่ไมมีเสนตอเติมที่ปลายของเสนตัวอักษร มักมี ลักษณะเรียบงาย และทันสมัย ตัวอยางอาจเปนตัวอักษรจากตระกูล Helvetica หรือ Arial

**Script (ตัวอักษรเขียนมือ)** ตัวอักษรที่มีลักษณะคลายกับตัวอักษรที่เขียนดวยมือ มักใชในงาน ออกแบบที่ตองการความนุมนวล หรือความสวยงาม ตัวอยางอาจเปนตัวอักษรจากตระกูล Brush Script หรือ Zapfino

**Decorative (ตัวอักษรประดิษฐ)** ตัวอักษรที่มีลักษณะเดนชัด และมีความไมธรรมดา มักใชในงาน ้ออกแบบที่ต้องการสร้างความสนใจ หรือเน้นความเป็นเอกลักษณ์ ตัวอย่างอาจเป็นตัวอักษรจากตระกูล Bauhaus หรือ Hobo

**Monospaced (ตัวอักษรความกวางเทากัน)** ตัวอักษรที่ทุกตัวมีความกวางเทากัน มักใชในการ แสดงข้อความโปรแกรมคอมพิวเตอร์ หรืองานที่ต้องการความเป็นระเบียบและความชัดเจน ตัวอย่างอาจเป็น ตัวอักษรจากตระกูล Courier หรือ Monaco

 $\sim$  73  $\sim$ 

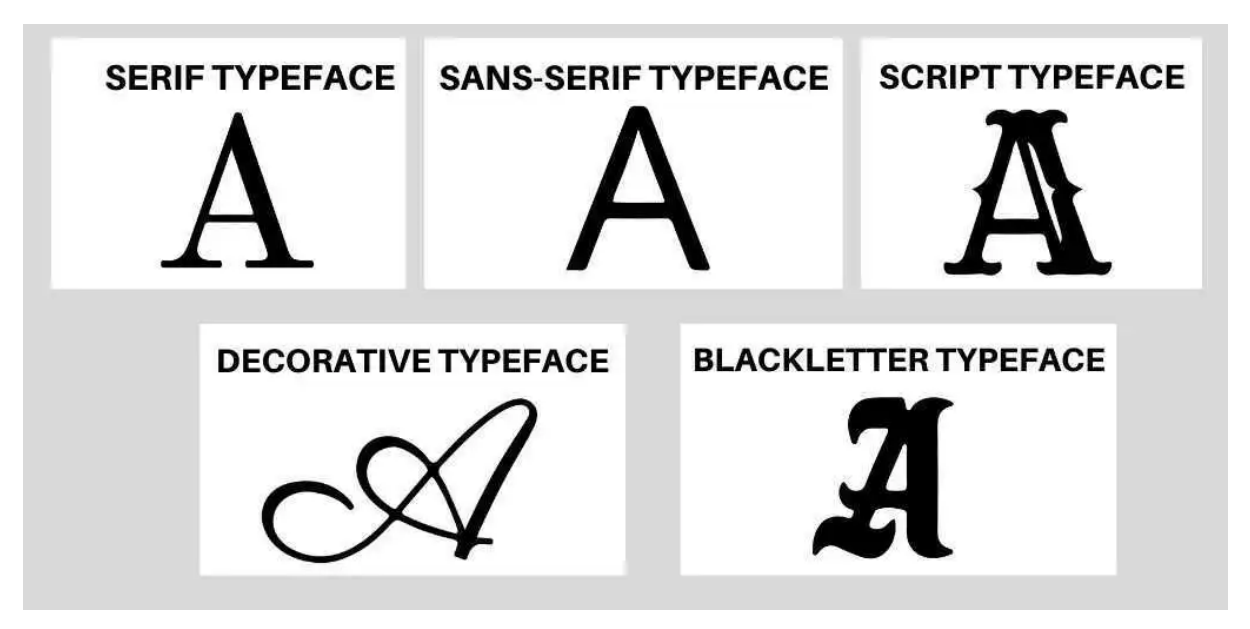

*ภาพที&52 Typeface classificaBons ที&มา h1ps://www.turing.com/kb/classificaBon-of-typeface-styles*

เมื่อเลือกใชรูปแบบตัวอักษร นักออกแบบควรพิจารณาความเหมาะสมของรูปแบบตัวอักษรกับความ ้ต้องการของงานออกแบบ รวมถึงประเภทของข้อความ สื่อที่ใช้ และข้อความที่ต้องการสื่อ การเลือกรูปแบบ ตัวอักษรที่เหมาะสมจะทำให้การสื่อสารข้อความเป็นไปอย่างมีประสิทธิภาพ และนำไปสู่ผลงานที่มีความ นาสนใจและมีคุณคาทางศิลปะ

# **ความสัมพันธระหวางตัวอักษรและองคประกอบกราฟฟก**

ความสัมพันธระหวางตัวอักษรและองคประกอบกราฟฟกเกี่ยวของกันอยางใกลชิด ตัวอักษรคือ ้สัญลักษณ์ที่ใช้ในการแสดงความหมายหรือคำพูดในรูปแบบที่เขียน ในขณะที่องค์ประกอบกราฟฟิกคือ สวนประกอบของการออกแบบที่มีลักษณะที่สามารถมองเห็นและสื่อสารความหมายแกผูชม ตัวอักษรและ ้องค์ประกอบกราฟฟิกมีความสัมพันธ์ในหลายด้าน ดังนี้:

**การสื่อสาร:** ตัวอักษรและองคประกอบกราฟฟกมีบทบาทในการสื่อสารความหมายและขอความ ให้กับผู้รับชม โดยทั้งสองสามารถทำงานร่วมกันเพื่อสื่อสารและสร้างประสบการณ์ที่มีประสิทธิภาพให้กับ ผู้ใช้งาน

**องคประกอบและรูปแบบ:** ตัวอักษรมีลักษณะที่แตกตางกัน เชน ขนาด, รูปราง, สี, และรูปแบบ องคประกอบกราฟฟกอาจประกอบดวยรูปทรง, สี, และเสน การจัดวางของตัวอักษรและองคประกอบ กราฟฟกในพื้นที่เปนสิ่งสําคัญที่ชวยในการสื่อสารและสรางความสัมพันธระหวางสองสวนประกอบนี้

**ความคิดสรางสรรค:** การออกแบบที่มีความคิดสรางสรรคมักจะรวมการใชตัวอักษรและองคประกอบ กราฟฟิกในลักษณะที่น่าสนใจและเป็นเอกลักษณ์ เช่น การใช้ตัวอักษรเพื่อสร้างรูปทรงหรือวัตถุ, หรือการใช้สี ้ และเส้นเพื่อเน้นความสำคัญของข้อความ การใช้ความคิดสร้างสรรค์ในการออกแบบสามารถทำให้ข้อความนั้น นาสนใจและเขาใจงายขึ้น

**ประสิทธิภาพในการสื่อสาร:** การผสมผสานระหวางตัวอักษรและองคประกอบกราฟฟกสามารถเพิ่ม ประสิทธิภาพในการสื่อสารของเอกสารหรืองานออกแบบ การใชสัญลักษณ, รูปภาพ, และขอความอยางมี ประสิทธิภาพสามารถชวยใหผูรับชมเขาใจเนื้อหาและสาระแนวคิดไดงายขึ้น

**ออกแบบตัวอักษร (Typography):** การออกแบบตัวอักษรเปนสวนสําคัญของความสัมพันธระหวาง ตัวอักษรและองคประกอบกราฟฟก การเลือกใชตัวอักษรที่เหมาะสม, ขนาด, รูปแบบ, และการจัดวางสามารถ สงผลตอประสบการณการอานและความนาสนใจของเอกสารหรืองานออกแบบ

**องคประกอบของการออกแบบ:** องคประกอบของการออกแบบ ไดแก สัดสวน, สมดุล, ความเปน ระเบียบ, ความยืดหยุน, ความชัดเจน, และความเชื่อมโยง มีความสําคัญในการสรางความสัมพันธระหวาง ตัวอักษรและองคประกอบกราฟฟก เชน การใชสีและรูปทรงที่สมดุลกันในการสื่อสารขอความ, การจัดวาง ตัวอักษรใหเปนระเบียบและมีความชัดเจน, การใชความยืดหยุนในการเลือกใชตัวอักษรและองคประกอบ กราฟฟกใหเหมาะสมกับเนื้อหา

**การสื่อสารทางภาพ (Visual Communication):** ความสัมพันธ์ระหว่างตัวอักษรและองค์ประกอบ กราฟฟกมีบทบาทสําคัญในการสื่อสารทางภาพ การผสมผสานขอความและภาพเพื ่อสื ่อความหมายหรือ เรื่องราวใหสวยงามและนาสนใจสามารถชวยใหผูรับชมเขาใจขอความและเนื้อหาไดดีขึ้น

**ประสบการณผูใช (User Experience):** การออกแบบที่คํานึงถึงความสัมพันธระหวางตัวอักษรและ ้องค์ประกอบกราฟฟิกสามารถสร้างประสบการณ์ที่ดีให้กับผู้ใช้งาน เช่น การออกแบบเว็บไซต์, แอปพลิเคชัน, หรือสื่อสิ่งพิมพ์ที่มีความง่ายในการอ่านและสื่อสารได้อย่างชัดเจน

## ้หลักการใช้งานตัวอักษรในการออกแบบกราฟฟิก

การใชตัวอักษรในการออกแบบกราฟฟกเปนสวนสําคัญที่ชวยใหผูใชงานเขาใจขอความและเนื้อหา การใชงานตัวอักษรอยางมีประสิทธิภาพสามารถสงผลตอความนาสนใจและความเขาใจของเอกสารหรืองาน ้ออกแบบ ดังนี้เป็นหลักการที่ควรคำนึงถึงในการใช้ตัวอักษรในการออกแบบกราฟฟิก:

**เลือกใชตัวอักษรที่เหมาะสม:** ควรเลือกใชตัวอักษรที่เหมาะสมกับบริบทและวัตถุประสงคของการ สื่อสาร ตัวอักษรที่มีความเปนมืออาจเหมาะสําหรับการสื่อสารที่เปนกันเอง ในขณะที่ตัวอักษรที่เปนทางการ เหมาะสําหรับเอกสารที่ตองการความนาเชื่อถือ

**สัดสวนและขนาดตัวอักษร:** ขนาดตัวอักษรควรเหมาะสมกับพื้นที่ที่ใชแสดงขอความ ควรให ความสําคัญกับสัดสวนระหวางตัวอักษรใหญและตัวอักษรเล็กเพื่อใหมองเห็นความแตกตางของขอความที่ สําคัญ

**การจัดวางตัวอักษร:** ควรจัดวางตัวอักษรใหมีความเปนระเบียบและชัดเจน เชน การจัดวางตัวอักษร ใหชิดขอบ, การใชระยะหางระหวางบรรทัดที่เหมาะสม, การใชตัวหนาหรือตัวเนนในขอความที่สําคัญ การจัด วางตัวอักษรอย่างถูกต้องสามารถทำให้เอกสารหรืองานออกแบบดูมีความเป็นมืออาชีพและง่ายต่อการอ่าน

**ความคมชัดและอานงาย:** ตัวอักษรควรมีความคมชัดและงายตอการอาน ควรหลีกเลี ่ยงการใช ตัวอักษรที่มีลักษณะซับซอนหรือยากตอการอาน การใชสีของตัวอักษรที่มีความคมชัดเมื่อเทียบกับพื้นหลังก็ สําคัญ

**ความสอดคลอง:** ควรใชตัวอักษรที่สอดคลองกันในเอกสารหรืองานออกแบบทั้งหมด เพื่อใหดูเปน เอกภาพที่เข้ากันได้ การเปลี่ยนตัวอักษรในระหว่างเอกสารอาจทำให้ดูขาดความเป็นระเบียบและยากต่อการ อาน

**การใชสี:** การเลือกสีของตัวอักษรใหเหมาะสมกับพื้นหลังหรือองคประกอบกราฟฟกอื ่นๆ เปนสิ่ง สําคัญเพื่อใหขอความสามารถอานไดงายและสามารถเนนความสําคัญของขอความที่ตองการ

**การใชรูปแบบตัวอักษร (Typography):** การใชรูปแบบตัวอักษรที่เหมาะสมและสวยงามเชน เสน, นํ้าหนัก, และรูปทรงของตัวอักษร จะชวยใหขอความดูนาสนใจและสามารถสื่อสารไดอยางมีประสิทธิภาพเมื่อ เทียบกับการใชตัวอักษรที่ไมเหมาะสม

**ความสัมพันธระหวางตัวอักษรและองคประกอบกราฟฟก:** ตัวอักษรและองคประกอบกราฟฟกควร มีความสัมพันธกันในการสื่อสาร เชน การใชสี, ขนาด, หรือรูปทรงที่เหมาะสมกับขอความและภาพ เพื่อสราง ความสอดคล้องและความบ่าสนใจในงานออกแบบ

**การใชเนื้อหาขอความ:** ในการออกแบบกราฟฟก ควรจัดวางขอความเพื่อสื่อสารเนื้อหาอยางชัดเจน และมีประสิทธิภาพ การใช้หัวข้อ, ย่อหน้า, หรือรายการเป็นวิธีที่ช่วยให้ผู้อ่านเข้าใจเนื้อหาได้ง่ายขึ้น

**ประสิทธิภาพในการสื่อสาร:** การใชตัวอักษรและองคประกอบกราฟฟกในการสื ่อสารควรมี ประสิทธิภาพ โดยคํานึงถึงความชัดเจน, ความนาสนใจ, และความเขาใจ การผสมผสานระหวางขอความและ ภาพใหสอดคลองกันจะชวยใหผูรับชมเขาใจขอความและเนื้อหาไดงายขึ้น

## แบบฝึกหัด/งานที่มอบหมาย

ข้อกำหนด: สร้างโปสเตอร์โฆษณาสินค้าหรือกิจกรรมที่คุณสนใจ โดยให้คำนึงถึงหัวข้อต่างๆ ที่ได้เรียน ในบทนี้ เช่น Typeface, Typography, การเลือก Font ที่เหมาะสม, การปรับขนาดตัวอักษร, Typography Anatomy, Typeface style และความสัมพันธ์ระหว่างตัวอักษรและองค์ประกอบกราฟฟิก

## **ขั้นตอน:**

- 1. เลือกสินค้าหรือกิจกรรมที่คุณต้องการสร้างโปสเตอร์โฆษณา
- 2. วางแผนการออกแบบโปสเตอร์โดยใช้หัวข้อต่างๆ ที่ได้เรียนในบทนี้
- 3. เลือก Typeface ที่เหมาะสมกับโปสเตอร์โฆษณาของคุณ
- 4. ใช้ Typography Anatomy เพื่อปรับแต่งตัวอักษรให้เหมาะสมกับโปสเตอร์
- 5. ปรับขนาดตัวอักษรและควบคุมความสมดุลของเนื้อหา
- 6. ออกแบบองค์ประกอบกราฟฟิกให้เข้ากันกับตัวอักษร
- 7. รวมทุกอย่างเข้าด้วยกันเป็นโปสเตอร์โฆษณาที่สมบูรณ์

ผลงานนี้ควรแสดงความคิดสร้างสรรค์และการนำเสนอที่มีประสิทธิภาพ ให้ความสำคัญกับ Typography และการใช้ตัวอักษรอย่างมีเหตุผล ลองส่งผลงานให้ร่วมกับเพื่อนๆ หรือครูในการประเมินและขอ คำแนะนำเพื่อพัฒนางานของคุณให้ดียิ่งขึ้น

### **รายละเอียดการสอน สัปดาหFที่8 จำนวน 5 คาบ**

### ี ชื่อหัวข้อการสอน สอบปฏิบัติ

#### **จุดประสงคFการสอบ**

- 1. ประเมินความรู้และความสามารถ
- 2. ตรวจสอบความคืบหน้าของนักเรียน ให้คะแนนและจัดอันดับ
- 3. ให้คำติชมเพื่อกระตุ้นการเรียนรู้

#### **วิธีการสอบ**

สอบปฏิบัติออกแบบโปสเตอร์

### **ขaอสอบภาคปฎิบัติ:**

ให้นักศึกษาสร้างโปสเตอร์โปรโมทงานนิทรรศการศิลปะที่ใช้คอมพิวเตอร์กราฟฟิกเป็นหลัก โดยต้อง ใช้ทั้งเวกเตอร์กราฟฟิกและบิตแมปกราฟฟิก ในโปสเตอร์นี้ นักศึกษาต้องปฏิบัติตามข้อกำหนดดังนี้:

- 1. ใช้ Adobe Illustrator ในการสร้างรูปทรงพื้นฐานและกราฟฟิกเวกเตอร์
- 2. ใช้ Adobe Photoshop ในการสร้างรูปภาพแบบบิตแมป
- 3. ปรับสีและความสว่างของรูปภาพให้เหมาะสมกับคอนเซปต์ของงานนิทรรศการ
- 4. ใช้ทฤษฎีสีและการเลือกสีในการออกแบบโปสเตอร์
- 5. ใช้ตัวอักษรที่เหมาะสมกับคอนเซปต์งานนิทรรศการ โดยคำนึงถึงขนาด รูปแบบ และกายวิภาค ตัวอักษร
- 6. จัดวางองค์ประกอบตัวอักษรและกราฟฟิกให้สมดุลและมีความน่าสนใจ

## **คำแนะนำ:**

- ควรมีชื่องานนิทรรศการ วัน เวลา และสถานที่จัดงาน
- $\bullet$  ให้ความสำคัญกับการใช้สีที่สื่อความหมายของงานนิทรรศการ
- ควรเลือก Typeface ที่สื่อความคิดเตือนของงานนิทรรศการ

ให้นำงานที่สร้างมาเสนอ พร้อมอธิบายเกี่ยวกับการตัดสินใจในการออกแบบ และวิธีการ

## **ในการเสนองานนักศึกษาจะตaองเตรียมตัวดังนี้:**

- 1. นำโปสเตอร์ที่สร้างมาแสดงในรูปแบบไฟล์ PDF หรือไฟล์รูปภาพที่มีความละเอียดสูง เพื่อให้ผู้ เสนอและผู:เข:าชมสามารถเห็นรายละเอียดของงานได:ชัดเจน
- 2. ควรจัดเตรียมสไลด์พร้อมข้อมูลเบื้องต้นเกี่ยวกับงานนิทรรศการ และขั้นตอนการสร้างโปสเตอร์ ซึ่งควรมีข้อมูลเช่น คอนเซปต์งาน, วัตถุประสงค์, ประวัติความเป็นมา และผู้สร้างงาน
- 3. อธิบายเกี่ยวกับการตัดสินใจในการออกแบบ โดยมีข้อมูลเช่น การเลือกสี, การเลือกและใช้ ตัวอักษร, การจัดวางองค์ประกอบต่าง ๆ และการใช้เทคนิคในซอฟต์แวร์ที่ใช้สร้างงาน

- 4. นำเสนอวิธีการใช้ Adobe Illustrator และ Adobe Photoshop ในการสร้างรูปทรงพื้นฐาน กราฟฟิกเวกเตอร์ และรูปภาพแบบบิตแมป พร้อมตัวอย่างการทำงาน
- 5. ขอคำแนะนำ คำติชม หรือคำถามจากผู้เข้าชม เพื่อนำไปปรับปรุงงานให้ดีขึ้นในอนาคต

#### เกณฑ์การให้คะแนน

#### **การออกแบบโปสเตอรF (40%)**

- ความสวยงามและความสมดุลของการออกแบบ (10%)
- การใช:สีที่เหมาะสมและสามารถสื่อความหมายของงาน (10%)
- $\bullet$  การเลือกและใช้ตัวอักษรที่เหมาะสมกับงาน (10%)
- $\bullet$  การจัดวางองค์ประกอบต่าง ๆ ให้มีความน่าสนใจและง่ายต่อการเข้าใจ (10%)

#### **การนำเสนอ (40%)**

- $\bullet$  ความชัดเจนและความครบถ้วนของข้อมูลที่นำเสนอ (10%)
- ทักษะการนำเสนอและการสื่อสารที่ดี (10%)
- $\bullet$  ความสามารถในการตอบคำถามและแก้ปัญหาที่เกิดขึ้น (10%)
- $\bullet$  การใช้สื่อสารสนับสนุนในการนำเสนอ เช่น สไลด์, ตัวอย่างงาน, หรือสื่ออื่น ๆ (10%)

#### ความคิดสร้างสรรค์และความสามารถในการประยุกต์ใช้ความรู้ (20%)

- $\bullet$  ความสามารถในการนำความรู้จากการเรียนการสอนไปใช้ในงานสร้างสรรค์ (10%)
- $\bullet$  ความสามารถในการประยุกต์ใช้ความรู้เพื่อแก้ปัญหาหรือพัฒนางานให้ดีขึ้น (10%)

#### **รายละเอียดการสอน สัปดาหFที่9,10 จำนวน 10 คาบ**

#### ี่ ชื่อหัวข้อการสอบ

#### **บทที่7 การออกแบบ Corporate Identity (CI) และ Brand Identity**

- 7.1. ความหมายของ Corporate Identity (CI) และ Brand Identity
- 7.2. องค์ประกอบของ Corporate Identity (CI) และ Brand Identity
- 7.3. การสร้างและพัฒนา Corporate Identity และ Brand Identity
- 7.4. การประยุกต์ใช้ความรู้ในการออกแบบ CI และ Brand Identity

#### จุดประสงค์การสอน

- 1. เข้าใจความหมายและความสำคัญของ Corporate Identity และ Brand Identity
- 2. เรียนรู้เกี่ยวกับองค์ประกอบของ Corporate Identity และ Brand Identity
- 3. วิธีการสร้างและพัฒนา Corporate Identity และ Brand Identity
- 4. การประยุกต์ใช้ความรู้ในการออกแบบ CI และ Brand Identity

#### ้สื่อการสอน/อุปกรณ์การสอน

- 1. เอกสารการสอน / หนังสืออ่านประกอบตามบรรณานุกรม
- 2. แผ่สื่อ Power point (ทั้งภาพนิ่งและ animation)

#### **วิธีการสอน**

- 1. สอนโดยวิธี บรรยาย / อภิปราย / สาธิต / ทดลองออกแบบ
- 2. กิจกรรม เช่น ยกตัวอย่างประกอบ / ตัวอย่างการออกแบบ / ทำแบบฝึกหัดที่มอบหมาย

#### **หนังสือหรือเอกสารอaางอิง**

- 1. Aaker, D. A. (1996). Building Strong Brands. New York: Free Press.
- 2. Balmer, J. M. T., & Greyser, S. A. (2006). Corporate marketing: Integrating corporate identity, corporate branding, corporate communications, corporate image and corporate reputation. European Journal of Marketing, 40(7/8), 730-741.
- 3. Chermayeff, I., & Geismar, T. (2011). Identify: Basic Principles of Identity Design in the Iconic Trademarks of Chermayeff & Geismar. Print Publishing.
- 4. Kapferer, J. N. (2012). The New Strategic Brand Management: Advanced Insights and Strategic Thinking. Kogan Page Publishers. Keller, K. L. (2008). Strategic Brand Management: Building, Measuring, and Managing Brand Equity. Upper Saddle River, NJ: Prentice Hall.
- 5. Olins, W. (2008). The Brand Handbook. Thames & Hudson.
- 6. Wheeler, A. (2013). Designing Brand Identity: An Essential Guide for the Whole Branding Team. John Wiley & Sons.

# **หัวขaอบรรยายและเนื้อหาสาระ**

**บทที่7 การออกแบบ Corporate Identity (CI) และ Brand Identity**

**ความหมายของ Corporate Identity (CI) และ Brand Identity** 

#### **นิยามของ Corporate Identity (CI) และ Brand Identity**

Corporate Identity (CI) และ Brand Identity คือสองความคิดที่สำคัญในการสร้างและส่งเสริม ธุรกิจ นิยามของ Corporate Identity (CI) คือ ความสัมพันธ์ระหว่างภาพลักษณ์และความรู้สึกที่ผู้คนมีต่อ องค์กร ส่วน Brand Identity คือ เอกลักษณ์และความสัมพันธ์ระหว่างภาพลักษณ์และความรู้สึกที่ผู้คนมีต่อ แบรนด์หรือสินค้าของธุรกิจ ทั้งสองนี้เป็นส่วนสำคัญในการสร้างความประทับใจและความน่าเชื่อถือให้กับธุรกิจ และเสริมสร้างความสัมพันธ์กับกลุ่มเป้าหมายที่หลากหลาย

#### ความแตกต่างระหว่าง Corporate Identity (CI) และ Brand Identity

Corporate Identity (CI): เป็นความสัมพันธ์ระหว่างภาพลักษณ์ และความรู้สึกที่ผู้คนมีต่อองค์กร หรือนิติบุคคลที่ประกอบธุรกิจ ส่วนประกอบหลักของ CI ประกอบด้วยโลโก้ สี แบบอักษร รูปภาพ และสื่อต่าง ๆ ที่สื่อสารเกี่ยวกับองค์กร มีวัตถุประสงค์เพื่อสร้างความน่าเชื่อถือ ความเป็นมืออาชีพ และเสริมสร้าง ความสัมพันธ์ระหว่างองค์กรกับกลุ่มเป้าหมาย รวมถึงการสื่อสารกับพนักงานภายในองค์กรด้วย

Brand Identity: เป็นเอกลักษณ์และความสัมพันธ์ระหว่างภาพลักษณ์ และความรู้สึกที่ผู้คนมีต่อแบ รนด์หรือสินค้าของธุรกิจ ส่วนประกอบหลักของ Brand Identity ประกอบด้วยชื่อแบรนด์ โลโก้ สี แบบอักษร คำขวัญ และคุณสมบัติที่แตกต่าง ที่มีเป้าหมายเพื่อสร้างความประทับใจ ความจำ และความรู้สึกดีต่อแบรนด์ ในใจของผู้บริโภค

### **ความสัมพันธFระหวbาง Corporate Identity (CI) และ Brand Identity**

Corporate Identity (CI) และ Brand Identity มีความสัมพันธ์กันอย่างใกล้ชิด โดย CI เป็นพื้นฐาน ของการสร้างแบรนด์ที่มั่นคงและยั่งยืน และ Brand Identity เป็นส่วนที่สื่อสารความสัมพันธ์ระหว่างธุรกิจกับ ี่ลูกค้า ในทางปฏิบัติ CI และ Brand Identity มักทำงานร่วมกันเพื่อสร้างความสัมพันธ์ที่ดีและความน่าเชื่อถือ ให้กับธุรกิจ

เมื่อองค์กรมี CI ที่ดี และสามารถสื่อสารอย่างมืออาชีพ ทั้งภายในและภายนอกองค์กร มันจะส่งผลให้ Brand Identity ของแต่ละแบรนด์ที่อยู่ภายใต้องค์กรนั้นเป็นที่ยอมรับและเชื่อถือได้มากขึ้น ดังนั้น การสร้าง CI และ Brand Identity ที่แข็งแกร่งสามารถส่งเสริมให้ธุรกิจประสบความสำเร็จในระยะยาว

### **องคFประกอบของ Corporate Identity (CI) และ Brand Identity**

องค์ประกอบของ Corporate Identity (CI) และ Brand Identity มีดังนี้:

- 1. โลโก้ (Logo): สัญลักษณ์ที่แทนขององค์กรหรือแบรนด์ สื่อความหมายและเอกลักษณ์ เป็น ตัวแทนในการสื่อสารกับกลุ่มเป้าหมายและผู้บริโภค
- 2. สี (Color Palette): สีที่ถูกเลือกให้สอดคล้องกับองค์กรหรือแบรนด์ สื่อความหมายและเป็น เอกลักษณ์ในการสื่อสารกับกลุ่มเป้าหมาย

- 3. แบบอักษร (Typography): การเลือกและใช้ตัวอักษรที่สอดคล้องกับองค์กรหรือแบรนด์ สื่อ ความหมายและเป็นเอกลักษณ์
- 4. คำขวัญ (Tagline or Slogan): ข้อความสั้น ๆ ที่สื่อความหมายและเอกลักษณ์ขององค์กรหรือแบ รนด์ เป้าหมายคือสื่อสารความสัมพันธ์กับกลุ่มเป้าหมาย
- 5. รูปแบบของการสื่อสาร (Communication Style): ลักษณะ ท่อนเสียง และวิธีการสื่อสารที่ สอดคล้องกับองค์กรหรือแบรนด์ เพื่อสื่อสารความสัมพันธ์กับกลุ่มเป้าหมาย
- 6. พื้นฐานข้อมูลการตลาด (Marketing Collateral): วัสดุการตลาด เช่น โบรชัวร์ นามบัตร แบน ิ เนอร์ โปสเตอร์ หรือสื่อโฆษณา ที่สื่อสารความหมายและเอกลักษณ์ขององค์กรหรือแบรนด์
- 7. ประสบการณ์ลูกค้า (Customer Experience): การปฏิสัมพันธ์ระหว่างลูกค้ากับองค์กรหรือแบ รนด์ในรูปแบบที่เป็นประสบการณ์ ซึ่งรวมถึงความรู้สึก ความคิดเห็น และความประทับใจที่ลูกค้า มีต่อองค์กรหรือแบรนด์ ประสบการณ์ลูกค้านี้สามารถสร้างผลกระทบต่อ CI และ Brand Identity
- 8. ยุทธศาสตร์สื่อสาร (Communication Strategy): การวางแผนและนำเสนอข้อมูลเกี่ยวกับ องค์กรหรือแบรนด์ให้กับกลุ่มเป้าหมาย ตามที่สอดคล้องกับเป้าหมายทางการตลาด
- 9. การสื่อสารภายใน (Internal Communications): วิธีการสื่อสารและสื่อที่ใช้ในการสื่อสารกับ ิพนักงานภายในองค์กร เพื่อสร้างความเข้าใจในเป้าหมาย วิสัยทัศน์ และค่านิยมขององค์กร
- 10. การสื่อสารภายนอก (External Communications): วิธีการสื่อสารและสื่อที่ใช้ในการสื่อสารกับ กลุ่มเป้าหมาย ลูกค้า และคู่ค้าภายนอกองค์กร เพื่อสร้างความน่าเชื่อถือ ความประทับใจ และ ส่งเสริมการสัมพันธ์ระหว่างองค์กรกับกลุ่มเป้าหมาย

### **การสรaางและพัฒนา Corporate Identity และ Brand Identity**

การสร้างและพัฒนา Corporate Identity (CI) และ Brand Identity สามารถดำเนินการได้ตาม ขั้นตอบต่อไปนี้:

- 1. วิเคราะห์ประเด็นเด่น (Identify Key Issues): วิเคราะห์ความต้องการของลูกค้า ความแตกต่าง ิทางการแข่งขัน และความเป็นเอกลักษณ์ขององค์กรหรือแบรนด์
- 2. กำหนดเป้าหมายและวิสัยทัศน์ (Set Goals and Vision): สร้างเป้าหมายระยะยาวและวิสัยทัศน์ ขององค์กรหรือแบรนด์ ซึ่งสอดคล้องกับความต้องการของลูกค้าและความแตกต่างทางการ แข่งขัน
- 3. สร้างเอกลักษณ์และค่านิยม (Develop Identity and Values): สร้างเอกลักษณ์ขององค์กรหรือ แบรนด์ พร้อมกับกำหนดค่านิยมที่สำคัญที่สอดคล้องกับเป้าหมายและวิสัยทัศน์
- 4. ออกแบบโลโก้และสัญลักษณ์ (Design Logo and Symbols): สร้างสัญลักษณ์ที่สื่อความหมาย และเอกลักษณ์ขององค์กรหรือแบรนด์ โดยอาจรวมถึงการออกแบบโลโก้ สี และแบบอักษร

- 5. สร้างข้อความและเรื่องราว (Craft Messages and Stories): สร้างข้อความสื่อสารและเรื่องราวที่ สอดคล้องกับเอกลักษณ์ขององค์กรหรือแบรนด์ เพื่อสร้างความสัมพันธ์กับกลุ่มเป้าหมาย
- 6. สร้างและใช้งานวัสดุการตลาด (Create and Utilize Marketing Collateral): ออกแบบและใช้ งานวัสดุการตลาด ตามที่สอดคล้องกับเอกลักษณ์ขององค์กรหรือแบรนด์ อาทิ โบรชัวร์, นามบัตร , แบนเนอร์, โปสเตอร์, หรือสื่อโฆษณา เพื่อสื่อสารความหมายและเสริมสร้าง CI และ Brand Identity
- 7. สร้างประสบการณ์ที่ดี (Create Positive Experiences): สร้างประสบการณ์ที่ดีให้กับลูกค้าและ กลุ่มเป้าหมาย ทั้งในเชิงสินค้า, บริการ, และการสื่อสาร เพื่อส่งเสริมการสัมพันธ์ระหว่างองค์กร หรือแบรนด์กับกล่มเป้าหมาย
- 8. สื่อสารภายใน (Internal Communications): สร้างวิธีการสื่อสารภายในองค์กร เพื่อให้พนักงาน เข้าใจเป้าหมาย, วิสัยทัศน์, และค่านิยมขององค์กร ส่งเสริมความผูกพันของพนักงานในการสร้าง CI และ Brand Identity
- 9. สื่อสารภายนอก (External Communications): สร้างวิธีการสื่อสารภายนอกองค์กร สื่อสารกับ ลูกค้า, คู่ค้า, และกลุ่มเป้าหมายต่าง ๆ เพื่อสร้างความน่าเชื่อถือ, ความประทับใจ, และส่งเสริม การสัมพันธ์ระหว่างองค์กรหรือแบรนด์กับกลุ่มเป้าหมาย
- 10. วัดผลและปรับปรุง (Measure Results and Improve): วัดผลความสำเร็จของการสร้าง CI และ Brand Identity ตามเป้าหมายที่ตั้งไว้ และปรับปรุงแนวทางการสื่อสาร, วัสดุการตลาด, หรือ เอกลักษณ์ตามความต้องการของลูกคค้าและสถานการณ์ที่เปลี่ยนแปลง
- 11. ติดตามแนวโน้มและการเปลี่ยนแปลง (Monitor Trends and Changes): ติดตามแนวโน้มและ ึการเปลี่ยนแปลงในวงการตลาด, ความต้องการของลูกค้า, และเทคโนโลยี เพื่อปรับปรุงและ พัฒนา CI และ Brand Identity ให:เหมาะสมและทันสมัย
- 12. สร้างมาตรการป้องกัน (Establish Protective Measures): สร้างมาตรการป้องกันเพื่อรักษา CI และ Brand Identity จากการละเมิดสิทธิ์ทางปัญญา, การลบล้าง, หรือการเสียดสีจากคู่แข่งขัน และอื่น ๆ
- 13. ประเมินผลและปรับปรุงอย่างต่อเนื่อง (Evaluate and Adjust Continuously): ประเมินผลและ ปรับปรุง CI และ Brand Identity อย่างต่อเนื่อง ตามความต้องการของลูกค้า การเปลี่ยนแปลง ของวงการตลาด และความก้าวหน้าทางเทคโนโลยี

การสร้างและพัฒนา Corporate Identity และ Brand Identity เป็นกระบวนการที่ต้องให้ ี ความสำคัญและใส่ใจอย่างต่อเนื่อง การมี CI และ Brand Identity ที่ดี สามารถช่วยให้องค์กรหรือแบรนด์ ี สร้างความน่าเชื่อถือ ความสัมพันธ์ที่ยั่งยืนกับลูกค้า และตัวแทนจำหน่ายต่าง ๆ ได้ นอกจากนี้ยังเป็นเครื่องมือ สำคัญในการสื่อสารกับกลุ่มเป้าหมาย ช่วยสร้างความแตกต่างจากคู่แข่งขัน และส่งเสริมความสำเร็จในระยะ ยาว

#### **การประยุกตFใชaความรูaในการออกแบบ Corporate Identity (CI) และ Brand Identity**

การประยุกต์ใช้ความรู้ในการออกแบบ Corporate Identity (CI) และ Brand Identity สามารถทำได้ หลายวิธี ตัวอย่างการประยุกต์ใช้ความรู้ในการออกแบบ CI และ Brand Identity ดังนี้:

- 1. ศึกษาแนวคิดและกรณีศึกษา: ศึกษาแนวคิด กรณีศึกษา และตัวอย่างการสร้าง CI และ Brand Identity ที่ประสบความสำเร็จ มาเป็นแนวทางในการสร้างและพัฒนา CI และ Brand Identity ขององค์กรหรือแบรนด์ของตัวเอง
- 2. วิเคราะห์เป้าหมายและกลุ่มเป้าหมาย: วิเคราะห์เป้าหมายการสื่อสาร และกลุ่มเป้าหมายของ ้องค์กรหรือแบรนด์ สร้าง CI และ Brand Identity ที่สอดคล้องกับความต้องการ และความสนใจ ของกล่มเป้าหมาย
- 3. สังเกตแนวโน้มและการเปลี่ยนแปลงในวงการตลาด: สังเกตแนวโน้ม การเปลี่ยนแปลง และความ ต้องการของลูกค้าในวงการตลาด ปรับปรุง CI และ Brand Identity ให้สอดคล้องกับ สภาพแวดล้อมทางธรกิจ
- 4. ใช้เครื่องมือทางดิจิทัล: ใช้เครื่องมือทางดิจิทัล เช่น Adobe Illustrator, Adobe Photoshop, หรือโปรแกรมออกแบบอื่น ๆ ในการออกแบบ CI และ Brand Identity ที่มีความน่าสนใจ และ สื่อสารความหมายขององค์กรหรือแบรนด์ได้อย่างมีประสิทธิภาพ
- 5. ผสานความรู้จากทางการตลาดและการสื่อสาร: การสร้าง CI และ Brand Identity ที่ประสบ ้ความสำเร็จนั้นควรผสานความรู้ทางการตลาด การสื่อสาร และพฤติกรรมของกลุ่มเป้าหมาย เพื่อ สร้างแนวทางการสื่อสารที่มีประสิทธิภาพ และเหมาะสมกับกลุ่มเป้าหมาย
- 6. การประยุกต์ใช้ศาสตร์สีและจิตวิทยาสี: ศึกษาและประยุกต์ใช้ศาสตร์สี และจิตวิทยาสีในการ ้ออกแบบ CI และ Brand Identity เพื่อสื่อสารความหมาย ความรู้สึก และสัมผัสที่ต้องการให้กับ กลุ่มเป้าหมาย
- 7. การประยุกต์ใช้ทฤษฎีด้านสัญลักษณ์และอารมณ์: ศึกษาทฤษฎีด้านสัญลักษณ์และอารมณ์ เพื่อ ี สร้าง CI และ Brand Identity ที่สื่อสารความหมาย และสร้างอารมณ์ที่เหมาะสมสำหรับ กลุ่มเป้าหมาย
- 8. การสร้าง CI และ Brand Identity ที่ยืดหยุ่น: สร้าง CI และ Brand Identity ที่สามารถปรับปรุง และพัฒนาตามความต้องการของลูกค้า การเปลี่ยนแปลงของวงการตลาด และความก้าวหน้าทาง เทคโนโลยี
- 9. การสร้าง CI และ Brand Identity ที่เป็นเอกลักษณ์: ออกแบบ CI และ Brand Identity ที่สื่อ ความเป็นเอกลักษณ์ขององค์กรหรือแบรนด์ ช่วยสร้างความแตกต่างจากคู่แข่งขัน และสร้างความ ประทับใจให้กับกลุ่มเป้าหมาย
- 10. การส่งเสริมสัมพันธ์กับผู้ใช้: ในกระบวนการสร้าง CI และ Brand Identity ควรพิจารณาวิธีการ สร้างสัมพันธ์ที่ดีกับกลุ่มเป้าหมาย และความสามารถในการสื่อสารกับผู้ใช้ ผ่านช่องทางต่าง ๆ เช่น โซเชียลมีเดีย, อีเมล, และกิจกรรมการตลาด
- 11. สนับสนุนการสร้างวัฒนธรรมองค์กร: สร้าง CI และ Brand Identity ที่สอดคล้องกับวัฒนธรรม ้องค์กร และส่งเสริมความสามารถในการทำงานเป็นทีม ภายในองค์กร ทำให้องค์กรมีความเป็น เอกลักษณ์ และความสามารถในการแข่งขัน
- 12. การประเมินผลและปรับปรุงอย่างต่อเนื่อง: ตรวจสอบและประเมินผลของ CI และ Brand Identity อย่างสม่ำเสมอ ปรับปรุงและพัฒนาตามความต้องการของลูกค้า การเปลี่ยนแปลงของ ้วงการตลาด และความก้าวหน้าทางเทคโนโลยี

การประยุกต์ใช้ความรู้ในการออกแบบ Corporate Identity (CI) และ Brand Identity ต้องสามารถ นำความรู้ ทักษะ และเทคนิคที่เหมาะสมมาประยุกต์ใช้ ในกระบวนการสร้างและพัฒนา CI และ Brand Identity ที่มีความน่าสนใจ สื่อสารความหมายขององค์กรหรือแบรนด์ได้อย่างมีประสิทธิภาพ สร้างความ ประทับใจ และความน่าเชื่อถือให้กับกล่มเป้าหมาย

#### **แบบฝsกหัด**

## **1. อธิบายความหมายของ Corporate Identity (CI) และ Brand Identity เฉลย:**

Corporate Identity (CI) คือ การสื่อสารและสร้างความประทับใจผ่านการออกแบบตัวตนของ องค์กร รวมถึงสัญลักษณ์ สี ตัวอักษร และเสียง ส่งเสริมความน่าเชื่อถือและความเป็นมืออาชีพ Brand Identity คือ การสื่อสารและสร้างความประทับใจผ่านการออกแบบตัวตนของแบรนด์ รวมถึงสัญลักษณ์ สี ตัวอักษร และเสียง ส่งเสริมความน่าสนใจและความสัมพันธ์กับกลุ่มเป้าหมาย

**2. ใหaอธิบายองคFประกอบหลักของ Corporate Identity (CI) และ Brand Identity เฉลย:** องค์ประกอบหลักของ CI และ Brand Identity ประกอบด้วย 1) สัญลักษณ์ (Logo) 2) สี 3) ตัวอักษร (Typography) 4) รูปแบบการออกแบบ 5) การสื่อสารภายในและภายนอก และ 6) การสื่อสารในสื่อต่าง ๆ

# 3. กล่าวถึงขั้นตอนในการสร้างและพัฒนา Corporate Identity และ Brand Identity **เฉลย:**

ขั้นตอนในการสร้างและพัฒนา CI และ Brand Identity ประกอบด้วย 1) ศึกษาและวิเคราะห์ ข้อมูลเบื้องต้น 2) กำหนดเป้าหมายและวิสัยทัศน์ของ CI และ Brand Identity 3) ค้นหาและ กำหนดแนวคิดในการออกแบบ 4) ออกแบบโลโก:, สี, ตัวอักษร, และรูปแบบการออกแบบอื่น ๆ 5) พัฒนาและปรับปรุง CI และ Brand Identity ตามความต้องการของกลุ่มเป้าหมาย และ 6) ประเมินผลและปรับปรุงอย่างต่อเนื่อง

### 4. ยกตัวอย่างการประยุกต์ใช้ความรู้ในการออกแบบ CI และ Brand Identity

**เฉลย:** การประยุกต์ใช้ความรู้ในการออกแบบ CI และ Brand Identity อาจรวมถึงการใช้ทฤษฎี ด้านสัญลักษณ์และอารมณ์, การประยุกต์ใช้ศาสตร์สีและจิตวิทยาสี, การส่งเสริมสัมพันธ์กับผู้ใช้, การสนับสนุนการสร้างวัฒนธรรมองค์กร, และการประเมินผลและปรับปรุงอย่างต่อเนื่อง เพื่อ

สร้าง CI และ Brand Identity ที่สื่อสารความหมายขององค์กรหรือแบรนด์ได้อย่างมี ประสิทธิภาพ สร้างความประทับใจ และความน่าเชื่อถือให้กับกลุ่มเป้าหมาย

**รายละเอียดการสอน สัปดาหFที่11 จำนวน 5 คาบ**

## ี่ ชื่อหัวข้อการสอน

#### **บทที่8 การออกแบบ Corporate Identity และ Brand Identity**

- 8.1. ความหมายของcreative brief และdesign brief
- 8.2. การเขียน Creative brief สำหรับการออกแบบ Corporate Identity และ Brand Identity
- 8.3. เขียน Design Brief เพื่อการออกแบบโลโก:

#### **จุดประสงคFการสอน**

- 1. เพื่อให้นักศึกษาเข้าใจและเข้าใจเป้าหมายและแนวคิดหลังจากลูกค้าหรือฝ่ายการตลาดในการ ้ออกแบบและพัฒนาองค์ประกอบต่าง ๆ ของสิ่งพิมพ์ทางการตลาด หรือแบรนด์
- 2. เพื่อสร้างความชัดเจนและความเข้าใจร่วมกันระหว่างผู้ออกแบบ ทีมตลาด และลูกค้า โดยกำหนด เป้าหมาย วัตถุประสงค์ กลุ่มเป้าหมาย และความต้องการของโครงการ
- .3. เพื่อเป็นเครื่องมือในการสร้างและพัฒนาสรรพสิ่งพิมพ์ทางการตลาดหรือแบรนด์ โดยให้ความ ชัดเจนในการกำหนดรายละเอียดเชิงเทคนิค เช่น ขนาด รูปแบบ สี และการใช้งานต่าง ๆ

#### ้สื่อการสอน/อุปกรณ์การสอน

- 1. เอกสารการสอน / หนังสืออ่านประกอบตามบรรณานุกรม
- 2. สื่อ Power point (ทั้งภาพนิ่งและ animation)

#### **วิธีการสอน**

**1. สอนโดยวิธี บรรยาย / อภิปราย / สาธิต** 

## 2. กิจกรรม เช่น ยกตัวอย่างประกอบ / ตัวอย่างการออกแบบ / ทำแบบฝึกหัดท้ายบท หนังสือหรือเอกสารอ้างอิง

- 1. American Institute of Graphic Arts (AIGA) (2012). Design Business and Ethics. New York: AIGA
- 2. Keller, K.L. (2013). Strategic Brand Management: Building, Measuring, and Managing Brand Equity. Boston: Pearson Education.
- 3. Belohlav, J.A. (2014). Design Briefs for the Marketing Team: A Guide to Coordinate Creative Work. San Francisco: Wiley.
- 4. Picken, D. (2015). The Designer's Toolkit: 500 Grids and Style Sheets. Beverly: Rockport Publishers.
- 5. Smith, R.P. (2017). The Creative Brief: A Guide to Developing Creative Solutions for Branding, Packaging, Advertising, and More. London: Laurence King Publishing.

## **หัวขaอบรรยายและเนื้อหาสาระ**

### **บทที่8 การออกแบบ Corporate Identity และ Brand Identity**

การวิเคราะห์กลุ่มเป้าหมายในการออกแบบ Corporate Identity และ Brand Identity เป็นขั้นตอน สำคัญในกระบวนการสร้างและพัฒนาตรรกะองค์กรและแบรนด์ เพื่อให้เข้ากับตลาดและกลุ่มเป้าหมายที่ เป้าหมายได้อย่างมีประสิทธิภาพ ดังนั้นการวิเคราะห์กลุ่มเป้าหมายในการออกแบบ Corporate Identity และ Brand Identity จะมีความสำคัญในการกำหนดเส้นทางและกลยุทธ์ในการสร้างและพัฒนาตรรกะองค์กรและ แบรนด์ ต่อไปนี้คือขั้นตอนการวิเคราะห์ที่สามารถนำมาใช้ในกระบวนการดังกล่าว:

- 1. **วิเคราะห์ตลาด (Market Analysis):** การศึกษาและวิเคราะห์ตลาดเป็นขั้นตอนที่สำคัญในการ เข้าใจกลุ่มเป้าหมายที่ต้องการจะเข้าถึง การศึกษาตลาดจะช่วยให้คุณทราบถึงความต้องการและ ความพึงพอใจของลูกค้าเป้าหมาย การวิเคราะห์ตลาดอาจรวมถึงการศึกษาผู้แข่งขัน และการ ้วิเคราะห์แนวโน้มทางการตลาดที่สำคัญ
- 2. วิเคราะห์กลุ่มเป้าหมาย (Target Audience Analysis): การทำความเข้าใจกลุ่มเป้าหมายเป็น สิ่งสำคัญในการออกแบบ Corporate Identity และ Brand Identity การวิเคราะห์กลุ่มเป้าหมาย ควรรวมถึงการศึกษาเกี่ยวกับลักษณะทางสังคม วัฒนธรรม ความต้องการ และคววามสนใจของ ึกลุ่มเป้าหมาย เพื่อทำความเข้าใจว่าพฤติกรรมและความคาดหวังของกลุ่มเป้าหมายนั้นคืออะไร การวิเคราะห์กลุ่มเป้าหมายสามารถใช้เครื่องมือต่าง ๆ เช่นการสำรวจความคิดเห็นของลูกค้า การ ้สัมภาษณ์กลุ่มเป้าหมาย หรือการวิเคราะห์ข้อมูลทางสถิติ
- 3. ว**ิเคราะห์ตรรกะองค์กร (Organizational Analysis):** การวิเคราะห์ตรรกะองค์กรเป็น การศึกษาและวิเคราะห์คุณสมบัติและตรรกะขององค์กร เพื่อให้เข้าใจค่านิยม วิสัยทัศน์ พันธกิจ และองค์ประกอบทางธุรกิจขององค์กรนั้น ข้อมูลดังกล่าวจะช่วยให้คุณสามารถเรียนรู้เกี่ยวกับ แนวคิดและปรัชญาที่องค์กรต้องการสื่อถึงผ่าน Corporate Identity และ Brand Identity
- 4. วิ**เคราะห์การแข่งขัน (Competitive Analysis):** การศึกษาและวิเคราะห์ผู้แข่งขันในตลาดเป็น สิ่งสำคัญเพื่อให้คุณสามารถเน้นความเป็นเอกลักษณ์และความแตกต่างขององค์กรและแบรนด์ ของคุณ การวิเคราะห์การแข่งขันจะช่วยให้คุณสามารถสร้างกลยุทธ์การตลาดที่มีประสิทธิภาพ เพื่อทำให้แบรนด์ของคุณโดดเด่นในตลาด
- 5. วิ**เคราะห์องค์ประกอบสัญลักษณ์ (Symbolic Analysis):** การวิเคราะห์องค์ประกอบ สัญลักษณ์เป็นขั้นตอนที่สำคัญในการออกแบบ Corporate Identity และ Brand Identity เนื่องจากสัญลักษณ์เป็นองค์ประกอบที่สื่อถึงค่านิยม และองค์ประกอบต่าง ๆ ขององค์กร การ ้วิเคราะห์องค์ประกอบสัญลักษณ์สามารถทำได้โดยการศึกษาและวิเคราะห์สิ่งต่าง ๆ ดังนี้:
- 5.1. โลโก้ (Logo) และตราสัญลักษณ์ (Symbol): การวิเคราะห์โลโก้และตราสัญลักษณ์เป็น การศึกษาสัญลักษณ์ที่ใช้แสดงตัวตนขององค์กรและแบรนด์ การวิเคราะห์องค์ประกอบ สัญลักษณ์รวมถึงการศึกษาสี รูปร่าง และองค์ประกอบทางภาพอื่น ๆ ที่อาจปรากฏในโลโก้ และตราสัญลักษณ์ เพื่อให้เข้าใจความหมายและสื่อความหมายของสัญลักษณ์เหล่านั้น

- 5.2. พอร์ตแฟลิโอ (Portfolio): การวิเคราะห์พอร์ตแฟลิโอเป็นการศึกษาและวิเคราะห์ผลงานที่ ้องค์กรได้ทำในอดีต เพื่อให้เข้าใจลักษณะและลักษณะเฉพาะที่องค์กรต้องการสื่อถึงผ่านการ ออกแบบ การวิเคราะห์พอร์ตแฟลิโอจะช่วยให้คุณสามารถระบุแนวทางการออกแบบที่ สอดคล้องกับตรรกะองค์กรและแบรนด์ รวมถึงคุณลักษณะที่องค์กรต้องการจะเน้นและสื่อถึง ในตลาด
- 5.3. ค่านิยมและบุคลิกภาพ (Values and Personality): การวิเคราะห์ค่านิยมและบุคลิกภาพ เป็นการศึกษาและวิเคราะห์คุณสมบัติทางความคิดเห็นและเอกลักษณ์ทางบุคลิกภาพของ องค์กรและแบรนด์ การวิเคราะห์ด้านนี้จะช่วยให้คุณสามารถระบุค่านิยมที่สำคัญและ บุคลิกภาพที่ต้องการสื่อถึงผ่าน Corporate Identity และ Brand Identity
- 5.4. คุณลักษณะทางเสียง (Tone of Voice): การวิเคราะห์คุณลักษณะทางเสียงเป็นการศึกษา และวิเคราะห์ลักษณะของการสื่อสารทางเสียงที่องค์กรและแบรนด์ต้องการสื่อถึง การ ้วิเคราะห์ด้านนี้จะช่วยให้คุณสามารถกำหนดลักษณะเสียงที่เหมาะสมและเน้นความถูกต้อง ในการสื่อสารกับกลุ่มเป้าหมาย
- 5.5. ประสบการณ์ลูกค้า (Customer Experience): การวิเคราะห์ประสบการณ์ลูกค้าเป็น การศึกษาและวิเคราะห์ประสบการณ์ที่ลูกค้าได้รับกับองค์กรและแบรนด์ การวิเคราะห์ด้านนี้ จะช่วยให้คุณเข้าใจความต้องการและความคาดหวังของกลุ่มเป้าหมาย และสร้างการ ออกแบบ Corporate Identity และ Brand Identity ที่สอดคล้องกับประสบการณ์ที่ลูกค้า ต้องการ

#### **ความหมายของcreative brief และdesign brief**

**Creative brief** คือเอกสารที่ใช้ในการสื่อสารและกำหนดขอบเขตของการสร้างสรรค์งานที่มีลักษณะ เป็นศิลปะหรือสื่อการสร้างสรรค์อื่น ๆ เช่น การออกแบบโฆษณา การสร้างเว็บไซต์ การพัฒนาแอปพลิเคชัน หรือการสร้างสื่อการสอน ข้อมูลใน creative brief จะประกอบด้วยข้อมูลเชิงกลยุทธ์ เป้าหมายทางการตลาด เป้าหมายของผู้ใช้ ข้อมูลเกี่ยวกับแนวคิดหรือแบรนด์ ความต้องการทางออกและคำอธิบายรายละเอียดของงาน ที่ต้องการสร้างขึ้น การเขียน creative brief เป็นขั้นตอนสำคัญในกระบวนการสร้างสรรค์เนื่องจากช่วยให้ทุก ้ฝ่ายที่เกี่ยวข้องเข้าใจและเห็นภาพรวมของงานที่ต้องการสร้างและสื่อสารกันได้ตรงกัน

**Design brief** คือเอกสารที่ใช:ในการกำหนดและอธิบายขอบเขตและคำแนะนำสำหรับการออกแบบ ้ผลิตภัณฑ์ โครงการ หรือสื่อต่าง ๆ เอกสารนี้มักถูกใช้ในการสื่อสารระหว่างลูกค้าและออกแบบเนอร์เพื่อให้เกิด ความเข้าใจที่มีความชัดเจนเกี่ยวกับงานที่ต้องการ ใน design brief จะรวมข้อมูลเชิงกลยุทธ์ ตลาดเป้าหมาย ศักยภาพของผลิตภัณฑ์หรือโครงการ ความต้องการของลูกค้า และข้อกำหนดเฉพาะที่ต้องการจากผลิตภัณฑ์ หรือโครงงานออกแบบ และข้อกำหนดทางเทคนิคเพื่อให้ผลิตภัณฑ์หรือโครงการสอดคล้องกับความต้องการ ่ ของลูกค้า นอกจากนี้ยังระบุเป้าหมายทางดีไซน์ เช่น สไตล์ที่ต้องการ การใช้สี และรูปแบบทางเทคนิคอื่น ๆ เพื่อให้ผลิตภัณฑ์หรือโครงการมีคุณภาพและสอดคล้องกับภาพลักษณ์แบรนด์หรือแนวคิดที่กำหนดไว้ ใน

.<br>design brief ยังสามารถรวมข้อมูลอื่น ๆ ที่สำคัญ เช่น งบประมาณที่ใช้ในการออกแบบ ระยะเวลาที่กำหนด ในการดำเนินงาน และผู้ที่มีส่วนเกี่ยวข้องในโครงการ โดยการเขียน design brief เป็นการสื่อสารระหว่าง ิลูกค้าและทีมออกแบบเพื่อให้เกิดความเข้าใจและความยอมรับร่วมกันในการดำเนินงาน

#### **การเขียน Creative brief สำหรับการออกแบบ Corporate Identity และ Brand Identity**

การเขียน Creative Brief สำหรับการออกแบบ Corporate Identity และ Brand Identity สามารถ ทำได้ด้วยขั้นตอนเหล่านี้:

- 1. **ภาพรวมและคำอธิบายขององค์กรหรือแบรนด์:** อธิบายเกี่ยวกับองค์กรหรือแบรนด์ที่ต้องการ ออกแบบ Corporate Identity และ Brand Identity นี้ เช่น ปรัชญาหรือพันธกิจขององค์กร, กลุ่มเป้าหมายของลูกค้า, ค่านิยมหรือแนวคิดที่ต้องการสื่อถึง
- 2. **วัตถุประสงค์:** ระบุวัตถุประสงค์ที่ต้องการทำให้เกิดจากการออกแบบ Corporate Identity และ Brand Identity นี้ เช่น การสร้างความจำตรายให้กับแบรนด์, การเพิ่มความเข้าใจในการตลาด, หรือการสร้างความเชื่อมั่นในลูกค้า
- 3. **กลุ่มเป้าหมาย:** ระบุกลุ่มเป้าหมายที่ต้องการเชื่อมโยงกับ Corporate Identity และ Brand Identity นี้ เช่น กลุ่มเป้าหมายของผู้บริโภค, กลุ่มเป้าหมายของตลาดธุรกิจ, หรือกลุ่มเป้าหมาย ทางสังคม
- 4. **ข้อควรระวังและข้อจำกัด:** ระบุข้อควรระวังหรือข้อจำกัดที่ต้องพิจารณาในการออกแบบ Corporate Identity และ Brand Identity นี้ เช่น ข้อกำหนดในการใช้งานสัญลักษณ์แบรนด์, คู่แข่งในตลาด, หรือข้อจำกัดทางงบประมาณ
- 5. **สื่อและช่องทางการสื่อสาร:** ระบุสื่อและช่องทางการสื่อสารที่องค์กรหรือ แบรนด์ต้องการใช้ใน การสื่อสาร Corporate Identity และ Brand Identity นี้ เช่น โลโก้บนสิ่งพิมพ์, เว็บไซต์, สื่อ โฆษณา, และสื่อสังคมออนไลน์
- 6. **ข้อความและแนวคิดสำคัญ:** ระบข้อความหรือแนวคิดสำคัญที่ต้องการสื่อถึงผ่าน Corporate Identity และ Brand Identity นี้ เช่น คำขวัญของแบรนด์, คำอธิบายสั้นๆ เกี่ยวกับองค์กรหรือ แบรนด์, หรือข้อคณค่าที่ต้องการเน้น
- 7. **สไตล์และอารมณ์:** ระบุสไตล์และอารมณ์ที่ต้องการให้ Corporate Identity และ Brand Identity นี้สื่อถึง เช่น สไตล์ที่เป็นกันเอง, สไตล์ทันสมัย, หรือสไตล์ที่เน้นความเป็นมากับ ธรรมชาติ
- 8. **สีและแบบอักษร:** ระบุสีและแบบอักษรที่ต้องการให้ใช้ใน Corporate Identity และ Brand Identity นี้ เช่น สีหลักและสีรองของแบรนด์, แบบอักษรที่ต้องการให้ใช้ในโลโก้หรือข้อความ
- 9. **ข้อคิดเห็นเพิ่มเติม:** ระบุข้อคิดเห็นเพิ่มเติมหรือความต้องการเฉพาะที่องค์กรหรือแบรนด์ต้องการ ให้คำนึงถึงในการออกแบบ Corporate Identity และ Brand Identity นี้

- 10. **เนื้อหาและการนำเสนอ:** ระบุเนื้อหาและการนำเสนอที่ต้องการประกอบใน Corporate Identity และ Brand Identity นี้ เช่น ภาพถ่าย, ภาพประกอบ, ข้อความในสื่อต่างๆ
- 11. การตรวจสอบผลลัพธ์: ระบุวิธีการตรวจสอบผลลัพธ์ของ Corporate Identity และ Brand Identity นี้ เช่น การวัดความสำเร็จของแคมเปญการตลาด, การเก็บรวบรวมฟีดแบ็กจากลูกค้า, หรือการวิเคราะห์ข้อมูลการตลาด
- 12. **ระยะเวลาและงบประมาณ:** ระบุระยะเวลาที่ใช้ในการออกแบบ Corporate Identity และ Brand Identity นี้ เช่น เดือน, ไตรมาส, หรือปีการศึกษา และระบุงบประมาณที่สำคัญที่ต้อง พิจารณาในการดำเนินโครงการ
- 13. **ทีมงานและผู้รับผิดชอบ:** ระบุทีมงานหรือบุคคลที่เกี่ยวข้องในการออกแบบ Corporate Identity และ Brand Identity นี้ รวมถึงผู้รับผิดชอบหลักที่จะดูแลโครงการ
- 14. **กำหนดการ:** ระบุกำหนดการที่ชัดเจนในการดำเนินการออกแบบ Corporate Identity และ Brand Identity นี้ เช่น วันเริ่มต้นและสิ้นสดของแต่ละขั้นตอน, การประชุมหรือการร่วมมือกับ ผู้อื่น
- 15. **การติดตามและการประเมิน:** ระบุวิธีการติดตามและการประเมินผลของ Corporate Identity และ Brand Identity นี้ เช่น การประเมินความพึงพอใจของลูกค้า, การวิเคราะห์ผลการตลาด, หรือการเปรียบเทียบกับผลลัพธ์ที่คาดหวัง

## ี เขียน Design Brief เพื่อการออกแบบโลโก้

เขียน Design Brief เพื่อการออกแบบโลโก้ จะช่วยให้ผู้ออกแบบเข้าใจความต้องการและภาพรวมของ โครงการได้อย่างชัดเจน นี่คือรูปแบบที่คุณสามารถใช้เพื่อเริ่มต้น:

**ิภาพรวมของโครงการ:** อธิบายวัตถุประสงค์ของโลโก้ที่ต้องการออกแบบ และเหตุผลที่คุณต้องการโล โก้ใหม่ สำหรับตัวธุรกิจ ผลิตภัณฑ์ หรือบริการที่คุณกำลังพัฒนา

### **เปêาหมายของการออกแบบ:**

- อธิบายป`ญหาหรืออุปสรรคที่โลโก:ต:องแก:ไขหรือแก:ไข
- ื่อธิบายกล่มเป้าหมายหรือลักษณะเฉพาะของตลาดที่โลโก้จะใช้เป้าหมาย

### ข้อกำหนดด้านการออกแบบ:

- ระบุสไตล์ที่คุณต้องการให้โลโก้มี เช่น สไตล์ที่ทันสมัย ดูมีชีวิตชีวา หรือโบราณสมัย
- ระบุสีที่คุณต้องการให้ใช้ในโลโก้ และการอธิบายประเภทต่างๆ ที่คุณคาดหวัง
- ระบุรูปแบบของโลโก้ที่คุณสนใจ เช่น ภาพสัญลักษณ์, ตัวอักษร, หรือการผสมผสานของทั้งสอง **ขaอควรปฏิบัติ:**
- ระบุขนาดที่ต้องใช้สำหรับโลโก้ เพื่อให้เหมาะสมกับการนำไปใช้ในสื่อต่างๆ เช่น เว็บไซต์ สื่อ ประชาสัมพันธ์ หรือสื่อการตลาดอื่นๆ

ระบุวิธีการนำโลโก้ไปใช้ เช่น การนำเสนอบนกระดาษเอกสาร, การนำเสนอบนอินเทอร์เน็ต, หรือ การพิมพ์บนผลิตภัณฑ์

### ี ข้อควรปฏิบัติเกี่ยวกับบริษัท/องค์กร:

- ระบุค่านิยมและบุคลิกภาพของบริษัทหรือองค์กร ที่ต้องการให้โลโก้สื่อถึง
- ระบุองค์ประกอบทางสังคมที่คุณต้องการให้โลโก้สื่อถึง เช่น ความยั่งยืน, ความคล่องตัว, หรือการ นำเสนอความสามารถทางเทคโนโลยี

รูปแบบการส่งมอบ: ระบุรูปแบบไฟล์ที่คุณต้องการให้ผู้ออกแบบส่งมอบโลโก้ เช่น ไฟล์รูปแบบ เวกเตอร์ (เช่น AI, EPS) หรือไฟล์รูปแบบพร้อมใช้งาน (เช่น PNG, JPEG)

#### **เวลาและงบประมาณ:**

- ระบุเวลาที่คุณต้องการให้โลโก้เสร็จสิ้น
- ระบุงบประมาณสำหรับการออกแบบโลโก:

**คำแนะนำเพิ่มเติม:** ระบุข้อมูลเพิ่มเติมหรือคำแนะนำเพิ่มเติมที่คุณคิดว่าผู้ออกแบบควรทราบ

#### ี แบบฝึกหัด/งานที่มอบหมาย

ให้นักศึกษา เขียน Design Brief เพื่อการออกแบบโลโก้ สร้างโลโก้สำหรับแบรนด์หรือบริษัทของคุณ โดยให้คำนึงถึงหัวข้อต่างๆ ที่ได้เรียนในบทนี้

### **รายละเอียดการสอน สัปดาหFที่12,13 จำนวน 10 คาบ**

### ี่ ชื่อหัวข้อการสอบ

#### **บทที่ 9 การออกแบบตราสัญลักษณF(LOGO)**

- 9.1. ความหมายของตราสัญลักษณ์(LOGO)
- 9.2. ประเภทของตราสัญลักษณ์(LOGO)
- 9.3. หลักการออกแบบตราสัญลักษณ์(LOGO)

#### **จุดประสงคFการสอน**

- 1. ให้นักศึกษาเข้าใจความหมายและความสำคัญของตราสัญลักษณ์(LOGO) ในการสื่อสารตัวตนของ ้องค์กรหรือยี่ห้อ และเรียนรู้ถึงบทบาทของตราสัญลักษณ์(LOGO) ในการสร้างความน่าสนใจและ สร้างความประทับใจให้กับกลุ่มเป้าหมาย
- 2. ให้นักศึกษารู้จักกับประเภทต่างๆ ของตราสัญลักษณ์(LOGO) และเข้าใจลักษณะเฉพาะของแต่ละ ประเภท รวมถึงสามารถพิจารณาและเลือกประเภทของตราสัญลักษณ์(LOGO) ที่เหมาะสมกับ องค์กรหรือยี่ห้อ
- 3. ให้นักศึกษาเข้าใจหลักการออกแบบตราสัญลักษณ์(LOGO) อย่างถูกต้องและมีประสิทธิภาพ อีก ทั้งยังสามารถนำหลักการออกแบบตราสัญลักษณ์(LOGO) ไปประยุกต์ใช้ในการสร้างตรา ี สัญลักษณ์(LOGO) ที่สื่อสารได้อย่างมีประสิทธิผลและน่าสนใจ

#### ้สื่อการสอน/อปกรณ์การสอน

- 1. เอกสารการสอน / หนังสืออ่านประกอบตามบรรณานุกรม
- 2. สื่อ Power point (ทั้งภาพนิ่งและ animation)

#### **วิธีการสอน**

- 1. สอนโดยวิธี บรรยาย / อภิปราย / สาธิต
- 2. กิจกรรม เช่น ยกตัวอย่างประกอบ / ตัวอย่างการออกแบบ / ทำแบบฝึกหัดท้ายบท

#### หนังสือหรือเอกสารอ้างอิง

- 1. Airey, D. (2010). Logo Design Love: A Guide to Creating Iconic Brand Identities. New Riders.
- 2. Carter, D. E., & Hislop, B. (2009). The Big Book of Logos 5. Collins Design.
- 3. Garfield, S. (2012). Logo: The Reference Guide to Symbols and Logotypes. Laurence King Publishing.
- 4. Hall, S. (2014). The Ultimate Guide to Logo Design: 50 Pro Tips. Creative Bloq. Retrieved from https://www.creativebloq.com/logo-design/50-pro-tips-21242930
- 5. Neumeier, M. (2005). The Brand Gap: How to Bridge the Distance Between Business Strategy and Design. New Riders.

- 6. Smashing Magazine. (2011). Vital Tips For Effective Logo Design. Retrieved from https://www.smashingmagazine.com/2009/08/vital-tips-for-effective-logo-design/
- 7. Wheeler, A. (2013). Designing Brand Identity: An Essential Guide for the Whole Branding Team. John Wiley & Sons.

## **หัวขaอบรรยายและเนื้อหาสาระ บทที่ 9 การออกแบบตราสัญลักษณF(LOGO) ความหมายของตราสัญลักษณF(LOGO)**

ตราสัญลักษณ (Logo) เปนสัญลักษณที่ออกแบบมาเพื่อแทนสื่อสารและเปดเผยตัวตนของบริษัท หรือ ้องค์กรต่างๆ โดยเฉพาะ สัญลักษณ์เหล่านี้สามารถประกอบด้วยข้อความ รูปภาพ หรือเครื่องหมายที่มี ความหมายเฉพาะ ที่สามารถสื่อความหมายใหคนอื่นเขาใจไดอยางรวดเร็ว ความหมายของตราสัญลักษณ ้มักจะอย่ในการสื่อสารคณลักษณะเฉพาะของบริษัท หรือองค์กร อาทิ ประวัติความเป็นมา ความสำคัญ ้วิสัยทัศน์ และจุดเด่นที่จะนำไปสู่ความสำเร็จในอนาคต ทั้งนี้ เพื่อให้ผู้คนรับรู้และจดจำตัวตนขององค์กรอย่าง งายดายและเขาใจถึงพันธกิจที่ตองการสื่อสารได

้นอกจากนี้ตราสัญลักษณ์ยังสามารถสื่อสารความสัมพันธ์ระหว่างบริษัท หรือองค์กรกับกลุ่มลูกค้า ผู้ใช้บริการ หรือที่ปรึกษา เพื่อสร้างความประทับใจและความเชื่อมั่นในสินค้า หรือบริการที่เสนอ ตรา ้สัญลักษณ์สามารถสร้างความประทับใจและเสริมสร้างความสัมพันธ์ที่ดี ซึ่งสามารถนำไปสู่ความสำเร็จของ องคกร

การออกแบบตราสัญลักษณที่ดีตองมีความสอดคลองกับความเปนมา ความสําคัญ และความหมายที่ ้ต้องการสื่อสาร นอกจากนี้ยังควรให้ความสำคัญกับความง่ายในการจดจำ การนำไปใช้ในรูปแบบต่างๆ และ ึ การสื่อสารที่น่าสนใจ การมีตราสัญลักษณ์ที่มีความหมายชัดเจนและสามารถสื่อสารกับกลุ่มเป้าหมายได้อย่างมี ประสิทธิภาพ เปนสิ่งสําคัญในการสรางภาพลักษณขององคกร

### **ประเภทของตราสัญลักษณF(LOGO)**

ตราสัญลักษณ (Logo) มีหลายประเภท โดยแตละประเภทมีลักษณะและวิธีการสื่อสารที่แตกตางกัน ดังนี้:

**ตราสัญลักษณที่ประกอบดวยตัวอักษร (Wordmarks หรือ Logotypes):** ประเภทนี้เปนการใชชื่อ ขององคกรหรือยี่หอในรูปแบบตัวอักษร เชน Google, Coca-Cola และ IBM โดยมักเนนที่การเลือกตัวอักษรที่ เปนเอกลักษณเพื่อสื่อความเปนมืออาชีพและความนาสนใจ

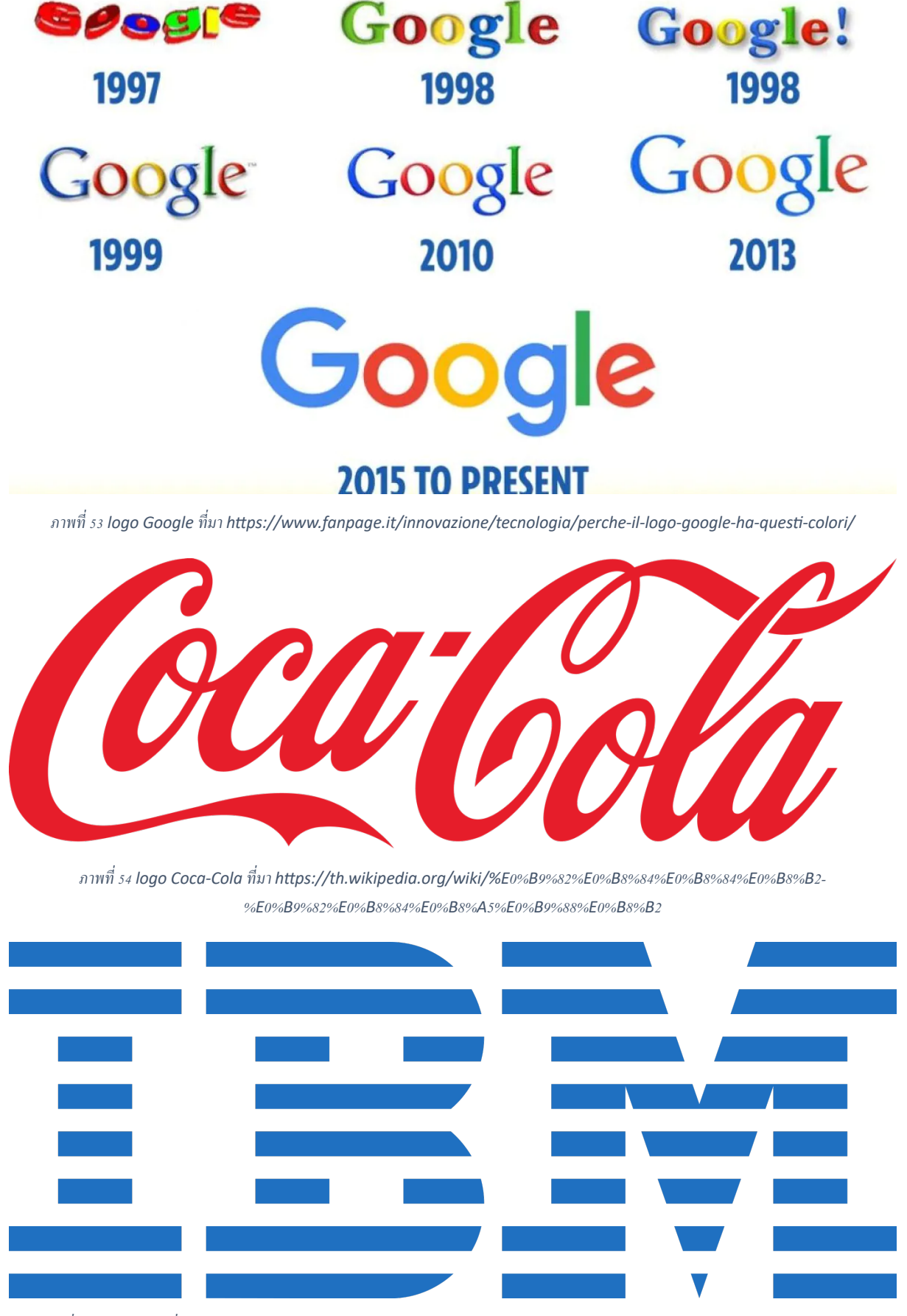

ภาพที่ ss logo IBM ที่มา https://th.m.wikipedia.org/wiki/%E0%B9%84%E0%B8%9F%E0%B8%A5%E0%B9%8C:IBM\_logo.svg

**ตราสัญลักษณที่ประกอบดวยรูปภาพ (Pictorial Marks หรือ Logomarks):** ประเภทนี้เปนการใช รูปภาพ สัญลักษณ์ หรือไอคอนที่สื่อความหมายและตัวตนขององค์กร ไม่ต้องมีชื่อองค์กร ตัวอย่างเช่น แอป เปลของ Apple, นกของ Twitter และ Swoosh ของ Nike

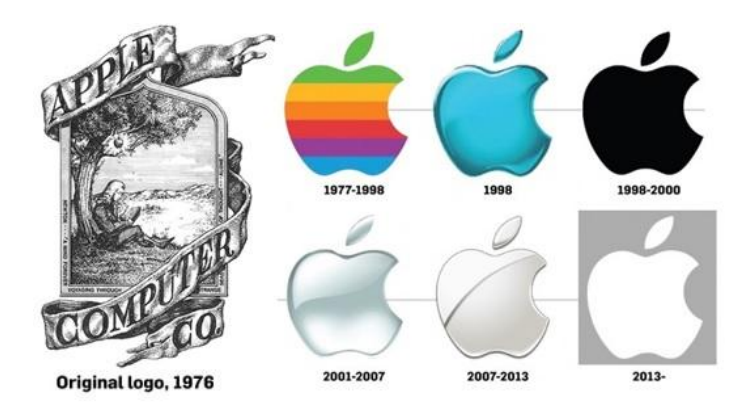

*ภาพที&56logo Apple ที&มา*

https://maanow.com/%E0%B8%99%E0%B8%B2%E0%B8%99%E0%B8%B2%E0%B8%AA%E0%B8%B2%E0%B8%A3%E0%B8%B0/%E0% *B9%80%E0%B8%A3%E0%B8%B7%E0%B9%88%E0%B8%AD%E0%B8%87%E0%B8%99%E0%B9%88%E0%B8%B2%E0%B8%A3%E0%B8%B* 9%E0%B9%89/%E0%B9%82%E0%B8%A5%E0%B9%82%E0%B8%81%E0%B9%89-apple/

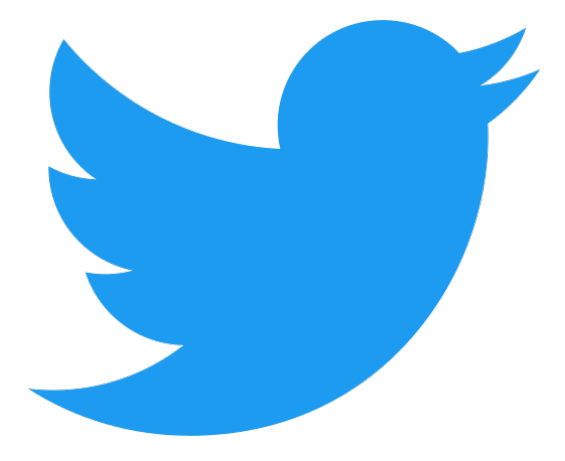

*ภาพที&57logo Twi1er ที&มา h1ps://commons.wikimedia.org/wiki/File:Logo\_of\_Twi1er.svg*

#### **ตราสัญลักษณที่เปนอักษรยอ (Lettermarks หรือ Monogram Logos):** ประเภทนี้เปนการใช

ตัวอักษรยอของชื่อองคกร เชน CNN (Cable News Network), KFC (Kentucky Fried Chicken) และ HP (Hewlett-Packard) โดยมักใชเมื่อชื่อองคกรยาวหรือยากในการจดจํา

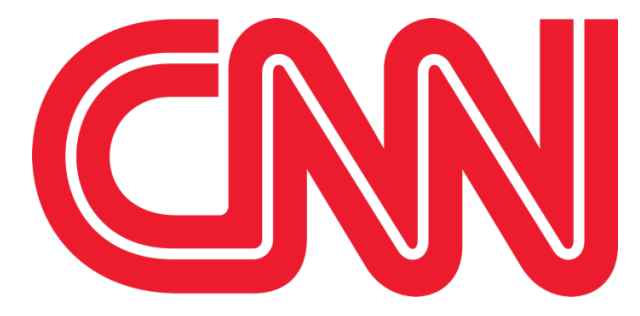

*ภาพที&58logo CNN (Cable News Network) ที&มา h1ps://en.wikipedia.org/wiki/CNN*

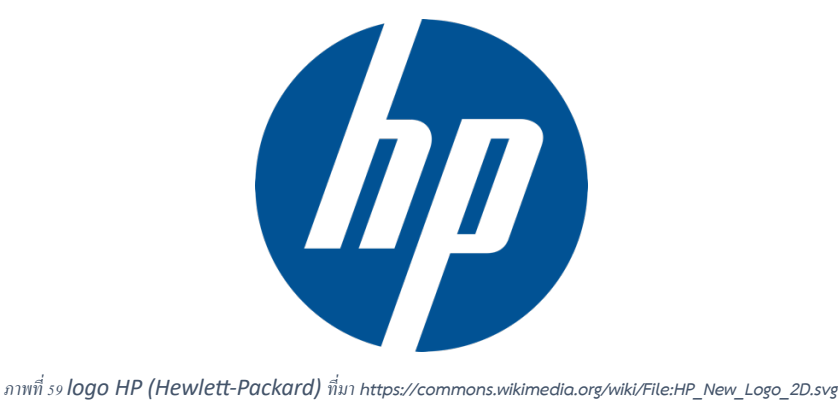

**ตราสัญลักษณที่ผสมระหวางตัวอักษรและรูปภาพ (Combination Mark):** ประเภทนี้เปนการผสม ระหว่างตัวอักษร (ชื่อยี่ห้อ) และรูปภาพ (สัญลักษณ์) โดยให้ทั้งสององค์ประกอบทำงานร่วมกันในการสื่อสาร ตัวตนขององคกร ตัวอยางเชน ตราสัญลักษณของ McDonald's ที่มีอักษร 'M' และรูปภาพอารคทองคู, ตรา ี สัญลักษณ์ของ Adidas ที่มีชื่อยี่ห้อและสัญลักษณ์สามเส้น

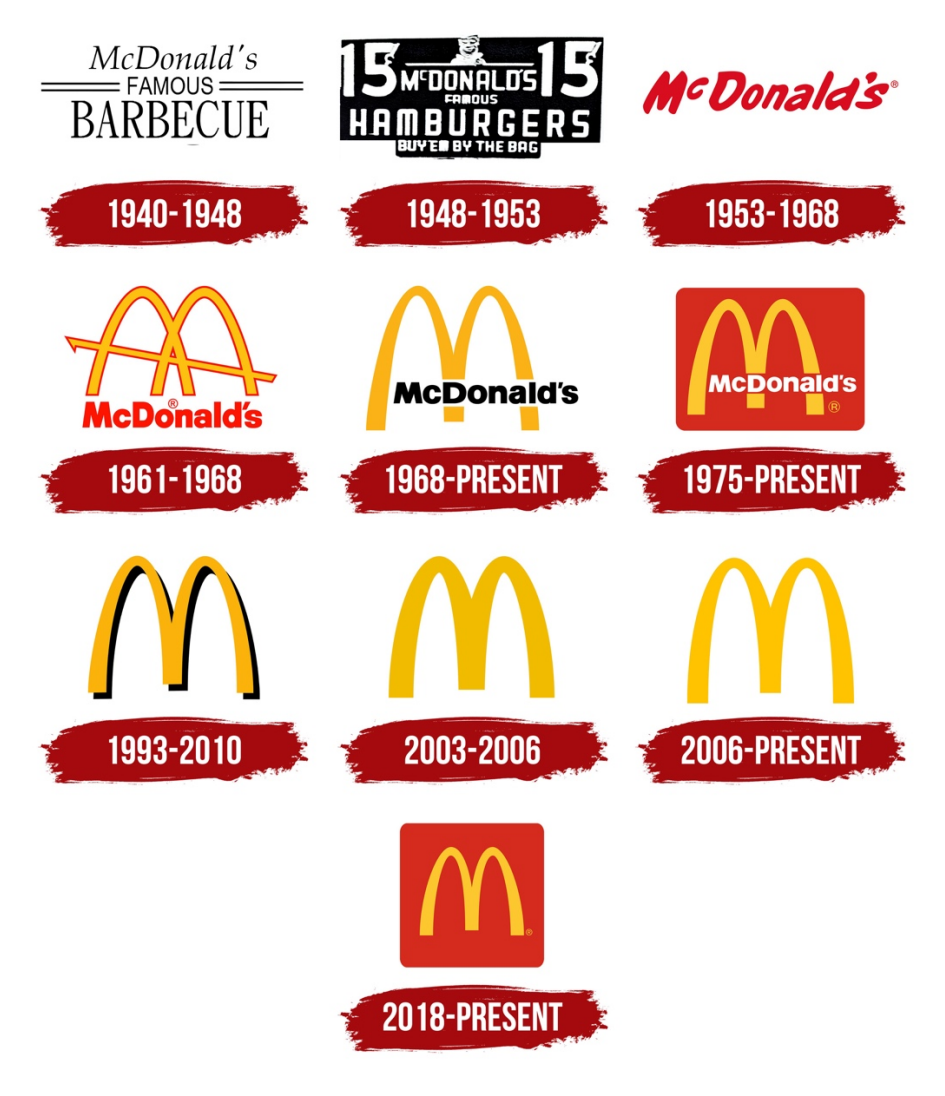

*ภาพที&60 logo McDonald's ที&มา h1ps://logos-world.net/mcdonalds-logo/*

 $\sim$  97  $\sim$ 

**ตราสัญลักษณที่เปนสัญลักษณ (Abstract Marks):** ประเภทนี้เปนการใชรูปภาพที่เปนแนวคิดหรือ ้สัญลักษณ์ที่ไม่ได้เป็นรูปภาพของวัตถุจริง แต่สามารถสื่อความหมายและความเป็นองค์กรได้ เช่น ตรา สัญลักษณของ Pepsi ที่มีวงกลมสองสีและเสนโคงที่มีความหมายเปนความรวมมือ

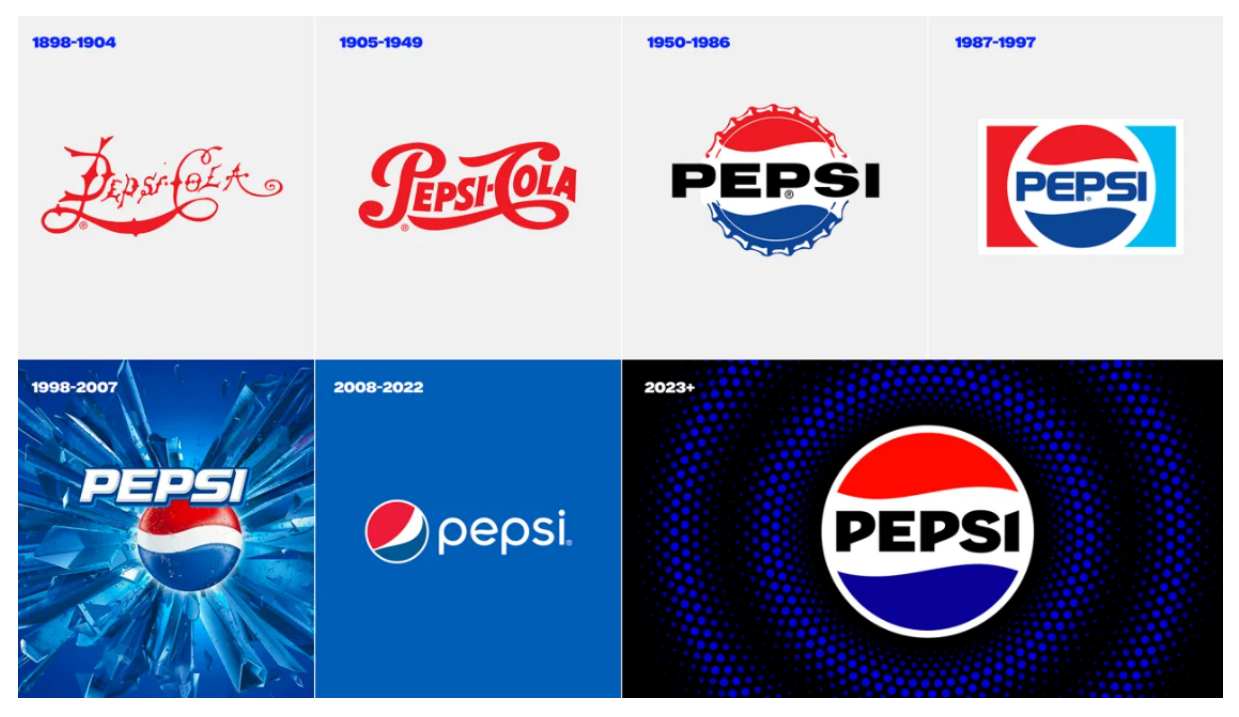

*ภาพที&61logo Pepsi ที&มา h1ps://posiBoningmag.com/1425218*

**ตราสัญลักษณที่เปนตัวตั้งตัว (Mascots):** ประเภทนี้เปนการใชตัวละครหรือสัตวเปนตัวแทนของ องคกร เชน ตัวตั้งตัวของ KFC คือ Colonel Sanders, ตัวตั้งตัวของโทนี่เสือของ Kellogg's Frosted Flakes

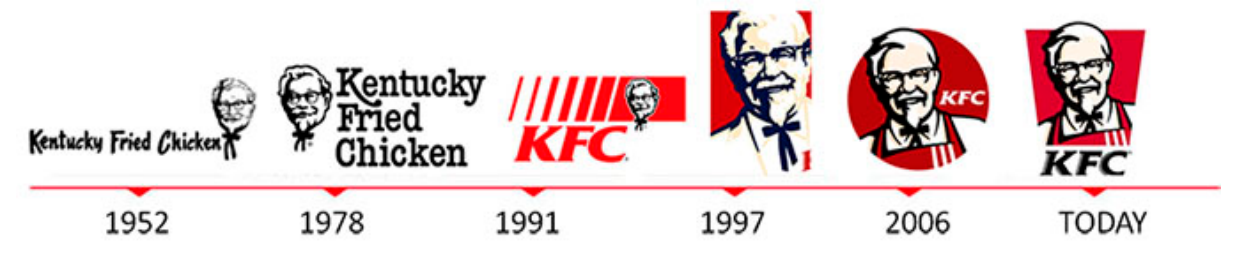

*ภาพที&62logo KFC ที&มา h1ps://mo1.pe/noBcias/la-verdad-oculta-detras-de-estos-cinco-famosos-logos/*

การเลือกประเภทของตราสัญลักษณขึ้นอยูกับความตองการในการสื่อสารขององคกรและเปาหมายที่ ต้องการสื่อถึง การวิเคราะห์ความต้องการและวัตถุประสงค์ขององค์กรจะช่วยในการตัดสินใจเลือกประเภทของ ตราสัญลักษณที่เหมาะสมและสามารถสื่อสารกับกลุมเปาหมาย

ในการเลือกประเภทของตราสัญลักษณ์ ควรคำนึงถึงความเข้าใจของกลุ่มเป้าหมายและบริบทที่ตรา ้สัญลักษณ์นั้นจะใช้งาน ตัวอย่างเช่น องค์กรที่มีความเป็นมืออาชีพและต้องการสื่อความเชื่อถือได้อาจเลือกใช้ ตราสัญลักษณประเภทตัวอักษร (Logotypes) ในขณะที่องคกรที่ตองการสื่อความสนุกสนานอาจเลือกใชตรา สัญลักษณประเภทตัวตั้งตัว (Mascots)

้ นอกจากนี้ ในการออกแบบตราสัญลักษณ์ ควรพิจารณาให้สอดคล้องกับวัฒนธรรมและความคาดหวัง ของกลุมเปาหมาย รวมถึงความสามารถในการปรับใชตราสัญลักษณในหลากหลายชองทางการสื่อสาร ไมวาจะ เป็นสื่อออนไลน์ สื่อพิมพ์ หรือสื่อโฆษณาต่างๆ

### **หลักการออกแบบตราสัญลักษณF(LOGO)**

หลักการออกแบบตราสัญลักษณ (Logo) มีหลายปจจัยที่ควรพิจารณาเพื่อใหสามารถสื่อสาร ความหมายและเปดเผยตัวตนของบริษัทหรือองคกรอยางมีประสิทธิภาพ โดยปจจัยหลักๆ มีดังนี้:

- 1. ความเขาใจงาย: ตราสัญลักษณควรมีความเขาใจงายและไมซับซอน ซึ่งจะทําใหคนสามารถจดจํา และเชื่อมโยงกับบริษัทหรือองคกรไดอยางรวดเร็ว
- ่ 2. ความสอดคล้อง: ตราสัญลักษณ์ควรสอดคล้องกับความเป็นมา ปรัชญา และประสบการณ์ที่ บริษัทหรือองคกรตองการสื่อสาร
- 3. ความเปนเอกลักษณ: ตราสัญลักษณควรมีความเปนเอกลักษณและไมคลายคลึงกับตราสัญลักษณ ของบริษัทหรือองคกรอื่น ๆ
- 4. ความยืดหยุ่น: ตราสัญลักษณ์ควรสามารถนำไปใช้ในรูปแบบต่าง ๆ ไม่ว่าจะเป็นสี เฉดสี ขนาด หรือแพลตฟอรมตาง ๆ โดยไมสูญเสียความหมาย
- 5. การใชสีสัน: สีสันที่ใชในตราสัญลักษณควรสื่อความหมาย สรางความประทับใจ และสามารถ นําไปใชไดกับเสื้อผา สื่อโฆษณา และสินคาตาง ๆ
- 6. การใช้รูปทรง: รูปทรงที่ใช้ในตราสัญลักษณ์ควรมีความเข้าใจง่าย มีความเป็นเอกลักษณ์ และ สามารถสื่อความหมายหรือความสัมพันธกับบริษัทหรือองคกรได
- 7. การใชตัวอักษร: หากตราสัญลักษณประกอบดวยขอความ ควรเลือกแบบอักษรที่สื่อสารแนวคิด หรือความหมายที่ต้องการสื่อได้อย่างชัดเจน และต้องง่ายต่อการอ่านและจดจำ
- 8. ความน่าจดจำ: ตราสัญลักษณ์ควรมีความน่าจดจำ เพื่อให้คนสามารถรับรู้และจำได้ง่าย หรือมี ความโดดเดนเมื่อเทียบกับตราสัญลักษณของคูแขง
- 9. ความยั่งยืน: ตราสัญลักษณควรมีความยั่งยืน ไมตามแนวโนมหรือแฟชั่นชั่วคราว มีความสามารถ ในการคงความเปนมานานๆ
- 10. การทดสอบ: หลังจากออกแบบตราสัญลักษณ์เสร็จแล้ว ควรทดสอบกับกลุ่มตัวอย่าง เพื่อรับฟัง ความคิดเห็นและปรับปรุงใหดียิ่งขึ้น ตราสัญลักษณที่ดีควรสามารถสื่อสารกับกลุมเปาหมายได อยางมีประสิทธิภาพ

## **ตัวอยางของตราสัญลักษณที่ดี**

### **ตัวอยางของตราสัญลักษณApple (ตัวอยางของบริษัท)**

ี่ ซึ่งประกอบด้วยภาพที่เป็นเอกลักษณ์ ง่ายต่อการจดจำ และสามารถสื่อสารความหมายขององค์กร อยางชัดเจน โดยมีรายละเอียดดังตอไปนี้

**ความเขาใจงาย:** ตราสัญลักษณของ Apple มีความเขาใจงาย โดยประกอบดวยภาพของ "Apple" ที่ ถูกกัด ซึ่งนําไปใชในทุกสื่อตางๆ

**ความสอดคลอง:** ตราสัญลักษณนี้สอดคลองกับความสําคัญของบริษัทในดานนวัตกรรม และความ เปนเลิศในอุตสาหกรรมเทคโนโลยี

**ความเปนเอกลักษณ:** ภาพของ "Apple" ที่ถูกกัดนั้นเปนเอกลักษณเฉพาะของ Apple ที่ไมคลายคลึง กับตราสัญลักษณ์ของบริษัทอื่น ๆ

**ความยืดหยุน:** ตราสัญลักษณของ Apple สามารถนําไปใชในรูปแบบตาง ๆ ไมวาจะเปนสีขนาด หรือแพลตฟอรมตาง ๆ โดยไมสูญเสียความหมาย

**การใชสีสัน:** ตราสัญลักษณของ Apple เคยมีการใชสีสันหลากหลายในอดีต แตปจจุบันใชสีเงิน หรือ ดํา ซึ่งสื่อความหมายของความนวัตกรรม ความเรียบหรูและความเปนมืออาชีพ

**การใชรูปทรง:** รูปทรงของ "Apple" ที่ถูกกัดนั้นไมซับซอน และสื่อสารความหมายของบริษัทในดาน นวัตกรรมและความเปนเลิศ

**การใช้ตัวอักษร:** ตราสัญลักษณ์ของ Apple ไม่มีตัวอักษร แต่ความเข้าใจง่ายของภาพที่เป็น เอกลักษณทําใหสามารถสื่อสารกับกลุมเปาหมายไดอยางมีประสิทธิภาพ

**ความนาจดจํา:** ตราสัญลักษณของ Apple มีความนาจดจําสูง เนื่องจากความเปนเอกลักษณของภาพ Apple ที่ถูกกัด

**ความยั่งยืน:** ตราสัญลักษณของ Apple มีความยั่งยืน และไมตามแนวโนมหรือแฟชั่นชั่วคราว ทําให คงความเปนมานานๆ

**การทดสอบ:** ตราสัญลักษณของ Apple ถูกทดสอบและปรับปรุงมากอนที่จะถือวาเปนตัวแทนที่ดีของ บริษัท

ตัวอยางตราสัญลักษณของ Apple นี้เปนตัวอยางของการออกแบบที่ดีโดยเนนความเขาใจงาย ความ ้สอดคล้อง ความเป็นเอกลักษณ์ ความยืดหยุ่น และความน่าจดจำ ทำให้สามารถสื่อสารกับกลุ่มเป้าหมายได้ อยางมีประสิทธิภาพ และเปดเผยตัวตนของบริษัทอยางชัดเจน

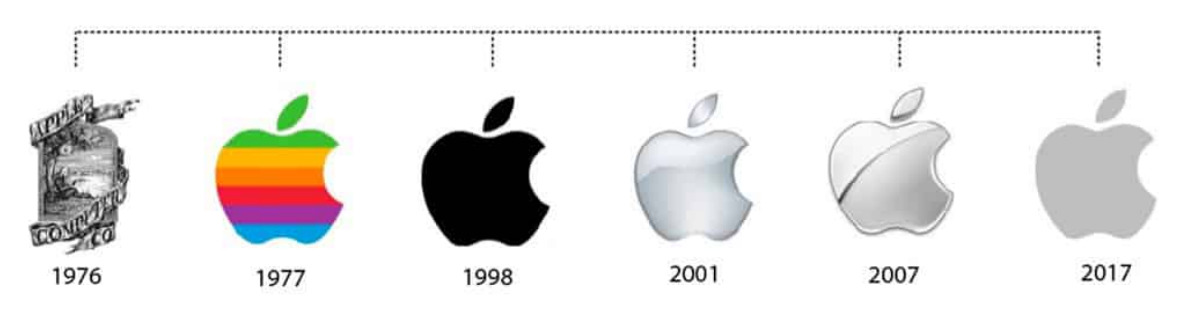

*ภาพที&63 โลโก้Apple ที&มา h1ps://www.tailorbrands.com/blog/apple-logo*

#### **ตัวอยางตราสัญลักษณของ Nike**

ซึ่งเปนตัวอยางที่สื่อสารความหมายขององคกรอยางชัดเจนและมีความนาจดจําสูง

**ความเขาใจงาย:** ตราสัญลักษณของ Nike คือ "Swoosh" ซึ่งเปนรูปทรงงาย ๆ ที่สามารถสื่อสาร ความเร็ว ความกระตือรือรน และการเคลื่อนไหว

**์ ความสอดคล้อง:** ตราสัญลักษณ์นี้สอดคล้องกับความสำคัญของบริษัทในด้านการผลิตผลิตภัณฑ์กีฬา และการสนับสนุนผูเลนกีฬา

**ความเปนเอกลักษณ:** "Swoosh" เปนเอกลักษณของ Nike ที่ไมคลายคลึงกับตราสัญลักษณของ บริษัทอื่น ๆ

**ความยืดหยุน:** ตราสัญลักษณของ Nike สามารถนําไปใชในรูปแบบตาง ๆ ไมวาจะเปนสีขนาด หรือ แพลตฟอรมตาง ๆ โดยไมสูญเสียความหมาย

**การใชสีสัน:** ตราสัญลักษณของ Nike มักใชสีขาว หรือดํา ซึ่งสื่อความหมายของความเรียบหรูและ ความเปนมืออาชีพ

**การใชรูปทรง:** รูปทรงของ "Swoosh" ไมซับซอน และสื่อสารความหมายของบริษัทในดานความเร็ว ความกระตือรือรน และการเคลื่อนไหว ที่เกี่ยวของกับกีฬาและสมรรถภาพ

**การใชตัวอักษร:** บางครั้งตราสัญลักษณของ Nike อาจมีตัวอักษร "Nike" ใหความชัดเจนมากขึ้น แต "Swoosh" นั้นมีความนาจดจํามากพอที่สามารถสื่อสารกับกลุมเปาหมายไดอยางมีประสิทธิภาพ

**ความนาจดจํา:** ตราสัญลักษณของ Nike มีความนาจดจําสูง เนื่องจากความเปนเอกลักษณของ "Swoosh" ที่ไมคลายคลึงกับตราสัญลักษณอื่น ๆ

**ความยั่งยืน:** ตราสัญลักษณของ Nike มีความยั่งยืน และไมตามแนวโนมหรือแฟชั่นชั่วคราว ทําใหคง ความเปนมานานๆ

**การทดสอบ:** ตราสัญลักษณของ Nike ถูกทดสอบและปรับปรุงมากอนที่จะถือวาเปนตัวแทนที่ดีของ บริษัท

ตัวอยางตราสัญลักษณของ Nike นี้เปนตัวอยางของการออกแบบที่ดีโดยเนนความเขาใจงาย ความ ้สอดคล้อง ความเป็นเอกลักษณ์ ความยืดหยุ่น และความน่าจดจำ ทำให้สามารถสื่อสารกับกลุ่มเป้าหมายได้ อยางมีประสิทธิภาพ และเปดเผยตัวตนของบริษัทอยางชัดเจน

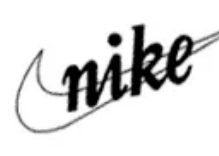

1971

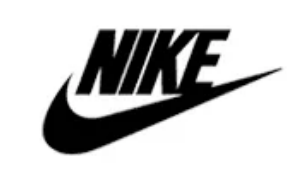

1978

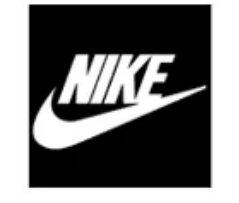

1985

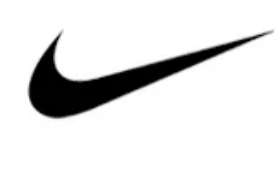

1995

*ภาพที&64 ตราสัญลักษณ์ของ Nike ที&มา h1ps://www.carpediemtours.com/blog/how-nike-got-its-name/*

## **แบบฝsกหัด/งานที่มอบหมาย**

ให้นักศึกษาสร้างโลโก้สำหรับแบรนด์หรือบริษัทของคุณ โดยให้คำนึงถึงหัวข้อต่างๆ ที่ได้เรียนในบทนี้ เชgน Typography, Typeface, การเลือก Font ที่เหมาะสม, Typography Anatomy, Typeface style และ ความสัมพันธ์ระหว่างตัวอักษรและองค์ประกอบกราฟฟิก

่ ะ<br>ขั้บ เตลบ ∙

- 1. วิเคราะห์แนวคิดหรือความหมายของแบรนด์หรือบริษัทของคุณ
- 2. สร้างแนวคิดสำหรับโลโก้ที่สื่อสารความหมายและความสัมพันธ์กับแบรนด์หรือบริษัทของคุณ
- 3. เลือก Typeface ที่เหมาะสมกับความหมายและความสัมพันธ์กับแบรนด์หรือบริษัทของคุณ
- 4. ใช้ Typography Anatomy เพื่อปรับแต่งตัวอักษรในโลโก้ของคุณ
- 5. ออกแบบองค์ประกอบกราฟฟิกให้เข้ากันกับตัวอักษร
- 6. รวมทุกอย่างเข้าด้วยกันเป็นโลโก้ที่สมบูรณ์และสื่อสารได้ดี

้นำโลโก้ที่คุณสร้างขึ้นมานำเสนอและขอความคิดเห็นจากเพื่อน ๆ หรือครู เพื่อปรับปรุงและพัฒนา งานของคุณให้ดียิ่งขึ้น การฝึกหัดนี้ช่วยให้คุณเข้าใจถึงความสำคัญของการใช้ตัวอักษรและองค์ประกอบ กราฟฟิกในการสื่อสารและสร้างภาพลักษณ์ให้แบรนด์หรือบริษัทของคุณ ตัวอักษรที่เหมาะสมและการ ้ออกแบบที่มีความคิดสร้างสรรค์จะช่วยให้แบรนด์หรือบริษัทของคุณโดดเด่นและน่าสนใจ

#### **รายละเอียดการสอน สัปดาหFที่14 จำนวน 10 คาบ**

### ี่ ชื่อหัวข้อการสอบ

#### **บทที่ 10 การออกแบบหนังสือ**

#### จุดประสงค์การสอน

- 1. เพื่อให้นักศึกษาเข้าใจหลักการออกแบบหนังสือที่เหมาะสม
- 2. เพื่อให้นักศึกษาสามารถนำหลักการออกแบบหนังสือมาใช้ในการออกแบบตนเอง

#### ้สื่อการสอน/อุปกรณ์การสอน

- 1. เอกสารการสอน / หนังสืออ่านประกอบตามบรรณานุกรม
- 2. สื่อ Power point (ทั้งภาพนิ่งและ animation)

#### **วิธีการสอน**

- 1. สอนโดยวิธี บรรยาย / อภิปราย / สาธิต
- 2. กิจกรรม เช่น ยกตัวอย่างประกอบ / ตัวอย่างการออกแบบ / ทำแบบฝึกหัดท้ายบท

### **หนังสือหรือเอกสารอaางอิง**

- 1. Bringhurst, R. (2004). The Elements of Typographic Style. Hartley & Marks Publishers.
- 2. Samara, T. (2012). Typography Workbook: A Real-World Guide to Using Type in Graphic Design. Rockport Publishers.
- 3. Butterick, M. (2013). Practical Typography: The Complete Guide to Typography. Self-published.
- 4. White, G. (2013). The Elements of Graphic Design. Allworth Press.
- 5. Cullen, M. (2014). The Complete Guide to Designing and Printing Fabric. Laurence King Publishing.
- 6. Heller, S., & Fernandes, R. (2014). Graphic Design: A Concise History (World of Art). Thames & Hudson.

# **หัวขaอบรรยายและเนื้อหาสาระ บทที่ 10 การออกแบบหนังสือ หลักการออกแบบหนังสือ**

หลักการออกแบบหนังสือมีหลายองค์ประกอบที่สำคัญในการสร้างหนังสือที่มีคุณภาพและมีการ จัดรูปแบบที่ดีเพื่อให้ผู้อ่านได้รับประสบการณ์ที่ดีที่สุดเมื่อเรียนรู้หรืออ่านหนังสือดังกล่าว ดังนี้:

**การวางแผน (Planning):** เปnนกระบวนการที่สำคัญในการออกแบบหนังสือ คุณควรกำหนด วัตถุประสงค์ของหนังสือและกำหนดกลุ่มเป้าหมายผู้อ่านเพื่อให้คุณสามารถปรับแต่งรูปแบบและสไตล์ของ หนังสือให้เหมาะสมกับกลุ่มเป้าหมายเหล่านั้นได้

**การเลือกแบบอักษร (Typography):** การเลือกแบบอักษรที่เหมาะสมมีผลตgอความสามารถในการ ้อ่านและการเข้าถึงข้อมูลของผู้อ่าน คุณควรเลือกแบบอักษรที่อ่านง่าย มีขนาดที่เหมาะสม และเข้ากันได้กับ เนื้อหาของหนังสือ

**การจัดหน้า (Layout):** การจัดหน้าเป็นการวางเนื้อหาและองค์ประกอบต่างๆ ในหน้าหนังสือ คุณ ควรใช้การจัดหน้าที่เป็นระเบียบ เป็นระเบียบเรียงลำดับที่มีความเป็นระเบียบ และทำให้ข้อมูลสื่อสารได้อย่าง ี ชัดเจน ทั้งนี้การจัดหน้า (Layout) ในการออกแบบหนังสือมีหลายรูปแบบที่สามารถใช้ได้ แต่ละรูปแบบมี ลักษณะและสไตล์ที่แตกต่างกันไป ดังนั้น นี่คือรูปแบบการจัดหน้าที่พบบ่อยในการออกแบบหนังสือ:

1. Single-column layout: ใช้เล่มเดียวและจัดเนื้อหาในแนวตั้งหนึ่งคอลัมน์ เหมาะสำหรับ หนังสือที่มีเนื้อหาเป็นเรื่องราวหรือข้อมูลที่ต้องการให้ผู้อ่านอ่านต่อเนื่อง

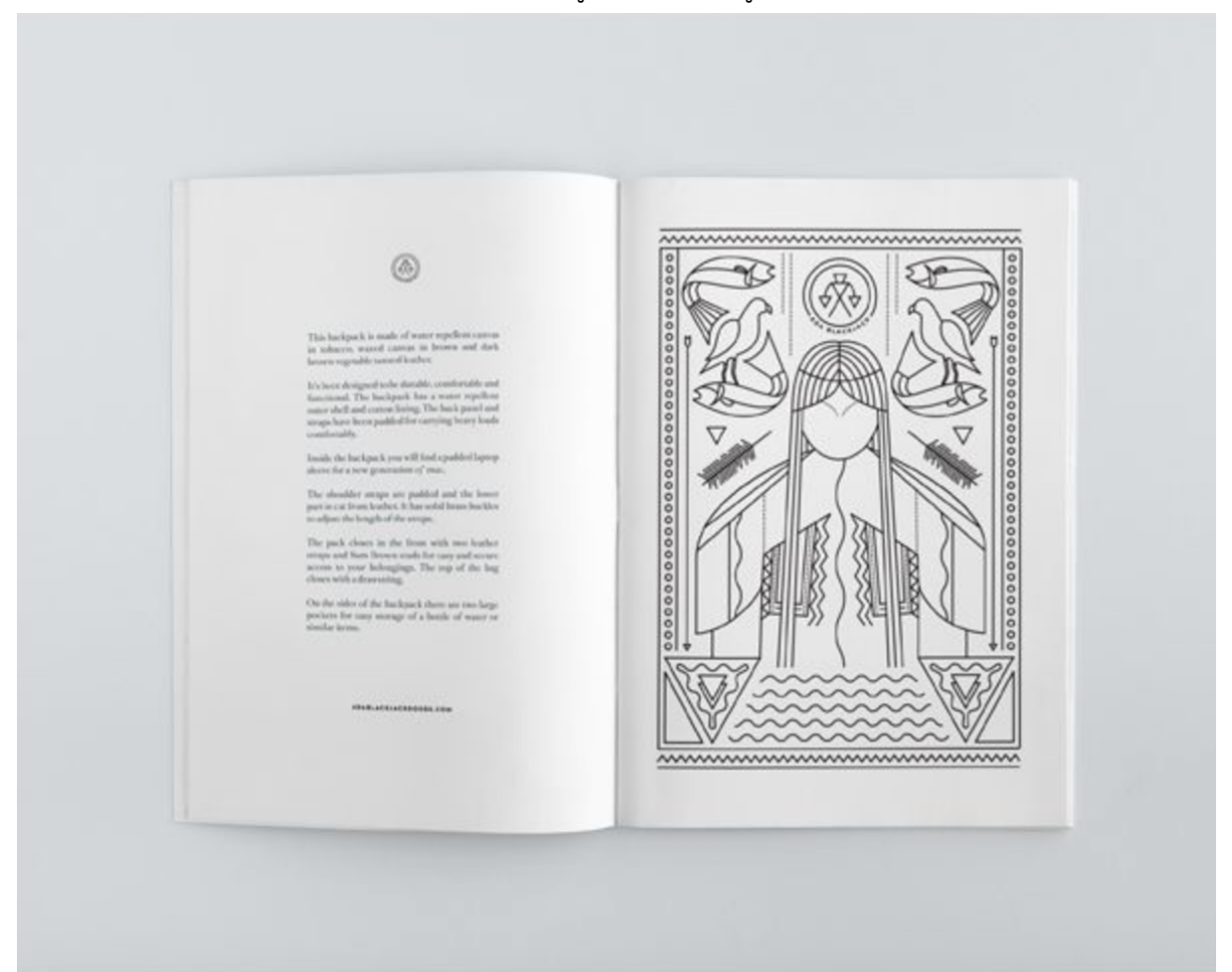

*ภาพที&65 Single-column layout ที&มา h1ps://www.pinterest.com/pin/267682771578096524/*

2. **Two-column layout**: ใช้เล่มเดียวและแบ่งเนื้อหาออกเป็นสองคอลัมน์ สามารถใช้สำหรับ หนังสือที่มีเนื้อหาที่มากขึ้นและต้องการจัดเรียงให้อยู่ในลักษณะที่กระชับและสะดวกสบายในการ อ่าน Multi-column layout: ใช้เล่มเดียวและแบ่งเนื้อหาออกเป็นหลายคอลัมน์ (3 คอลัมน์หรือ ้มากกว่า) เหมาะสำหรับหนังสือที่มีเนื้อหาที่มากมายและต้องการจัดเรียงให้อยู่ในพื้นที่จำกัด ช่วย ให้ผู้อ่านสามารถสำรวจเนื้อหาได้อย่างรวดเร็ว Modular grid layout: ใช้กริดแบบโมดูลเพื่อจัด

เนื้อหาและองค์ประกอบต่างๆ ให้เรียบเรียงอย่างสมดุล และสามารถเปลี่ยนแปลงและเพิ่มเติมได้ ง่าย เหมาะสำหรับหนังสือที่มีโครงสร้างที่ซับซ้อนและการเรียงลำดับที่ต้องการความยาว

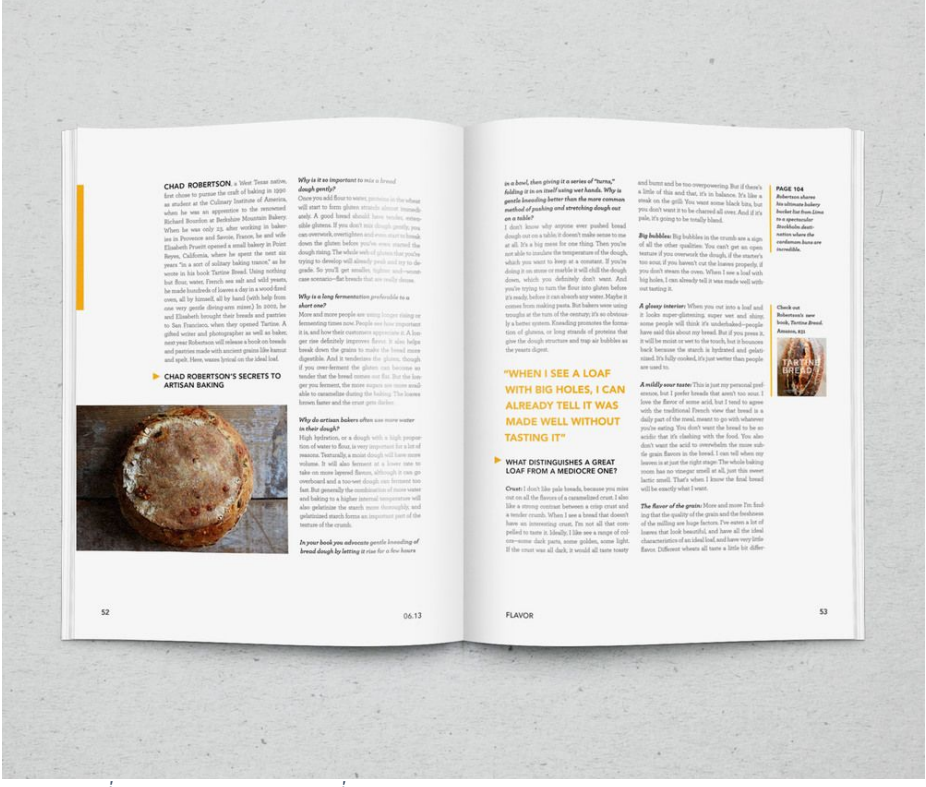

*ภาพที&66 Two-column layout ที&มา h1ps://www.pinterest.com/pin/549931804478074247/*

3. Grid-based layout: ใช้กริดแบบตารางเพื่อจัดหน้าและวางองค์ประกอบต่างๆ ให้อยู่ใน ตำแหน่งและขนาดที่เหมาะสม รูปแบบนี้ช่วยให้หนังสือมีความสมดุลและมีลักษณะที่สวยงาม โดย สามารถจัดหน้าให้สอดคล้องกับเนื้อหาได้อย่างมีระเบียบและความสม่ำเสมอ

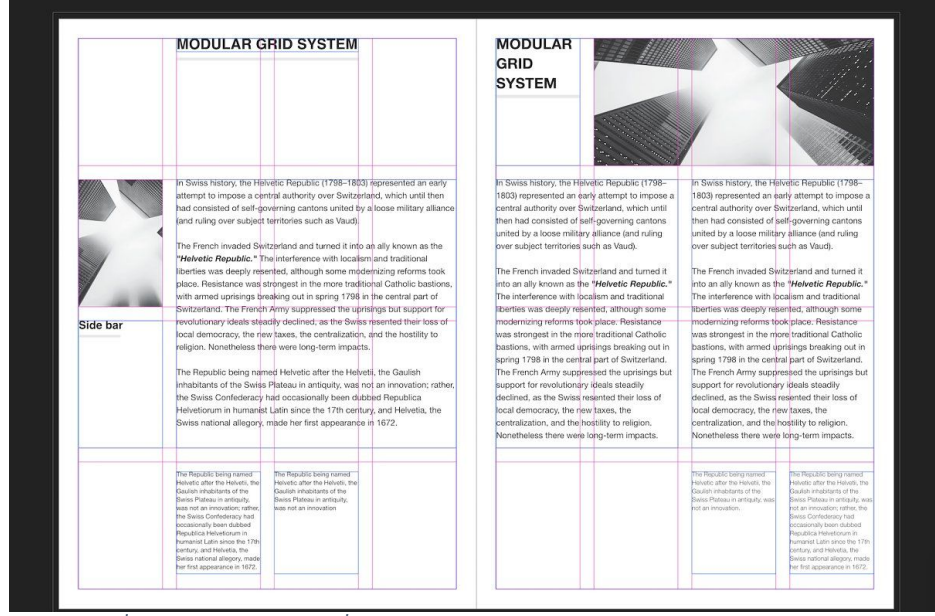

*ภาพที&67 Grid-based layout ที&มา h1ps://www.pinterest.com/pin/688910074239882257/*

4. Full-bleed layout: ใช้ให้รูปภาพหรือสีพื้นหลังขยายออกไปถึงขอบกระดาษเพื่อให้หนังสือดูมี ความโดดเด่นและเข้ากับสไตล์ที่มีลักษณะพิเศษ เหมาะสำหรับหนังสือศิลปะหรือหนังสือที่มี เนื้อหาที่เน:นรูปภาพหรือการจัดระเบียบสี

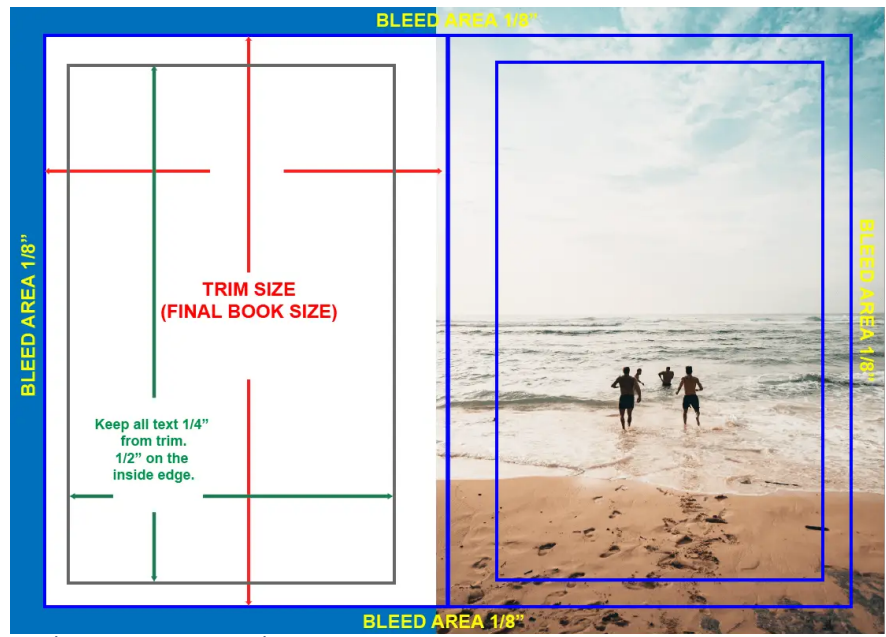

*ภาพที&68 Full-bleed layout ที&มา h1ps://www.tckpublishing.com/6-keys-for-book-page-layout/*

5. Typography-driven layout: ให้การใช้ตัวอักษรเป็นจุดเด่นในการจัดหน้า โดยใช้ขนาดตัวอักษร ที่เข้มข้นและแตกต่างกัน รวมถึงการจัดหน้าและการใช้ช่องว่างในการสร้างลักษณะพิเศษและ ความเป็นเอกลักษณ์ Adaptive layout: ใช้รูปแบบที่สามารถปรับเปลี่ยนได้ตามแต่ละสื่อ หนังสือ อาจมีรูปแบบและโครงสร้างที่แตกต่างกันสำหรับรุ่นที่พิมพ์และรุ่นดิจิทัล เพื่อให้ผู้อ่านสามารถ เลือกตามสื่อที่ต้องการและสนับสนนได้อย่างมีประสิทธิภาพ

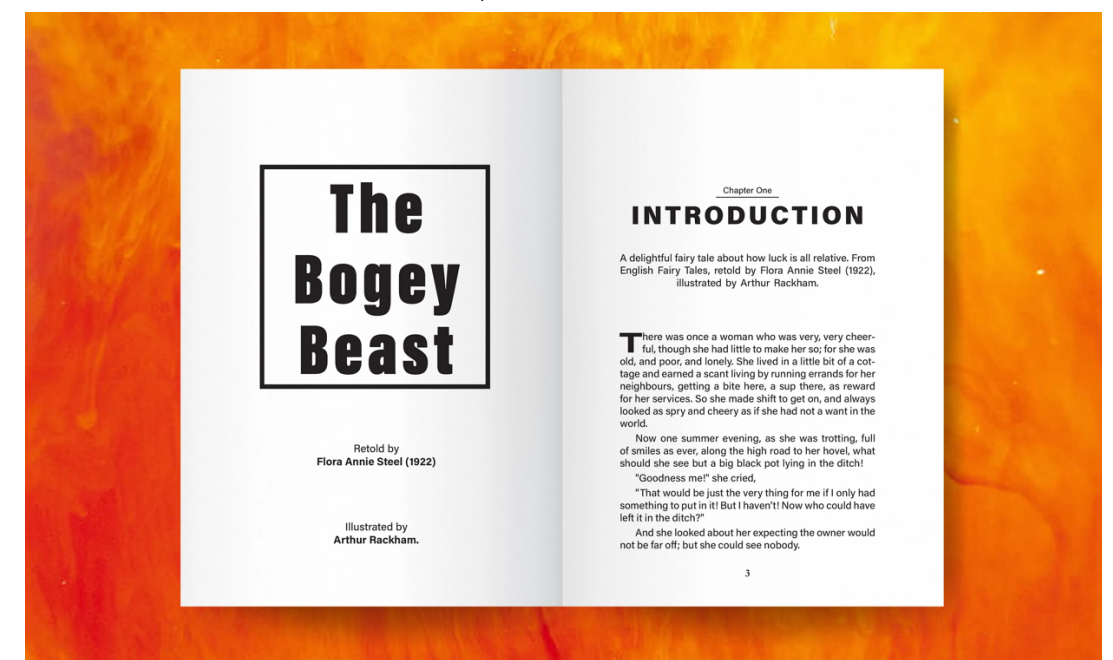

*ภาพที&69 Typography-driven layout ที&มา h1ps://www.fiverr.com/khurram114/do-book-formadng-and-layout-design-for-printand-ebook*

**การใช้สี (Color):** การใช้สึในหนังสือสามารถช่วยเพิ่มความน่าสนใจและช่วยให้เนื้อหาเด่นขึ้นได้ คุณ ้ควรใช้สีที่สอดคล้องกับเนื้อหาและสื่อความหมายที่ต้องการสื่อถึง โดยควรใช้สีที่มีความสมดุลและสอดคล้องกับ สไตล์ทั่วไปของหนังสือ

ี **การใช้รูปภาพ (Images):** การเลือกรูปภาพที่เหมาะสมและมีคุณภาพสูงเป็นสิ่งสำคัญในการ ้ออกแบบหนังสือ รูปภาพสามารถใช้เพื่อเพิ่มความน่าสนใจและช่วยในการสื่อสารข้อมูลให้เข้าใจได้ง่ายขึ้น

ี **การใช้กราฟิก (Graphics):** การใช้กราฟิกเพื่อแสดงข้อมูลหรือแผนภูมิในหนังสือสามารถช่วยให้ .ผู้อ่านเข้าใจและนำเสนอข้อมูลได้อย่างชัดเจนและน่าสนใจมากยิ่งขึ้น

**การจัดระเบียบเนื้อหา (Content Organization):** การจัดระเบียบเนื้อหาในหนังสือเป็น ้องค์ประกอบสำคัญที่ช่วยให้ผู้อ่านเข้าใจและนำไปสู่ประสบการณ์การอ่านที่เป็นระเบียบและเข้าใจได้ง่าย ควร ใช้รูปแบบที่เหมาะสมเช่น ส่วนหัวของบทเรื่อง เนื้อหาหลัก รายการหรือสารบัญ เป็นต้น

**ี ความสมดุล (Balance):** การจัดวางองค์ประกอบต่างๆในหนังสือให้มีความสมดุลทางเสียงและภาพ เพื่อให้ผู้อ่านรู้สึกสม่ำเสมอและไม่รู้สึกไม่สมดุลกับส่วนต่างๆของหนังสือ

**การใช้พื้นที่ (Whitespace):** การใช้พื้นที่ว่างในหนังสือ (whitespace) เป็นองค์ประกอบที่สำคัญใน การออกแบบหนังสือเพื่อเพิ่มความอ่านง่ายและความกระชับของเนื้อหา การใช้พื้นที่ว่างโดยเป็นระเบียบ ิสม่ำเสมอระหว่างข้อความและองค์ประกอบต่างๆ ช่วยให้ผู้อ่านมีประสบการณ์การอ่านที่สะดวกสบายและไม่ ทับซ้อนกัน

**ี ความสอดคล้อง (Consistency):** การออกแบบหนังสือควรมีความสอดคล้องทั้งในเรื่องของสไตล์ การใช้งานองค์ประกอบต่างๆ เช่น การเลือกแบบอักษร การจัดหน้า การใช้สี เป็นต้น ความสอดคล้องที่ ต่อเนื่องช่วยให้ผู้อ่านรู้สึกเชื่อถือได้และเข้าใจง่ายขึ้น

**การเน้น (Emphasis):** การใช้เทคนิคเน้นเนื้อหาที่สำคัญหรือข้อมูลที่ต้องการให้ผู้อ่านสังเกตและ ้จดจำได้ง่าย เช่น การใช้ตัวหนา การเปลี่ยนขนาดอักษร หรือการใช้สีที่สว่างขึ้น

**การใหaความสำคัญกับรายละเอียด (Hierarchy):** การจัดลำดับและกำหนดความสำคัญของเนื้อหาที่ แตกต่างกันในหนังสือ เช่น การใช้หัวข้อย่อย เลขหน้า หรือการจัดลำดับรายการ เพื่อให้ผู้อ่านเข้าใจและ นำเสนอข้อมูลได้อย่างชัดเจน

**การใช้สัญลักษณ์ (Symbols):** การใช้สัญลักษณ์เพื่อเพิ่มวิสัยทัศน์ (Vision) และบุคลิกภาพ (Brand Identity): ในการออกแบบหนังสือคุณควรมีวิสัยทัศน์ที่ชัดเจนเพื่อให้สื่อถึงความเชื่อมั่นและความตั้งใจของ ผู้เขียนหรือองค์กรที่เกี่ยวข้อง นอกจากนี้ควรสร้างบุคลิกภาพ (brand identity) ที่สอดคล้องกับหนังสือโดย ใช้โลโก้ ฟอนต์ และสีเฉพาะที่เป็นเอกลักษณ์ เพื่อสร้างความทรงจำและความเป็นที่จดจำในใจผู้อ่าน

**การทดลองและปรับปรุง (Experimentation and Iteration):** การออกแบบหนังสือไม่ใช่ ้กระบวนการที่สิ้นสุดลงเมื่อคุณสร้างหนังสือครั้งแรก คุณควรใช้การทดลองและปรับปรุงเพื่อหาวิธีที่ดีที่สุดใน การจัดวางและสื่อสาร เน้นการรับฟังความคิดเห็นและคำแนะนำจากผู้อ่านหรือผู้เชี่ยวชาญในด้านออกแบบ

**การคำนึงถึงประสบการณ์ผู้ใช้ (User Experience):** ความสะดวกสบายและประสบการณ์ที่ดีของ ผู้อ่านเป็นสิ่งสำคัญในการออกแบบหนังสือ คุณควรพิจารณาเรื่องของขนาดของตัวอักษรที่ใช้ ระยะห่างระหว่าง

้ บรรทัด รูปแบบการเรียงลำดับ และการใช้งานองค์ประกอบต่างๆ เพื่อให้ผู้อ่านได้รับประสบการณ์การอ่านที่ ราบรื่นและง่ายต่อการนำเข้าถึงข้อมูล

่ ในการออกแบบหนังสือ ควรมีความคล้ายคลึงกับเนื้อหาและความต้องการของผู้อ่าน อย่างไรก็ตาม คุณควรให้ความสำคัญกับความเป็นอัศเจรีย์และการแตกต่างเพื่อทำให้หนังสือของคุณโดดเด่นและน่าจดจำใน ิตลาด นอกจากนี้ยังควรคำนึงถึงประสิทธิภาพในการพิมพ์และการผลิต ให้ใช้วัตถุดิบที่มีคุณภาพดีเพื่อให้ได้ผล ้งานที่สวยงามและทนทาน เลือกการพิมพ์ที่เหมาะสม เช่น พิมพ์ดิจิทัลหรือพิมพ์ออฟเซต และใช้เทคโนโลยีที่ ี ทันสมัยเพื่อสร้างหนังสือที่มีคุณภาพสูง ในท้ายที่สุด อย่าลืมใส่ใจถึงรายละเอียดเล็กๆ ที่สร้างความเป็นระเบียบ และความสมบูรณ์ในหนังสือ เช่น การตรวจสอบความถูกต้องในการสะกดคำและไวยากรณ์ การใส่หมายเลข หน้าอย่างถูกต้อง และการจัดวางรูปภาพและกราฟิกให้เป็นระเบียบ

### ี แบบฝึกหัด/งานที่มอบหมาย

.

์ ให้นักศึกษาออกแบบหนังสือรุ่น (yearbook) โดยมีส่วนประกอบหลัก ๆ ดังนี้

- 1. **ปกหนังสือรุ่น:** ควรมีการออกแบบที่น่าสนใจ โดดเด่น และสะท้อนถึงความเป็นเอกลักษณ์ของรุ่น นั้น ๆ
- 2. **สารบัญ:** ให้ข้อมูลเกี่ยวกับเนื้อหาที่ครอบคลุมในหนังสือรุ่น โดยระบุหัวข้อหลักและหน้าที่ เกี่ยวข้อง
- ่ 3. **เนื้อหา:** ควรมีเนื้อหาที่หลากหลาย เช่น ข้อมูลส่วนตัวของนักเรียน ครู บุคลากร ภาพถ่าย กิจกรรมต่าง ๆ ของรุ่น ความทรงจำสำคัญ รวมถึงบทความหรือความเรียนรู้ที่น่าสนใจ
- ี 4. **ภาพถ่าย:** ควรเลือกภาพถ่ายที่สวยงาม คมชัด และสื่อความหมายได้ดี รวมถึงการจัดวางภาพให้ เป็นระเบียบและสามารถสื่อสารกันกับผู้อ่านได้
- 5. **การออกแบบกราฟิก:** ควรใช้สี ฟอนต์ และลวดลายที่สอดคล้องกับความเป็นเอกลักษณ์ของรุ่น สามารถสื่อความหมายได้ชัดเจน และทำให้หนังสือร่นมีความน่าสนใจ
- 6. **ข้อความ:** ให้คำบรรยายในภาพถ่าย ข้อมลส่วนตัว หรือเนื้อหาอื่น ๆ ให้ครบถ้วน ชัดเจน
- 7. **โฆษณาและขอบคุณ:** สามารถรวมข้อความขอบคุณผู้สนับสนุน โฆษณา หรือข้อความจาก ผู้บริหารและคณะครูในหนังสือรุ่น เพื่อเป็นการแสดงความขอบคุณและสร้างความสัมพันธ์ที่ดี ระหว่างสมาชิกในโรงเรียน
- 8. **คำปิด:** คำขอบคุณหรือคำสุนทรีย์ส่งท้ายสำหรับหนังสือรุ่น เพื่อสร้างความประทับใจให้แก่ผู้อ่าน
- 9. **ลายเซ็นชื่อ:** ให้พื้นที่สำหรับนักเรียน ครู และบุคคลากรลงลายเซ็นชื่อ พร้อมความคิดเตือนใจ หรือคำอวยพรต่อกัน เป็นที่ระลึกในอนาคต
- 10. **การพิมพ์และเล่ม:** เลือกกระดาษที่มีคุณภาพ การพิมพ์ที่คมชัด และเล่มหนังสือให้มีความทนทาน สวยงาม และเป็นมืออาชีพ
**รายละเอียดการสอน สัปดาหFที่15,16 จำนวน 10 คาบ**

## ี่ ชื่อหัวข้อการสอบ

# ี บทที่ 12 การออกแบบโปสเตอร์เพื่อนำเสนอผลงานการออกแบบสถาปัตยกรรมภายใน

#### **จุดประสงคFการสอน**

- 1. เพื่อส่งเสริมทักษะการนำเสนอผลงานการออกแบบสถาปัตยกรรมภายในอย่างมีประสิทธิภาพ โดยใช้โปสเตอร์เป็นสื่อในการสื่อสารข้อมูลจำนวนมาก
- 2. เพื่อสอนเทคนิคและหลักการในการออกแบบโปสเตอร์ที่สามารถนำเสนอข้อมูล และภาพผลงาน การออกแบบให้เข้าใจง่าย และน่าสนใจ
- 3. เพื่อส่งเสริมการทำงานร่วมกัน และการสื่อสารภายในทีมงาน โดยให้เสริมทักษะการให้คำแนะนำ และขอความคิดเห็นเกี่ยวกับงานออกแบบโปสเตอร์ เพื่อพัฒนาคณภาพงานให้ดียิ่งขึ้น

## ้สื่อการสอน/อุปกรณ์การสอน

- 1. เอกสารการสอน
- 2. สื่อ Power point (ทั้งภาพนิ่งและ animation)

#### **วิธีการสอน**

- 1. สอนโดยวิธี บรรยาย / อภิปราย
- 2. กิจกรรม เช่น ยกตัวอย่างประกอบ / ตัวอย่างการออกแบบ / ทำแบบฝึกหัดท้ายบท

#### หนังสือหรือเอกสารอ้างอิง

- 1. Carter, D. A., & Weikel, D. (2019). The Big Book of Layouts: Good Designs and Why They Work. New York: Harper Design.
- 2. Cullen, K. (2012). Layout Workbook: A Real-World Guide to Building Pages in Graphic Design. Beverly, MA: Rockport Publishers.
- 3. Glaser, M. (2007). Poster Design: A Critical Introduction. London: Laurence King Publishing.
- 4. Lupton, E. (2014). Thinking with Type: A Critical Guide for Designers, Writers, Editors, and Students. New York: Princeton Architectural Press.
- 5. Wheeler, A. (2013). Designing Brand Identity: An Essential Guide for the Whole Branding Team. Hoboken, NJ: John Wiley & Sons.

# **หัวขaอบรรยายและเนื้อหาสาระ**

การออกแบบโปสเตอร์เพื่อนำเสนอผลงานการออกแบบสถาปัตยกรรมภายในที่มีข้อมูลจำนวนมาก ้ ควรให้ความสำคัญกับการสื่อสารผลงานอย่างมีประสิทธิภาพ โดยคำนึงถึงความครบถ้วนของข้อมูล และการ นำเสนอให้เข้าใจง่าย ลองปฏิบัติตามขั้นตอนต่อไปนี้:

- 1. **วางแผนเบื้องต้น**:
	- 1.1. **กำหนดวัตถุประสงค์ของโปสเตอร์ และข้อมูลสำคัญที่ต้องการนำเสนอ** เช่น แนวคิด ดีไซน์, แผนผังภายใน, วัสดุ, สี และแสง
	- 1.2. **จัดลำดับความสำคัญของข้อมูล** เพื่อมองหาความสัมพันธ์ระหว่างแต่ละส่วน
- 2. **สร้างโครงสร้างของโปสเตอร์:** แบ่งพื้นที่ในโปสเตอร์ออกเป็นส่วนต่าง ๆ สำหรับข้อมูลที่ต้องการ นำเสนอ ใช้กริดหรือเส้นขั้วเป็นเครื่องมือในการจัดเรียงข้อมูลให้เป็นระเบียบ

การสร้างโครงสร้างของโปสเตอร์เพื่อบำเสนอผลงานการออกแบบสถาปัตยกรรมภายใน ้สามารถเริ่มต้นจากขั้นตอนต่อไปนี้:

- 2.1. กำหนดหัวข้อหลัก: คิดความคิดเห็นเกี่ยวกับหัวข้อหลักของโปสเตอร์ ซึ่งสื่อความหมาย และข้อความหลักของผลงานการออกแบบสถาปัตยกรรมภายในที่ต้องการนำเสนอ
- 2.2. ระบุหัวข้อย่อย: จัดระเบียบหัวข้อย่อยเพื่อสื่อสารข้อมูลเกี่ยวกับผลงานการออกแบบ สถาปัตยกรรมภายใน อาทิ เช่น แนวคิด วัตถุประสงค์ กระบวนการออกแบบ และ ผลกระทบต่อสิ่งแวดล้อม
- 2.3. กำหนดข้อมูลที่ต้องการนำเสนอ: เลือกข้อมูลที่สำคัญและสามารถสื่อความหมายของ ้ผลงานการออกแบบสถาปัตยกรรมภายใน โดยอาจรวมถึงข้อความ ภาพถ่าย และ ภาพวาด
- 2.4. สร้างโครงสร้างของโปสเตอร์: จัดระเบียบข้อมูลที่ต้องการนำเสนอลงในโครงสร้างของ โปสเตอร์ โดยสามารถใช้โปรแกรมออกแบบ เช่น Adobe Illustrator, InDesign หรือ โปรแกรมที่เข้าถึงง่าย เช่น Microsoft PowerPoint, Canva ฯลฯ โดยโครงสร้างของ โปสเตอร์สามารถแบ่งออกเป็น 3 ส่วนหลัก:
	- 2.4.1. **ส่วนหัว:** ประกอบด้วยหัวข้อหลัก และหัวข้อย่อย (ถ้ามี) ของผลงานการออกแบบ ี สถาปัตยกรรมภายใน นอกจากนี้ยังอาจรวมถึงโลโก้ของทีมงานหรือบริษัทที่ เกี่ยวข้อง
	- 2.4.2. **ส่วนเนื้อหา:** นำเสนอข้อมูลที่สำคัญและสามารถสื่อความหมายของผลงานการ ้ออกแบบสถาปัตยกรรมภายใน ซึ่งสามารถนำเสนอในรูปแบบของข้อความ ภาพถ่าย ภาพวาด แผนผัง หรือแผนภาพ การจัดวางเนื้อหาควรเป็นไปตามลำดับความสำคัญ และความเข้าใจง่าย ตั้งแต่ซ้ายไปขวา และจากบนลงล่าง
	- 2.4.3. **ส่วนท้าย:** ประกอบด้วยข้อมูลเพิ่มเติม เช่น ข้อมูลการติดต่อ แหล่งอ้างอิง และ ขอบคุณผู้สนับสนุนหรือผู้มีส่วนร่วม อาจรวมถึง QR Code หรือลิงก์เว็บไซต์ หาก :ต้องการให้ผู้ดูสามารถค้นหาข้อมูลเพิ่มเติมได้อย่างสะดวก
- .<br>3. **การนำเสนอภาพ:** ใช้ภาพถ่าย และ วาดภาพ เพื่อแสดงผลงานการออกแบบให้เป็นชีวิตชีวา การ ใช้ภาพควรสอดคล้องกับข้อมูลที่ต้องการนำเสนอ หลีกเลี่ยงภาพที่ไม่มีความเกี่ยวข้อง การ

้นำเสนอภาพในการออกแบบโปสเตอร์เพื่อนำเสนอผลงานการออกแบบสถาปัตยกรรมภายใน สามารถทำได้ดังนี้:

- 3.1. **การเลือกภาพ:** เลือกภาพที่สื่อความหมายและสำคัญของผลงานการออกแบบ สถาปัตยกรรมภายใน เช่น ภาพถ่าย, ภาพวาด, แผนผัง, แผนภาพ, หรือภาพ 3D ที่แสดง การออกแบบ
- 3.2. **การจัดวางภาพ:** จัดวางภาพในโปสเตอร์ให้มีความสมดุล โดยคำนึงถึงขนาด, รูปแบบ, และจำนวนของภาพ ให้แน่ใจว่าภาพสามารถสื่อความหมายและสัมพันธ์กันอย่างชัดเจน
- 3.3. **การใช้สี:** เลือกสีที่เข้ากันได้และสื่อความหมายของผลงานการออกแบบสถาปัตยกรรม ภายใน การใช้สีอย่างมีสมดุลสามารถช่วยเสริมความน่าสนใจและเน้นข้อมูลที่สำคัญ
- 3.4. **การใช้ประกายและกรอบภาพ:** ใช้ประกายและกรอบภาพในการนำเสนอภาพเพื่อเน้น ความสำคัญ และสร้างความน่าสนใจให้กับโปสเตอร์
- .3.5. **ความชัดเจน:** ให้แน่ใจว่าภาพที่นำเสนอมีความชัดเจนและสามารถมองเห็นได้ชัดเจน ซึ่ง เป็นสิ่งสำคัญในการสื่อสารข้อมูลให้ผู้ดูเข้าใจง่ายขึ้น
- 3.6. **ความสัมพันธ์กันของภาพ:** จัดวางภาพให้มีความสัมพันธ์กันในเชิงเนื้อหาและความคิด ซึ่งช่วยให้ผู้ดูเข้าใจข้อมูลที่นำเสนอได้ง่ายขึ้น
- 3.7. **การใช้คำบรรยายภาพ:** ใส่คำบรรยายภาพหรือคำอธิบายเพื่อให้ผู้ดูเข้าใจภาพและ ความหมายของภาพนั้น อย่าลืมใช้ตัวอักษรที่เหมาะสมและเข้าใจง่าย
- 3.8. **การให้เครดิตและแหล่งอ้างอิง:** หากใช้ภาพจากแหล่งอื่น ๆ อย่าลืมให้เครดิตและระบุ แหล่งอ้างอิง เพื่อให้นำเสนอข้อมูลอย่างถูกต้องและมีความน่าเชื่อถือ
- 4. **ใช้สีและแสงเน้นข้อความสำคัญ:** การใช้สีสว่าง หรือการเน้นแสงในบางส่วนของโปสเตอร์ จะ ช่วยให้ผู้ชมสามารถเน้นความสนใจในข้อมูลสำคัญ ๆ ได้ เช่น การใช้สีตัวอักษรที่โดดเด่น หรือการ ใช้แสงในการถ่ายภาพเพื่อเน้นความสำคัญของภาพ การใช้สีและแสงเน้นข้อความสำคัญในการ ้ออกแบบโปสเตอร์เพื่อนำเสนอผลงานการออกแบบสถาปัตยกรรมภายในสามารถทำได้ดังนี้:
	- 4.1. **การเลือกสีที่โดดเดbน:** ใช:สีที่โดดเดgนและมีความคมชัดเพื่อเน:นความสำคัญของข:อความ อาจเป็นการใช้สีที่ตัดกัน หรือใช้สีที่มีความสว่างเข้มต่างกัน
	- 4.2. **การใช้ขนาดตัวอักษร:** ขยายขนาดตัวอักษรของข้อความสำคัญเพื่อเน้นความสำคัญ การ ่ ใช้ตัวอักษรขนาดใหญ่สามารถช่วยให้ผู้ดูสังเกตเห็นและเข้าใจข้อความที่ต้องการสื่อสาร ได้ง่ายขึ้น
	- 4.3. **การใช้ตัวหนาและตัวเอียง:** ตัวหนา (bold) หรือตัวเอียง (italic) เน้นข้อความสำคัญ เพื่อเสริมความสำคัญ การใช้ตัวหนาและตัวเอียงเป็นเครื่องมือที่นิยมในการเน้นข้อความ
	- 4.4. **การใช้กรอบและพื้นหลัง:** สร้างกรอบหรือใช้พื้นหลังสีที่ตัดกันกับข้อความสำคัญ เพื่อ ช่วยเน้นความสำคัญของข้อความนั้น ๆ

- 4.5. **การใช้แสงและเงา:** ใช้เทคนิคแสงและเงาเพื่อเน้นข้อความสำคัญ การเพิ่มเงาหรือการใช้ แสงสว่างมุ่งไปที่ข้อความที่ต้องการเน้น จะช่วยให้ข้อความดูโดดเด่นมากขึ้น
- 4.6. **การจัดวางข้อความ:** จัดวางข้อความสำคัญให้อยู่ในตำแหน่งที่เห็นง่ายและเข้าใจได้ทันที เช่น วางข้อความสำคัญในส่วนที่ตาของผู้ดูโปสเตอร์จะมองเห็นก่อน หรือวางข้อความใน แนวตามทิศทางของการอ่าน เพื่อช่วยให้ผู้ดูเข้าใจข้อความที่ต้องการสื่อสารได้ง่ายขึ้น
- ี 4.7. **การใช้ไอคอนหรือภาพประกอบ:** เพิ่มไอคอนหรือภาพประกอบที่เกี่ยวข้องกับข้อความ สำคัญ เพื่อช่วยให้ผู้ดูเข้าใจข้อความได้รวดเร็วและน่าสนใจขึ้น
- 4.8. **การใช้สีและแสงอย่างมีระบบ:** ใช้สีและแสงเน้นข้อความสำคัญให้เป็นระบบ โดยให้สี และแสงที่ใช้บั้นสอดคล้องกันในทั้งโปสเตอร์ เพื่อให้โปสเตอร์มีความสอดคล้องและ สวยงาม
- 5. **จัดข้อความและกราฟิก:** ควรจัดให้ข้อความกระชับและเน้นข้อมูลสำคัญ ใช้หัวข้อและหัวเรื่อง ย่อยในการแบ่งส่วนของข้อมูล สำหรับการนำเสนอข้อมูลทางเชิงคณิตศาสตร์ หรือสถิติ ให้ใช้ ึกราฟ, แผนภูมิ หรือ infographics เพื่อให้เข้าใจง่ายขึ้น ในการจัดข้อความและกราฟิกในการ ้ออกแบบโปสเตอร์เพื่อนำเสนอผลงานการออกแบบสถาปัตยกรรมภายใน ควรคำนึงถึงหลักการ ต่อไปนี้:
	- 5.1. **สัดส่วนการจัดวาง:** ควรจัดข้อความและกราฟิกให้มีสัดส่วนที่เหมาะสม โดยทั่วไปแล้ว โปสเตอร์ควรมีสัดส่วนของข้อความประมาณ 20-30% ของพื้นที่ และกราฟิกประมาณ 70-80% ของพื้นที่
	- 5.2. **ลำดับข้อมูล:** จัดลำดับข้อมูลให้เป็นระบบและตามลำดับความสำคัญ โดยเริ่มจากชื่อ โปรเจ็กต์ ตามด้วยคำอธิบายสั้น ๆ และข้อมูลสำคัญอื่น ๆ ที่เกี่ยวข้อง
	- 5.3. **ความชัดเจน:** ใช้ตัวอักษรที่มีความชัดเจนและง่ายต่อการอ่าน หลีกเลี่ยงการใช้แบบ ้อักษรที่ซับซ้อนหรือยากอ่าน นอกจากนี้ยังควรให้ความสำคัญในการเลือกขนาดตัวอักษร ที่เหมาะสม
	- 5.4. **สีสัน:** ใช้สีสันที่สอดคล้องกัน หลีกเลี่ยงการใช้สีที่เข้ากันไม่ได้ หรือทำให้ข้อความยากอ่าน ใช้สีเน้นข้อความสำคัญ
	- 5.5. **ภาพประกอบ:** ใช้ภาพประกอบที่คุณภาพสูง และเกี่ยวข้องกับเนื้อหา การเลือกภาพที่ เหมาะสมจะช่วยสื่อความหมายได้ดีขึ้น
	- 5.6. **การจัดกราฟิก:** จัดกราฟิกและภาพประกอบให้มีความน่าสนใจ แต่ไม่ทำให้ข้อความหรือ เนื้อหาขาดความชัดเจน ใช้แนวคิดที่น่าสนใจในการสื่อสารข้อมูลสำคัญ โดยเรียงลำดับ ข้อมูลให้เป็นระบบ
	- 5.7. **สมดุล:** ให้ความสำคัญในการสร้างสมดุลภายในโปสเตอร์ ระหว่างข้อความ กราฟิก และ พื้นที่ว่าง การสร้างสมดุลในโปสเตอร์ช่วยให้ผู้ดูสามารถมองเห็นข้อมูลอย่างชัดเจน
- 5.8. **การใช้ช่องว่าง:** การใช้ช่องว่างอย่างเหมาะสมเป็นสิ่งสำคัญในการออกแบบโปสเตอร์ เนื่องจากช่องว่างจะช่วยให้ข้อความและภาพประกอบมีความชัดเจน ไม่คับคั่ง และ น่าสนใจ
- 5.9. **ความสอดคล้อง:** ให้ความสำคัญในการสร้างความสอดคล้องภายในโปสเตอร์ ระหว่างสี แนวคิด ภาพประกอบ และข้อความ การสร้างความสอดคล้องช่วยให้ผู้ดูเข้าใจและรับรู้ ข้อมูลได้ง่ายขึ้น

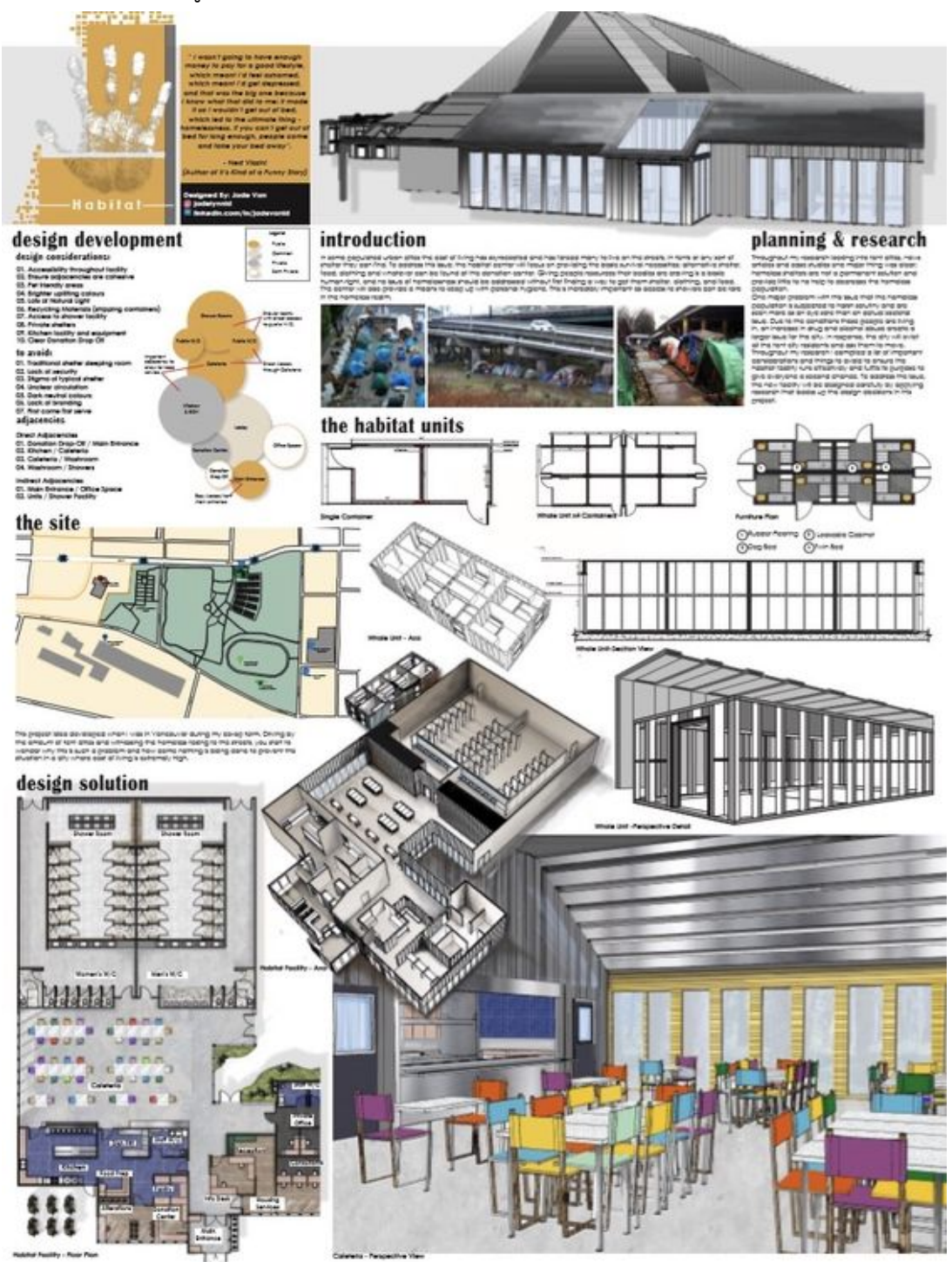

 $^1$ ภาพที่ 70 ตัวอย่างการออกแบบโปสเตอร์เพื่อนำเสนอผลงานการออกแบบสถาปัตยกรรมภายใน ที่มา *h1ps://www.pinterest.com/pin/314407617735297007/*

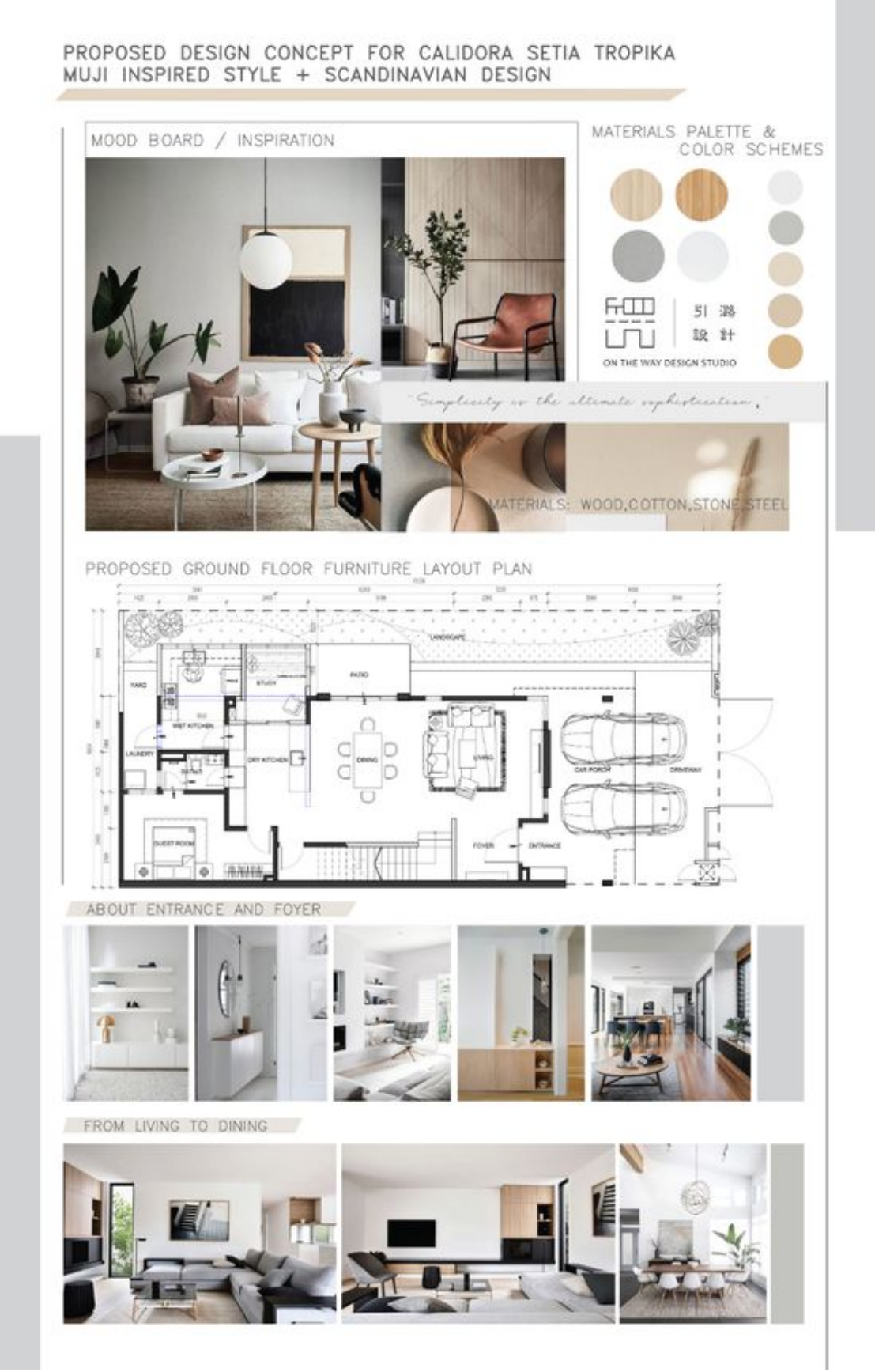

 $\,$ ภาพที่ 71 ตัวอย่างการออกแบบโปสเตอร์เพื่อนำเสนอผลงานการออกแบบสถาปัตยกรรมภายใน ที่มา *h1ps://www.pinterest.com/pin/150589181282071091/*

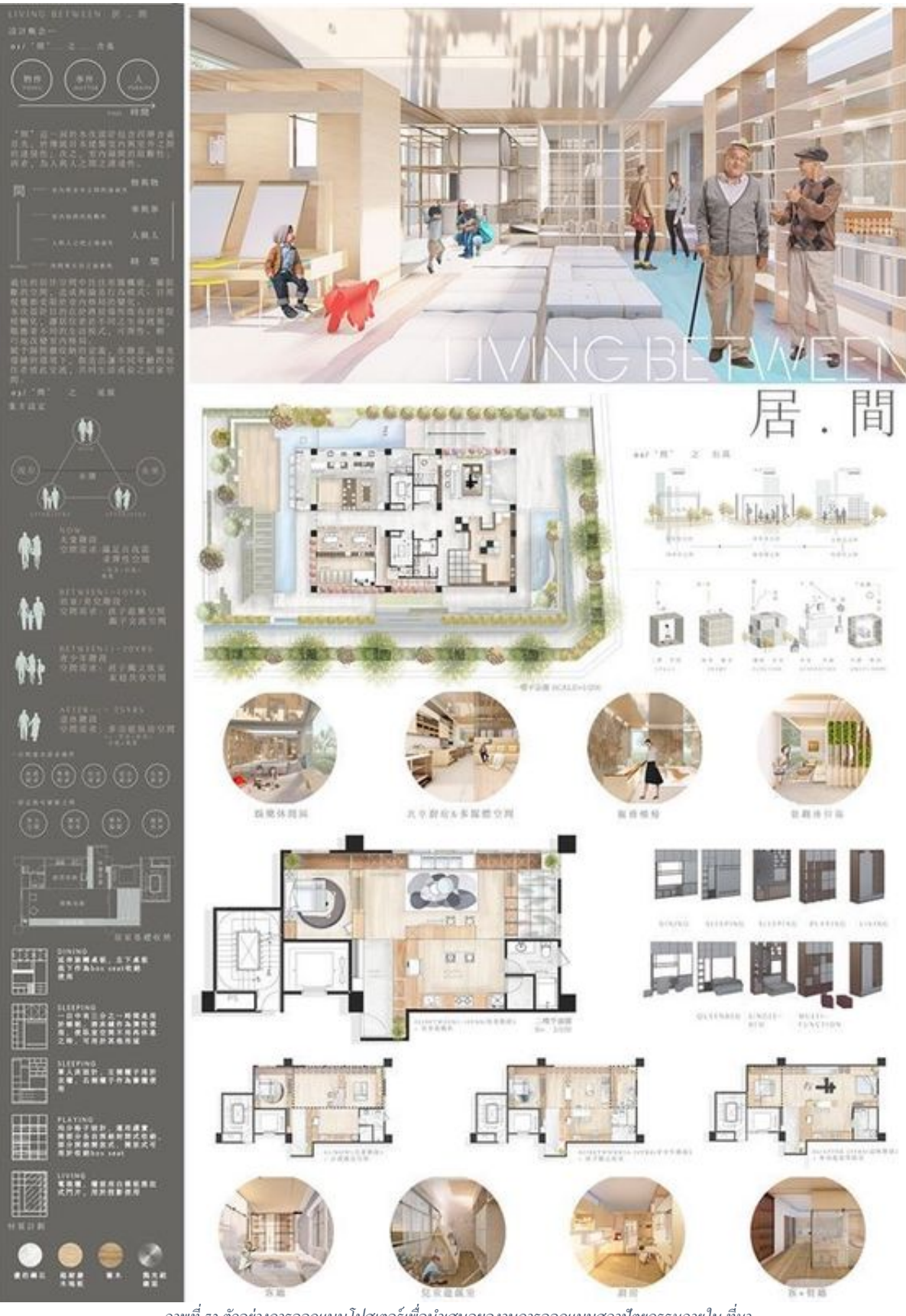

 $\overline{\phantom{a} }$ ภาพที่ 72 ตัวอย่างการออกแบบโปสเตอร์เพื่อนำเสนอผลงานการออกแบบสถาปัตยกรรมภายใน ที่มา *h1ps://www.pinterest.com/pin/37858453110351876/*

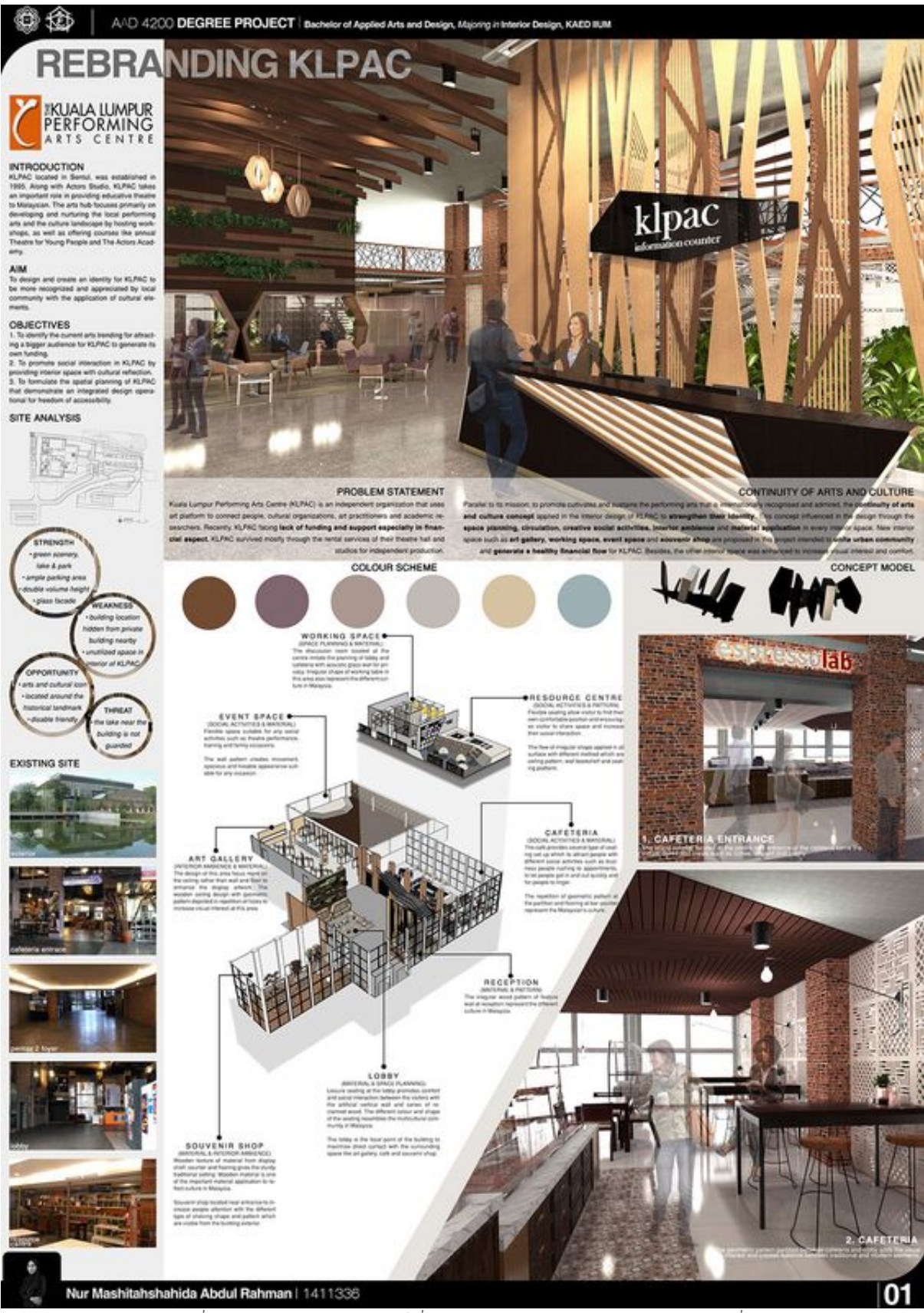

 $^{\,}$ ภาพที่ 73 ตัวอย่างการออกแบบโปสเตอร์เพื่อนำเสนอผลงานการออกแบบสถาปัตยกรรมภายใน ที่มา *h1ps://www.pinterest.com/pin/158822324352053089/*

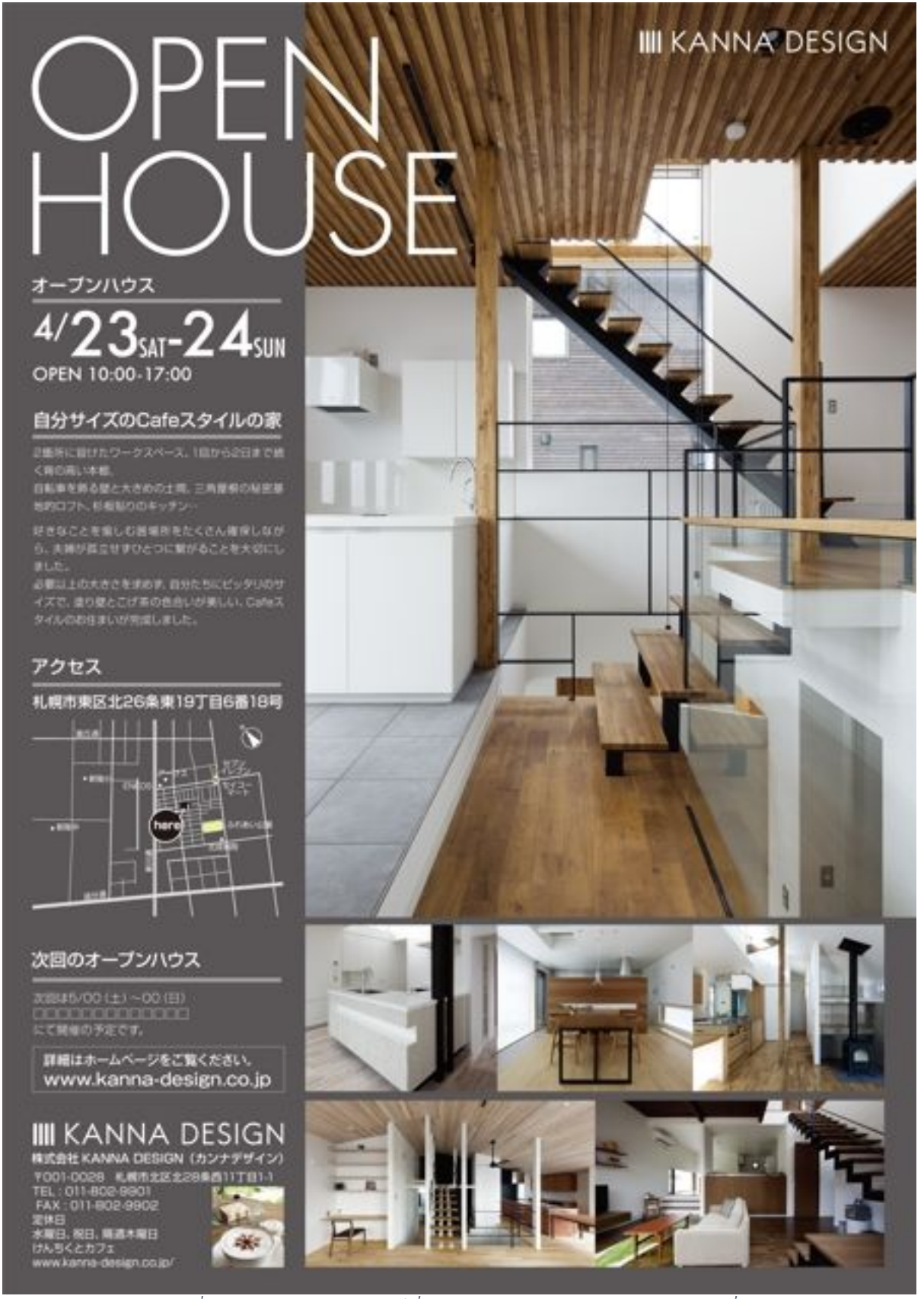

 $\,$ ภาพที่ 74 ตัวอย่างการออกแบบโปสเตอร์เพื่อนำเสนอผลงานการออกแบบสถาปัตยกรรมภายใน ที่มา *h1ps://www.pinterest.com/pin/400961173083534158/*

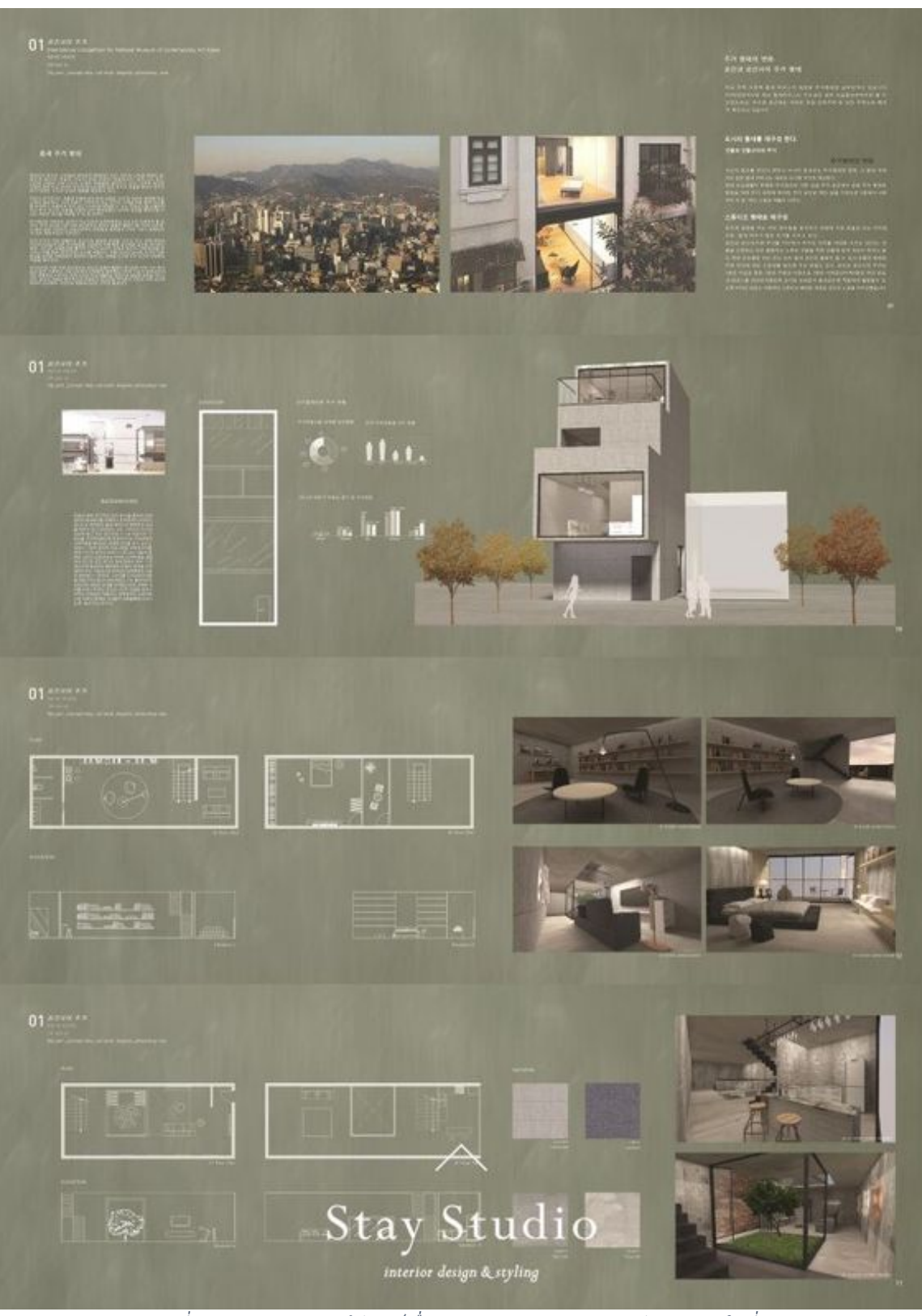

 $\,$  ภาพที่ 75 ตัวอย่างการออกแบบโปสเตอร์เพื่อนำเสนอผลงานการออกแบบสถาปัตยกรรมภายใน ที่มา *h1ps://www.pinterest.com/pin/44402746319971475/*

# **แบบฝsกหัด/งานที่มอบหมาย**

ให้นักศึกษาการออกแบบโปสเตอร์เพื่อนำเสนอผลงานการออกแบบสถาปัตยกรรมภายในของตนเอง

#### **บรรณานุกรม**

Aaker, D. A. (1996). Building Strong Brands. New York: Free Press.

Adams, L. (2014). Color Theory: An essential guide to color-from basic principles to - practical applications. Beverly: Rockport Publishers. (ทฤษฎีสี: คู่มือที่จำเป็นเกี่ยวกับสี-จาก หลักการพื้นฐานถึงการประยุกต์ใช้แบบปฏิบัติ)

Adobe Creative Team. (2013). Adobe Photoshop CC Classroom in a Book. Adobe Press. \_Adobe Creative Team. (2020). Adobe Illustrator Classroom in a Book (2020 release). Adobe Press.

Airey, D. (2010). Logo Design Love: A Guide to Creating Iconic Brand Identities. New Riders.

Akenine-Möller, T., Haines, E., & Hoffman, N. (2018). Real-Time Rendering (4th ed.). CRC Press.

\_Albers, J. (2006). Interaction of Color: 50th Anniversary Edition. New Haven: Yale \_University Press. (การปฏิสัมพันธ์ของสี: ฉบับครบรอบ 50 ปี)

American Institute of Graphic Arts (AIGA) (2012). Design Business and Ethics. New York: AIGA.

Balmer, J. M. T., & Greyser, S. A. (2006). Corporate marketing: Integrating corporate identity, corporate branding, corporate communications, corporate image and corporate reputation. European Journal of Marketing, 40(7/8), 730-741.

Barkley, E. (2017). Illustrator Foundations: The Art of Vector Graphics, Design and Illustration in Illustrator. Routledge.

\_Belohlav, J.A. (2014). Design Briefs for the Marketing Team: A Guide to Coordinate Creative Work. San Francisco: Wiley.

\_Bringhurst, R. (2004). The Elements of Typographic Style (3rd ed.). Hartley & Marks Publishers.

Bringhurst, R. (2004). The Elements of Typographic Style. Hartley & Marks Publishers.

Butterick, M. (2013). Practical Typography: The Complete Guide to Typography. Selfpublished.

Carter, D. A., & Weikel, D. (2019). The Big Book of Layouts: Good Designs and Why They Work. New York: Harper Design.

\_Carter, D. E., & Hislop, B. (2009). The Big Book of Logos 5. Collins Design.

\_Chermayeff, I., & Geismar, T. (2011). Identify: Basic Principles of Identity Design in the Iconic Trademarks of Chermayeff & Geismar. Print Publishing.

\_Chevreul, M. E. (2017). The Principles of Harmony and Contrast of Colors and Their Applications to the Arts. Los Angeles: Getty Research Institute. (หลักการสามัคคีและความ คมชัดของสี และการนำไปใช้ในศิลปะ)

\_Cullen, K. (2012). Layout Workbook: A Real-World Guide to Building Pages in Graphic Design. Beverly, MA: Rockport Publishers.

\_Cullen, M. (2014). The Complete Guide to Designing and Printing Fabric. Laurence King Publishing.

\_Evening, M. (2013). Adobe Photoshop Lightroom 5 Classroom in a Book. Adobe Press.

\_Foley, J. D., Van Dam, A., Feiner, S. K., & Hughes, J. F. (1995). Computer Graphics:

Principles and Practice (2nd ed.). Addison-Wesley.

\_Garfield, S. (2012). Logo: The Reference Guide to Symbols and Logotypes. Laurence King Publishing.

Glaser, M. (2007). Poster Design: A Critical Introduction. London: Laurence King Publishing. \_Glitschka, V. (2018). Vector Basic Training: A Systematic Creative Process for Building Precision Vector Artwork. New Riders.

\_Hall, S. (2014). The Ultimate Guide to Logo Design: 50 Pro Tips. Creative Bloq. Retrieved from https://www.creativebloq.com/logo-design/50-pro-tips-21242930

Heller, S., & Fernandes, R. (2014). Graphic Design: A Concise History (World of Art). Thames & Hudson.

Hunt, R. W. G. (2004). The Reproduction of Colour. John Wiley & Sons.

Itten, J. (2013). The Art of Color: The Subjective Experience and Objective Rationale of Color. Hoboken: John Wiley & Sons. (ศิลปะของสี: ประสบการณ์ส่วนบุคคลและหลักการที่มีเหตุผล ของสี)

Kapferer, J. N. (2012). The New Strategic Brand Management: Advanced Insights and \_Strategic Thinking. Kogan Page Publishers. Keller, K. L. (2008). Strategic Brand Management: Building, Measuring, and Managing Brand Equity. Upper Saddle River, NJ: Prentice Hall.

Karlins, D., & Hopkins, B. (2020). Illustrator CC: Visual QuickStart Guide. Peachpit Press.

Keller, K.L. (2013). Strategic Brand Management: Building, Measuring, and Managing Brand Equity. Boston: Pearson Education.

Kost, J. (2012). Photoshop Masking & Compositing (2nd Edition). New Riders.

Lazunin, V. (2017). Mastering Adobe Photoshop Elements. Packt Publishing.

Lupton, E. (2010). Thinking with Type: A Critical Guide for Designers, Writers, Editors, & Students (2nd ed.). Princeton Architectural Press.

\_Lupton, E. (2014). Thinking with Type: A Critical Guide for Designers, Writers, Editors, and Students. New York: Princeton Architectural Press.

Lupton, E., & Phillips, J. C. (2014). Graphic Design: The New Basics (2nd Edition). Princeton Architectural Press.

Lupton, E., & Phillips, J. C. (2014). Graphic Design: The New Basics. New York: Princeton Architectural Press. (การออกแบบกราฟิก: พื้นฐานใหม่)

\_Malhotra, A. (2019). The History of Computer Graphics: Origins, Evolution and the People who made it Happen. Independently published.

McCathran, S., & Jansen, A. (2012). Adobe Illustrator CS6 Classroom in a Book. Adobe Press.

\_Morioka, N., & Stone, T. (2006). Color Design Workbook: A Real-World Guide to Using Color in Graphic Design. Beverly: Rockport Publishers. (สมุดงานออกแบบสี: ค่มือการใช้สีในการ ออกแบบกราฟิกในโลกความเป็นจริง)

\_Neumeier, M. (2005). The Brand Gap: How to Bridge the Distance Between Business Strategy and Design. New Riders.

\_Olins, W. (2008). The Brand Handbook. Thames & Hudson.

Palmer, I. (2011). The Fundamentals of Graphic Design (2nd Edition). Bloomsbury Visual Arts.

\_Picken, D. (2015). The Designer's Toolkit: 500 Grids and Style Sheets. Beverly: Rockport Publishers.

\_Poynton, C. A. (2012). Digital Video and HD: Algorithms and Interfaces. Morgan Kaufmann.

Samara, T. (2012). Typography Workbook: A Real-World Guide to Using Type in Graphic Design. Rockport Publishers.

Sharma, G. (2003). Digital Color Imaging Handbook. CRC Press.

\_Shirley, P., & Marschner, S. (2009). Fundamentals of Computer Graphics (3rd ed.). A K Peters/CRC Press.

\_Simmons, C. (2019). The Fundamentals of Graphic Design: A Practical Manual for Understanding the Basics of Graphic Design. Thames & Hudson.

\_Smashing Magazine. (2011). Vital Tips For Effective Logo Design. Retrieved from https://www.smashingmagazine.com/2009/08/vital-tips-for-effective-logo-design/

\_Smith, R. (2021). Adobe Illustrator: A Complete Course and Compendium of Features. O'Reilly Media.

\_Smith, R.P. (2017). The Creative Brief: A Guide to Developing Creative Solutions for Branding, Packaging, Advertising, and More. London: Laurence King Publishing.

Spicer, D. (2011). A History of Computer Art. In R. Bunn (Ed.), Computers and Creativity. Intellect Ltd.

Spiekermann, E., & Ginger, E. M. (1993). Stop Stealing Sheep & Find Out How Type Works (2nd ed.). Adobe Press.

Stokes, M., Anderson, M., Chandrasekar, S., & Motta, R. (1996). A Standard Default Color Space for the Internet: sRGB.

Stone, M. C., Cowan, W. B., & Beatty, J. C. (1988). Color gamut mapping and the printing of digital images. ACM Transactions on Graphics (TOG), 7(4), 249-292.

\_Sutcliffe, T. (2019). Beginner's Guide to Adobe Illustrator: Tools, Tips, and Techniques to Get You Started. Batsford.

\_Tondreau, B. (2013). The Anatomy of Type: A Graphic Guide to 100 Typefaces. Harper Design.

Wayne, C. (2014). Computer Graphics: A Concise History. The MIT Press.

\_Wheeler, A. (2013). Designing Brand Identity: An Essential Guide for the Whole Branding Team. John Wiley & Sons.

\_Wheeler, A. (2013). Designing Brand Identity: An Essential Guide for the Whole Branding Team. John Wiley & Sons.

\_Wheeler, A. (2013). Designing Brand Identity: An Essential Guide for the Whole Branding Team. Hoboken, NJ: John Wiley & Sons.

\_White, G. (2013). The Elements of Graphic Design. Allworth Press.

White, T. (2016). How Do I Do That in Photoshop: The Quickest Ways to Do the Things You Want to Do, Right Now! Rocky Nook.

\_Williams, R. (2008). The Non-Designer's Design Book: Design and Typographic Principles for the Visual Novice (3rd ed.). Peachpit Press.

\_Wong, J. (2021). Mastering Adobe Illustrator: A Comprehensive Guide to Working with Vector Graphics. Packt Publishing.

**ภาคผนวก 1 รายละเอียดรายวิชา (มคอ. 03)**

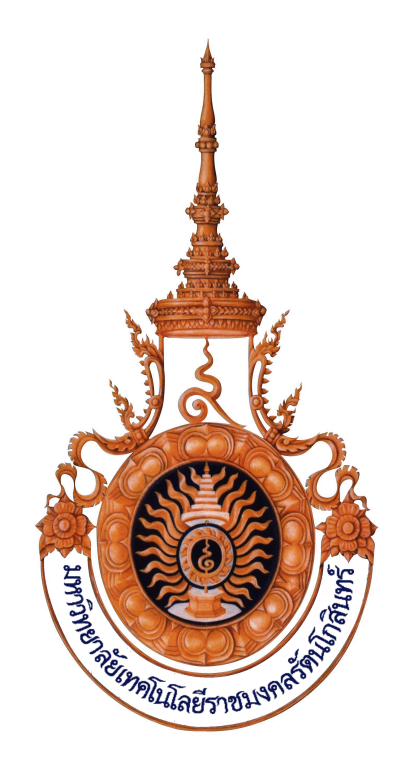

**มคอ. 03** 

# **รายละเอียดรายวิชา**

# **หลักสูตรสถาปตยกรรมศาสตรบัณฑิต**

**สาขาวิชาสถาปตยกรรมภายใน**

**หลักสูตรใหมQ / ปรับปรุง พ.ศ. ..........**

**รหัสวิชา INA 4314**

**ชื่อวิชาภาษาไทย คอมพิวเตอรกราฟก ชื่อวิชาภาษาอังกฤษ Computer Graphics**

**คณะสถาปตยกรรมศาสตรและการออกแบบ มหาวิทยาลัยเทคโนโลยีราชมงคลรัตนโกสินทร?**

#### **รายละเอียดของรายวิชา**

## 1. **รหัสและชื่อวิชา**

**INA 4314 คอมพิวเตอรกราฟก**

. **Computer Graphics**

#### 2. จำนวนหน่วยกิต

 $3(2-3-5)$ 

#### **3. หลักสูตรและประเภทของรายวิชา**

หลักสูตรปริญญาตรี สถาปตยกรรมศาสตรบัณฑิต สาขา สถาปตยกรรมภายใน

4. อาจารย์ผู้รับผิดชอบรายวิชาและอาจารย์ผู้สอน

อาจารย์ผู้รับผิดชอบรายวิชา อาจารย์ธนพร วรฉัตร

อาจารยBผู:สอน อาจารยกิตติธัช ศรีฟา

# **5. ภาคการศึกษา / ชั้นปûที่เรียน**

ภาคการศึกษาที่ 1 / 2566 ชั้นปhที่ 5

## $6.5$ ายวิชาที่ต้องเรียนมาก่อน (Pre-requisite) (ถ้ามี)

......................................................................................................................

# 7.รายวิชาที่ต้องเรียนพร้อมกัน (Co-requisite) (ถ้ามี)

# **8. สถานที่เรียน**

คณะสถาปตยกรรมศาสตรและการออกแบบ

มหาวิทยาลัยเทคโนโลยีราชมงคลรัตนโกสินทร์

## 9. วันที่จัดทำหรือปรับปรุงรายละเอียดของรายวิชาครั้งล่าสุด

9 พฤษภาคม 2566

# ์ หมวดที่ 2 จุดมุ่งหมายและวัตถุประสงค์

## 1. จุดมุ่งหมายของรายวิชา

1.1 เพื่อใหมีความรูความเขาใจในกระบวนการสรางงานกราฟก

1.2 เพื่อเพิ่มความเขาใจเชิงลึกในการออกแบบดวยซอฟแวรคอมพิวเตอรเพื่อสํารวจถึงแนวทางในการ แกปญหาการออกแบบ

1.3 การวางเลยเอาทงานออกแบบ การพัฒนาขอความที่ใชในงานออกแบบ การบริหารจัดการศิลปะ การออก แบบอยางมีประสิทธิภาพ

## **2. วัตถุประสงคFในการพัฒนา / ปรับปรุงรายวิชา**

้ ปรับปรุงเนื้อหาในการสอนให้ทันกับเทคโนโลยีที่เปลี่ยนไป และเพิ่มวิธีสอนแบบโครงการ เข้ามาใช้กับ ชิ้นงานรายบุคคล

# **หมวดที่ 3 ลักษณะและการดำเนินการ**

#### **1. คำอธิบายรายวิชา**

ศึกษาหลักการและวิธีการใชคอมพิวเตอรเพื่อการออกแบบกราฟก และ นําเสนองานในรูปแบบตาง ๆ ้ฝึกปฏิบัติการแต่งภาพด้วยคอมพิวเตอร์ การสร้างภาพเคลื่อนไหว (Animation) ที่สมบูรณ์แบบ การออกแบบ ี สื่อการสอนด้วยคอมพิวเตอร์ การออกแบบกราฟิกในงาน Multimedia ประเภท ต่าง ๆ

# 2. จำนวนชั่วโมงที่ใช้ต่อภาคการศึกษา

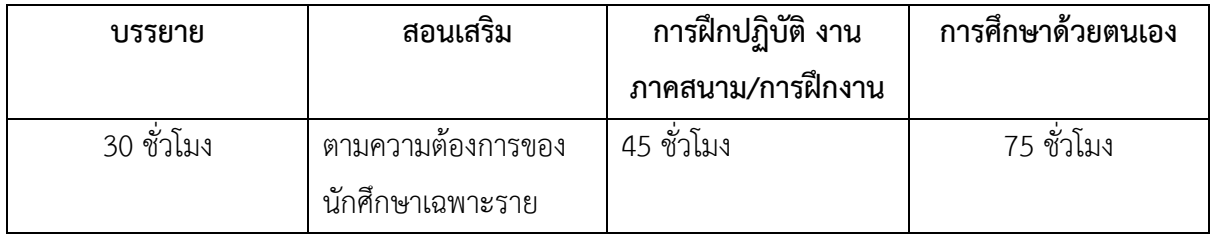

## ่ 3. จำนวนชั่วโมงต่อสัปดาห์ที่อาจารย์ให้คำปรึกษาและแนะนำทางวิชาการแก่นักศึกษาเป็นรายบุคคล

้อาจารย์ประจำรายวิชา จัดเวลาการเข้าพบเป็นรายบุคคล หรือ รายกลุ่ม (เฉพาะรายที่ต้องการ) 1 ชั่วโมงตอสัปดาห โดยแจงใหนักศึกษาทราบในวันแรกของการเรียนการสอน และ แจงผาน**โซเชียลเน็ตเวิรก** (เฟซบุกของรายวิชา)

# หมวดที่ 4 การพัฒนาผลการเรียนรู้ของนักศึกษา ้ แผนที่แสดงการกระจายความรับผิดชอบต่อผลการเรียนรู้จากหลักสูตรสู่รายวิชา **(Curriculum Mapping)**

- **ความรับผิดชอบหลัก <sup>o</sup> ความรับผิดชอบรอง**
	-

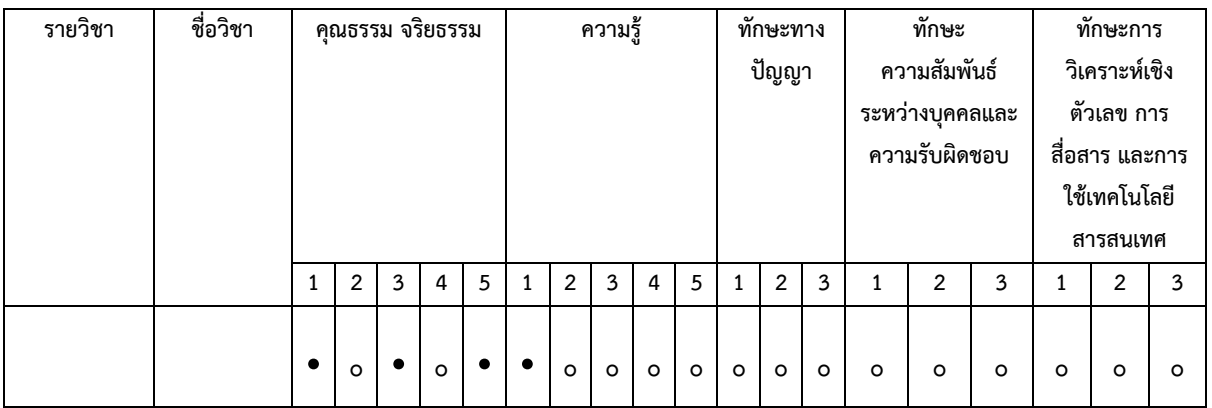

#### **1. คุณธรรม จริยธรรม**

## **1.1 คุณธรรม จริยธรรมที่ตaองพัฒนา**

**-** ตระหนักในคุณคาและคุณธรรม จริยธรรม เสียสละ และ ซื่อสัตยสุจริต

- มีวินัย ตรงตอเวลา และความรับผิดชอบตอตนเองและสังคม

## **1.2 วิธีการสอน**

- สอดแทรกเนื้อหาที่เกี่ยวของกับคุณธรรม จริยธรรม ความเสียสละ และ ความซื่อสัตยสุจริต ในการ เรียนการสอน

- ชี้แจงกฎระเบียบและแนวปฏิบัติในการเรียนการสอน รวมถึงกําหนดเวลาการเขาชั้นเรียนและการสง งานใหชัดเจน

#### **1.3 วิธีการประเมินผล**

- ประเมินจากการตรงเวลาของนักศึกษาในการเขาชั้นเรียน การฝกปฏิบัติการออกแบบกราฟฟก การ สงงานตามกําหนดระยะเวลาที่มอบหมาย และการรวมกิจกรรมตาง ๆ ของทางมหาวิทยาลัย

- ประเมินจากความรับผิดชอบในหนาที่ที่ไดรับมอบหมาย

## **2. ความร้**

## **2.1 ความรูaที่ตaองไดaรับ**

- มีความรูและความเขาใจเกี่ยวกับหลักการและทฤษฎี

- สามารถบูรณาการความรู้ ในสาขาวิชาที่ศึกษากับความรู้ในศาสตร์อื่น ๆ ที่เกี่ยวข้อง

## **2.2 วิธีการสอน**

**-** บรรยายประกอบการใชสื่อการสอน

- สาธิต

- การปฏิบัติการคอมพิวเตอร์กราฟฟิก

## **2.3 วิธีการประเมินผล**

- **-** การทดสอบย่อย
- การสอบกลางภาคเรียนและปลายภาคเรียน
- ประเมินจากผลงานของนักศึกษา

## ่ 3. ทักษะทางปัญญาที่ต้องพัฒนา

## **3.1 ทักษะทางปVญญาที่ตaองพัฒนา**

- สามารถรวบรวม ศึกษา วิเคราะห์ และสรุปประเด็นปัญหาและความต้องการ

## **3.2 วิธีการสอน**

**-** มอบหมายงานที่เปดโอกาสใหนักศึกษามีกระบวนการทางความคิดและการทํางานอยางเปนระบบ สามารถรวบรวม ศึกษา วิเคราะห์ และสรุปประเด็นปัญหาและความต้องการได้

#### **3.3 วิธีการประเมินผล**

**-** ประเมินจากผลงานของนักศึกษา

#### 4. ทักษะความสัมพันธ์ระหว่างบุคคลและความรับผิดชอบ

#### ี 4.1 ทักษะความสัมพันธ์ระหว่างบุคคลและความรับผิดชอบที่ต้องพัฒนา

**-** มีความรับผิดชอบในการกระทําของตนเอง และรับผิดชอบงานในกลุม

#### **4.2 วิธีการสอน**

**-** จัดกิจกรรมการถายภาพทั้งในและนอกสถานที่ ที ่เปดโอกาสใหนักศึกษาไดปฏิสัมพันธกับ

บุคคลภายนอก

- มีการกําหนดกิจกรรมใหมีการทํางานเปนกลุม

#### **4.3 วิธีการประเมินผล**

**-** ประเมินจากพฤติกรรมและการแสดงออกของนักศึกษาในการรวมกิจกรรมทั้งในและนอกสถานที่

- ประเมินจากความสามารถในการทํางานรวมกับกลุมเพื่อน

# 5. ทักษะการวิเคราะห์เชิงตัวเลข การสื่อสาร และการใช้เทคโนโลยีสารสนเทศที่ต้องพัฒนา

# 5.1 ทักษะทางการวิเคราะห์เชิงตัวเลข การสื่อสาร และการใช้เทคโนโลยีสารสนเทศที่ต้องพัฒนา

- **-** นักศึกษาตองมีทักษะในการใชเครื่องมือที่มีอยูในปจจุบัน ที่จําเปนตอการทํางาน
- **5.2 วิธีการสอน**

**-** สอนแบบสาธิต และ ใหนักศึกษาไดฝกฝนในการใชเครื่องมือทางเทคโนโลยีสารสนเทศในการคนควา

**5.3 วิธีการประเมินผล**

**-** ประเมินจากผลงานของนักศึกษา

## **หมวดที่ 5 แผนการสอนและการประเมินผล**

**1. แผนการสอน**

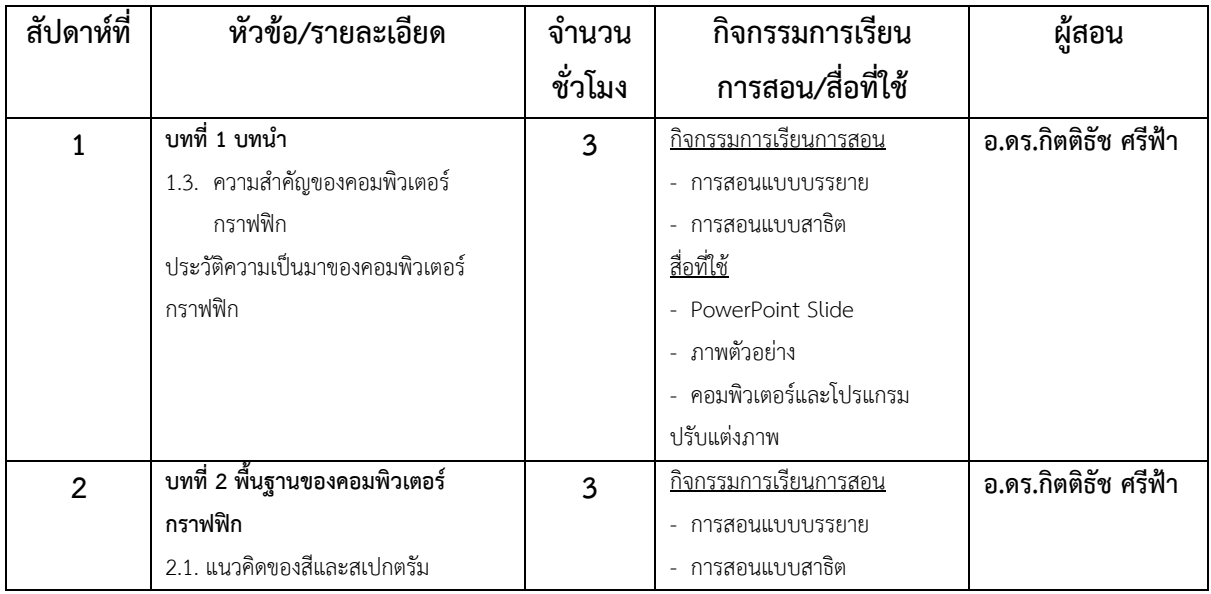

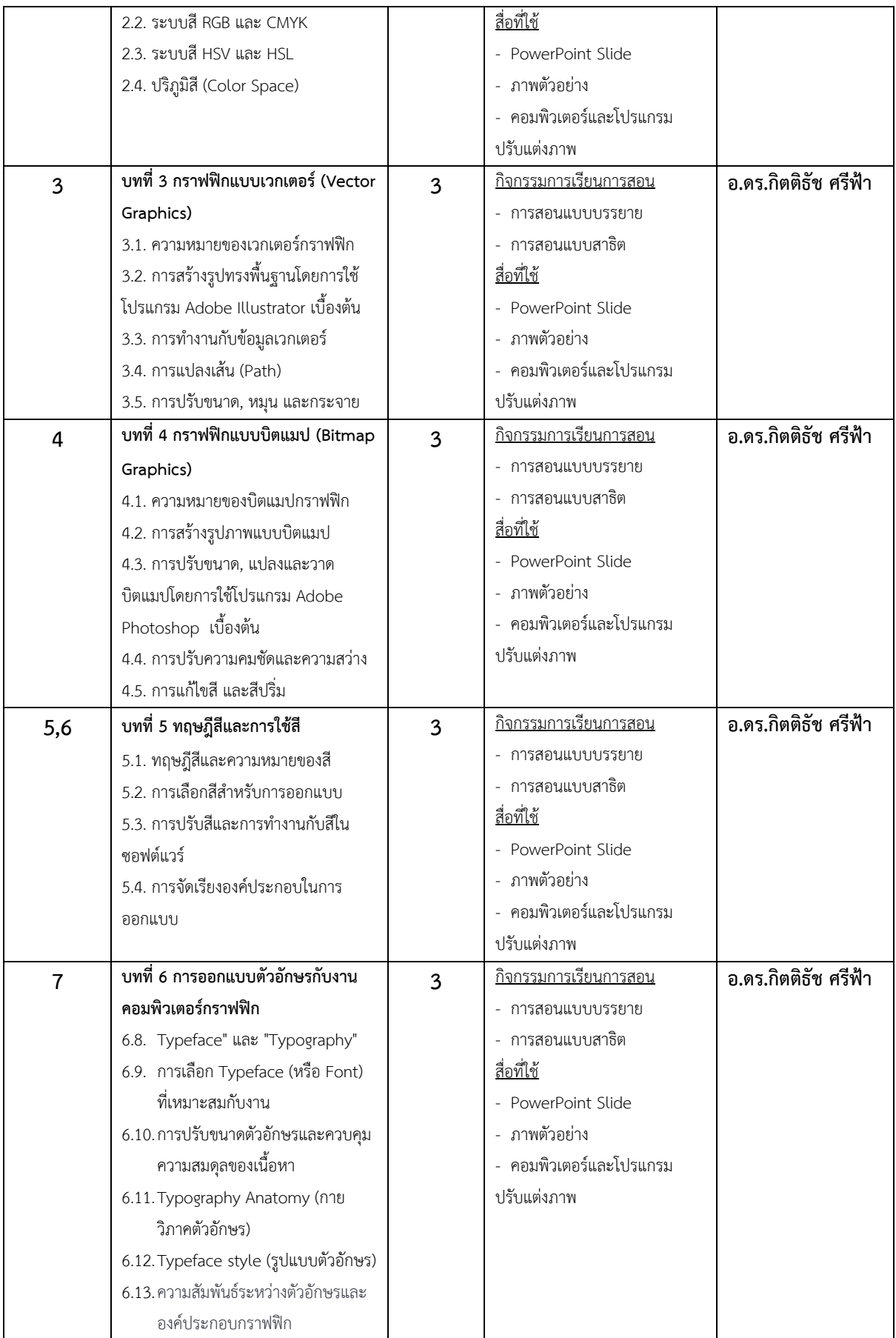

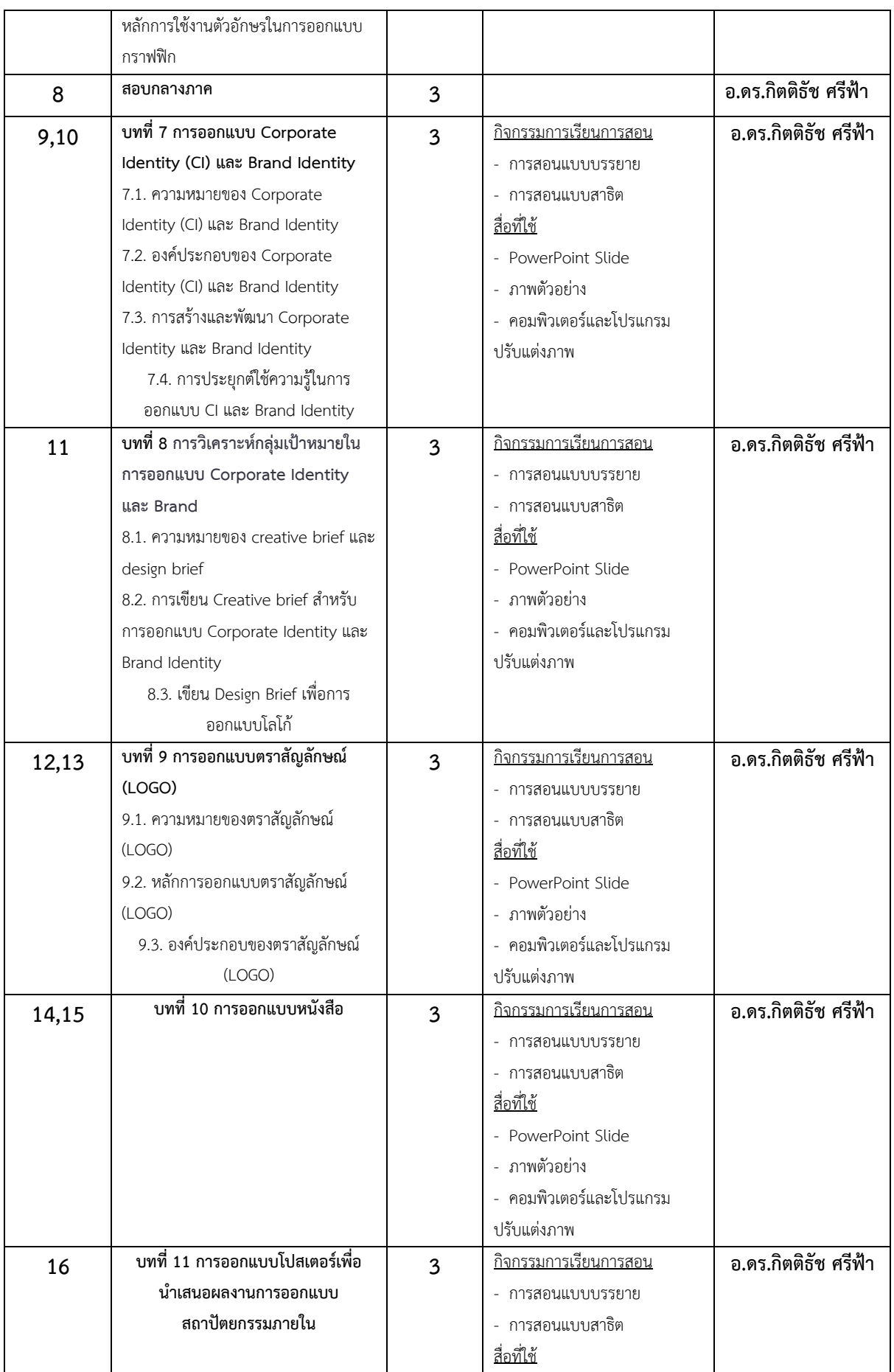

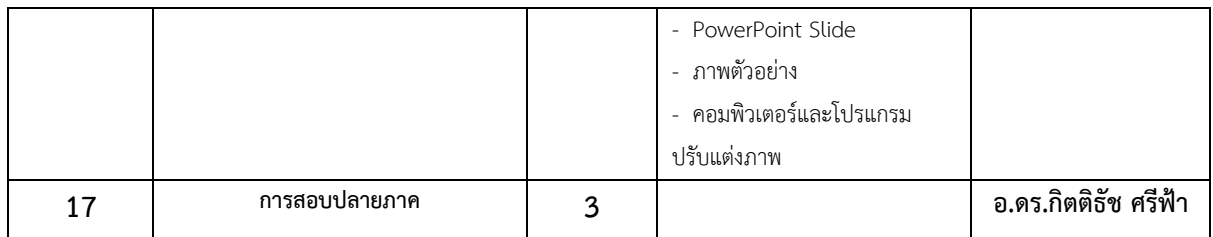

#### 2. แผนการประเมินผลการเรียน<u>รู้</u>

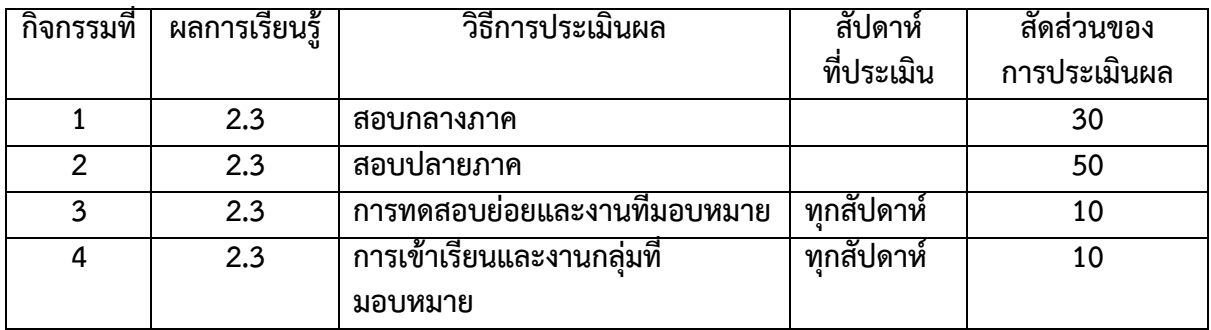

#### **หมวดที่ 6 ทรัพยากรประกอบการเรียนการสอน**

#### **1. ตำราและเอกสารหลัก**

กิตติธัช ศรีฟ้า. /(พฤษภาคม/2566)./คอมพิวเตอร์กราฟฟิก./เอกสารประกอบการสอนวิชา คอมพิวเตอร์กราฟฟิก,/นครปฐม:/ ///////คณะสถาปัตยกรรมศาสตร์และการออกแบบ มหาวิทยาลัย เทคโนโลยีราชมงคลรัตนโกสินทร์ /(อัดสำเนา)

#### 2. เอกสารและข้อมูลสำคัญ

กิตติธัช ศรีฟ้า. /(พฤษภาคม/2566)./คอมพิวเตอร์กราฟฟิก./เอกสารประกอบการสอนวิชา คอมพิวเตอร์กราฟฟิก,/นครปฐม:/ //////คณะสถาปัตยกรรมศาสตร์และการออกแบบ มหาวิทยาลัย เทคโนโลยีราชมงคลรัตนโกสินทร์./(อัดสำเนา).

#### **3. เอกสารและขaอมูลแนะนำ**

Aaker, D. A. (1996). Building Strong Brands. New York: Free Press.

\_Adams, L. (2014). Color Theory: An essential guide to color-from basic principles to \_practical applications. Beverly: Rockport Publishers. (ทฤษฎีสี: คู่มือที่จำเป็นเกี่ยวกับสี-จากหลักการพื้นฐานถึงการประยุกต์ใช้แบบปฏิบัติ)

Adobe Creative Team. (2013). Adobe Photoshop CC Classroom in a Book. Adobe Press.

Adobe Creative Team. (2020). Adobe Illustrator Classroom in a Book (2020 release). Adobe Press.

Airey, D. (2010). Logo Design Love: A Guide to Creating Iconic Brand Identities. New Riders.

Akenine-Möller, T., Haines, E., & Hoffman, N. (2018). Real-Time Rendering (4th ed.). CRC Press.

Albers, J. (2006). Interaction of Color: 50th Anniversary Edition. New Haven: Yale \_University Press. (การปฏิสัมพันธ์ของสี: ฉบับครบรอบ 50 ปี)

\_American Institute of Graphic Arts (AIGA) (2012). Design Business and Ethics. New York: AIGA.

\_Balmer, J. M. T., & Greyser, S. A. (2006). Corporate marketing: Integrating corporate identity, corporate branding, corporate communications, corporate image and corporate reputation. European Journal of Marketing, 40(7/8), 730-741.

\_Barkley, E. (2017). Illustrator Foundations: The Art of Vector Graphics, Design and Illustration in Illustrator. Routledge.

\_Belohlav, J.A. (2014). Design Briefs for the Marketing Team: A Guide to Coordinate Creative Work. San Francisco: Wiley.

\_Bringhurst, R. (2004). The Elements of Typographic Style (3rd ed.). Hartley & Marks Publishers.

Bringhurst, R. (2004). The Elements of Typographic Style. Hartley & Marks Publishers.

\_Butterick, M. (2013). Practical Typography: The Complete Guide to Typography. Self-published.

\_Carter, D. A., & Weikel, D. (2019). The Big Book of Layouts: Good Designs and Why They Work. New York: Harper Design.

\_Carter, D. E., & Hislop, B. (2009). The Big Book of Logos 5. Collins Design.

\_Chermayeff, I., & Geismar, T. (2011). Identify: Basic Principles of Identity Design in the Iconic Trademarks of Chermayeff & Geismar. Print Publishing.

\_Chevreul, M. E. (2017). The Principles of Harmony and Contrast of Colors and Their Applications to the Arts. Los Angeles: Getty Research Institute. (หลักการสามัคคีและความคมชัดของสี และการนำไปใช้ในศิลปะ)

\_Cullen, K. (2012). Layout Workbook: A Real-World Guide to Building Pages in Graphic Design. Beverly, MA: Rockport Publishers.

\_Cullen, M. (2014). The Complete Guide to Designing and Printing Fabric. Laurence King Publishing.

\_Evening, M. (2013). Adobe Photoshop Lightroom 5 Classroom in a Book. Adobe Press.

\_Foley, J. D., Van Dam, A., Feiner, S. K., & Hughes, J. F. (1995). Computer Graphics: Principles and Practice (2nd ed.). Addison-Wesley.

\_Garfield, S. (2012). Logo: The Reference Guide to Symbols and Logotypes. Laurence King Publishing.

\_Glaser, M. (2007). Poster Design: A Critical Introduction. London: Laurence King Publishing.

\_Glitschka, V. (2018). Vector Basic Training: A Systematic Creative Process for Building Precision Vector Artwork. New Riders.

\_Hall, S. (2014). The Ultimate Guide to Logo Design: 50 Pro Tips. Creative Bloq. Retrieved from

https://www.creativebloq.com/logo-design/50-pro-tips-21242930

\_Heller, S., & Fernandes, R. (2014). Graphic Design: A Concise History (World of Art). Thames & Hudson.

Hunt, R. W. G. (2004). The Reproduction of Colour. John Wiley & Sons.

\_Itten, J. (2013). The Art of Color: The Subjective Experience and Objective Rationale of Color. Hoboken: John Wiley & Sons. (ศิลปะของสี: ประสบการณ์ส่วนบุคคลและหลักการที่มีเหตุผลของสี)

Kapferer, J. N. (2012). The New Strategic Brand Management: Advanced Insights and Strategic Thinking. Kogan Page Publishers. Keller, K. L. (2008). Strategic Brand Management: Building, Measuring, and Managing Brand Equity. Upper Saddle River, NJ: Prentice Hall.

Karlins, D., & Hopkins, B. (2020). Illustrator CC: Visual QuickStart Guide. Peachpit Press.

\_Keller, K.L. (2013). Strategic Brand Management: Building, Measuring, and Managing Brand Equity. Boston: Pearson Education.

Kost, J. (2012). Photoshop Masking & Compositing (2nd Edition). New Riders.

Lazunin, V. (2017). Mastering Adobe Photoshop Elements. Packt Publishing.

\_Lupton, E. (2010). Thinking with Type: A Critical Guide for Designers, Writers, Editors, & Students (2nd ed.). Princeton Architectural Press.

\_Lupton, E. (2014). Thinking with Type: A Critical Guide for Designers, Writers, Editors, and Students. New York: Princeton Architectural Press.

\_Lupton, E., & Phillips, J. C. (2014). Graphic Design: The New Basics (2nd Edition). Princeton Architectural Press.

\_Lupton, E., & Phillips, J. C. (2014). Graphic Design: The New Basics. New York: Princeton Architectural Press. (การ ออกแบบกราฟ†ก: พื้นฐานใหม)

\_Malhotra, A. (2019). The History of Computer Graphics: Origins, Evolution and the People who made it Happen. Independently published.

McCathran, S., & Jansen, A. (2012). Adobe Illustrator CS6 Classroom in a Book. Adobe Press.

\_Morioka, N., & Stone, T. (2006). Color Design Workbook: A Real-World Guide to Using Color in Graphic Design. Beverly: Rockport Publishers. (สมุดงานออกแบบสี: คู่มือการใช้สีในการออกแบบกราฟิกในโลกความเป็นจริง)

\_Neumeier, M. (2005). The Brand Gap: How to Bridge the Distance Between Business Strategy and Design. New Riders. \_Olins, W. (2008). The Brand Handbook. Thames & Hudson.

Palmer, I. (2011). The Fundamentals of Graphic Design (2nd Edition). Bloomsbury Visual Arts.

\_Picken, D. (2015). The Designer's Toolkit: 500 Grids and Style Sheets. Beverly: Rockport Publishers.

Poynton, C. A. (2012). Digital Video and HD: Algorithms and Interfaces. Morgan Kaufmann.

\_Samara, T. (2012). Typography Workbook: A Real-World Guide to Using Type in Graphic Design. Rockport Publishers. Sharma, G. (2003). Digital Color Imaging Handbook. CRC Press.

\_Shirley, P., & Marschner, S. (2009). Fundamentals of Computer Graphics (3rd ed.). A K Peters/CRC Press.

\_Simmons, C. (2019). The Fundamentals of Graphic Design: A Practical Manual for Understanding the Basics of Graphic Design. Thames & Hudson.

\_Smashing Magazine. (2011). Vital Tips For Effective Logo Design. Retrieved from

https://www.smashingmagazine.com/2009/08/vital-tips-for-effective-logo-design/

\_Smith, R. (2021). Adobe Illustrator: A Complete Course and Compendium of Features. O'Reilly Media.

\_Smith, R.P. (2017). The Creative Brief: A Guide to Developing Creative Solutions for Branding, Packaging, Advertising, and More. London: Laurence King Publishing.

Spicer, D. (2011). A History of Computer Art. In R. Bunn (Ed.), Computers and Creativity. Intellect Ltd.

\_Spiekermann, E., & Ginger, E. M. (1993). Stop Stealing Sheep & Find Out How Type Works (2nd ed.). Adobe Press.

\_Stokes, M., Anderson, M., Chandrasekar, S., & Motta, R. (1996). A Standard Default Color Space for the Internet: sRGB.

\_Stone, M. C., Cowan, W. B., & Beatty, J. C. (1988). Color gamut mapping and the printing of digital images. ACM Transactions on Graphics (TOG), 7(4), 249-292.

\_Sutcliffe, T. (2019). Beginner's Guide to Adobe Illustrator: Tools, Tips, and Techniques to Get You Started. Batsford. \_Tondreau, B. (2013). The Anatomy of Type: A Graphic Guide to 100 Typefaces. Harper Design.

Wayne, C. (2014). Computer Graphics: A Concise History. The MIT Press.

\_Wheeler, A. (2013). Designing Brand Identity: An Essential Guide for the Whole Branding Team. John Wiley & Sons.

Wheeler, A. (2013). Designing Brand Identity: An Essential Guide for the Whole Branding Team. John Wiley & Sons.

\_Wheeler, A. (2013). Designing Brand Identity: An Essential Guide for the Whole Branding Team. Hoboken, NJ: John Wiley & Sons.

White, G. (2013). The Elements of Graphic Design. Allworth Press.

White, T. (2016). How Do I Do That in Photoshop: The Quickest Ways to Do the Things You Want to Do, Right Now! Rocky Nook.

\_Williams, R. (2008). The Non-Designer's Design Book: Design and Typographic Principles for the Visual Novice (3rd ed.). Peachpit Press.

\_Wong, J. (2021). Mastering Adobe Illustrator: A Comprehensive Guide to Working with Vector Graphics. Packt Publishing.

## **หมวดที่ 7 การประเมินผลและปรับปรุงการดำเนินการของรายวิชา**

#### **1. กลยุทธFการประเมินประสิทธิผลของรายวิชาโดยนักศึกษา**

- นักศึกษาประเมินการสอนผานระบบคอมพิวเตอรของมหาวิทยาลัย
- ขอเสนอแนะผานแบบประเมินผลออนไลนของผูสอน

## **2. กลยุทธFการประเมินการสอน**

- ประเมินจากผลการปฏิบัติงาน
- ประเมินจากผลการเรียนรูที่สะทอนในผลการเรียนของนักศึกษา
- ประเมินจากความกระตือรือรนในการรวมกิจกรรมในหองเรียน

# **3. การปรับปรุงการสอน**

อาจารยผูสอนมีการปรับปรุงรายวิชาตามขอเสนอแนะ ทั้งนี้อาจใชการวิจัยในชั้นเรียน หรือการประชุม เชิงปฏิบัติการเพื่อพัฒนาการเรียนการสอน เป็นต้น

# **4. การทวนสอบมาตรฐานผลสัมฤทธิ์ของนักศึกษาในรายวิชา**

การทวนสอบผลสัมฤทธิ์ทางการเรียนไดประเมินใน 3 มิติ คือ นักศึกษาประเมินตนเอง, อาจารย ประจําหลักสูตรประเมิน และ อาจารยผูสอนประเมินตนเอง ในดานตาง ๆ ตามที่กําหนดไวใน มคอ.2 ประกอบดวย ดานคุณธรรม จริยธรรม[1], ดานความรู[2], ดานทักษะทางปญญา[3], ดานทักษะ ความสัมพันธระหวางบุคคลและความรับผิดชอบ[4] ดานทักษะการวิเคราะหเชิงตัวเลข การสื่อสารและการใช เทคโนโลยีสารสนเทศ[5] และ ดานทักษะการปฏิบัติทางวิชาชีพ[6] เมื่อสิ้นภาคการศึกษา

# **5. การดำเนินการทบทวนและการวางแผนปรับปรุงประสิทธิผลของรายวิชา**

(1) คณาจารยผูรับผิดชอบหลักสูตรและอาจารยผูสอน จะตองประชุมรวมกันในการวางแผนจัดการ เรียนการสอน ประเมินผล และ ใหความเห็นชอบการประเมินผลทุกรายวิชา

(2) อาจารย์ผู้สอนเก็บรวบรวมข้อมูล และส่งต่อให้คณาจารย์ผู้รับผิดชอบหลักสูตรเพื่อเตรียมไว้ สําหรับการปรับปรุงหลักสูตร

(3) อาจารยผูสอนมีการปรับปรุงรายวิชาตามขอเสนอแนะ รวมถึงมีการคนควาเพิ่มเติม เพื่อการ พัฒนาองคความรูที่สัมพันธกับรายวิชา

# ์ภาคผนวก *2* ตัวอย่างเอกสารข้อสอบ

#### **ขaอสอบกลางภาค (สอบปฎิบัติ)**

ให้นักศึกษาสร้างโปสเตอร์โปรโมทงานนิทรรศการศิลปะที่ใช้คอมพิวเตอร์กราฟฟิกเป็นหลัก โดยต้อง ใช้ทั้งเวกเตอร์กราฟฟิกและบิตแมปกราฟฟิก ในโปสเตอร์นี้ นักศึกษาต้องปฏิบัติตามข้อกำหนดดังนี้:

- 1. ใช้ Adobe Illustrator ในการสร้างรูปทรงพื้นฐานและกราฟฟิกเวกเตอร์
- 2. ใช้ Adobe Photoshop ในการสร้างรูปภาพแบบบิตแมป
- 3. ปรับสีและความสว่างของรูปภาพให้เหมาะสมกับคอนเซปต์ของงานนิทรรศการ
- 4. ใช้ทฤษฎีสีและการเลือกสีในการออกแบบโปสเตอร์
- 5. ใช้ตัวอักษรที่เหมาะสมกับคอนเซปต์งานนิทรรศการ โดยคำนึงถึงขนาด รูปแบบ และกายวิภาค ตัวอักษร
- 6. จัดวางองค์ประกอบตัวอักษรและกราฟฟิกให้สมดุลและมีความน่าสนใจ

#### **คำแนะนำ:**

- ควรมีชื่องานนิทรรศการ วัน เวลา และสถานที่จัดงาน
- $\bullet$  ให้ความสำคัญกับการใช้สีที่สื่อความหมายของงานนิทรรศการ
- ควรเลือก Typeface ที่สื่อความคิดเตือนของงานนิทรรศการ

ให้นำงานที่สร้างมาเสนอ พร้อมอธิบายเกี่ยวกับการตัดสินใจในการออกแบบ และวิธีการ

## ์ ในการเสนองานนักศึกษาจะต้องเตรียมตัวดังนี้:

- 1. นำโปสเตอร์ที่สร้างมาแสดงในรูปแบบไฟล์ PDF หรือไฟล์รูปภาพที่มีความละเอียดสูง เพื่อให้ผู้เสนอ และผู้เข้าชมสามารถเห็นรายละเอียดของงานได้ชัดเจน
- .2. ควรจัดเตรียมสไลด์พร้อมข้อมูลเบื้องต้นเกี่ยวกับงานนิทรรศการ และขั้นตอนการสร้างโปสเตอร์ ซึ่ง ควรมีข้อมูลเช่น คอนเซปต์งาน, วัตถุประสงค์, ประวัติความเป็นมา และผู้สร้างงาน
- 3. อธิบายเกี่ยวกับการตัดสินใจในการออกแบบ โดยมีข้อมูลเช่น การเลือกสี, การเลือกและใช้ตัวอักษร, การจัดวางองค์ประกอบต่าง ๆ และการใช้เทคนิคในซอฟต์แวร์ที่ใช้สร้างงาน
- 4. นำเสนอวิธีการใช้ Adobe Illustrator และ Adobe Photoshop ในการสร้างรูปทรงพื้นฐาน กราฟฟิกเวกเตอร์ และรูปภาพแบบบิตแมป พร้อมตัวอย่างการทำงาน
- 5. ขอคำแนะนำ คำติชม หรือคำถามจากผู้เข้าชม เพื่อนำไปปรับปรุงงานให้ดีขึ้นในอนาคต

#### เกณฑ์การให้คะแนน

#### **การออกแบบโปสเตอรF (40%)**

- ความสวยงามและความสมดุลของการออกแบบ (10%)
- การใช้สีที่เหมาะสมและสามารถสื่อความหมายของงาน (10%)
- $\bullet$  การเลือกและใช้ตัวอักษรที่เหมาะสมกับงาน (10%)
- $\bullet$  การจัดวางองค์ประกอบต่าง ๆ ให้มีความน่าสนใจและง่ายต่อการเข้าใจ (10%)

#### **การนำเสนอ (40%)**

- $\bullet$  ความชัดเจนและความครบถ้วนของข้อมูลที่นำเสนอ (10%)
- ทักษะการนำเสนอและการสื่อสารที่ดี (10%)
- $\bullet$  ความสามารถในการตอบคำถามและแก้ปัญหาที่เกิดขึ้น (10%)
- $\bullet$  การใช้สื่อสารสนับสนุนในการนำเสนอ เช่น สไลด์, ตัวอย่างงาน, หรือสื่ออื่น ๆ (10%)

## ี ความคิดสร้างสรรค์และความสามารถในการประยุกต์ใช้ความรู้ (20%)

 $\bullet$  ความสามารถในการนำความรู้จากการเรียนการสอนไปใช้ในงานสร้างสรรค์ (10%) ความสามารถในการประยุกต์ใช้ความรู้เพื่อแก้ปัญหาหรือพัฒนางานให้ดีขึ้น (10%)

## **ขaอสอบปลายภาค (สอบปฎิบัติ):**

ให้นักศึกษาการออกแบบโปสเตอร์เพื่อนำเสนอผลงานการออกแบบสถาปัตยกรรมภายในของตนเอง โดยใช้คอมพิวเตอร์กราฟฟิกเป็นหลัก โดยต้องใช้ทั้งเวกเตอร์กราฟฟิกและบิตแมปกราฟฟิก ในโปสเตอร์นี้ นักศึกษาต้องปฏิบัติตามข้อกำหนดดังนี้:

- 1. ใช้ Adobe Illustrator ในการสร้างรูปทรงพื้นฐานและกราฟฟิกเวกเตอร์
- 2. ใช้ Adobe Photoshop ในการสร้างรูปภาพแบบบิตแมป
- 3. ปรับสีและความสว่างของรูปภาพให้เหมาะสมกับคอนเซปต์ของงานนิทรรศการ
- 4. ใช้ทฤษฎีสีและการเลือกสีในการออกแบบโปสเตอร์
- 5. ใช้ตัวอักษรที่เหมาะสมกับคอนเซปต์งานนิทรรศการ โดยคำนึงถึงขนาด รูปแบบ และกายวิภาค ตัวอักษร
- 6. จัดวางองค์ประกอบตัวอักษรและกราฟฟิกให้สมดุลและมีความน่าสนใจ

#### เกณฑ์การให้คะแนน

#### **การออกแบบโปสเตอรF (40%)**

- ความสวยงามและความสมดุลของการออกแบบ (10%)
- การใช:สีที่เหมาะสมและสามารถสื่อความหมายของงาน (10%)
- การเลือกและใช:ตัวอักษรที่เหมาะสมกับงาน (10%)

 $\bullet$  การจัดวางองค์ประกอบต่าง ๆ ให้มีความน่าสนใจและง่ายต่อการเข้าใจ (10%)

#### **การนำเสนอ (40%)**

- $\bullet$  ความชัดเจนและความครบถ้วนของข้อมูลที่นำเสนอ (10%)
- ทักษะการนำเสนอและการสื่อสารที่ดี (10%)
- $\bullet$  ความสามารถในการตอบคำถามและแก้ปัญหาที่เกิดขึ้น (10%)
- $\bullet$  การใช้สื่อสารสนับสนุนในการนำเสนอ เช่น สไลด์, ตัวอย่างงาน, หรือสื่ออื่น ๆ (10%)

# ์ ความคิดสร้างสรรค์และความสามารถในการประยุกต์ใช้ความรู้ (20%)

- $\bullet$  ความสามารถในการนำความรู้จากการเรียนการสอนไปใช้ในงานสร้างสรรค์ (10%)
- $\bullet$  ความสามารถในการประยุกต์ใช้ความรู้เพื่อแก้ปัญหาหรือพัฒนางานให้ดีขึ้น (10%)